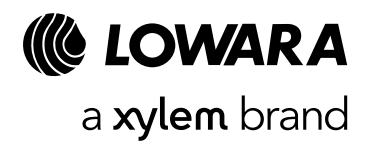

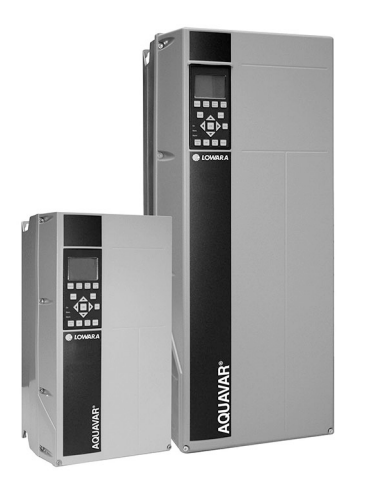

Applicare l'adesivo di codice a barre targhetta qui

Apply the adhesive bar code nameplate here

## AQUAVAR IPC

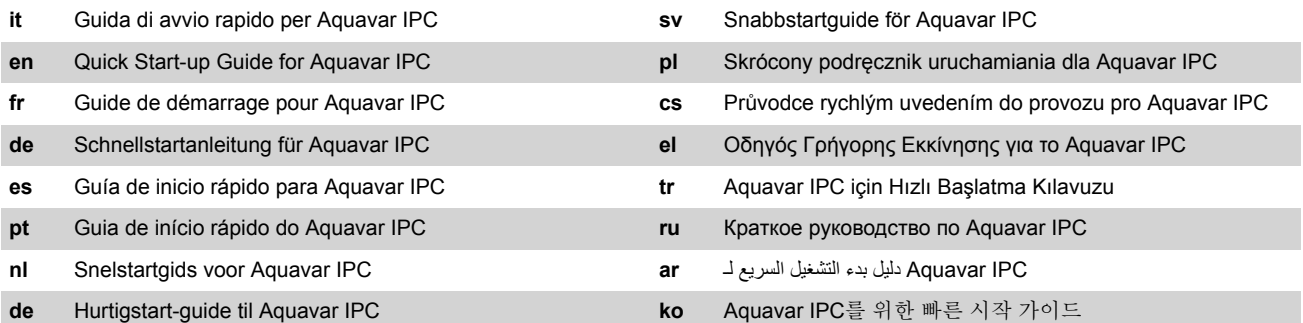

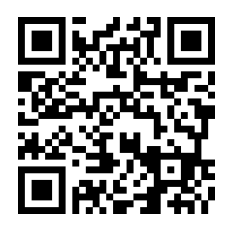

Scan the QR code for full Installation/Operation manual

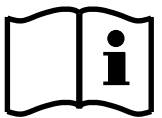

## it - Istruzioni originali

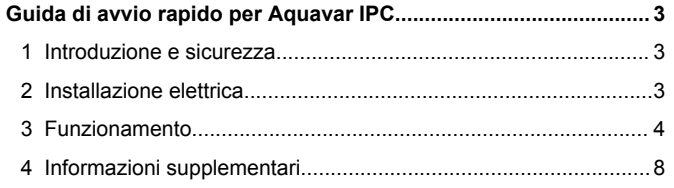

## en - Original instructions

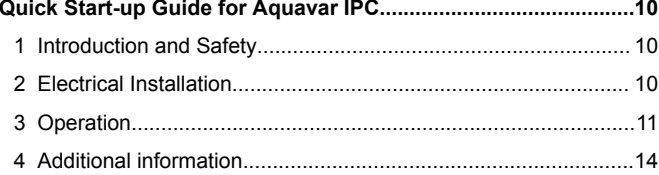

#### fr - Traduction de l'original G

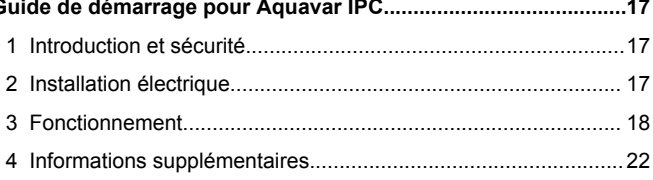

#### de - Übersetzung des Originals **Sc**

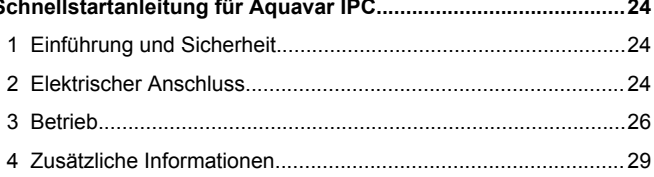

# **es - Traducción del original<br>Guía de inicio rápido para Aguavar IPC**

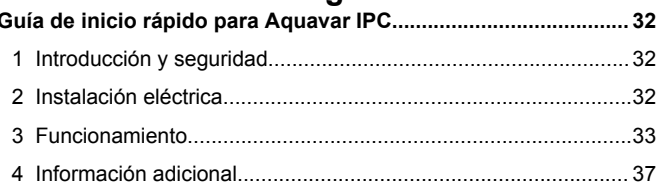

# pt - Tradução do original<br>Guia de início rápido do Aguavar IPC

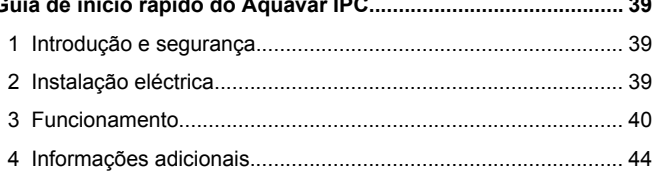

# nl - Vertaling van origineel<br>Snelstartgids voor Aquavar IPC............

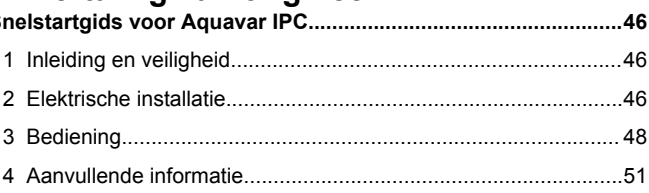

#### da - Oversættelse af original - ۲۰۰۰ - ۲۰۰۰ - ۲۰۰۰<br>Hurtigstart-guide til Anuavar IPC

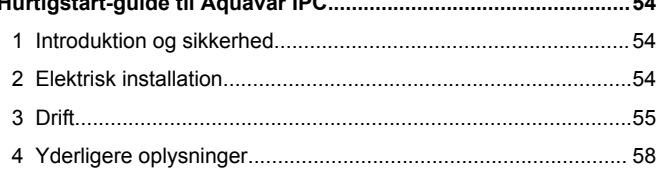

## sv - Översättning av original

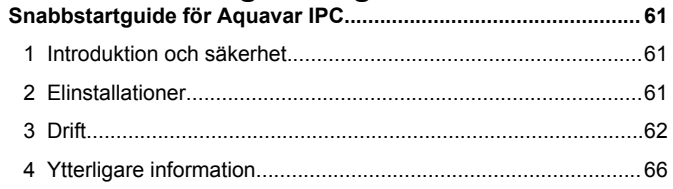

#### pl - Tłumaczenie oryginału  $\mathbf{s}$

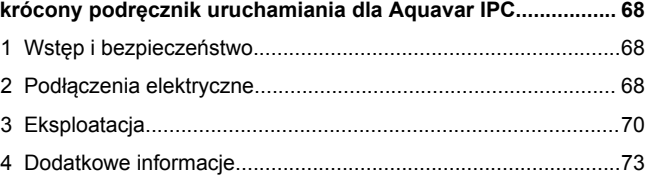

#### cs - Překlad originálů  $\mathbf{P}$

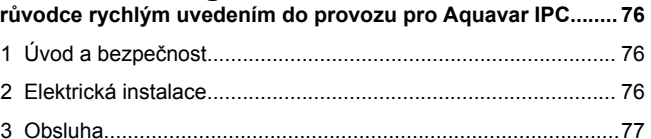

## el - Μετάφραση του πρωτότυπου

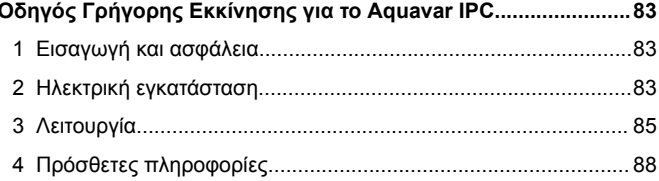

## tr - Orijinal çeviri

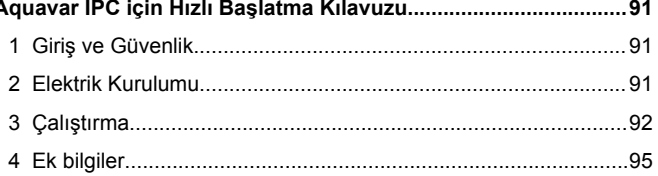

#### ru - Перевод оригинала  $\mathsf{K}$

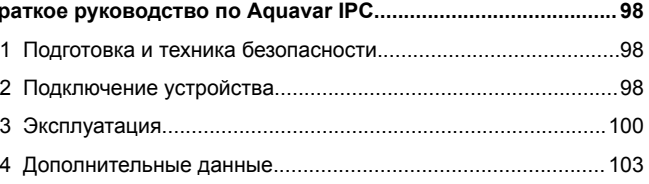

## ar - ترجمة الاصلي

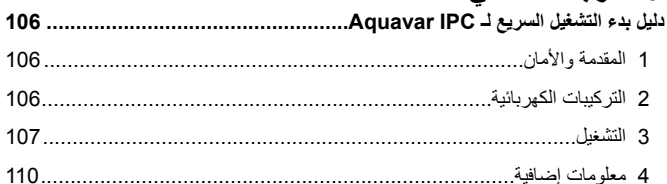

## ko - 원본 번역

 $\overline{a}$ 

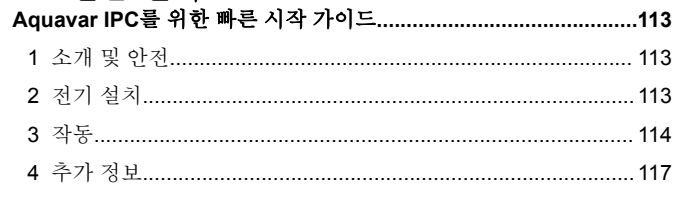

## <span id="page-2-0"></span>**1 Introduzione e sicurezza**

## Ϊł

#### **1.1 Finalità del manuale**

#### **Finalità del presente manuale**

Il presente manuale ha lo scopo di fornire le informazioni necessarie per effettuare un avvio rapido. Leggere il manuale completo per informazioni sui seguenti argomenti:

- **Installazione**
- **Funzionamento**
- Manutenzione

## **ATTENZIONE:**

Prima dell'installazione e dell'utilizzo del prodotto, leggere attentamente questo manuale. L'uso improprio del prodotto può causare lesioni personali e danni alle cose e può invalidare la garanzia.

#### **AVVISO:**

Conservare questo manuale per future consultazioni e tenerlo sempre disponibile e a portata di mano nel luogo in cui è installata l'unità.

#### **1.2 Sicurezza**

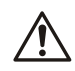

#### **AVVERTENZA:**

- L'operatore deve conoscere le precauzioni relative alla sicurezza per evitare lesioni personali.
- L'uso, l'installazione o la manutenzione dell'unità in modi non previsti nel presente manuale possono causare morte, gravi lesioni personali o danni ai componenti. È inclusa ogni modifica dell'unità o l'impiego di parti non fornite da Xylem. Per domande relative all'uso previsto dell'unità, rivolgersi a un rappresentante Xylem prima di procedere.
- Non modificare l'installazione senza l'approvazione di un rappresentante autorizzato Xylem.

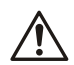

## **AVVERTENZA:**

La presente guida non sostituisce il Manuale di Installazione, Uso e Manutenzione. Il personale qualificato deve accertarsi di aver letto e compreso il Manuale di Installazione, Uso e Manutenzione prima di procedere con l'installazione e l'utilizzo del prodotto.

## **2 Installazione elettrica**

#### **2.1 Collegamenti di ingresso e uscita**

**Figura 1: Collegamenti elettrici di base**

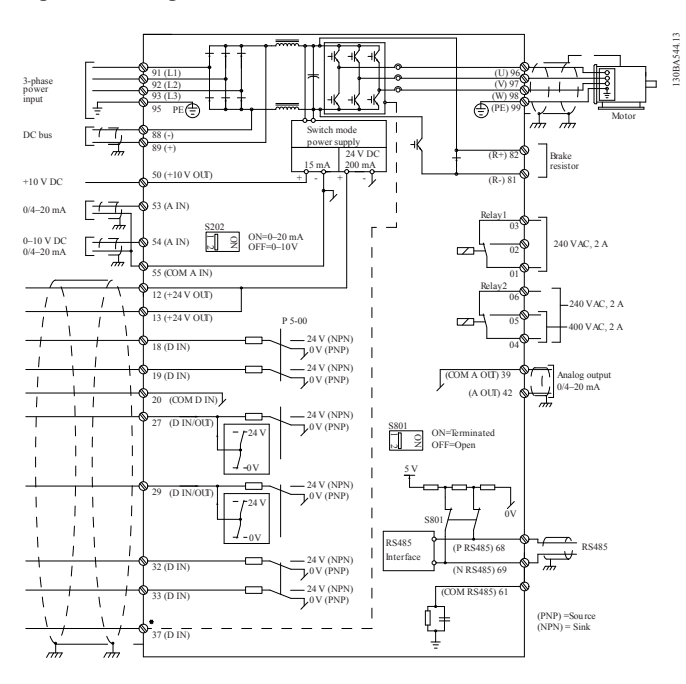

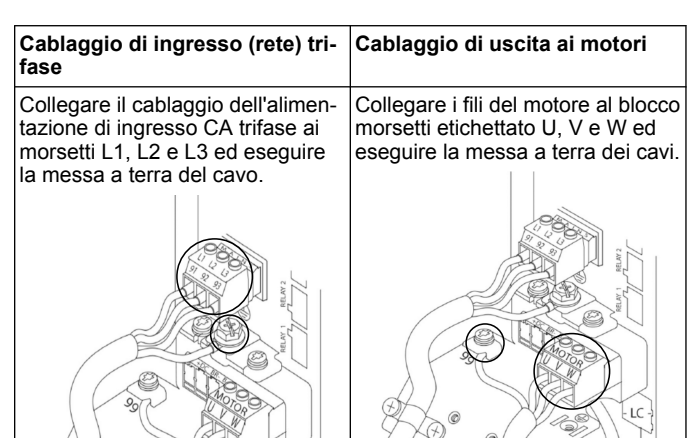

#### **Cablaggio di ingresso (rete) monofase Figura 2: Cablaggio di ingresso**

Collegare il cablaggio dell'alimentazione monofase ai morsetti L1 e L2 ed eseguire la messa a terra dei cavi.

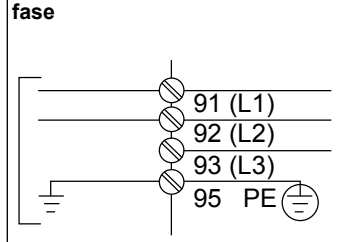

**alimentazione per unità mono-**

Controllare il manuale per eventuali considerazioni specifiche sulle dimensioni del telaio.

## **2.2 Cablaggio pompa singola o multipompa**

#### **ATTENZIONE:**

Prima di utilizzare Genie, impostare DI18 su STOP (morsetto 18 aperto) onde evitare che l'unità azioni il motore. Lasciare aperto il morsetto 18 per prevenire rotazioni accidentali del motore. Applicare il segnale START al controller solamente quando si desidera azionare la pompa.

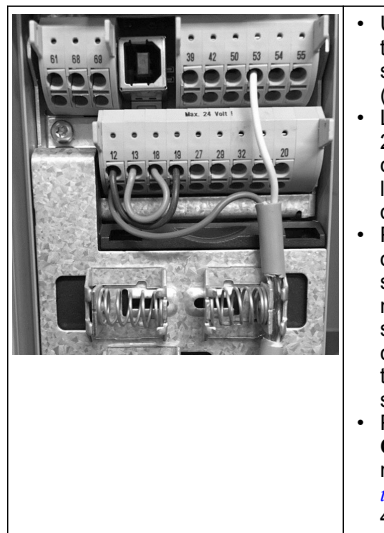

- Un comando di avvio viene dato al controller quando il morsetto 18 viene collegato a 24 V (morsetto 12 o 13).
- L'ingresso digitale sul morsetto 27 può essere configurato così che accetti un dispositivo di rilevazione presenza acqua (vedere sezione 3.3.6).
- Per **Controllo pompa singola** o **Controllo multipompa** installare il cavo di alimentazione del trasduttore (marrone) sul morsetto 12 o 13 (24 V) e il cavo del segnale analogico del trasduttore (bianco) sul morsetto 53 (4-20 mA).
- Per il cablaggio in modalità **Controllo velocità**, fare riferimento a *[Cablaggio per il con](#page-3-0)[trollo della velocità](#page-3-0)* a pagina 4.

### <span id="page-3-0"></span>**2.3 Collegamenti multipompa**

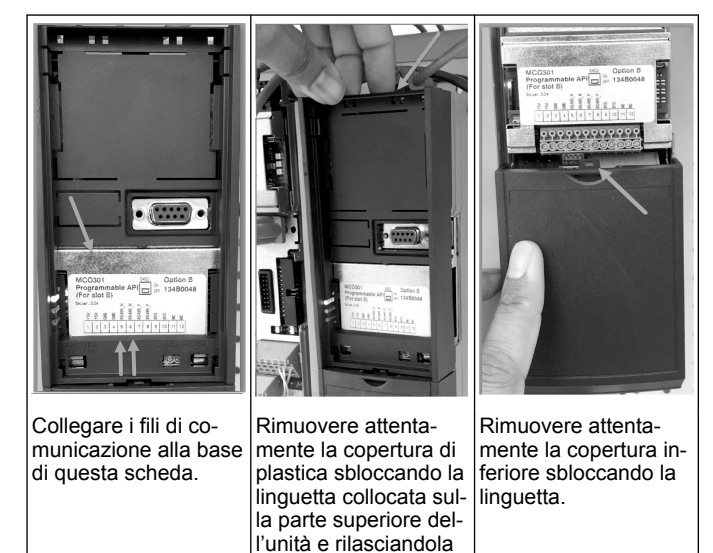

### **2.4 Collegare i fili al modulo MCO301**

- 1. Dal morsetto #3 al morsetto #3<br>2. Dal morsetto #5 al morsetto #5
- 2. Dal morsetto #5 al morsetto #5<br>3. Dal morsetto #7 al morsetto #7
- 
- 3. Dal morsetto #7 al morsetto #7<br>4. Posizionare la schermatura de<br>5. Se si utilizza più di due controll Posizionare la schermatura del cavo sul fermo a molla.

subito dopo.

- Se si utilizza più di due controller, seguire le stesse istruzioni di cablaggio per l'unità aggiuntiva.
- 6. Fare riferimento al manuale per ulteriori configurazioni di cablaggio multicontrollo.
- 7. Reinstallare le coperture e la tastiera e avviare la messa in servizio.

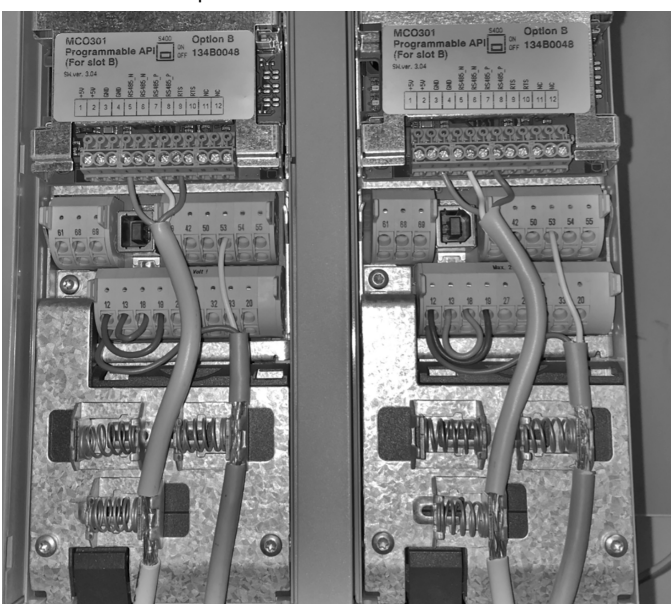

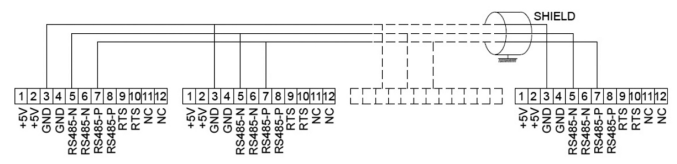

#### **2.5 Cablaggio per il controllo della velocità**

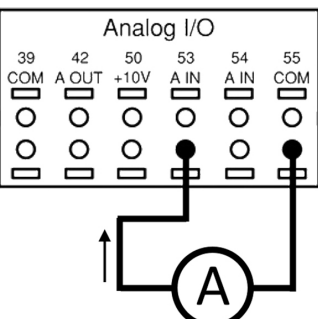

Invio di un segnale di ingresso di 4-20 mA all'unità usando l'ingresso analogico 53. L'operatore procederà con il cablaggio del segnale da 4-20 mA al morsetto 53 e a quello comune sul morsetto 55. L'ingresso analogico 53 accetta solamente 4-20 mA.

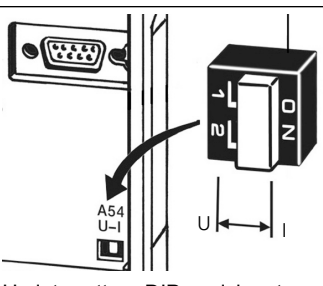

Un interruttore DIP posizionato dietro la scheda MCO 301 consente di modificare le impostazioni dell'ingresso analogico 54.

Per modificare le impostazioni dell'ingresso analogico 54 da tensione a corrente, seguire i passaggi riportati di seguito:

- Spegnere l'unità
- Rimuovere il quadro elettrico LCP
- Rimuovere la scheda MCO 301
- Modificare le impostazioni dell'interruttore DIP da U (0-10 V) a I (4-20 mA)

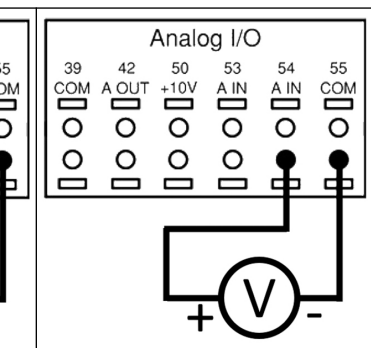

Invio di un segnale di ingresso di 0-10V all'unità usando l'ingresso analogico 54. L'operatore procederà con il cablaggio del segnale da 0-10 V al morsetto 54 e a quello comune sul morsetto 55. L'ingresso analogico 54 accetta segnali di corrente o tensione; è impostato su 0-10 V per impostazione predefinita.

## **3 Funzionamento**

## **3.1 Istruzioni per l'uso**

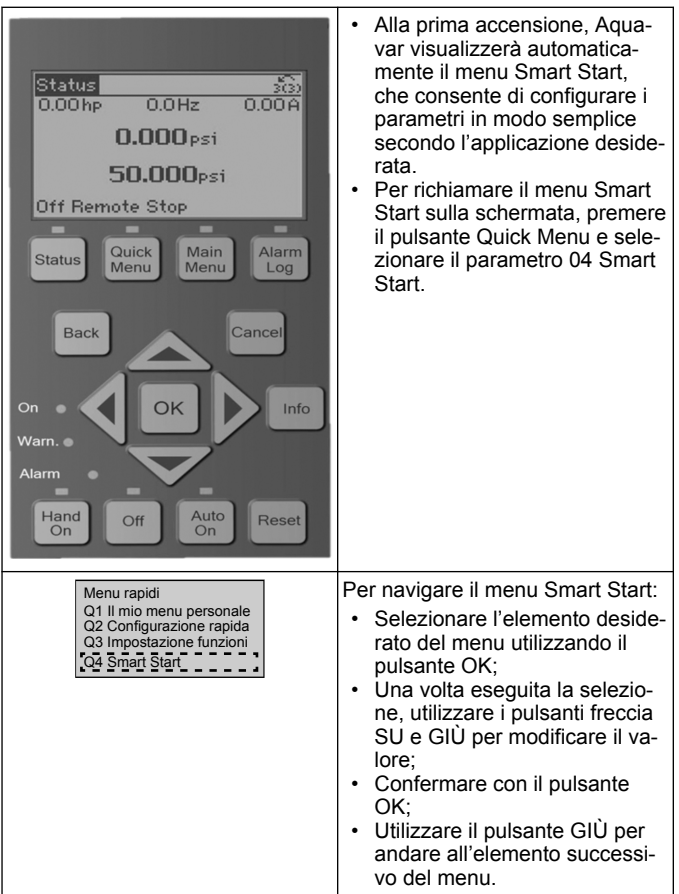

 $\dot{\mathbf{r}}$ 

## **3.2 Smart Start**

Accendere l'unità e seguire i passaggi in basso per programmarla.

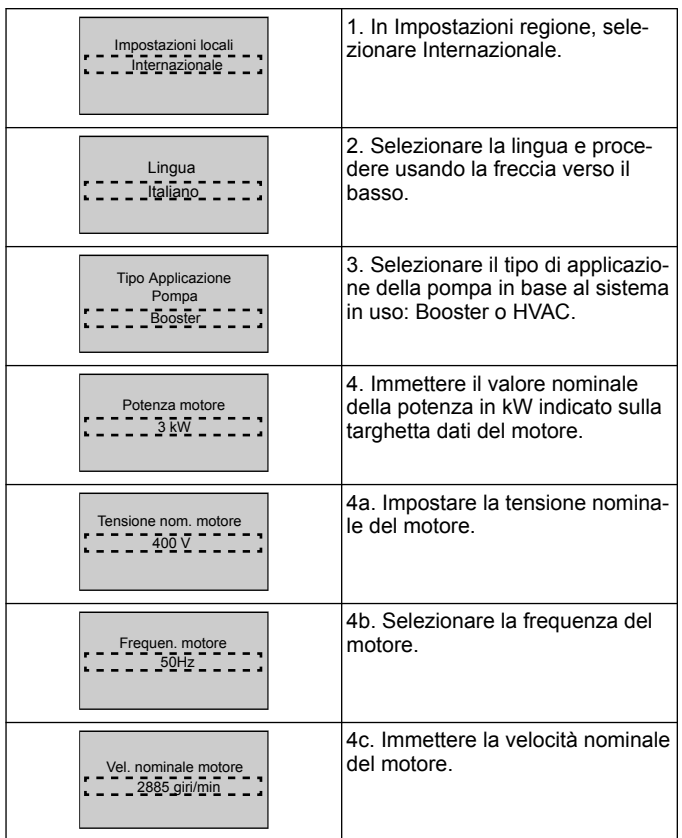

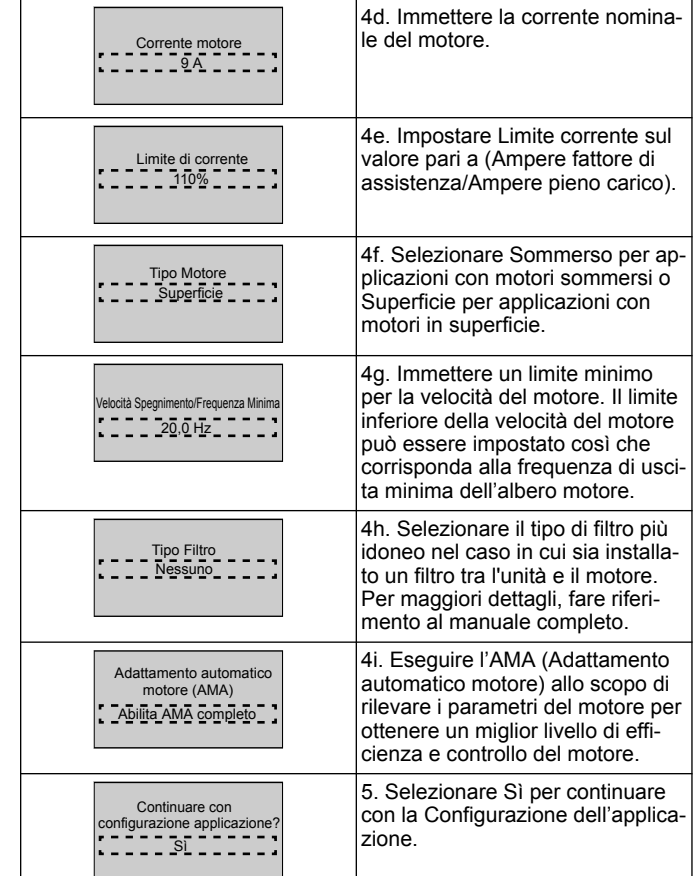

### **3.3 Configurazione applicazione**

### **3.3.1 Selezione della modalità operativa**

Selezionare la modalità operativa in base al sistema in uso.

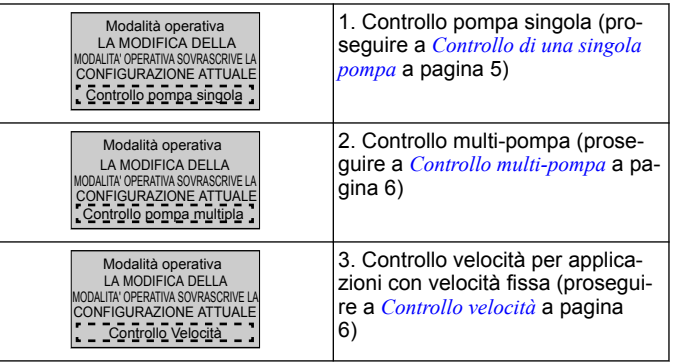

## **3.3.2 Controllo di una singola pompa**

Esempio per pompa a bassa potenza e pressione costante.

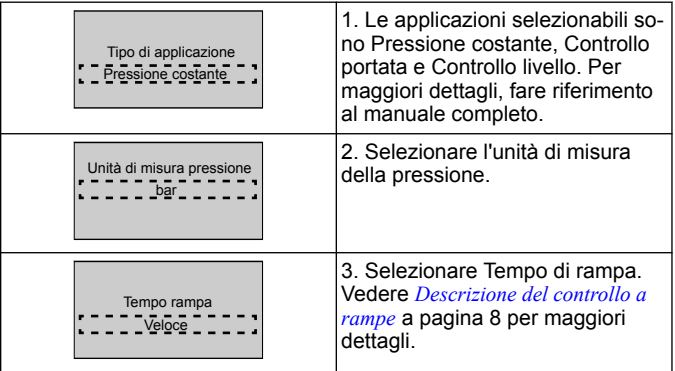

<span id="page-5-0"></span>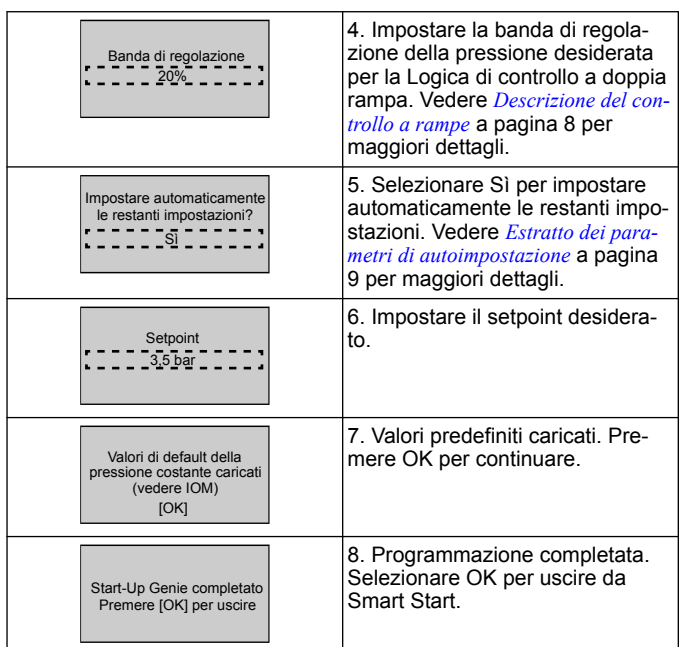

## **3.3.3 Controllo multi-pompa**

Questo esempio si applica a un controllo a quattro pompe e pressione costante.

Partendo dal primo inverter fino ad arrivare all'ultimo, configurare ciascun inverter sugli stessi valori di parametro.

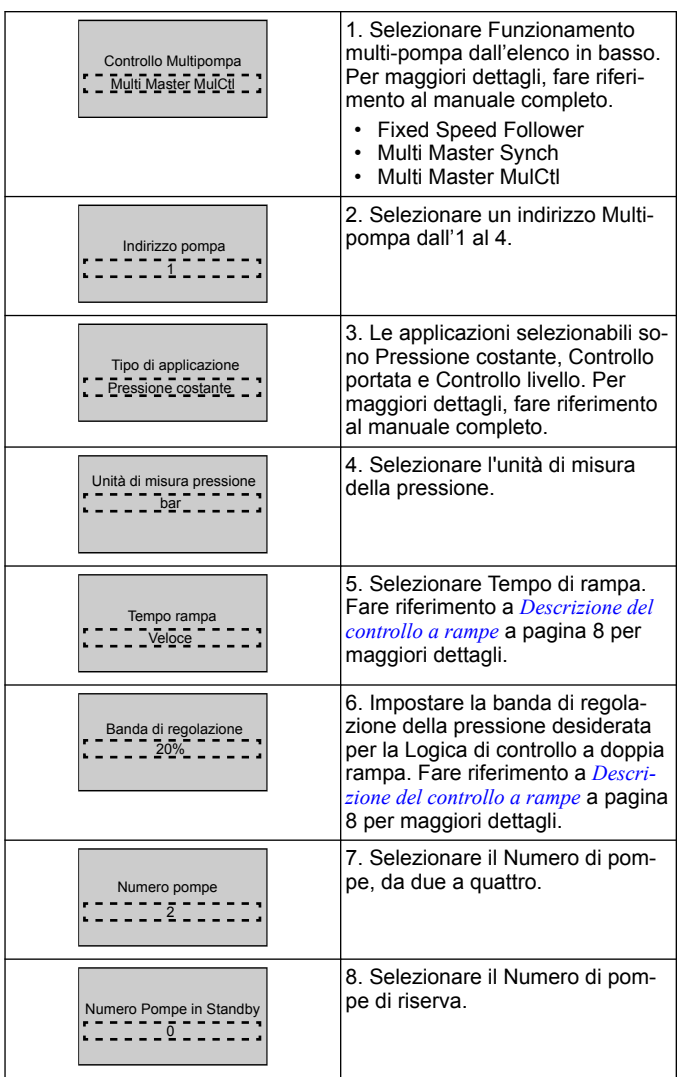

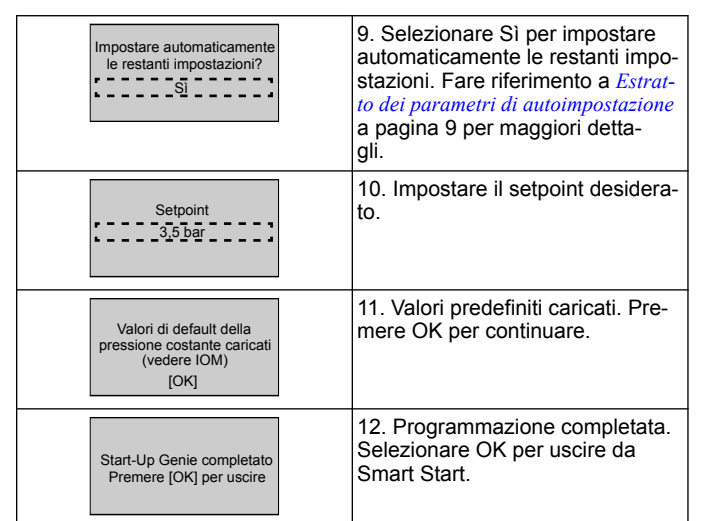

### **3.3.4 Controllo velocità**

Esempio per applicazioni a Velocità costante con Segnale analogico esterno.

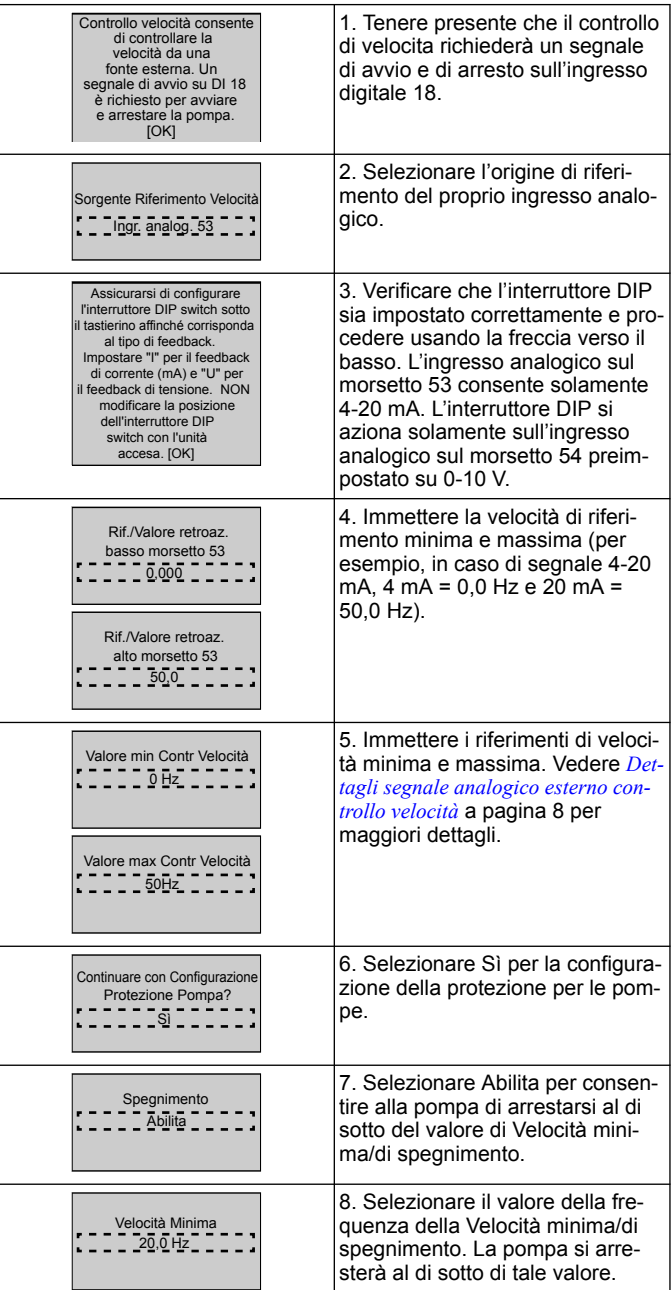

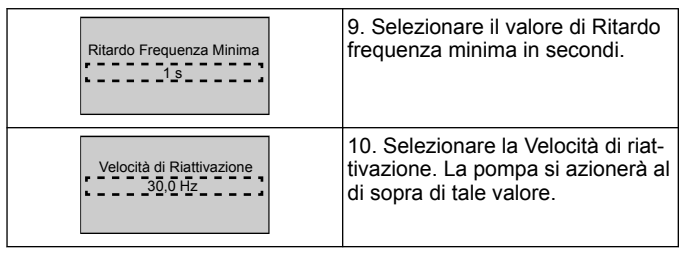

 $\overline{1}$ 

Proseguire al menu Protezione pompa per impostare le restanti opzioni di protezione delle pompe oppure premere il pulsante Indietro per uscire da Smart Start.

### **3.3.5 Configurazione feedback**

Seguire i passaggi 1-3 della sezione 3.2 e procedere come segue:

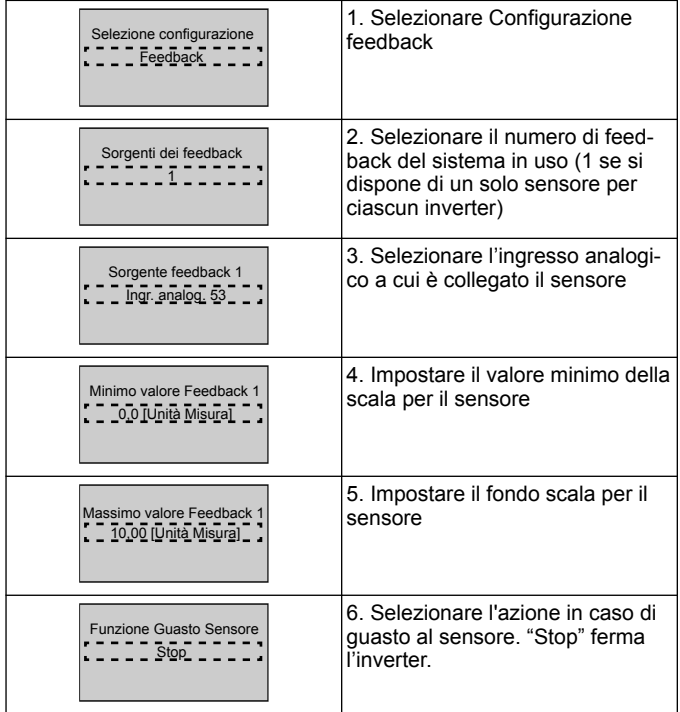

## **3.3.6 Protezione della pompa**

Seguire i passaggi 1-3 della sezione 3.2 e procedere come segue.

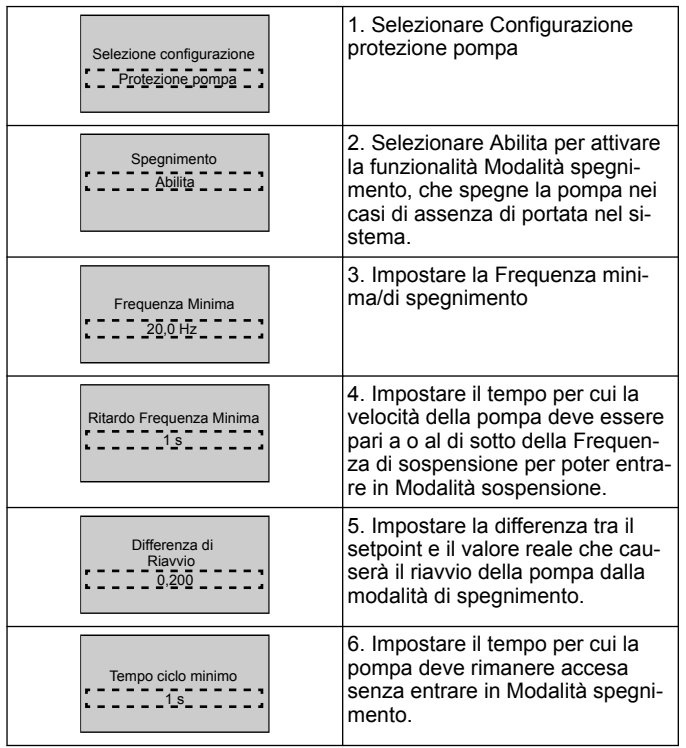

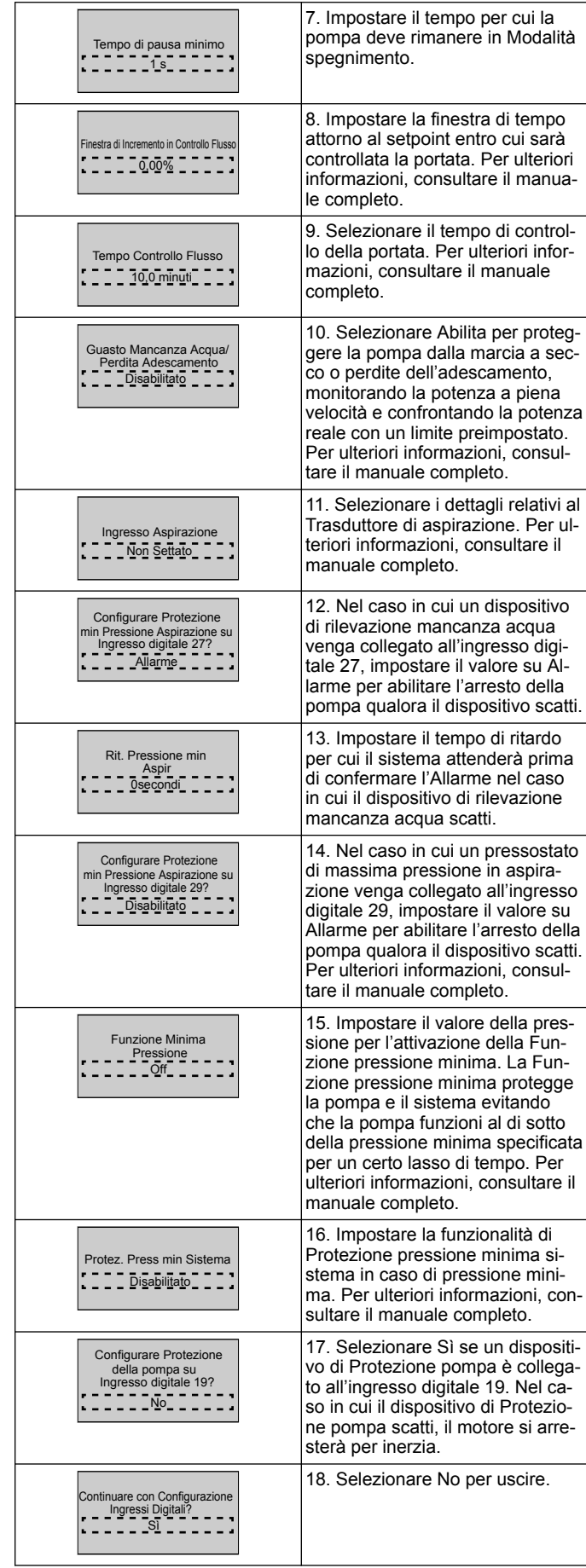

## **3.3.7 Configurazione comunicazioni**

Seguire i passaggi 1-3 della sezione 3.2 e procedere come segue:

<span id="page-7-0"></span>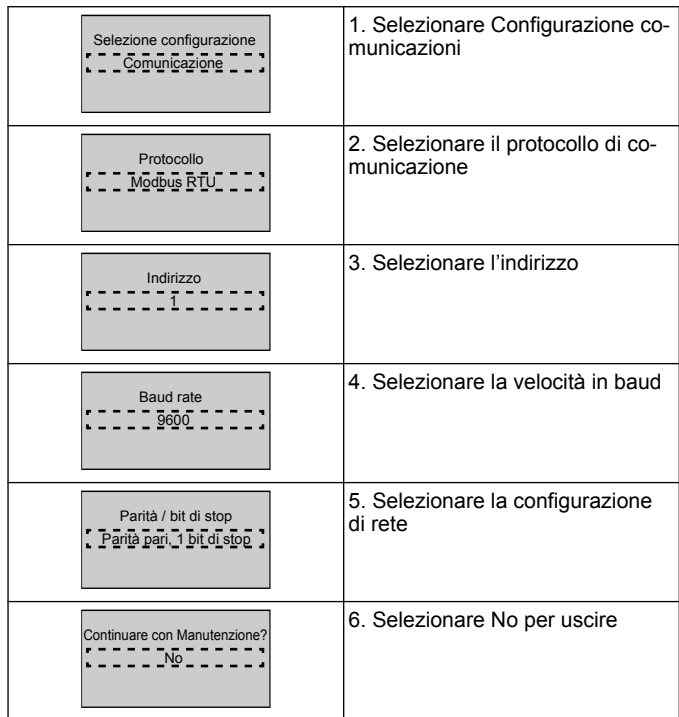

## **4 Informazioni supplementari**

#### **4.1 Descrizione del controllo a rampe**

Il sistema di controllo utilizza rampe fisse per regolare le variabili di sistema così che seguano il setpoint come descritto di seguito.

- Le rampe possono essere impostate su uno dei valori predefiniti: • **Lento**: pompa di grandi dimensioni
- **Medio**: pompa di medie dimensioni
- **Veloce**: pompa di piccole dimensioni

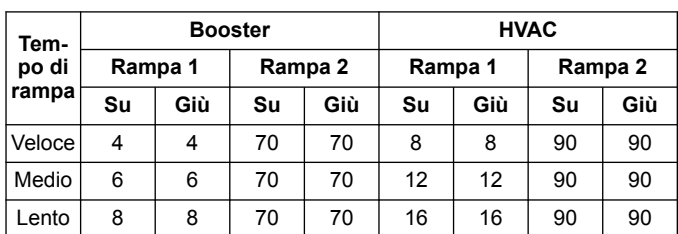

La rampa viene espressa in secondi e rappresenta il tempo richiesto dal motore per passare da 0 Hz alla massima frequenza, o dalla massima frequenza a 0 Hz.

Rampa 1 (su e giù) è usata sempre al di sotto della frequenza minima o della frequenza di sospensione e quando il valore di feedback è al di fuori della banda di regolazione.

Rampa 2 (su e giù) è usata quando il valore di feedback rientra nella banda di regolazione.

Il controllo motore utilizzerà l'accelerazione (1 o 2) fino a quando il valore di feedback non raggiunge il limite superiore della banda di regolazione. Una volta raggiunto il limite superiore, il controllo motore utilizzerà la decelerazione (1 o 2) fino a quando il valore di feedback non raggiunge il limite inferiore della banda di regolazione.

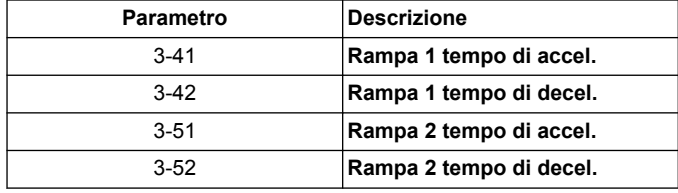

#### **Figura 3: Grafico**

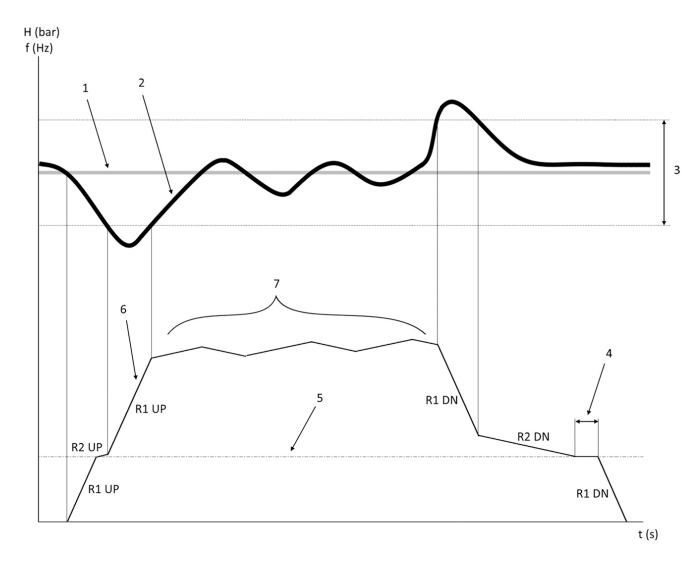

- 1. Setpoint
- 2. Feedback di controllo (valore attuale)<br>3. Banda di regolazione
- Banda di regolazione
- 4. Ritardo di sospensione
- 5. Frequenza di sospensione
- 6. Frequenza in uscita<br>7. Regolazione con Ra Regolazione con Rampa 2 Su e Rampa 2 Giù (rampe lente)

#### **4.2 Dettagli segnale analogico esterno controllo velocità**

 $f(Hz)$ 

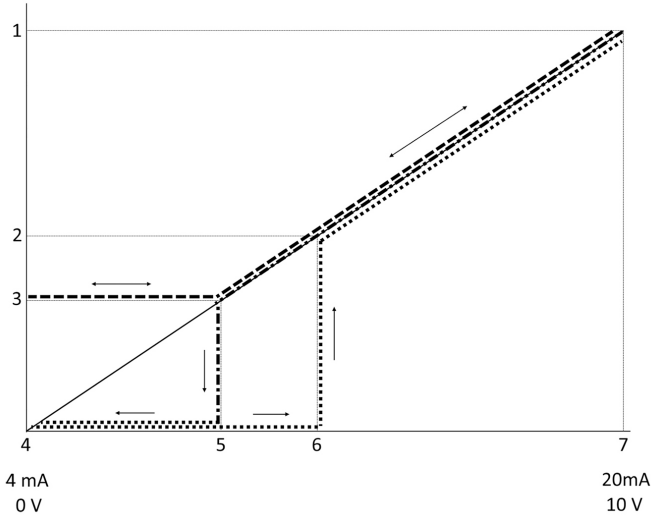

- 1. Riferimento velocità massima
- 2. Velocità di riattivazione<br>3. Velocità minima/di sosre
- 3. Velocità minima/di sospensione<br>4. Valore minimo segnale su termi
- Valore minimo segnale su terminale 53 Valore
- 5. Valore analogico corrispondente a Velocità di sospensione
- 6. Valore analogico corrispondente a Velocità di riattivazione
- 7. Valore massimo segnale su terminale 53

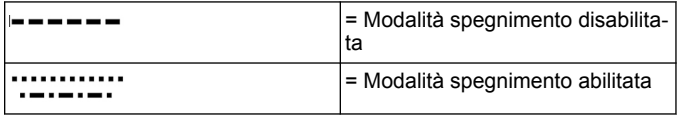

Nota: se la modalità sospensione è disabilitata, quando il valore analogico è al di sotto della velocità di sospensione, la pompa funzionerà in velocità di sospensione.

**Esempio di impostazioni per l'ingresso analogico 53 (4-20 mA):**

Riferimento velocità massima = 50 (Hz)

Velocità minima/di sospensione = 20 (Hz)

Velocità fine sospensione = 25 [Hz]

Valore minimo segnale su terminale 53 Valore = 0

Rif./Retroaz. alti morsetto 53 Valore = 50

Il valore analogico corrispondente alla velocità di sospensione è il seguente:

<span id="page-8-0"></span>*Range segnale\* (velocità min./velocità max.) + punto zero = 16 \* (20/50) + 4 = 10.4 (mA)*

Il valore analogico corrispondente alla velocità di riattivazione è il seguente:

*Range segnale\* (velocità di riattivazione/velocità max.) + punto zero = 16 \* (25/50) + 4 = 12 (mA)*

#### **4.3 Estratto dei parametri di autoimpostazione**

I seguenti parametri sono un estratto della configurazione di autoimpostazione eseguita durante la procedura Smart Start.

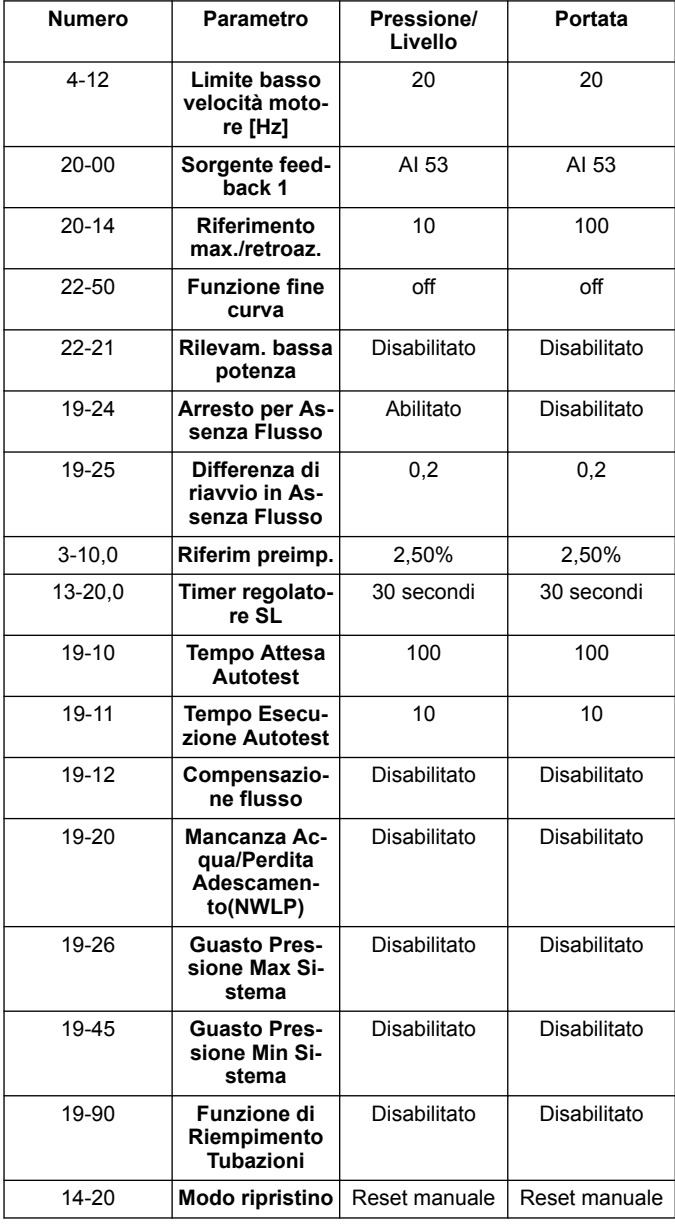

#### **4.4 Il mio menu personale**

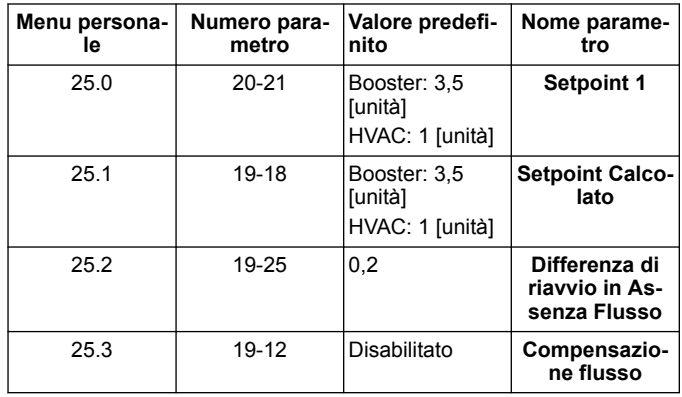

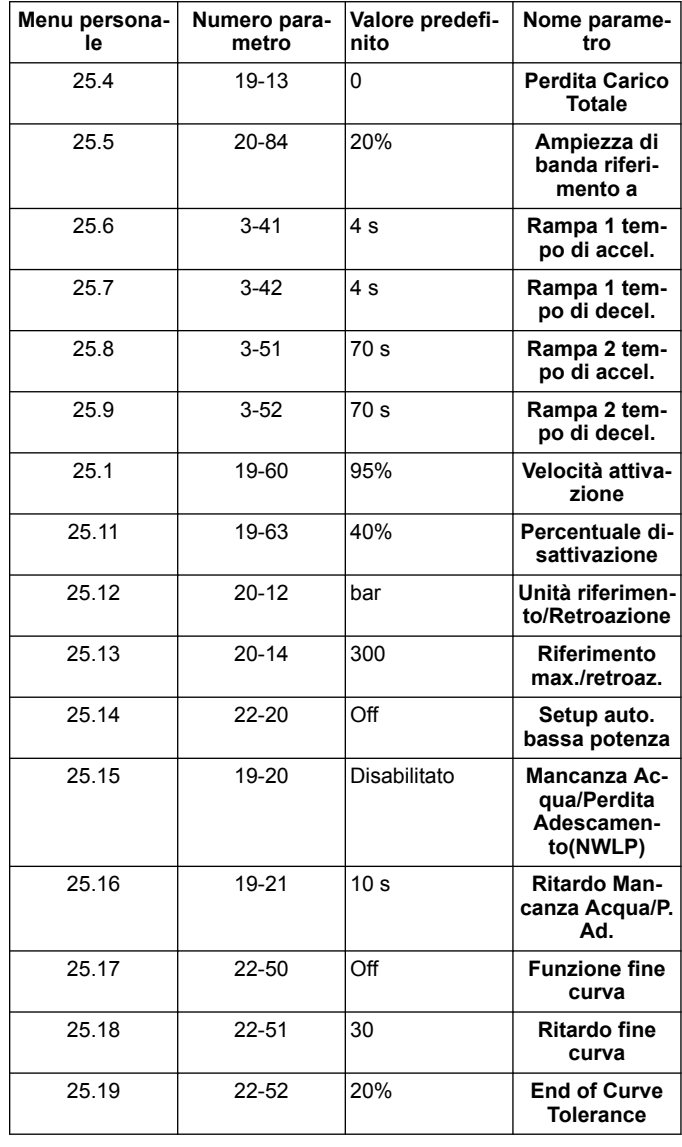

## <span id="page-9-0"></span>**1 Introduction and Safety**

#### **1.1 Purpose of the manual**

#### **Purpose of this manual**

The purpose of this manual is to provide necessary information for quick start up. Please read the full manual for information about:

- **Installation**
- **Operation**
- **Maintenance**

#### **CAUTION:**

Read this manual carefully before installing and using the product. Improper use of the product can cause personal injury and damage to property, and may void the warranty.

Ïł

#### **NOTICE:**

Save this manual for future reference, and keep it readily available at the location of the unit.

#### **1.2 Safety**

## **WARNING:**

- 
- The operator must be aware of safety precautions to prevent physical injury.
- Operating, installing, or maintaining the unit in any way that is not covered in this manual could cause death, serious personal injury, or damage to the equipment. This includes any modification to the equipment or use of parts not provided by Xylem. If there is a question regarding the intended use of the equipment, please contact a Xylem representative before proceeding.
- Do not change the service application without the approval of an authorized Xylem representative.

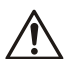

#### **WARNING:**

This Guide does not replace the Installation, Operation and Maintenance Manual. The qualified personnel must make sure to have read and understood the Installation, Operation and Maintenance Manual before installing the product and putting it to use.

## **2 Electrical Installation**

## **2.1 Input and output connections**

**Figure 4: Basic electrical connection**

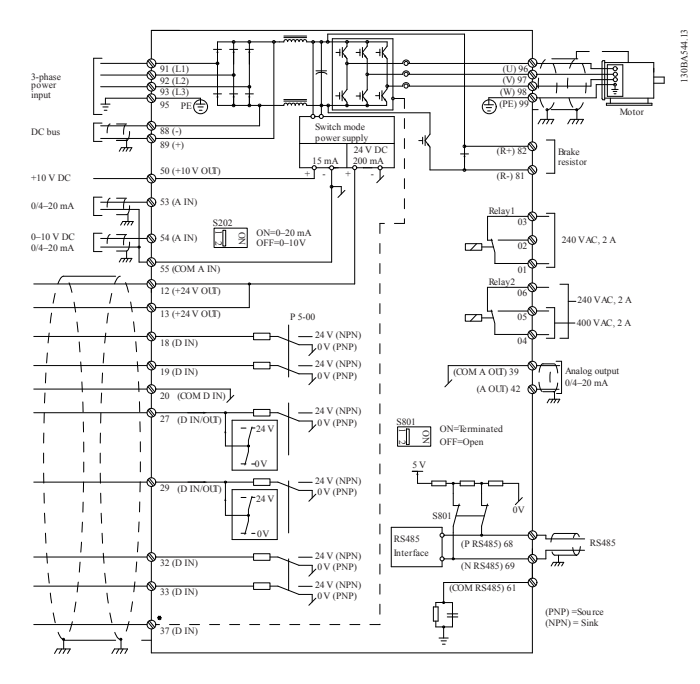

**Input (mains) wiring 3-phase Output wiring to motors** Connect 3–phase AC input power wiring to terminals L1, L2, L3, and ground the cable. Connect output motor wires to terminal block labeled U, V, W, and ground the cable.

## **Single phase input drives**

Connect single phase power wiring to L1, L2, and ground the cable. **Figure 5: Power input wiring for single-phase drive**  $91(L1)$ 92 (L2) 93 (L3) 95 PE

Check the IOM for specific frame size considerations.

#### **2.2 Single and multi-pump control wiring**

#### **CAUTION:**

Before using the Genie, set DI18 to Stop (terminal 18 open) to prevent the unit from starting the motor. Keep terminal 18 open to avoid an unintended motor rotation. Apply the Start signal to the controller only when pump operation is desired.

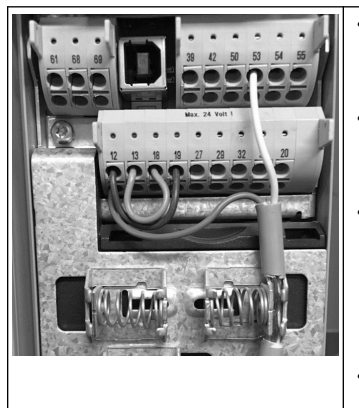

- A Start command is given to the controller when terminal 18 is connected to 24 V (terminals 12 or 13).
	- The digital input on terminal 27 can be configured to accept a Lack of Water device, see section 3.3.6.
	- For **Single Pump Control** or **Multi-pump Control** install power supply transducer cable (brown) on terminal 12 or 13 (24 V), analog signal transducer cable (white) on terminal 53  $(4.20 \text{ mA})$ .
- For **Speed Control** mode wiring, refer to *[Wiring for Speed](#page-10-0) [Control](#page-10-0)* on page 11.

55

 $\overset{\sim}{\Xi}$ 

 $\overline{\circ}$ 

 $\overline{\circ}$ 

Analog I/O

 $\circ$ 

50 53

 $+10$ 

 $\overline{\circ}$  $\overline{\circ}$ 

 $\circ$ 

 $42$ 

A OUT

 $\circ$  $\circ$ 

Sending a 0-10 V input signal to the drive using analog input 54. You will wire your 0-10 V signal into terminal 54 and common on terminal 55. Analog input 54 can accept current or voltage signal, by default it is set to 0-10 V.

## <span id="page-10-0"></span>**2.3 Multi-pump connections**

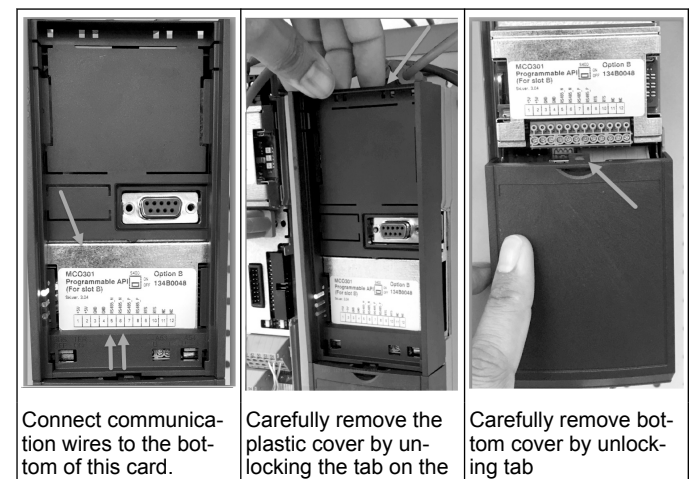

## **2.4 Connect wires to the MCO301 module**

- 1. Terminal #3 to Terminal #3
- 2. Terminal #5 to Terminal #5<br>3. Terminal #7 to Terminal #7
- 3. Terminal  $#7$  to Terminal  $#7$ <br>4. Use shielded cable and pu
- 4. Use shielded cable and put the cable shield on the spring clip.<br>5. If using more than two controllers, follow the same wiring instr
- If using more than two controllers, follow the same wiring instructions for the additional drive.

top of the drive and releasing.

- 6. Refer to the IOM for additional multi-control wiring configurations.
- 7. Re-install covers and keypad and begin commissioning.

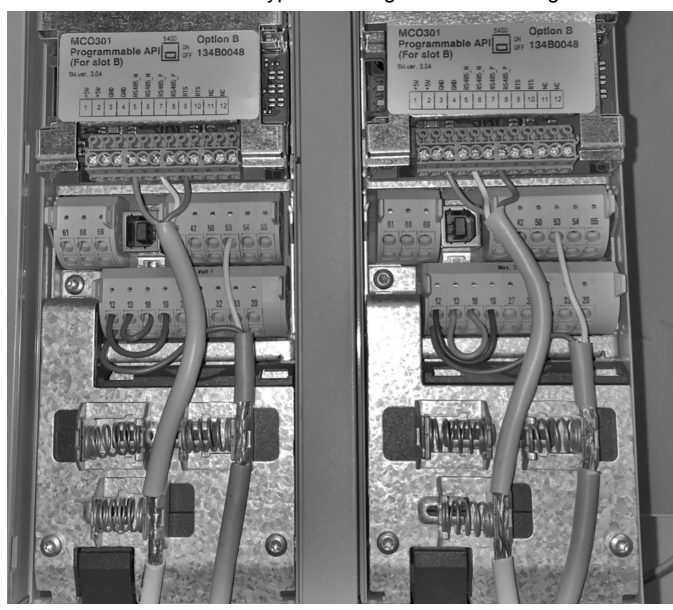

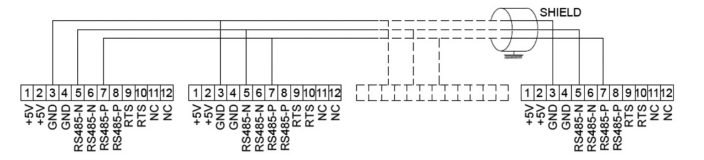

## **2.5 Wiring for Speed Control**

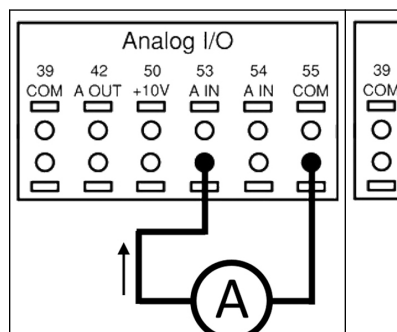

Sending a 4-20 mA input signal to the drive using analog input 53. You will wire your 4-20 mA signal into terminal 53 and common on terminal 55. Analog input 53 accepts only 4-20 mA.

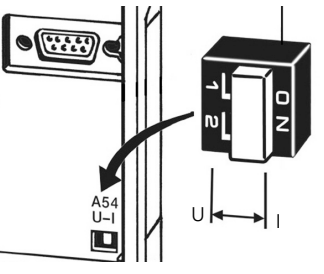

A DIP switch located behind the MCO 301 card allow to change the analog input 54 setting.

To change the analog input 54 setting from voltage to current follow the steps below:

- Power off the drive
- Remove LCP control panel
- Remove MCO301 card Change the DIP switch setting
- from  $\check{U}$  (0-10 V) to I (4-20 mA)

# **3 Operation**

## **3.1 Operating instructions**

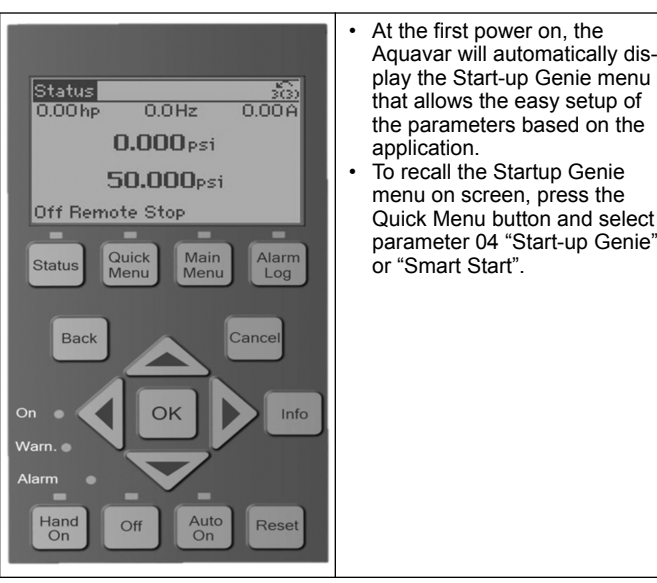

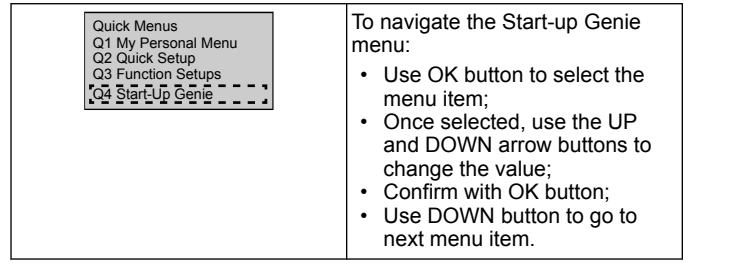

### **3.2 Start-Up Genie (Smart Setup)**

Power on the drive(s) and follow the steps below to program the drive.

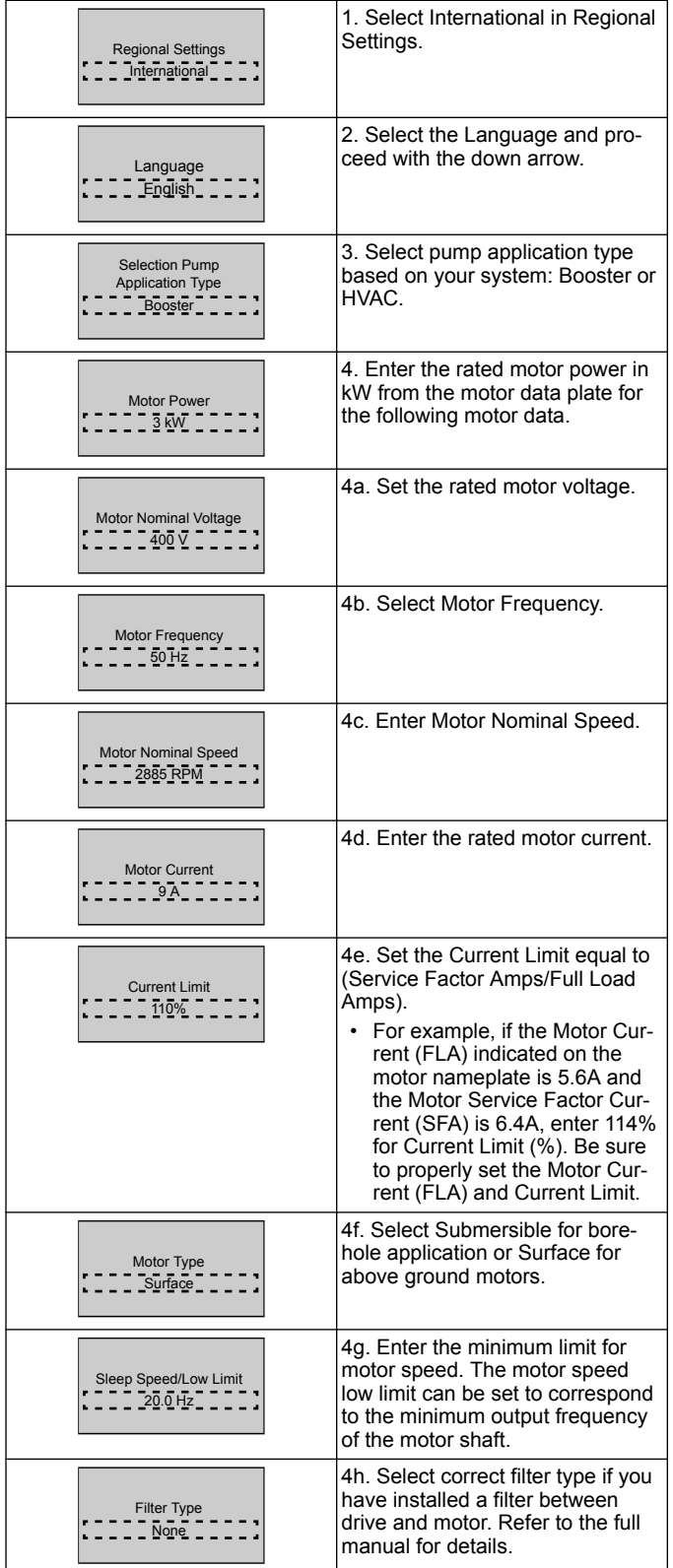

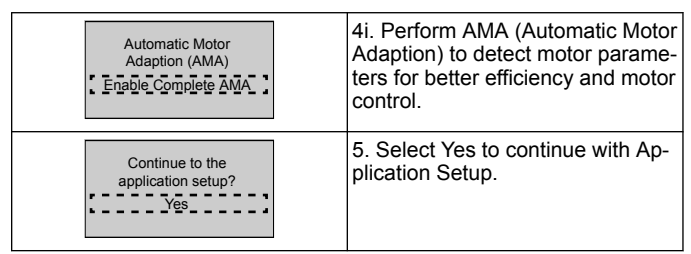

### **3.3 Application Setup**

#### **3.3.1 Select Operating Mode**

Select operating mode based on your system.

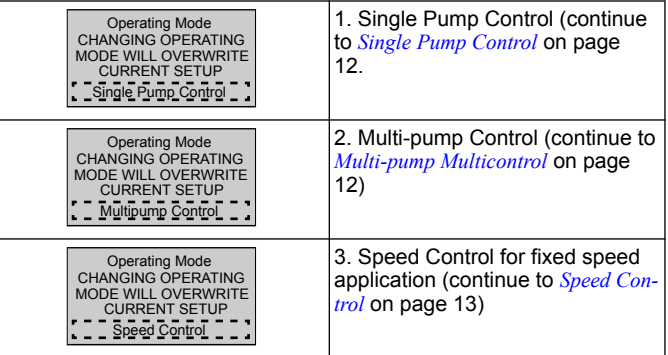

## **3.3.2 Single Pump Control**

Example for Constant pressure, low power rate pump.

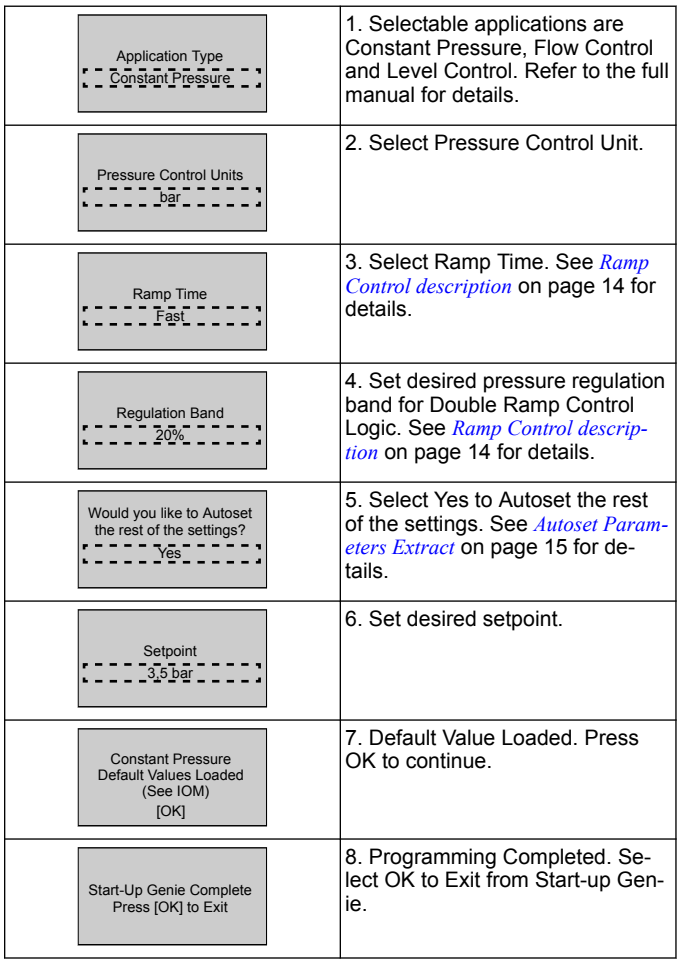

## **3.3.3 Multi-pump Multicontrol**

This example is for four pumps, constant pressure control. Starting from the first inverter to the last, configure each inverter with same parameters values.

٦

<span id="page-12-0"></span>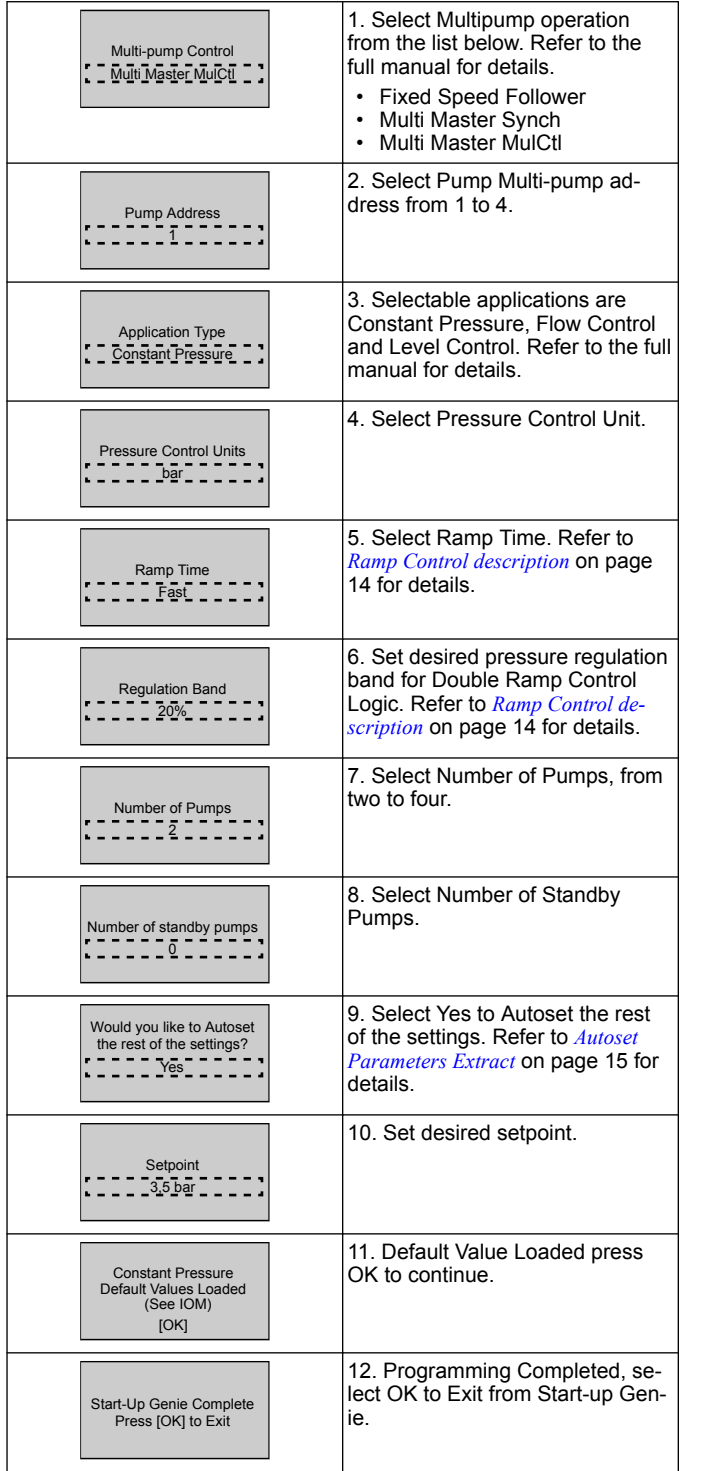

## **3.3.4 Speed Control**

Example for Constant Speed applications with external Analog Control Signal.

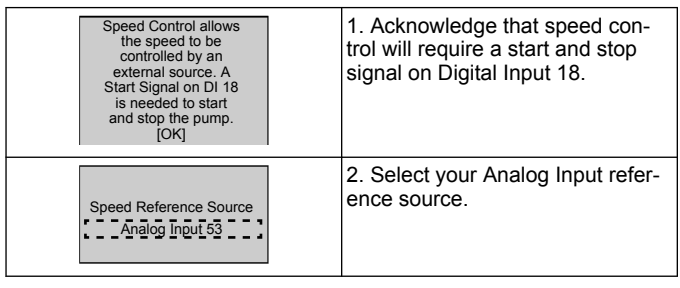

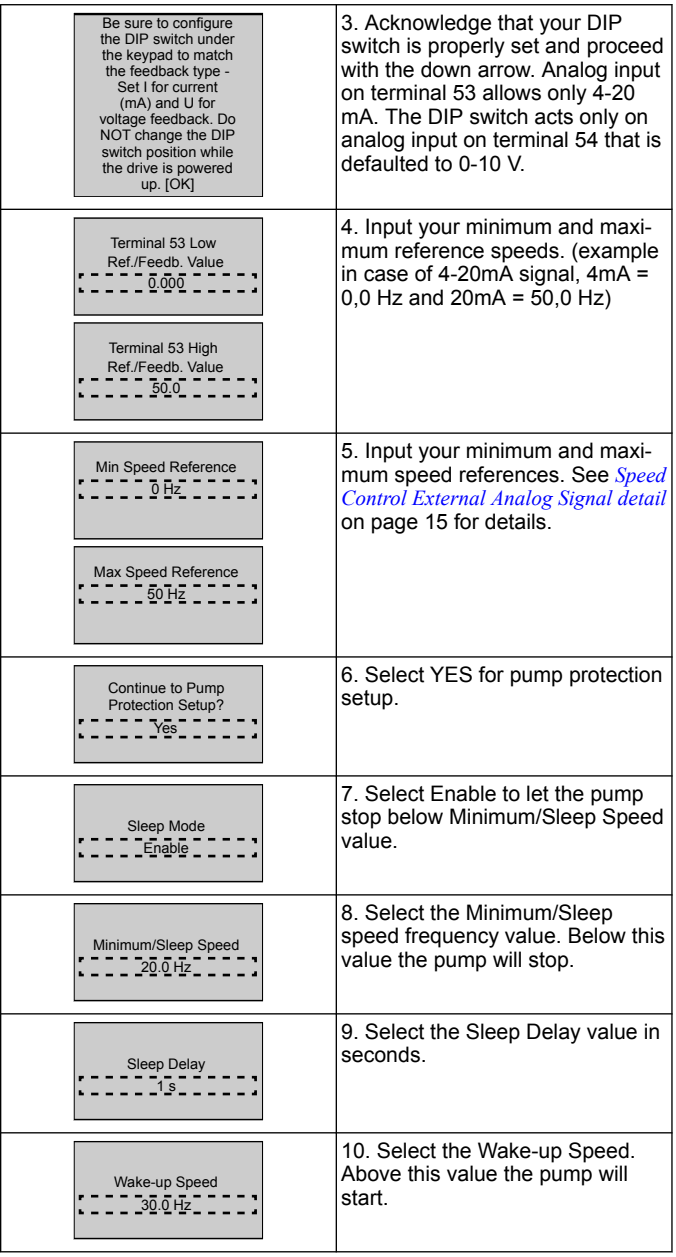

Continue to the Pump Protection menu to set the remaining pump protection options, or press the Back button to exit the Genie.

## **3.3.5 Feedback Setup**

 $\overline{1}$ 

Follow steps from 1 to 3 and then proceed as follows.

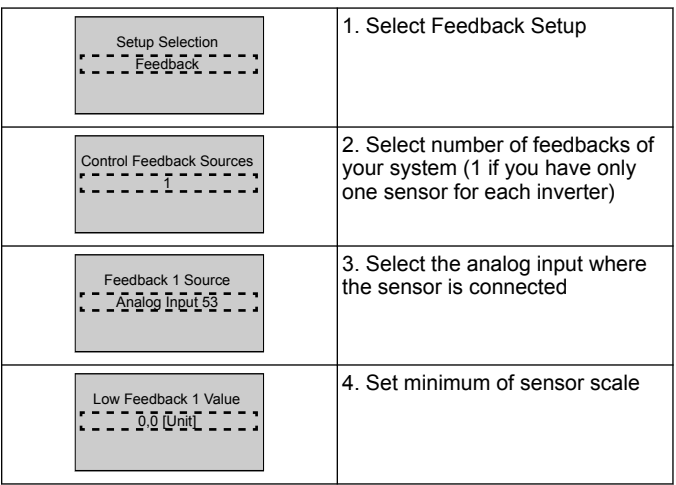

<span id="page-13-0"></span>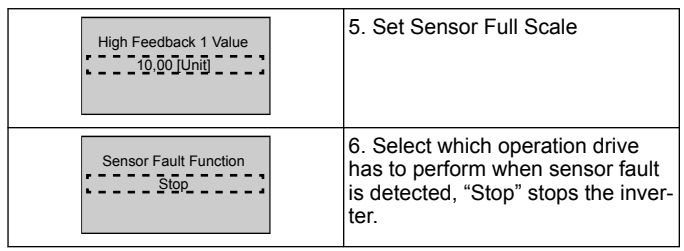

## **3.3.6 Pump protection**

Follow steps from 1 to 3 and then proceed as follow.

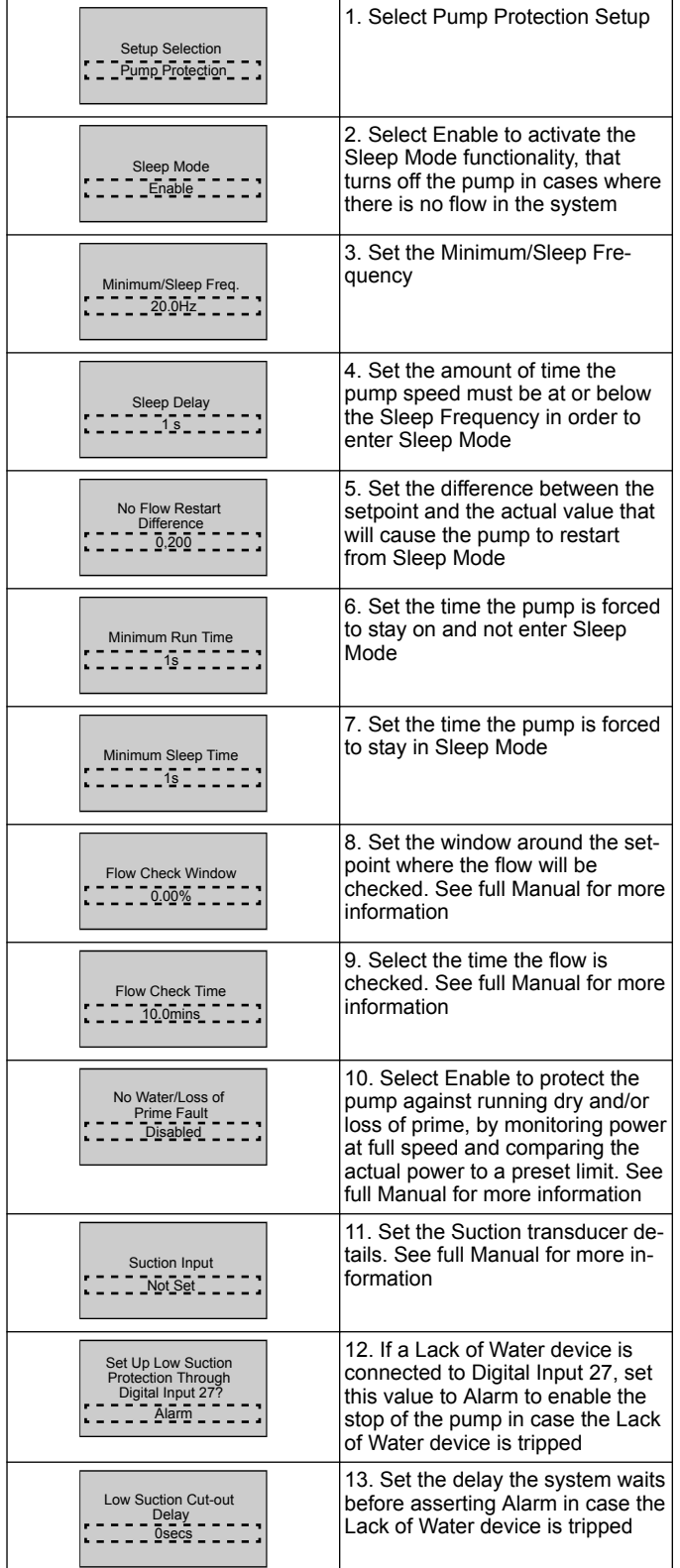

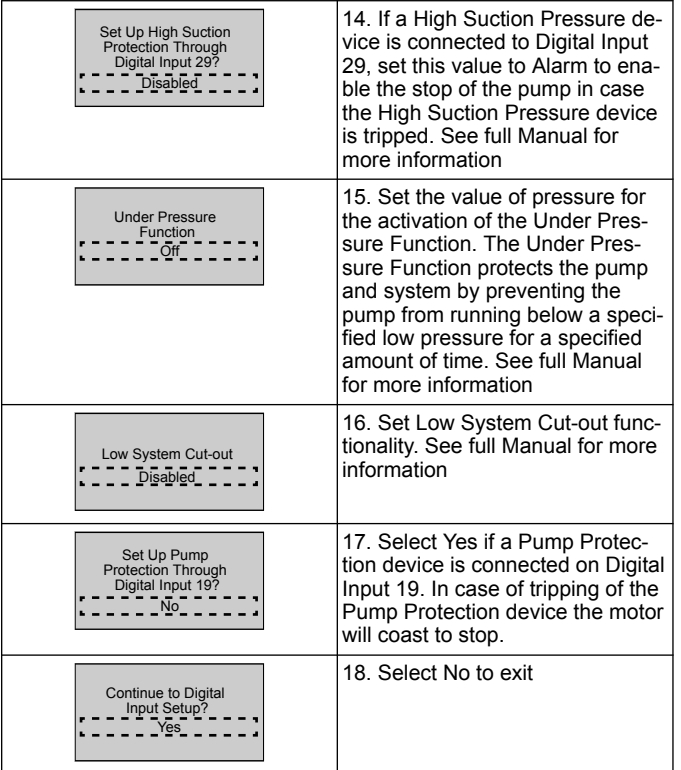

## **3.3.7 Communication Setup**

Follow steps from 1 to 3 and then proceed as follows.

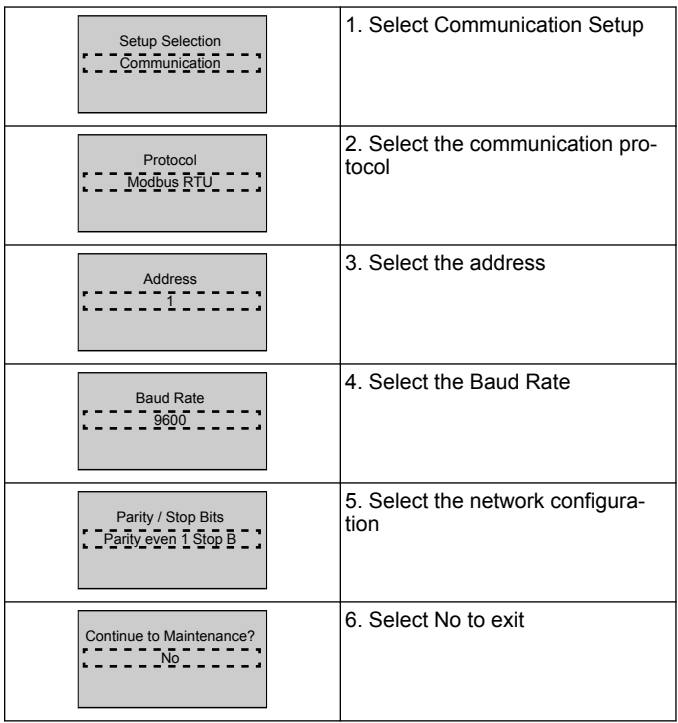

## **4 Additional information**

### **4.1 Ramp Control description**

System control uses fixed ramps to regulate system variable to follow setpoint as described below.

Ramps can be set to one of the preset values:

- **Slow**: big pump size
- **Medium**: medium pump size
- **Fast**: small pump size

<span id="page-14-0"></span>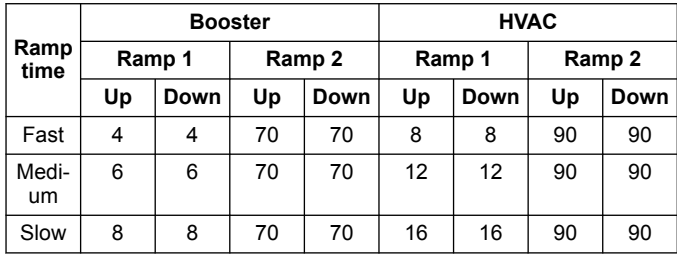

The ramp is expressed in seconds and represents the time needed for the motor to go from 0 Hz to the maximum frequency, or from maximum frequency to 0 Hz.

Ramp 1 (up or down) is always used below minimum frequency/sleep frequency and when feedback value is outside the regulation band.

Ramp 2 (up or down) is used when feedback value is inside the regulation band.

The motor control will use the ramp-up (1 or 2) till the feedback value reaches the upper limit of the regulation band. Once the upper limit is reached, the motor control will use the ramp-down (1 or 2) till the feedback value reaches the lower limit of the regulation band.

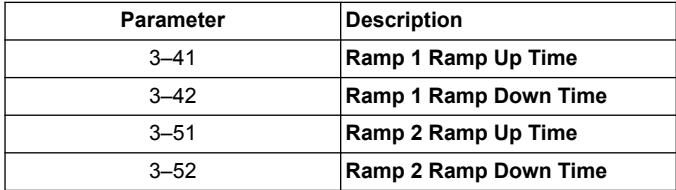

#### **Figure 6: Chart**

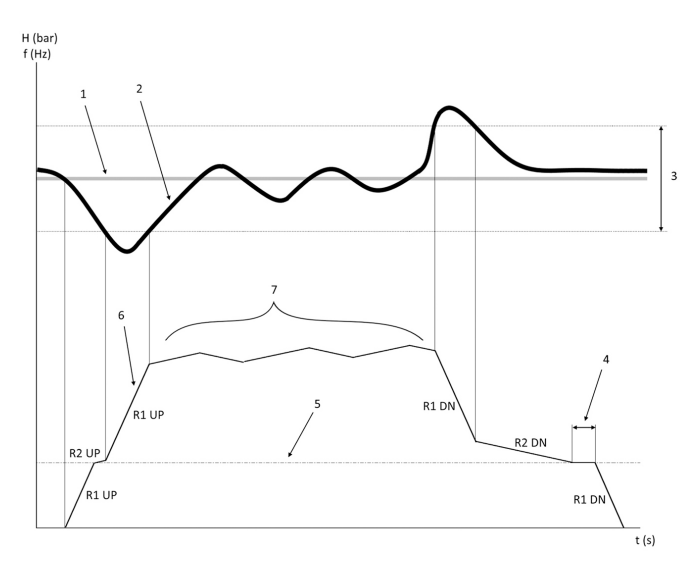

- 1. Setpoint<br>2. Control f
- 2. Control feedback (actual value)<br>3. Requilation band
- Regulation band
- 4. Sleep delay
- 5. Sleep frequency<br>6. Output frequency Output frequency
- 
- 7. Regulating with Ramp 2 Up and Ramp 2 Down (slow ramps)

## **4.2 Speed Control External Analog Signal detail**

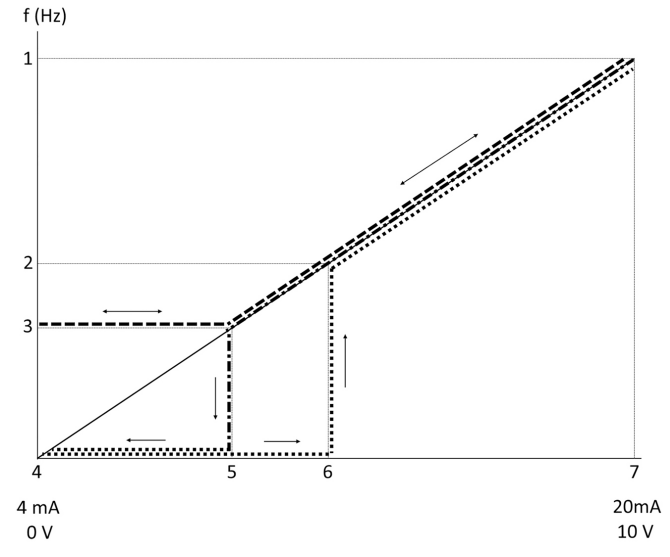

- 1. Max Speed Reference
- 2. Wake-up Speed
- 3. Minimum/Sleep Speed
- 4. Terminal 53 Low Ref./Feedb. Value<br>5. Analog value corresponding to Slee
- 5. Analog value corresponding to Sleep Speed
- 6. Analog value corresponding to Wake-up Speed<br>7. Terminal 53 High Ref (Feedb. Value
- Terminal 53 High Ref./Feedb. Value

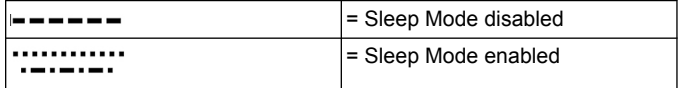

Note: if Sleep Mode is disabled, when the analog value is below Sleep Speed the pump will run at Sleep Speed.

**Example of settings for analog input 53 (4-20 mA):**

Max Speed Reference = 50 (Hz)

Minimum/Sleep Speed = 20 (Hz)

Wake-up Speed = 25 (Hz)

Terminal 53 Low Ref./Feedb. Value = 0

Terminal 53 High Ref./Feedb. Value = 50

The analog value corresponding to Sleep Speed is:

*Signal range\*(Min Speed/Max Speed) + zeropoint 16 \* (20 / 50) + 4 = 10,4 (mA)*

The analog value corresponding to Wake-up Speed is:

*Signal range\*(Wake-up Speed/Max Speed) + zeropoint 16 \* (25 / 50) + 4 = 12 (mA)*

#### **4.3 Autoset Parameters Extract**

Following parameters are an extract of Auto-set configuration that is performed in Start-up Genie procedure.

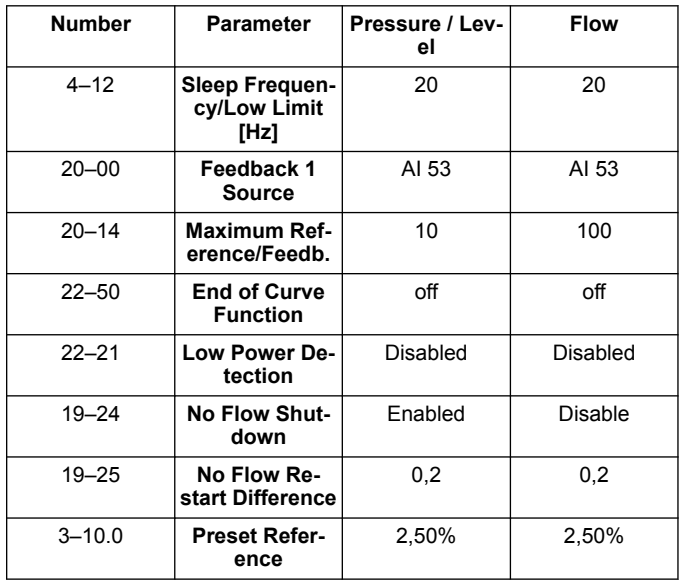

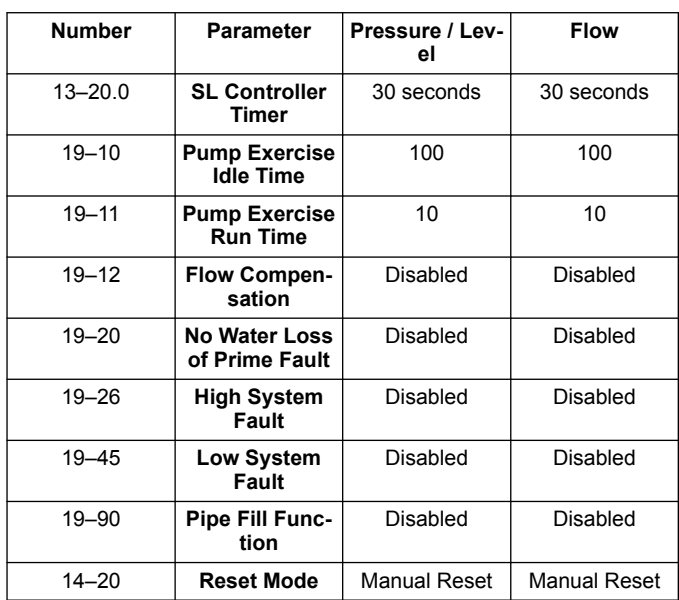

## **4.4 My Personal Menu**

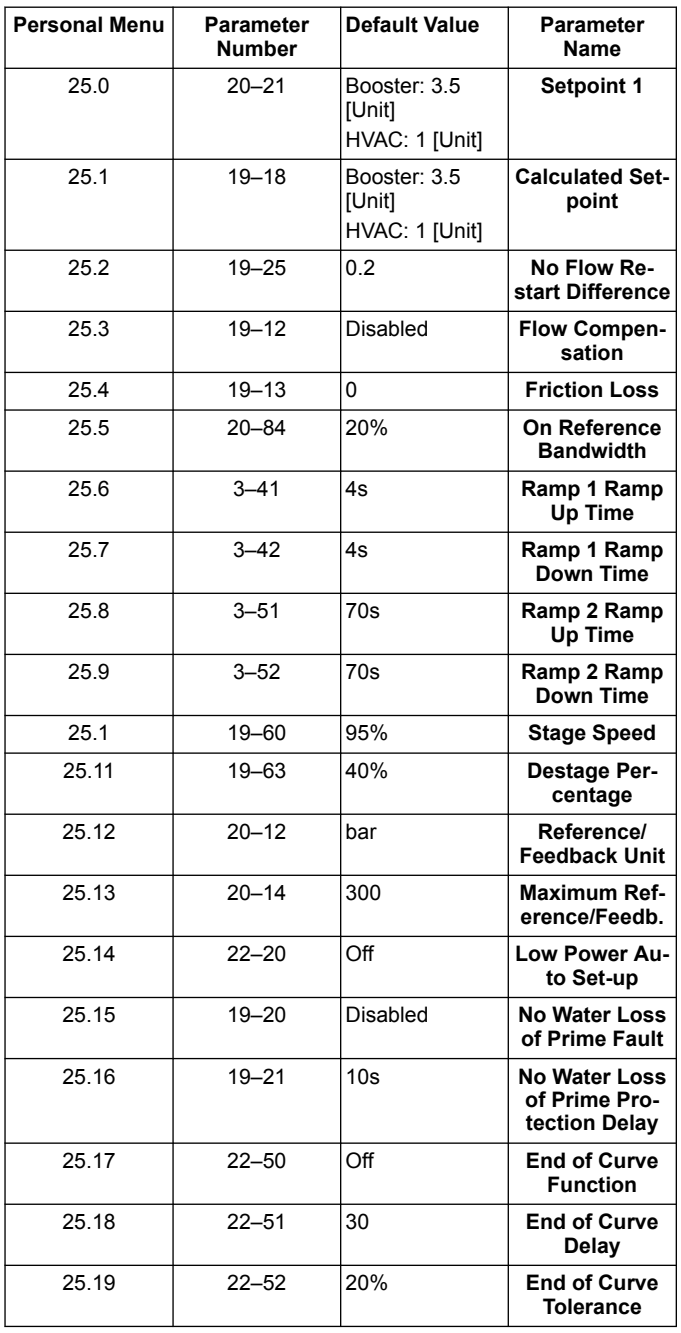

## <span id="page-16-0"></span>**1 Introduction et sécurité**

#### **1.1 Objet du manuel**

#### **Objet de ce manuel**

L'objet de ce manuel est d'apporter les informations nécessaires pour la prise en main. Consulter l'ensemble du manuel pour plus d'informations sur :

- **Installation**
- **Fonctionnement**
- Maintenance

#### **ATTENTION:**

Lire attentivement ce manuel avant d'installer et d'utiliser ce produit. Une mauvaise utilisation du produit peut entraîner des blessures et des dégâts matériels et pourrait annuler la garantie.

Ϊł

#### **REMARQUE:**

Conserver ce manuel pour une consultation ultérieure et veiller à ce qu'il puisse facilement être consulté sur le site à tout moment.

#### **1.2 Sécurité**

#### **AVERTISSEMENT:**

- L'opérateur doit connaître les précautions de sécurité pour éviter tout dommage corporel.
- L'utilisation, l'installation ou l'entretien du groupe de toute manière non couverte par ce manuel peut entraîner des risques de mort, de blessures corporelles graves ou endommager l'équipement. Cette mention concerne en particulier toute modification de l'équipement et toute utilisation de pièces non fournies par Xylem. Pour toute question concernant l'utilisation prévue de cet équipement, contacter un représentant Xylem avant de poursuivre.
- Ne pas modifier l'application de service sans l'approbation d'un représentant Xylem agréé.

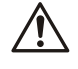

#### **AVERTISSEMENT:**

Ce guide ne remplace pas le manuel d'installation, d'utilisation et de maintenance. Le personnel qualifié doit s'assurer de lire et de comprendre le manuel d'installation, d'utilisation et de maintenance avant d'installer le produit et de le mettre en service.

## **2 Installation électrique**

#### **2.1 Branchements en entrée et sortie**

**Figure 7: Branchements électriques basiques**

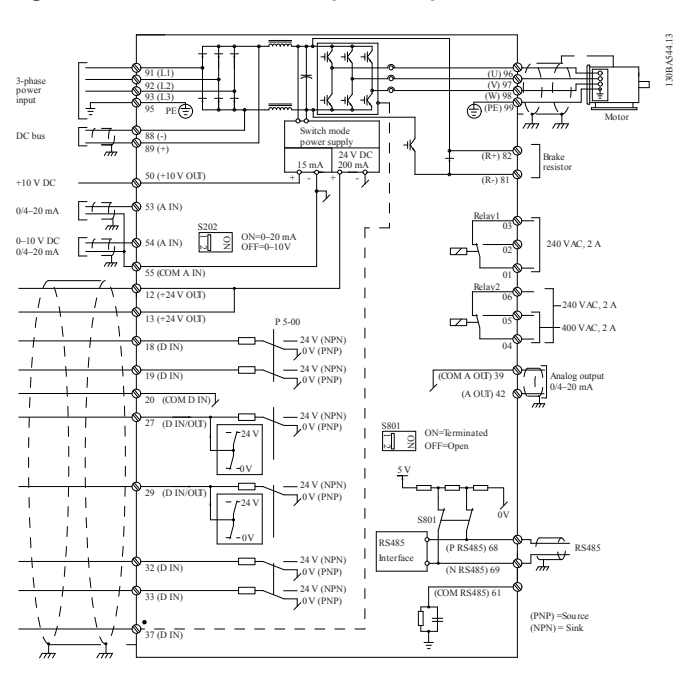

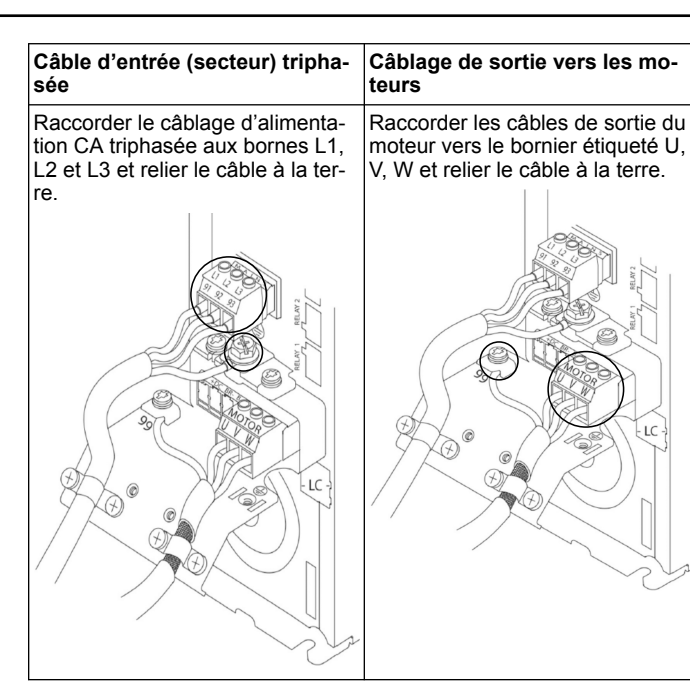

#### **Entraînements d'entrée monophasée**

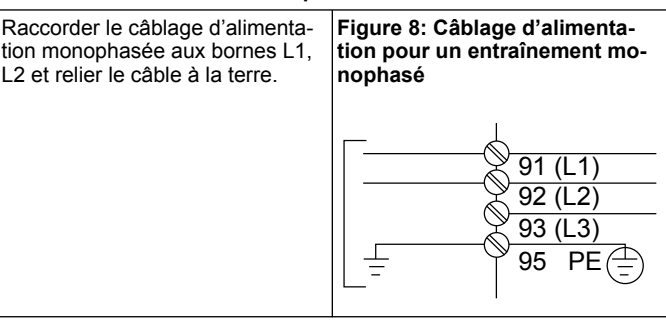

Vérifier l'IOM pour les considérations sur la taille de bâti spécifique.

#### **2.2 Câble de contrôle à pompe unique et à pompes multiples**

#### **ATTENTION:**

Avant d'utiliser l'assistant, régler DI18 sur Arrêt (borne 18 ouverte) pour éviter que l'unité ne démarre le moteur. Garder la borne 18 ouverte pour éviter toute rotation imprévue du moteur. Appliquer le signal Départ au contrôleur uniquement quand le fonctionnement de la pompe est souhaité.

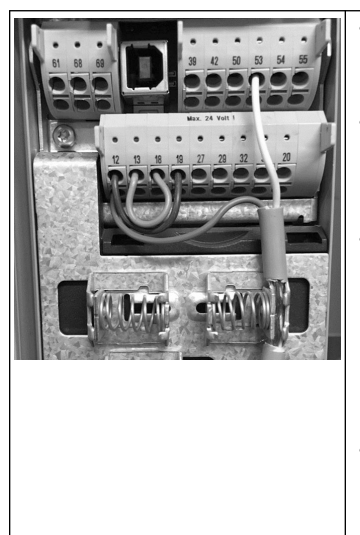

- Une commande Départ est donnée au contrôleur quand la borne 18 est connectée au 24 V (borne 12 ou 13).
- L'entrée numérique sur la borne 27 peut être configurée pour accepter un appareil Manque d'eau, voir la section 3.3.6.
- Pour le **Contrôle de pompe unique** ou le **Contrôle de pompes multiples**, installez le câble du capteur d'alimentation (marron) sur la borne 12 ou 13 (24 V), le câble du capteur de signal analogique (blanc) sur la borne 53 (4-20 mA).
- Pour le câblage du mode **Contrôle de vitesse**, voir *[Câblage](#page-17-0) [pour le contrôle de vitesse](#page-17-0)* en page 18.

#### <span id="page-17-0"></span>**2.3 Connexions de pompes multiples**

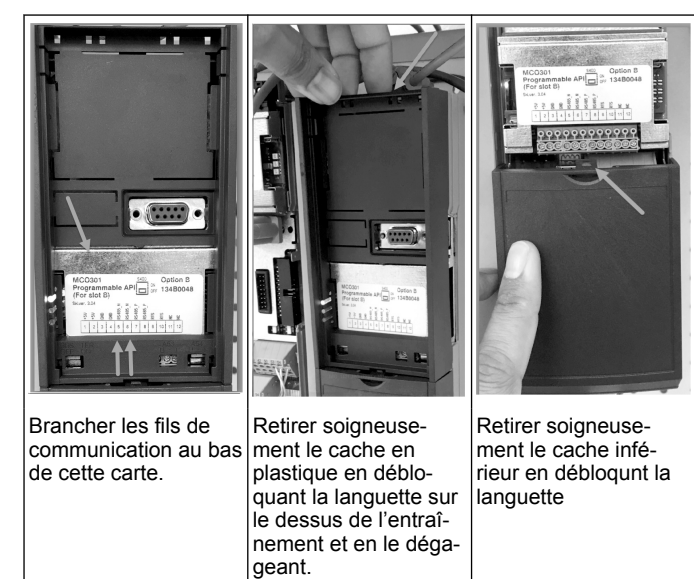

#### **2.4 Raccordez les câbles au module MCO301**

- 1. Borne 3 à la borne 3<br>2. Borne 5 à la borne 5
- 2. Borne 5 à la borne 5
- 3. Borne 7 à la borne 7
- 4. Utiliser le câble torsadé et placer le blindage du câble sur la pince du ressort.
- 5. Pour une utilisation de plus de deux contrôleurs, suivre les mêmes instructions de câblage pour l'entraînement supplémentaire.
- 6. Consulter l'IOM pour des configurations supplémentaires de câblage à contrôle multiple.
- 7. Réinstaller les caches et le clavier et commencer la mise en service.

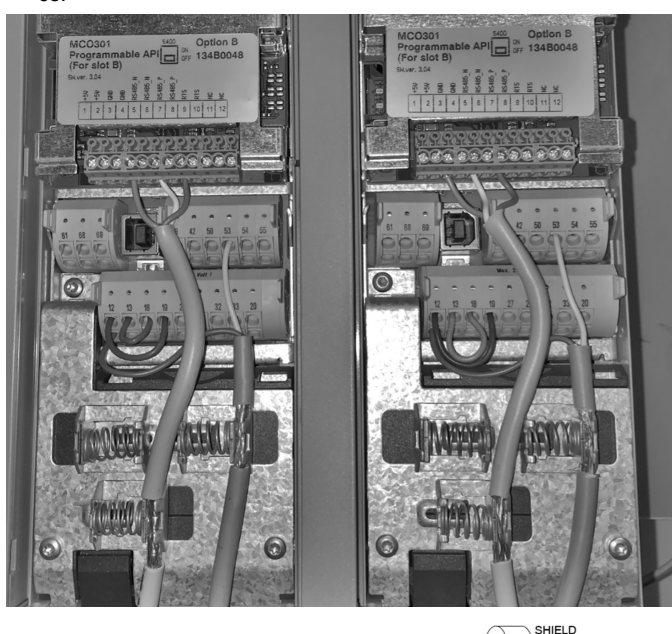

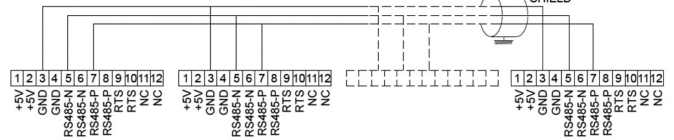

### **2.5 Câblage pour le contrôle de vitesse**

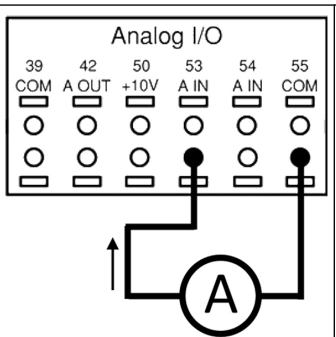

Envoi d'un signal d'entrée 4-20 mA vers l'entraînement en utilisant l'entrée analogique 53. Vous câblerez votre signal 4-20 mA dans la borne 53 et le neutre sur la borne 55. L'entrée analogique 53 accepte uniquement 4-20 mA.

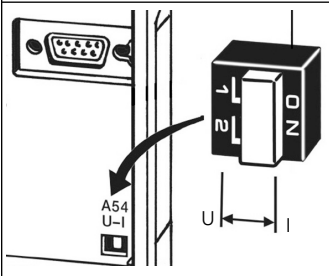

Un commutateur DIP placé derrière la carte MCO 301 permet de modifier le réglage de l'entrée analogique 54.

Pour modifier le réglage de l'entrée analogique 54 de tension à courant, suivre les étapes ci-dessous :

- Éteindre l'entraînement
- Retirer le panneau de commande LCP
- Retirer la carte MCO301
- Modifier le réglage du commutateur DIP de U (0-10 V) à I (4-20 mA)

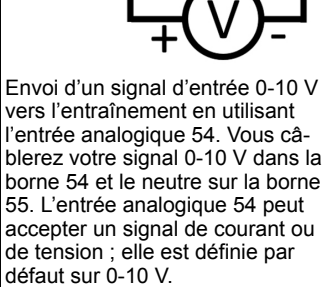

Analog I/O

A IN

 $\circ$ 

55

 $\overset{\sim}{\Xi}$ 

 $\overline{\circ}$ 

 $\overline{\circ}$ 

50 53

 $+10$ 

 $\overline{\circ}$  $\overline{o}$ 

 $\circ$ 

 $AC$ 

 $\sum_{i=1}^{n}$ 

 $\circ$ 

 $\equiv$ 

 $42$ 

A OUT

 $\circ$ 

## **3 Fonctionnement**

#### **3.1 Instructions d'utilisation**

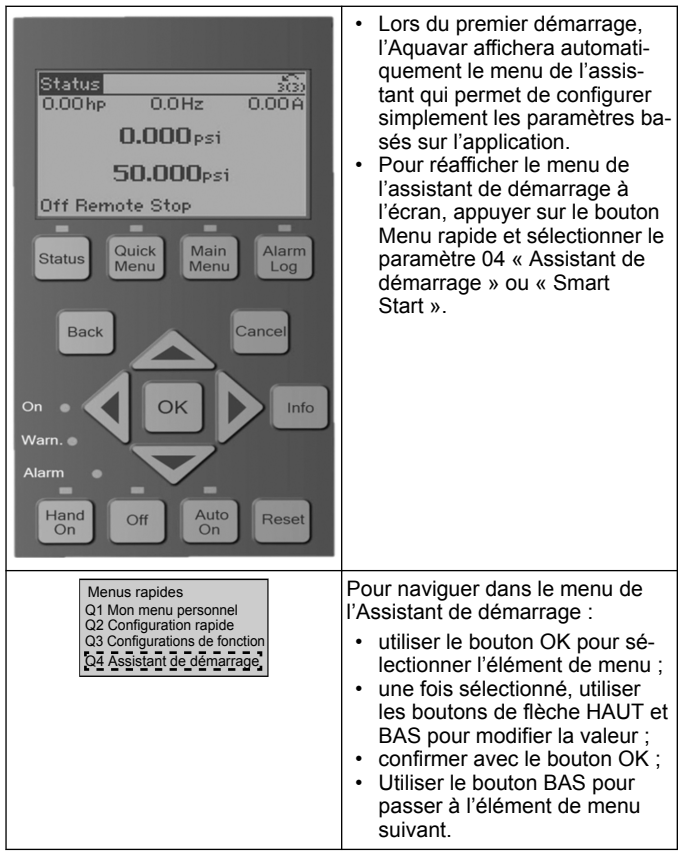

Ť

#### **3.2 Assistant au démarrage (Smart Setup)**

Mettre en route les entraînements et suivre les étapes ci-dessous pour programmer l'entraînement.

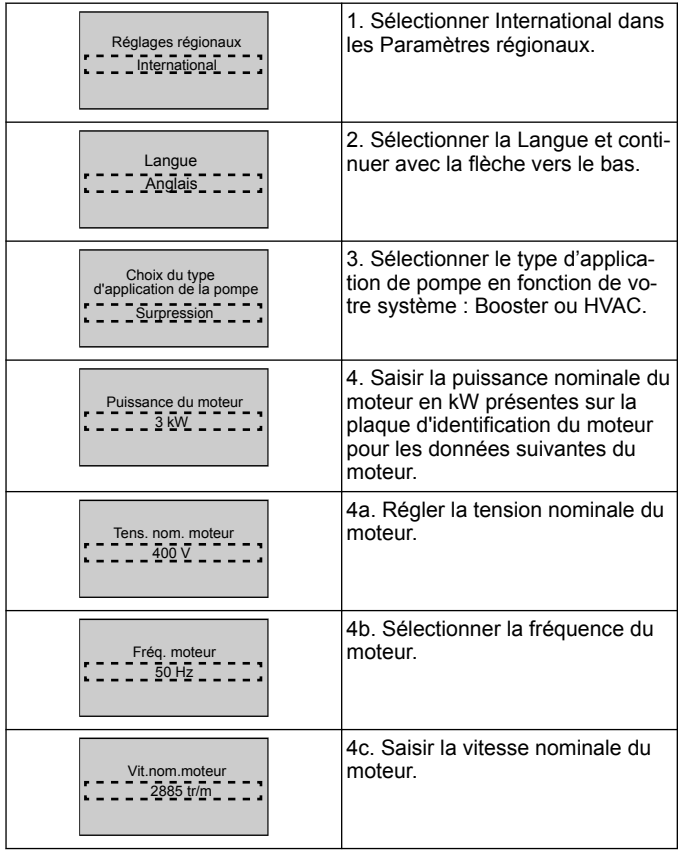

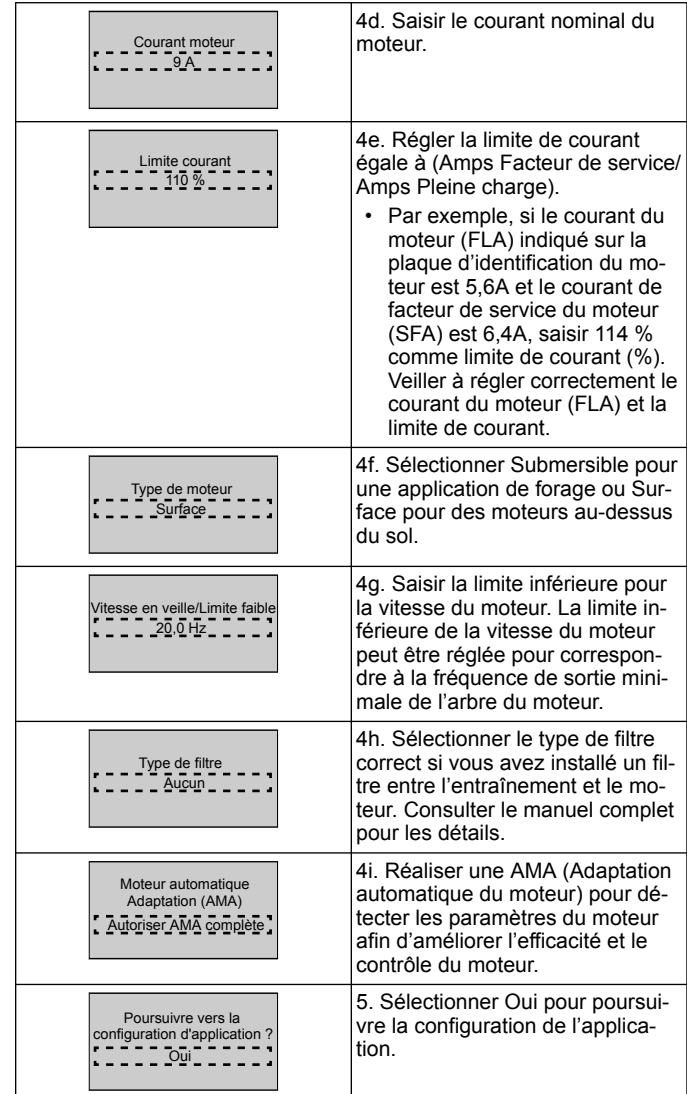

## **3.3 Configuration de l'application**

#### **3.3.1 Sélectionner le mode de fonctionnement**

Sélectionnez le mode de fonctionnement en fonction de votre système.

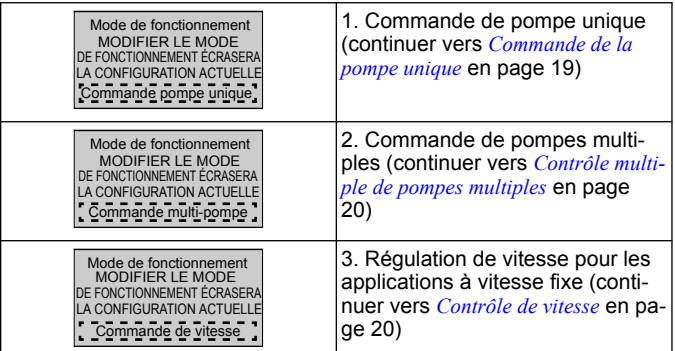

#### **3.3.2 Commande de la pompe unique**

Exemple pour une pression constante, pompe à faible puissance nominale.

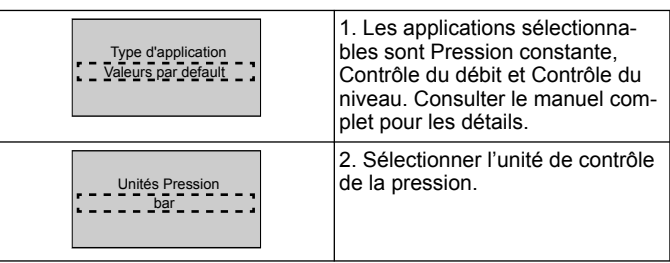

<span id="page-19-0"></span>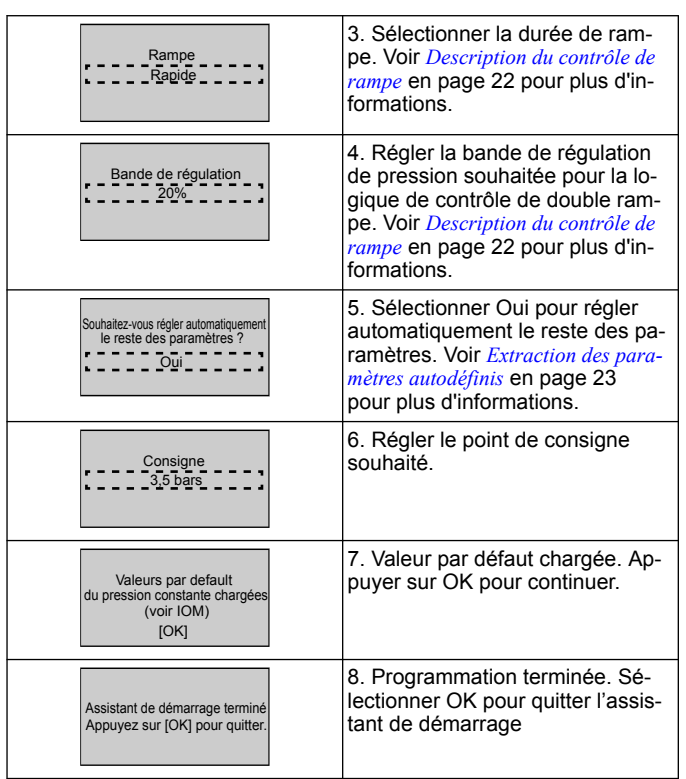

## **3.3.3 Contrôle multiple de pompes multiples**

Voici un exemple pour quatre pompes avec un contrôle de pression constante.

En commençant par le premier onduleur et jusqu'au dernier, configurer chaque onduleur avec les mêmes valeurs de paramètre.

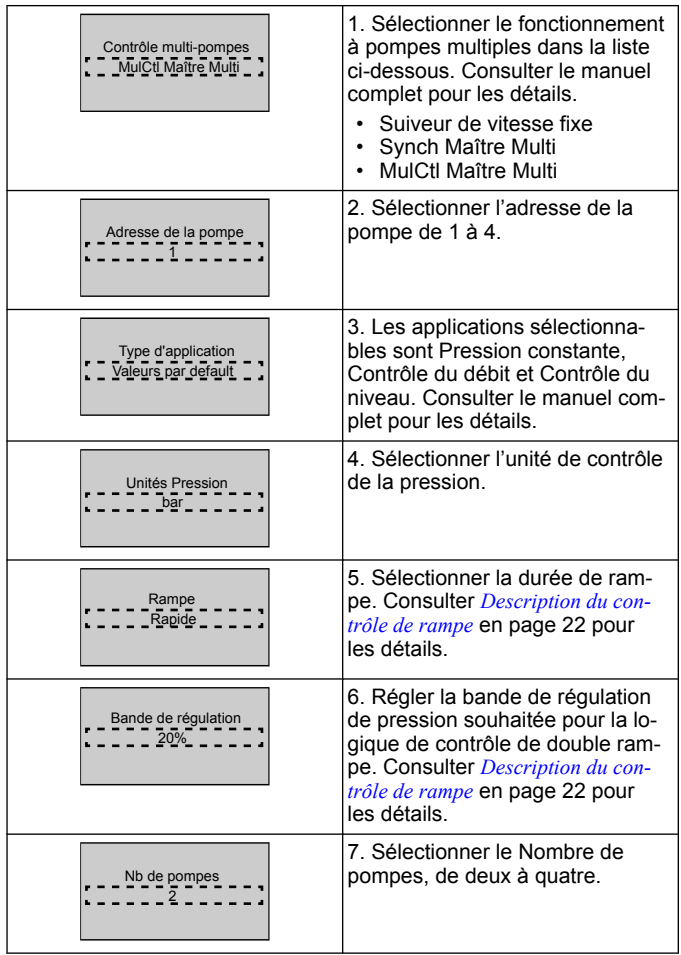

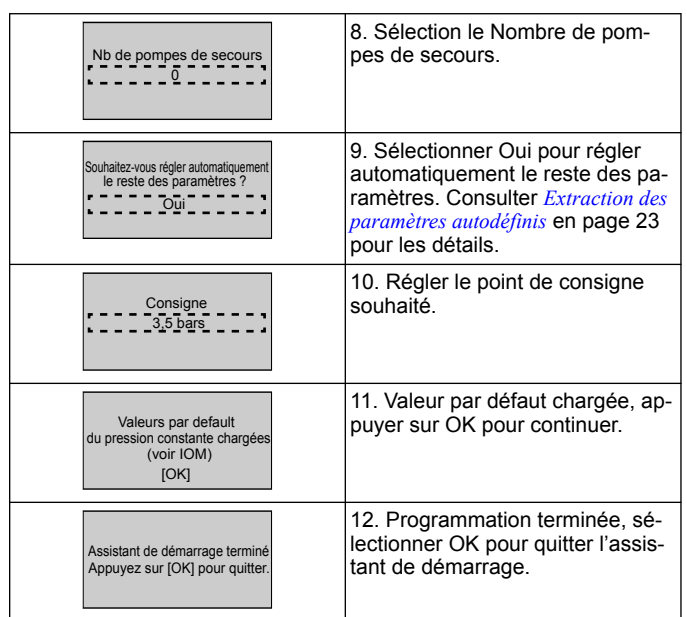

#### **3.3.4 Contrôle de vitesse**

Exemple d'applications à vitesse constante avec un signal externe de contrôle analogique.

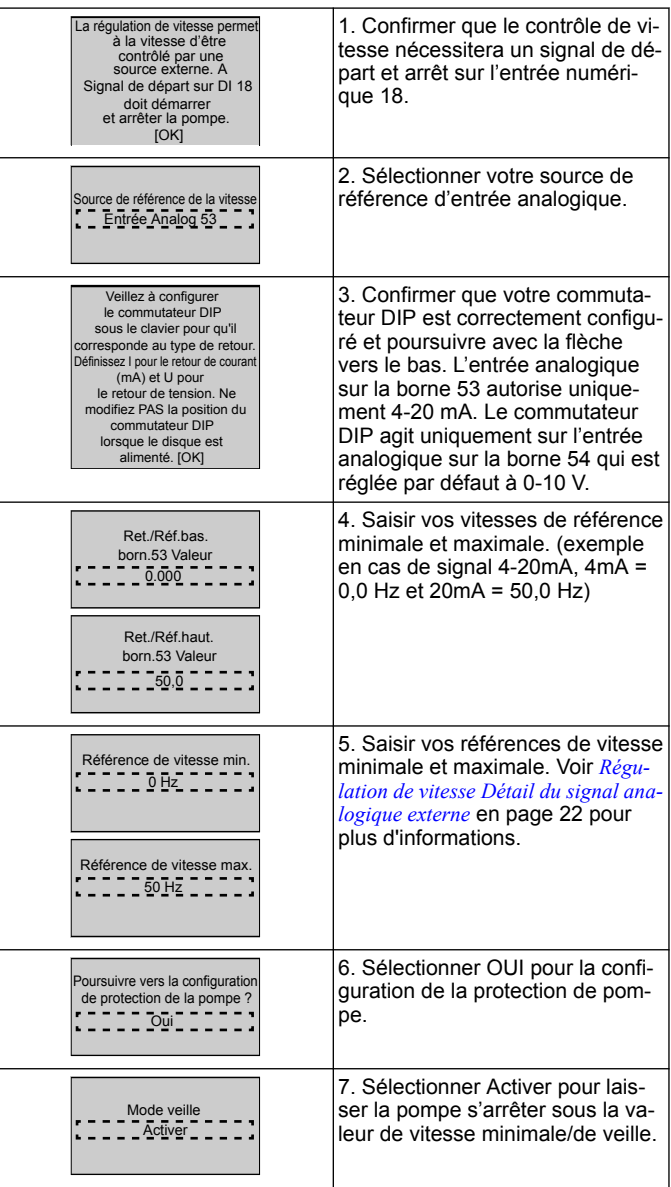

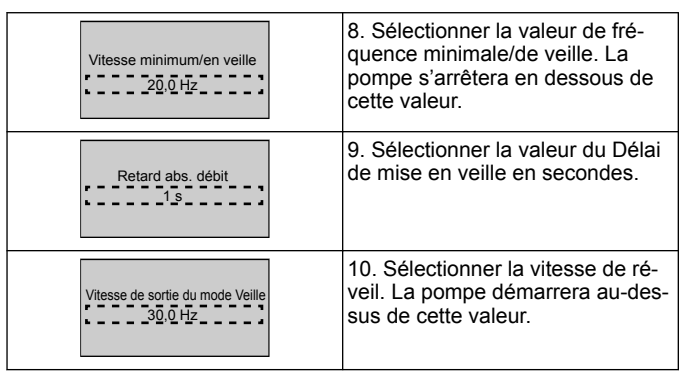

 $\Gamma$ 

Poursuivre avec le menu Protection de pompe pour régler les options de protection de pompe, ou appuyer sur le bouton Retour pour quitter l'assistant.

### **3.3.5 Configuration du retour**

Suivre les étapes 1 à 3 puis procéder de la manière suivante.

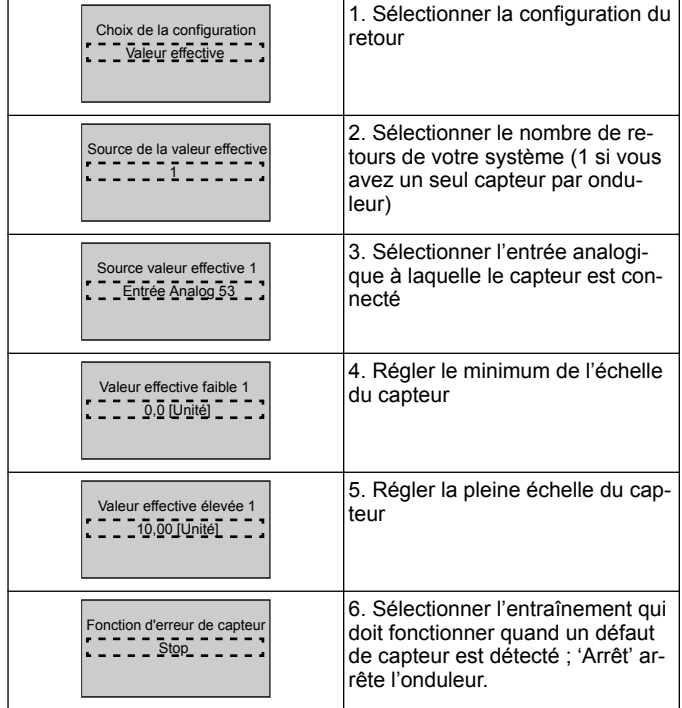

## **3.3.6 Protection de pompe**

Suivre les étapes 1 à 3 puis procéder de la manière suivante.

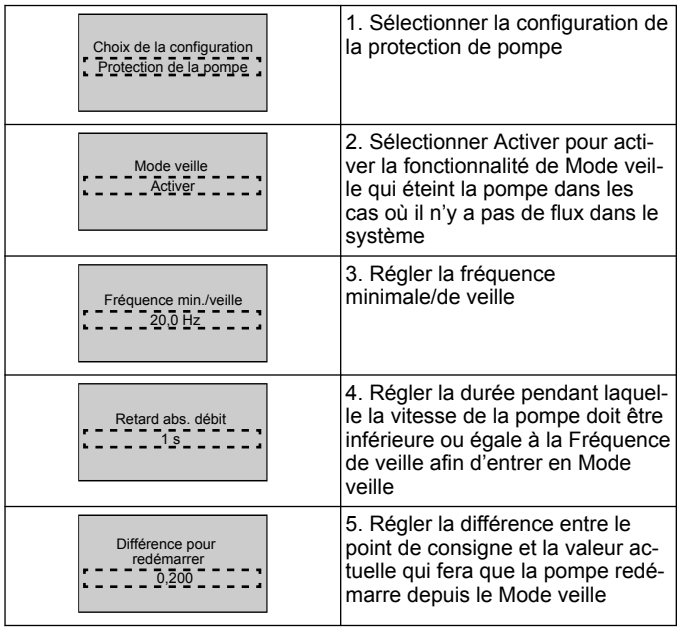

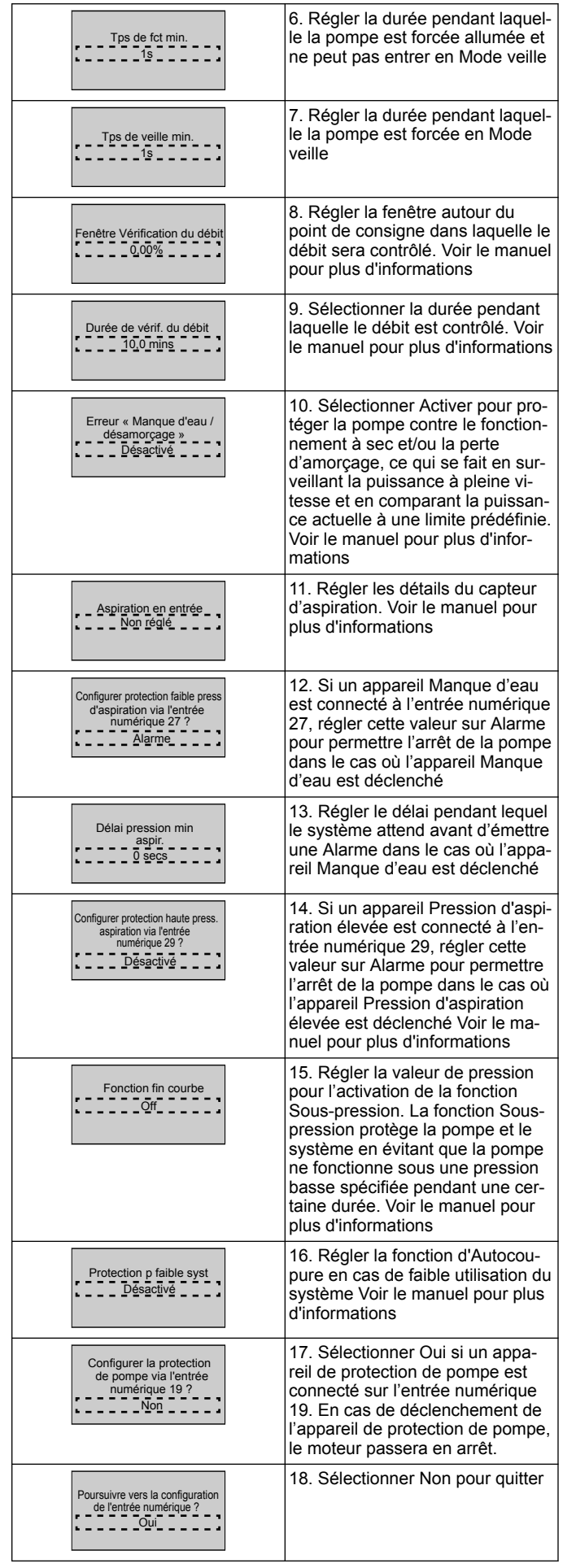

#### <span id="page-21-0"></span>**3.3.7 Configuration des communications**

Suivre les étapes 1 à 3 puis procéder de la manière suivante.

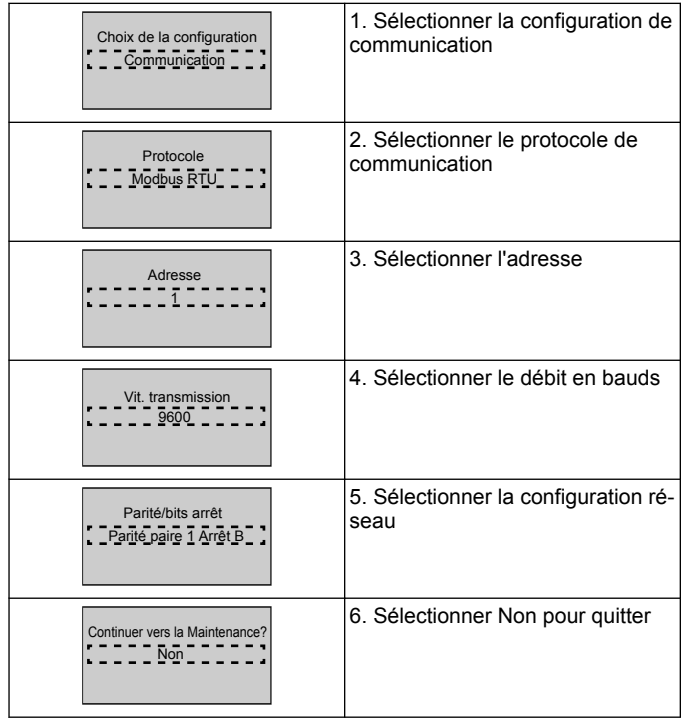

## **4 Informations supplémentaires**

#### **4.1 Description du contrôle de rampe**

Le contrôle du système utilise des rampes fixes pour réguler les variables du système fin de suivre le point de consigne comme décrit cidessous.

Les rampes peuvent être définit sur l'une des valeurs prédéfinies.

- Lente : grande taille de pompe
- **Moyenne** : moyenne taille de pompe
- **Rapide** : petite taille de pompe

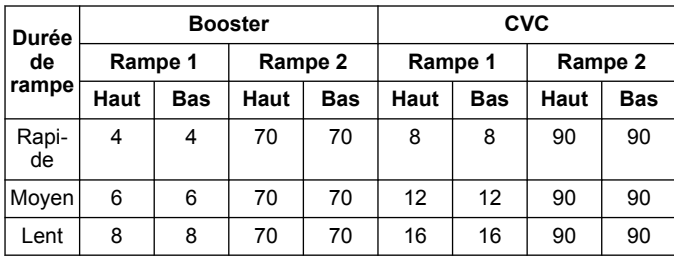

La rampe est exprimée en secondes et représente le temps nécessaire pour que le moteur passe de 0 Hz à la fréquence maximale, ou de la fréquence maximale à 0 Hz.

Rampe 1 (montante ou descendante) est toujours utilisée en dessous de la fréquence minimale/fréquence en veille et quand la valeur du retour est hors de la bande de régulation.

Rampe 2 (montante ou descendante) est utilisée quand la valeur du retour est à l'intérieur de la bande de régulation.

Le contrôle du moteur utilisera la rampe montante (1 ou 2) jusqu'à ce que la valeur du retour atteigne la limite supérieure de la bande de régulation. Une fois que la limite supérieure est atteinte, le contrôle du moteur utilisera la rampe descendante (1 ou 2) jusqu'à ce que la valeur du retour atteigne la limite inférieure de la bande de régulation.

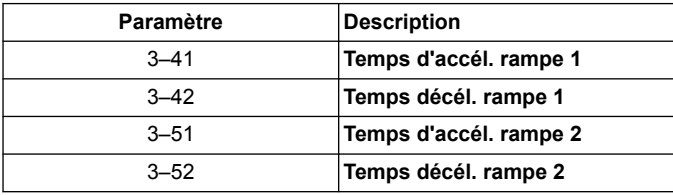

#### **Figure 9: Diagramme**

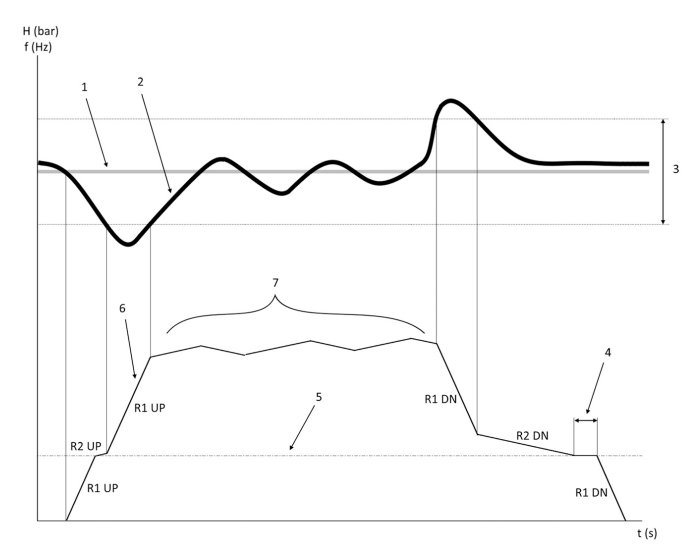

- 1. Consigne
- 2. Retour de contrôle (valeur actuelle)<br>3. Bande de régulation
- 3. Bande de régulation<br>4. Délai de mise en vei
- Délai de mise en veille
- 5. Fréquence en veille
- 6. Fréquence de sortie
- 7. Régulation avec la rampe 2 montante et la rampe 2 descendante (rampes lentes)

#### **4.2 Régulation de vitesse Détail du signal analogique externe**

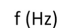

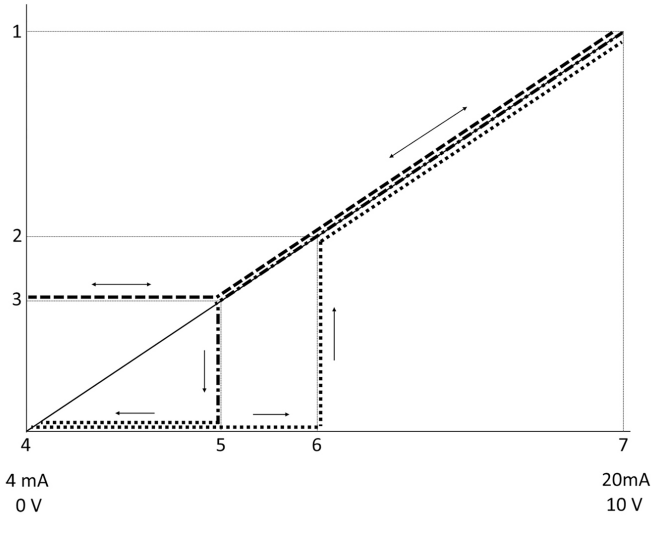

1. Référence de vitesse max.

- 2. Vitesse de sortie du mode Veille
- 3. Vitesse minimum/en veille
- 4. Ret./Réf.bas.born.53 Valeur
- 5. Valeur analogique correspondant à la vitesse en veille<br>6. Valeur analogique correspondant à la vitesse au réveil Valeur analogique correspondant à la vitesse au réveil
- 7. Ret./Réf.haut.born.53 Valeur

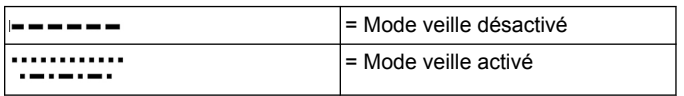

Remarque : si le mode veille est désactivé, quand la valeur analogique est sous la vitesse en veille, la pompe fonctionne à la vitesse en veille. **Exemple de réglges pour l'entrée analogique 53 (4-20 mA) :**

Référence de vitesse max. = 50 (Hz)

Vitesse minimum/en veille = 20 (Hz)

Vitesse au réveil = 25 (Hz)

Ret./Réf.bas.born.53 Valeur = 0

Ret./Réf.haut.born.53 Valeur = 50

La valeur analogique correspondant à la vitesse en veille est :

<span id="page-22-0"></span>*Plage de signal\*(Vitesse min./Vitesse max.) + point\_zéro 16 \* (20 / 50) + 4 = 10,4 (mA)*

La valeur analogique correspondant à la vitesse au réveil est :

*Plage de signal\*(Vitesse au réveil/Vitesse max.) + point\_zéro 16 \* (25 / 50) + 4 = 12 (mA)*

#### **4.3 Extraction des paramètres autodéfinis**

Les paramètres suivants sont extraits d'une configuration à réglage automatique réalisée dans la procédure de l'assistant de démarrage.

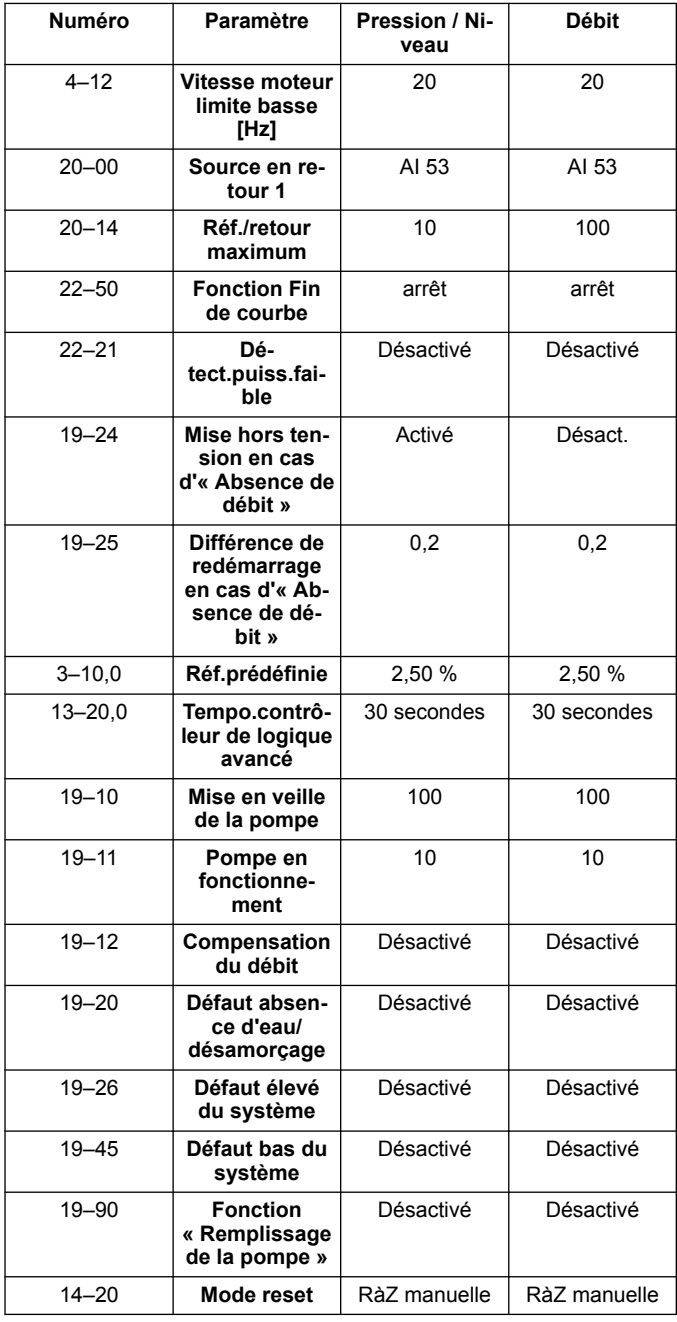

## **4.4 Mon menu personnel**

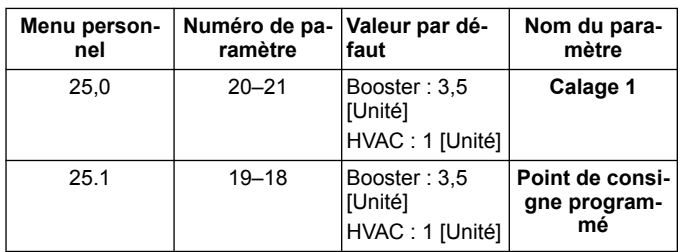

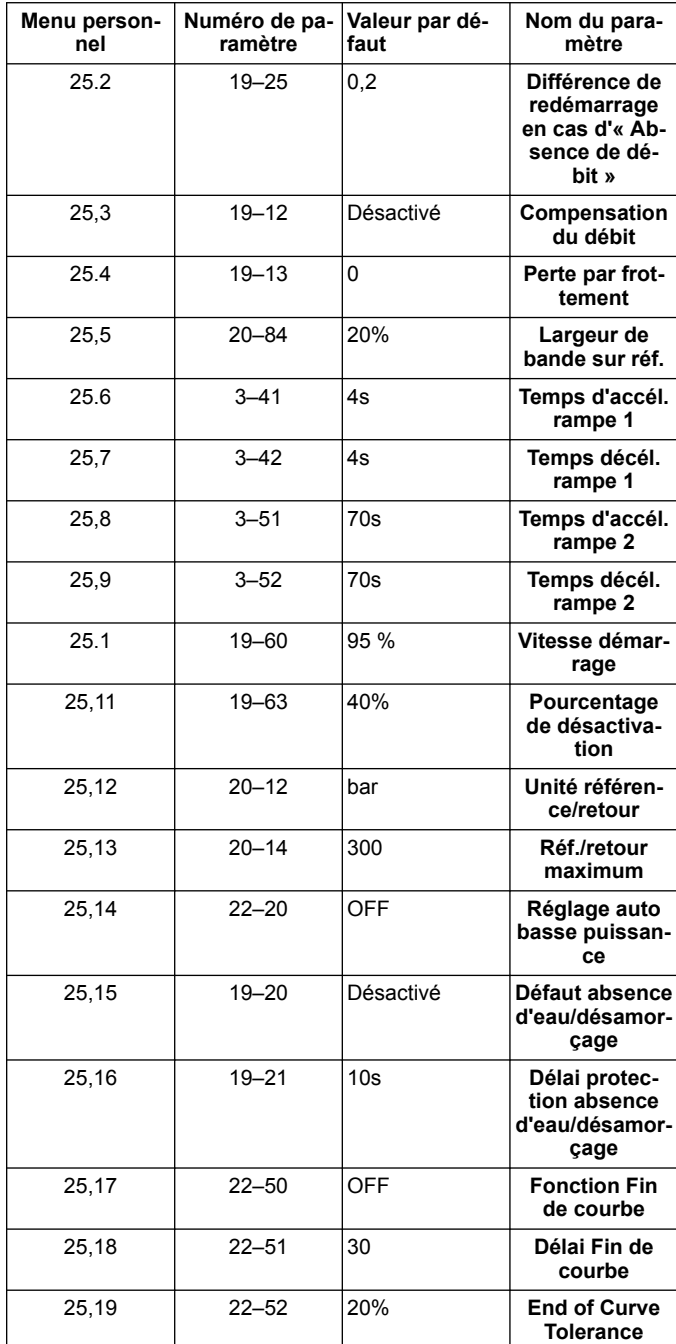

#### <span id="page-23-0"></span>**1 Einführung und Sicherheit** Ïł

#### **1.1 Zweck des Handbuchs**

#### **Zweck dieses Handbuchs**

Der Zweck dieser Betriebsanleitung liegt in der Bereitstellung der erforderlichen Informationen für den Schnellstart. Lesen Sie bitte das gesamte Handbuch für Informationen zu:

- **Installation**
- **Betrieb** • Wartung
- 

#### **VORSICHT:**

Lesen Sie diese Betriebsanleitung aufmerksam, bevor Sie das Produkt montieren und verwenden. Ein nicht bestimmungsgemäßer Gebrauch des Produktes kann zu Personen- und Sachschäden sowie zum Verlust der Garantie führen.

#### **HINWEIS:**

Bewahren Sie diese Betriebsanleitung zur späteren Bezugnahme auf und halten Sie diese am Standort der Einheit bereit.

#### **1.2 Sicherheit**

#### **WARNUNG:**

- Der Bediener muss über das Fördermedium und über die Sicherheitsvorkehrungen informiert sein, um Verletzungen zu vermeiden.
- Wird die Einheit auf andere Art und Weise installiert, betrieben oder gewartet als im vorliegenden Handbuch beschrieben, kann dies zu schweren Verletzungen oder zum Tode sowie zu Sachschäden führen. Dies gilt auch für jede Veränderung an der Ausrüstung oder die Verwendung von Teilen, die nicht von Xylem zur Verfügung gestellt wurden. Wenn Sie eine Frage zur bestimmungsgemäßen Verwendung der Ausrüstung haben, setzen Sie sich bitte mit einem Xylem-Vertreter in Verbindung, bevor Sie fortfahren.
- Ändern Sie den Einsatzbereich nicht ohne vorherige Zustimmung eines autorisierten Xylem-Vertreters.

**WARNUNG:**

Diese Richtlinie ersetzt nicht die Installations-, Betriebs- und Wartungsanleitung. Das qualifizierte Personal muss sichergehen, die Installations-, Betriebs- und Wartungsanleitung gelesen und verstanden zu haben, bevor das Produkt installiert und in Betrieb genommen wird.

## **2 Elektrischer Anschluss**

#### **2.1 Ein- und Ausgangsverbindungen**

**Abbildung 10: Grundlegende elektrische Verbindugen**

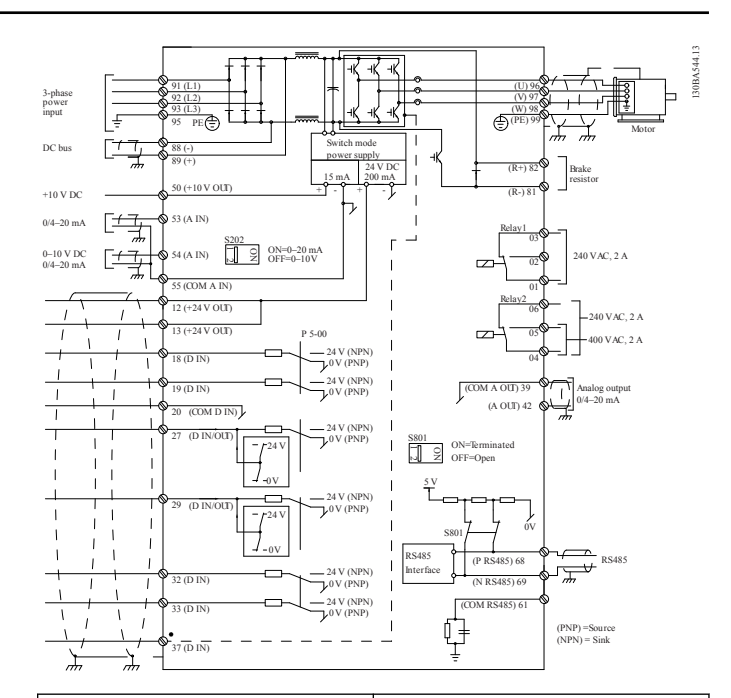

#### **Eingangs- (Netz-) anschluss 3 phasig**

Schliesen Sie das 3-phasige AC-Eingangsspannungskabel an die Klemmen L1, L2 und L3 an und schließen Sie den Schutz-leiter (PE) an.

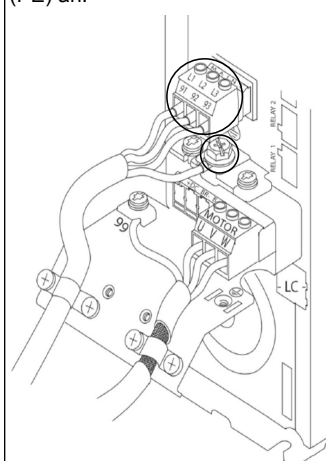

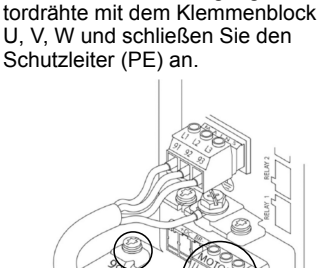

**Ausgangsverkabelung zu den**

Verbinden Sie die Ausgangs-Mo-

**Motoren**

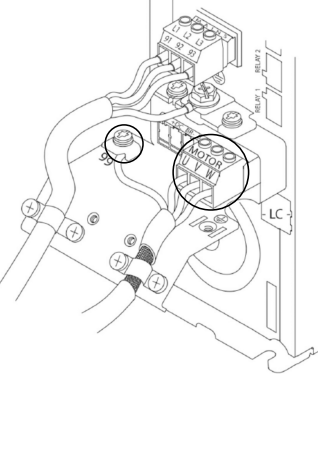

#### **Spannungsversorgung**

Schließen Sie das einphasige Spannungskabel an L1 und L2 an und schließen Sie den Schutzleiter (PE) an. **Abbildung 11: Verkabelung der Eingangsspannung für einphasige Spannungsversorgung**  $91(L1)$  $92(12)$ 93 (L3) 95 PE

Lesen Sie für spezifische Informationen zur Gehäusegröße bitte die Betriebsanleitung.

## **2.2 Verkabelung der Steuerung für eine oder mehrere Pumpen**

#### **VORSICHT:**

Stellen Sie vor Verwendung des Genie DI18 auf Stopp (Klemme 18 geöffnet), um zu verhindern, dass die Einheit den Motor startet. Halten Sie Klemme 18 geöffnet, um eine unbeabsichtigte Rotation des Motors zu verhindern. Legen Sie das Startsignal nur dann am Steuergerät an, wenn der Pumpenbetrieb erwünscht ist.

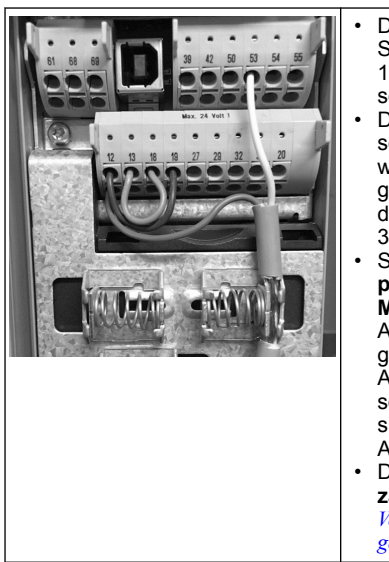

- Das Steuergerät erhält ein Startsignal, wenn Anschluss 18 mit 24 V verbunden ist (Anschlüsse 12 und 13).
- Der Digitaleingang an Anschluss 27 kann so konfiguriert werden, dass ein Wassermangelsensor angeschlossen werden kann, siehe Abschnitt 3.3.6.
- Schließen Sie für die **Einzelpumpenregelung** oder die **Mehrpumpenregelung** die Ader für die Spannungsversorgung des Sensors (braun) an Anschluss 12 oder 13 (24 V) sowie die Ader für das Istwertsignal des Sensors (weiß) an Anschluss 53 (4-20 mA).
- Die Verkabelung zur **Drehzahlregelung** finden Sie in *Verkabelung für die Drehzahlregelung* auf Seite 25.

### **2.3 Verbindungen mit mehreren Pumpen**

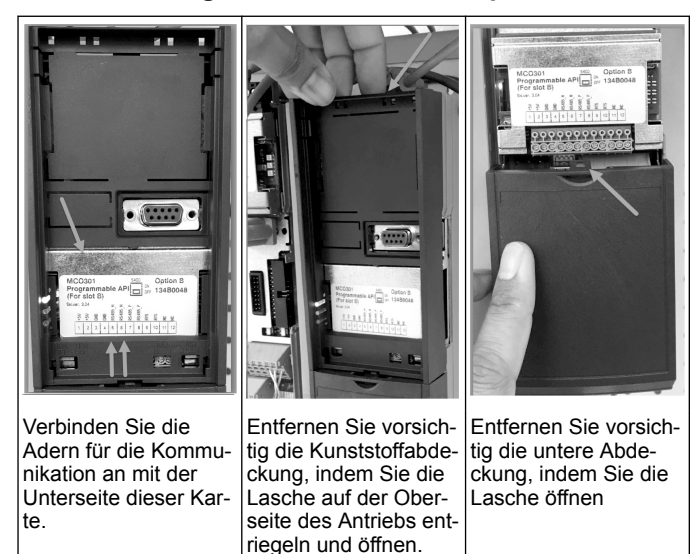

### **2.4 Verbinden Sie die Kabel mit dem Modul MCO301**

- 1. Anschluss 3 an Anschluss 3<br>2. Anschluss 5 an Anschluss 5
- 2. Anschluss 5 an Anschluss 5
- 3. Anschluss 7 an Anschluss 7
- 4. Verwenden Sie geschirmte Kabel und benutzen Sie für die Abschirmung den Federbügel.
- 5. Wenn Sie mehr als zwei Steuergeräte verwenden, so gelten für den zusätzlichen Antrieb dieselben Verkabelungsanweisungen.
- 6. Zusätzliche Verkabelungskonfigurationen mit mehreren Steuergeräten finden Sie in der Betriebsanleitung.
- 7. Installieren Sie die Abdeckungen und das Tastenfeld wieder und beginnen Sie mit der Inbetriebnahme.

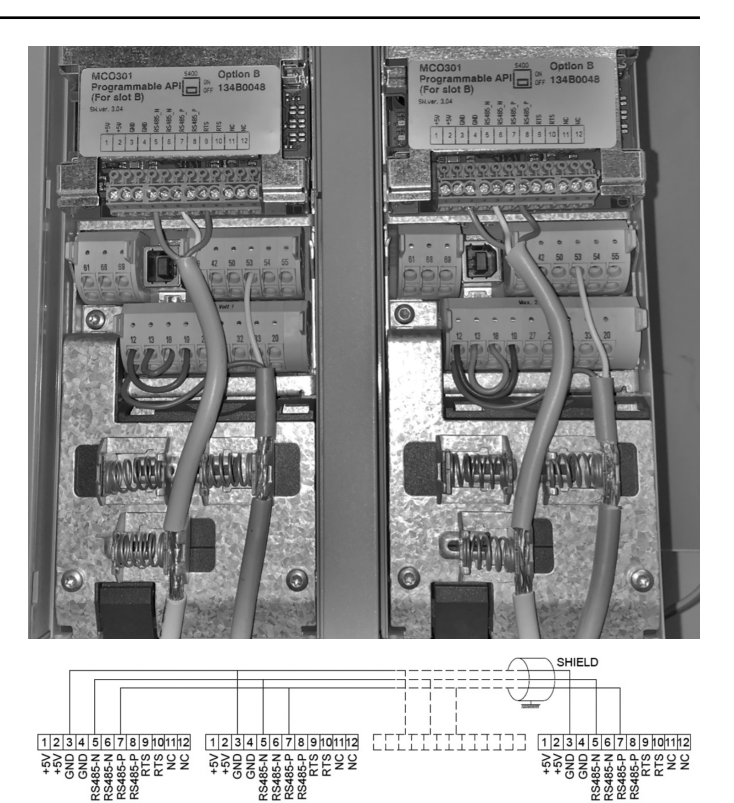

#### **2.5 Verkabelung für die Drehzahlregelung**

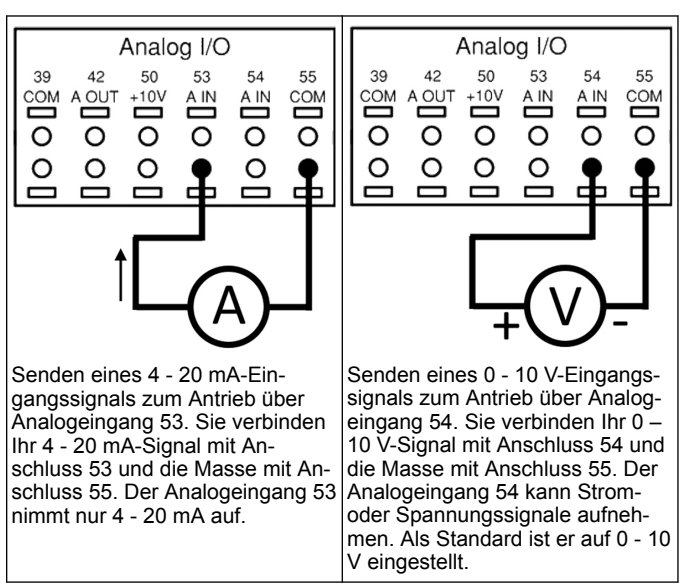

<span id="page-25-0"></span>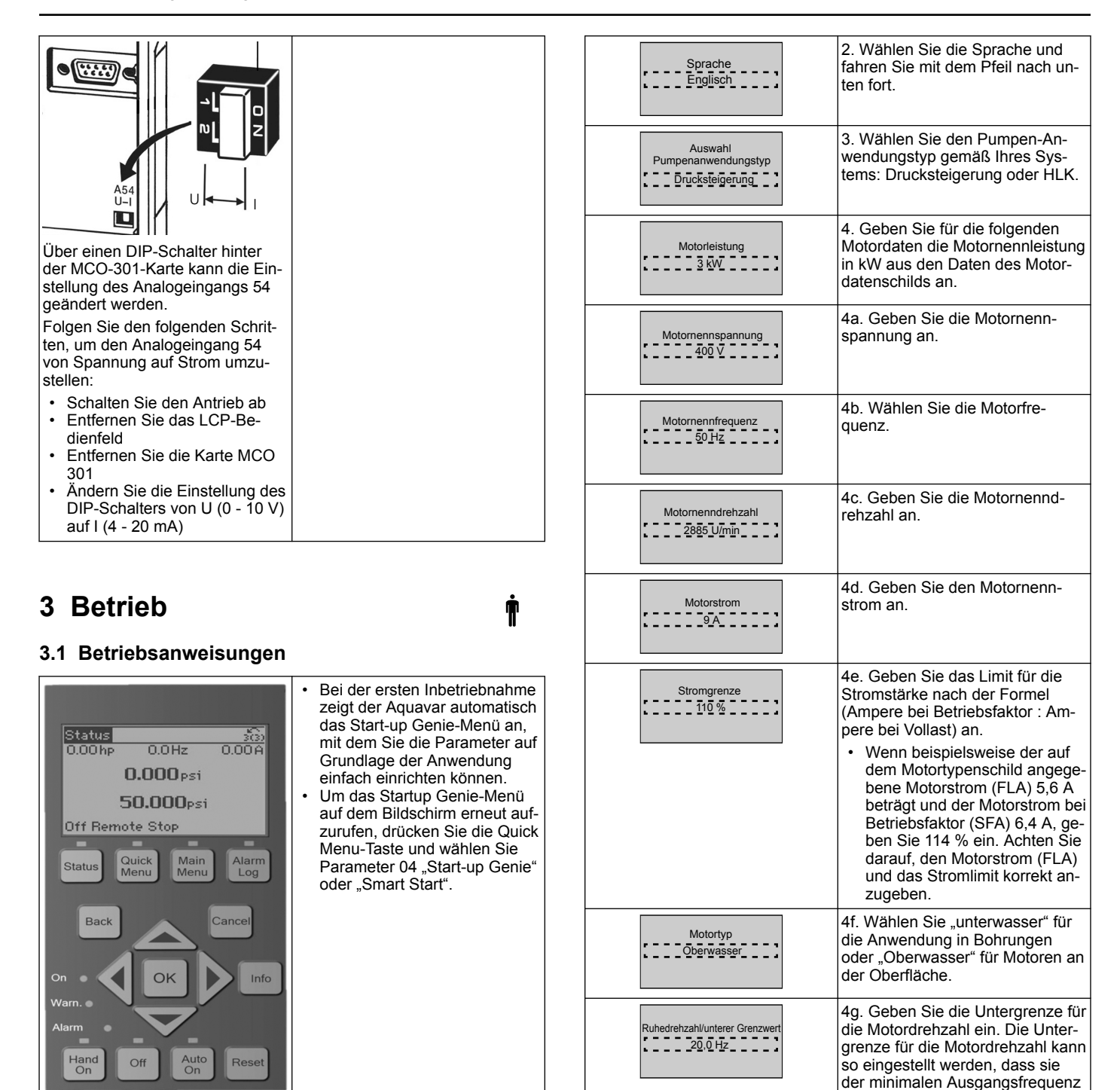

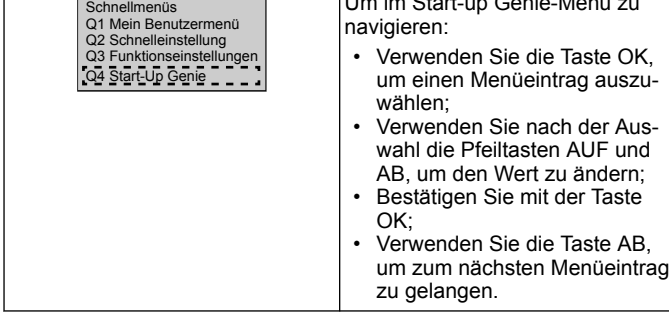

Um im Start-up Genie-Menü zu

## **3.2 Start-Up Genie (Smart Setup)**

Schalten Sie den / die Antrieb(e) ein und folgen Sie den folgenden Schritten, um den Antrieb zu programmieren.

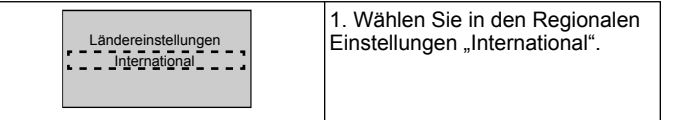

## **3.3 Anwendungs-Setup**

 $F = -F = -F$ Ohne

Automatikmoto Anpassung (AMA) Vollständige AMA aktivieren

> Weiter mit Anwendungs-Setup? Ja

#### **3.3.1 Betriebsmodus auswählen**

Wählen Sie den Betriebsmodus auf Grundlage Ihres Systems.

der Motorwelle entspricht.

zu erkennen.

4h. Wählen Sie den korrekten Filtertyp, wenn Sie zwischen Antrieb und Motor einen Filter installiert haben. Lesen Sie das Gesamthandbuch für weitere Details.

4i. Führen Sie eine AMA (Automatische Motoraufnahme) durch, um für eine höhere Effizienz und Motorsteuerung die Motorparameter

5. Wählen Sie "Ja", um mit dem Anwendungs-Setup fortzufahren.

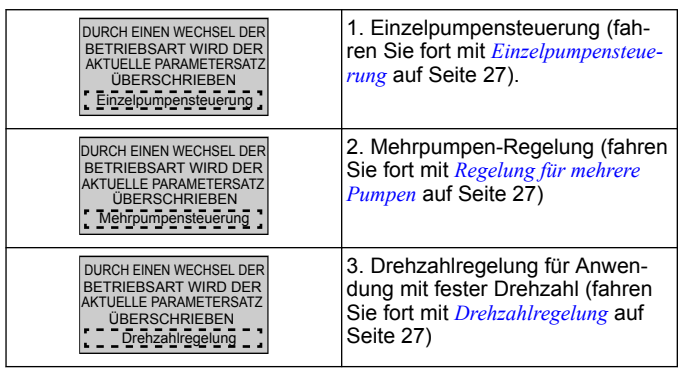

## **3.3.2 Einzelpumpensteuerung**

Beispiel für Pumpe mit konstantem Druck und geringem Leistungsnennwert.

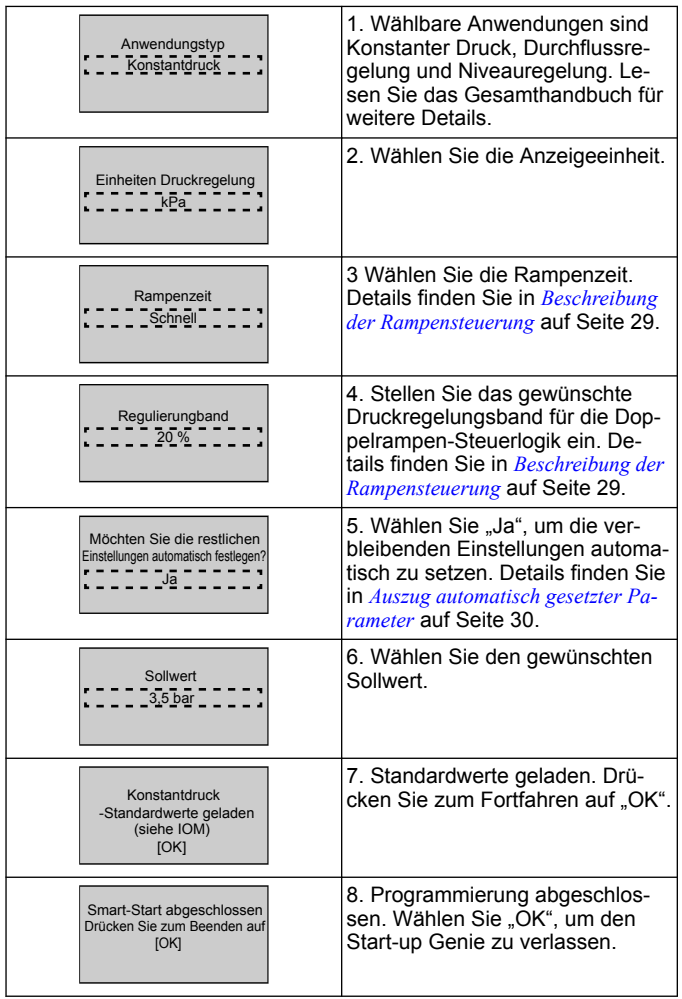

## **3.3.3 Regelung für mehrere Pumpen**

Dieses Beispiel stellt ein System mit vier Pumpen und konstanter Druckregelung dar.

Konfigurieren Sie jeden Inverter mit denselben Parameterwerten, vom ersten bis zum letzten Inverter.

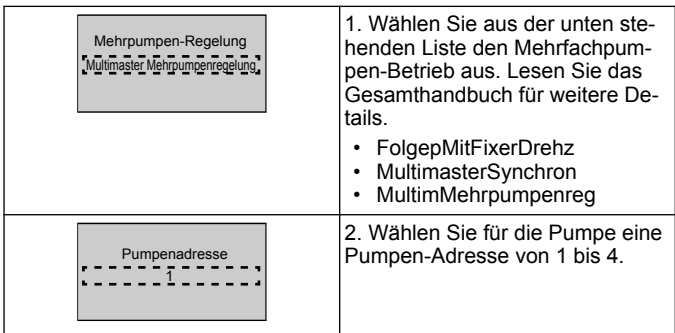

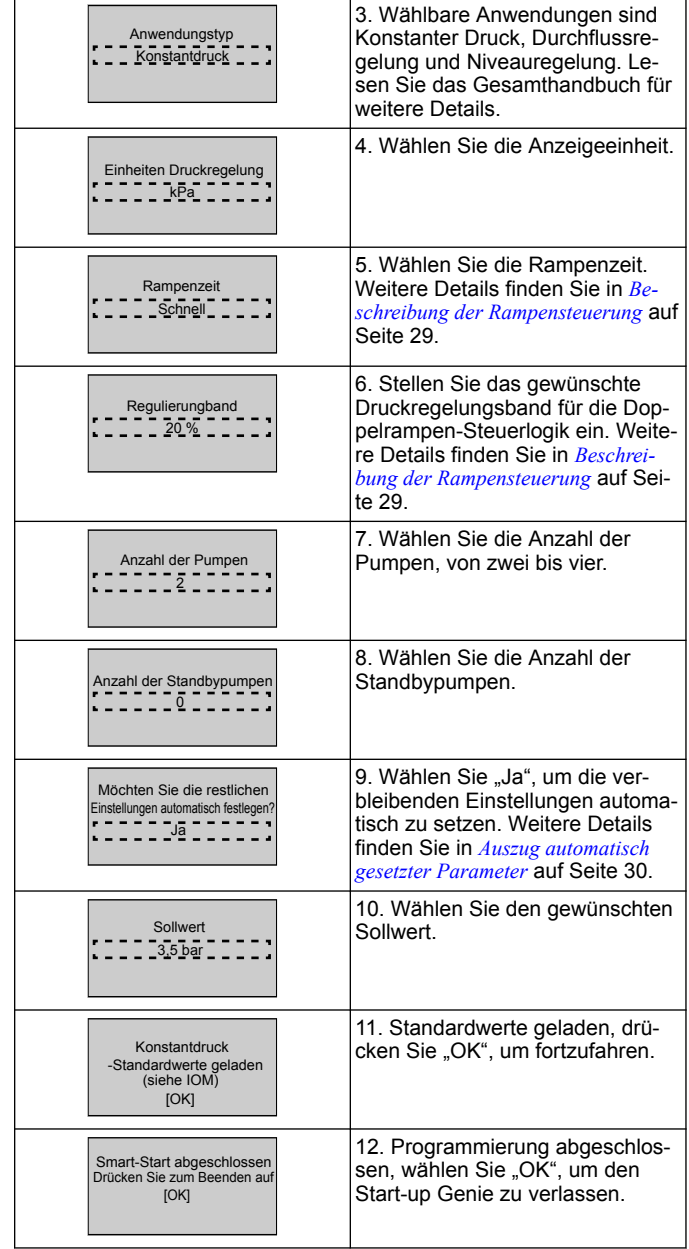

## **3.3.4 Drehzahlregelung**

Beispiel für Anwendungen mit konstanter Drehzahl und externem analogen Steuersignal.

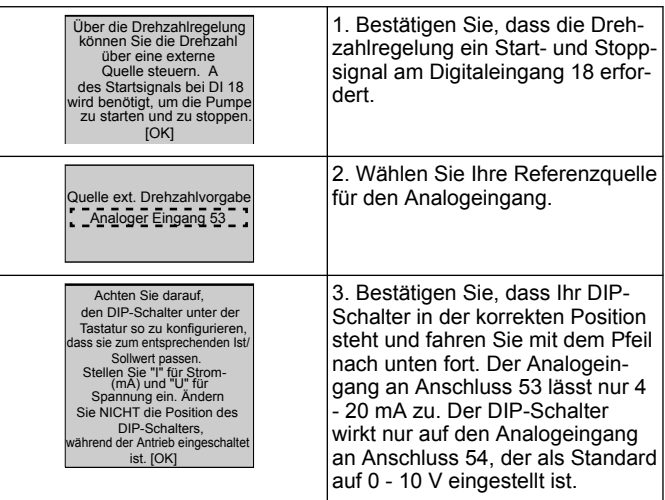

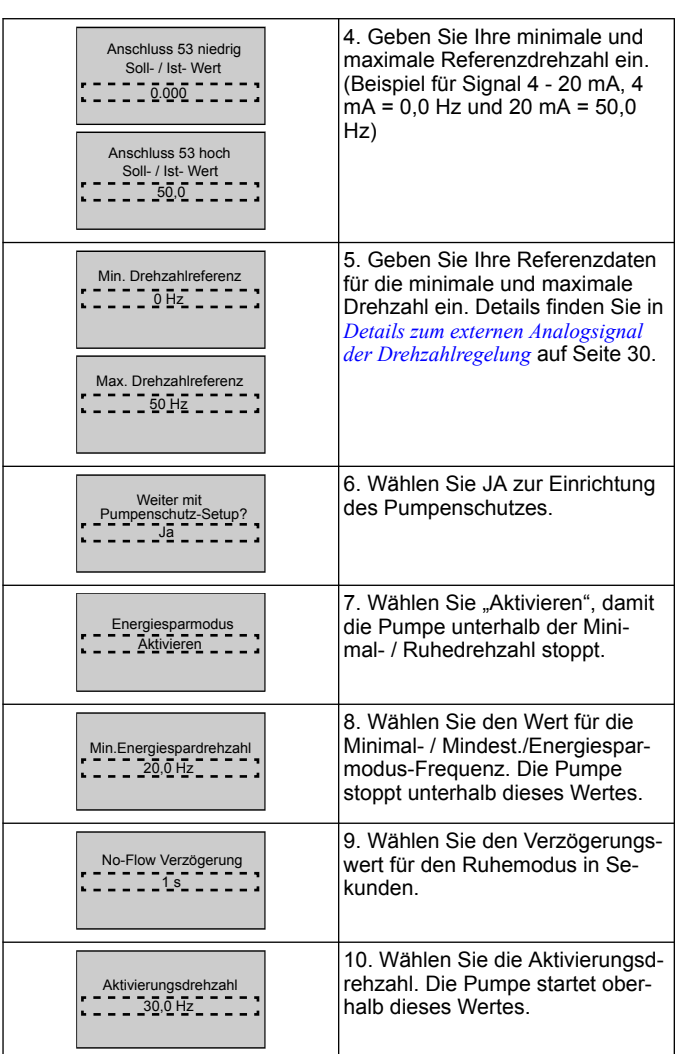

Fahren Sie im Pumpenschutzmenü fort, um die verbleibenden Pumpenschutzoptionen einzustellen, oder drücken Sie die Taste "Zurück", um den Genie zu verlassen.

#### **3.3.5 Istwert-Setup**

Folgen Sie den Schritten 1 bis 3 und fahren Sie dann folgendermaßen fort.

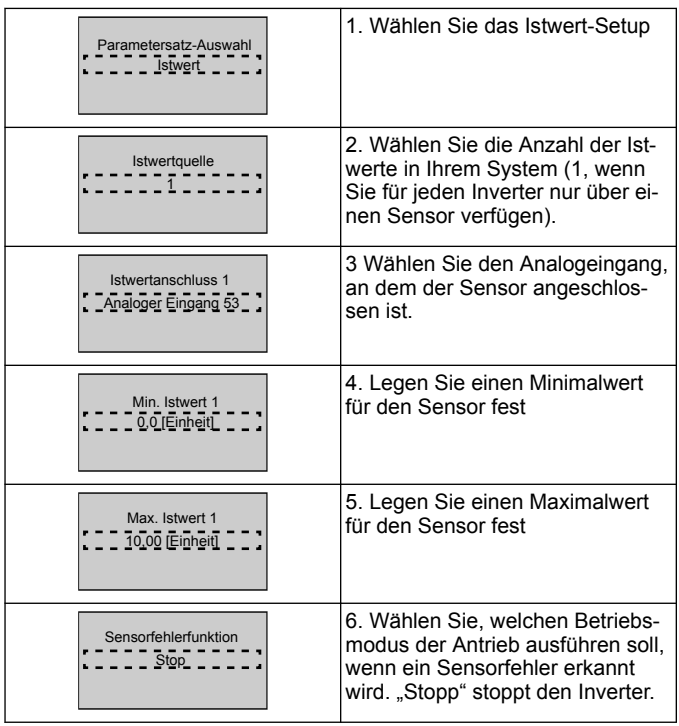

## **3.3.6 Pumpenschutz**

Folgen Sie den Schritten 1 bis 3 und fahren Sie dann folgendermaßen fort.

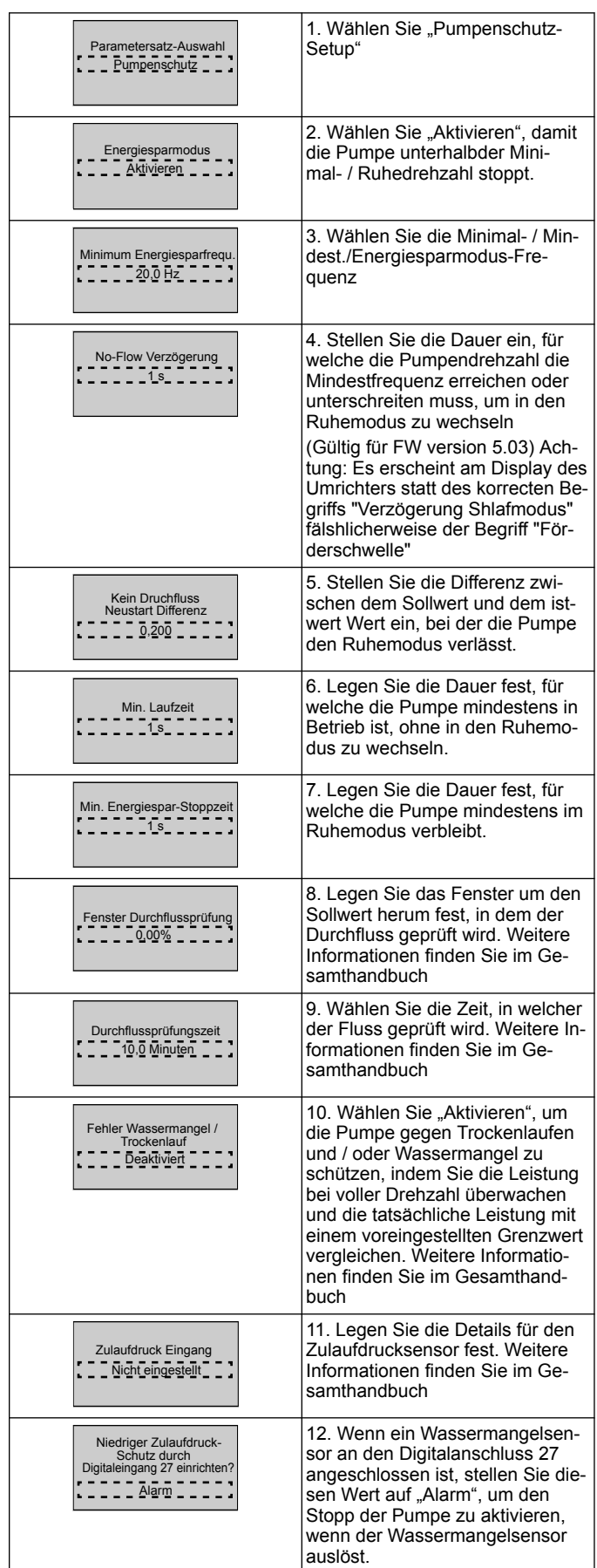

<span id="page-28-0"></span>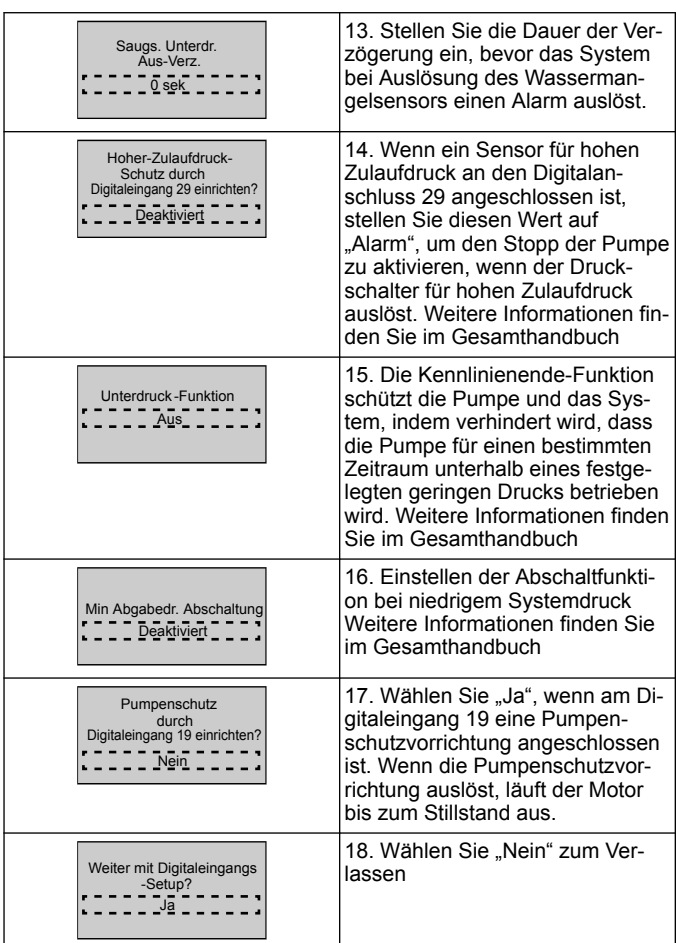

## **3.3.7 Kommunikationseinstellungen**

Folgen Sie den Schritten 1 bis 3 und fahren Sie dann folgendermaßen fort.

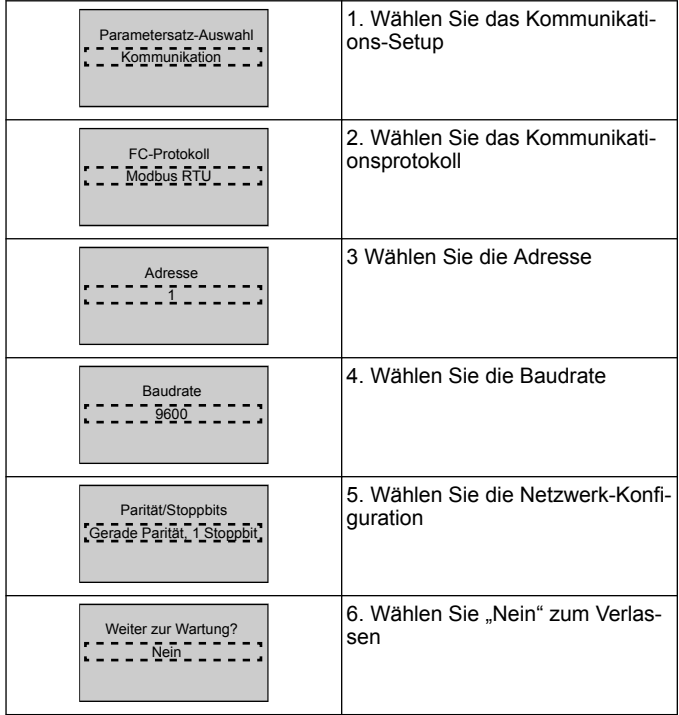

## **4 Zusätzliche Informationen**

## **4.1 Beschreibung der Rampensteuerung**

Die Systemsteuerung verwendet feste Rampen für die Regelung, sodass sie dem Sollwert wie im Folgenden beschrieben, folgen. Die Rampen können auf einen der voreingestellten Werte gesetzt wer-

den:

• **Langsam**: Große Pumpe • **Mittel**: Mittlere Pumpengröße

• **Klein**: Kleine Pumpe

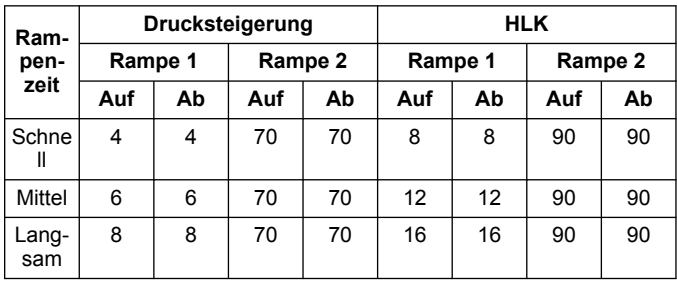

Die Rampe wird in Sekunden angegeben und gibt die Zeit wieder, die der Motor benötigt, um von 0 Hz bis zur Maximalfrequenz oder von der Maximalfrequenz bis zu 0 Hz zu fahren.

Rampe 1 (nach oben oder nach unten) wird immer unterhalb der Minimal- / Schlafmodusfrequenz verwendet und wenn der Istwert außerhalb des Regelbandes liegt.

Rampe 2 (nach oben oder nach unten) wird verwendet, wenn der Istwert innerhalb des Regelbandes liegt.

Die Motorsteuerung verwendet Rampen nach oben (1 oder 2), bis der Istwert die Obergrenze des Regelbandes erreicht. Sobald die Obergrenze erreicht ist, verwendet die Motorsteuerung Rampen nach unten (1 oder 2), bis der Istwert die Untergrenze des Regelbandes erreicht.

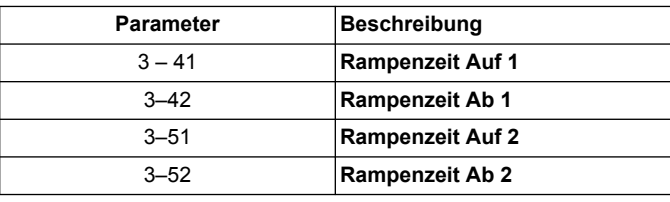

## **Abbildung 12: Tabelle**

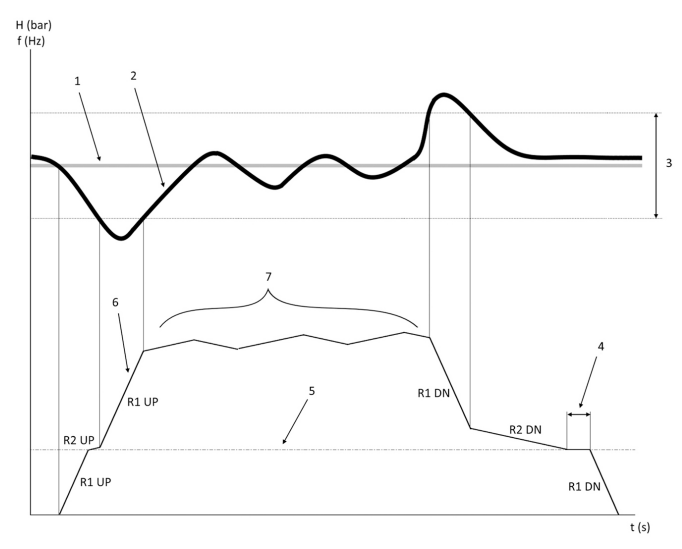

- 1. Sollwert
- 2. Istwert
- 3. Regelband<br>4. Verzögerun
- 4. Verzögerung Schlafmodus<br>5. Mindest/Energiesparmodu
- 5. Mindest./Energiesparmodus-Frequenz<br>6. Ausgangsfrequenz 6. Ausgangsfrequenz
- 7. Regelung mit Rampe 2 nach oben und Rampe 2 nach unten (langsame Rampen)

#### <span id="page-29-0"></span>**4.2 Details zum externen Analogsignal der Drehzahlregelung**

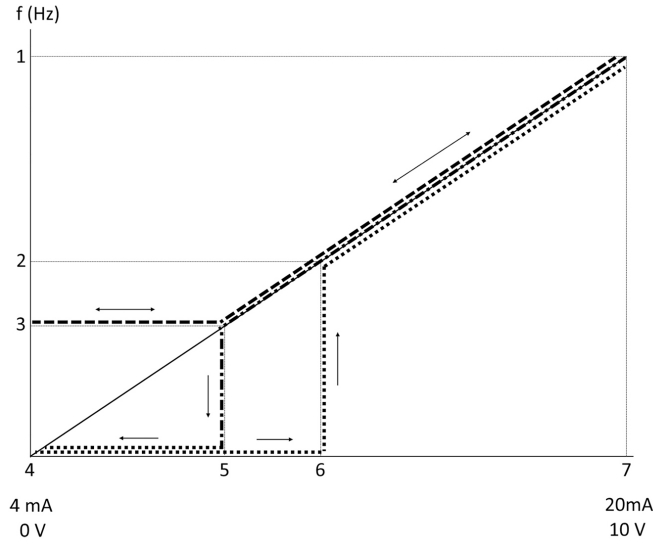

- 1. Max. Drehzahlreferenz
- 2. Aktivierungsdrehzahl
- 3. Minimum/Ruhedrehzahl
- 4. Klemme 53 Min. Soll/Ist-Wert<br>5. Analogwert, welcher der Ruhe
- 5. Analogwert, welcher der Ruhedrehzahl entspricht
- 6. Analogwert, welcher der Aktivierungsdrehzahl entspricht<br>7. Klemme 53 Max. Soll/Ist-Wert Klemme 53 Max. Soll/Ist- Wert
- 

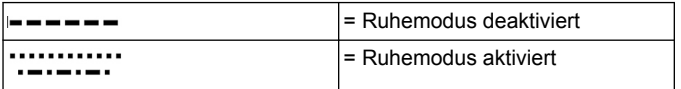

Beachten Sie: Wenn der Ruhemodus deaktiviert ist, läuft die Pumpe mit der Ruhedrehzahl, sobald der analoge Wert unter die Ruhedrehzahl fällt.

#### **Beispielhafte Einstellungen für Klemme 53 (4 - 20 mA):**

Max. Drehzahlreferenz = 50 (Hz)

Minimum- / Ruhedrehzahl = 20 (Hz)

Aktivierungsdrehzahl = 25 (Hz)

Klemme 53 Min. Soll/Ist- Wert = 0

Klemme 53 Max. Soll/Ist- Wert = 50

Der Analogwert, welcher der Ruhedrehzahl entspricht, ist:

*Signalbereich \* (Min. Drehzahl : Max. Drehzahl) + Nullpunkt 16 \* (20 : 50) + 4 = 10,4 (mA)*

Der Analogwert, welcher der Aktivierungsdrehzahl entspricht, ist:

*Signalbereich \* (Aktivierungsdrehzahl : Max. Drehzahl) + Nullpunkt 16 \* (25 : 50) + 4 = 12 (mA)*

#### **4.3 Auszug automatisch gesetzter Parameter**

Die folgenden Parameter sind ein Auszug der automatisch gesetzten Konfiguration, die im Rahmen des Start-up Genie-Ablaufs ausgeführt wird.

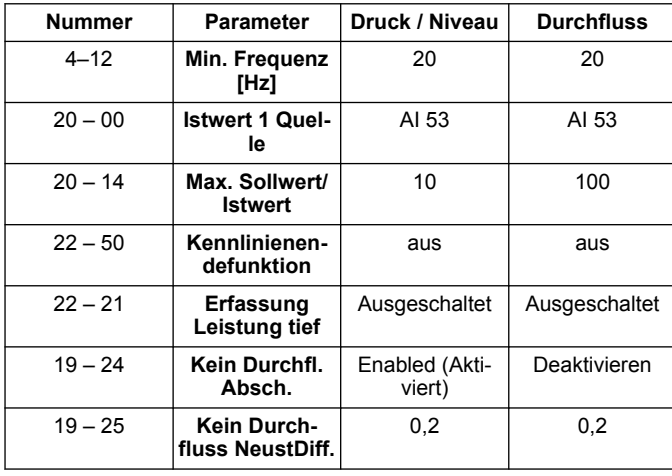

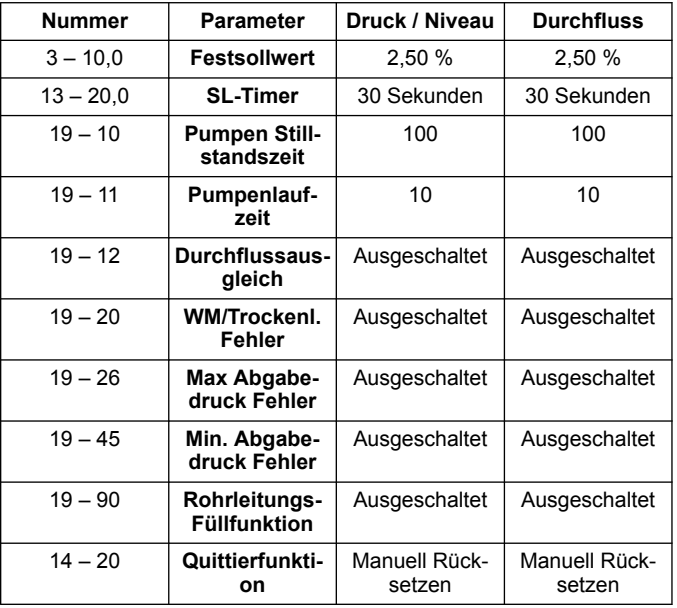

#### **4.4 Mein Benutzer-Menü**

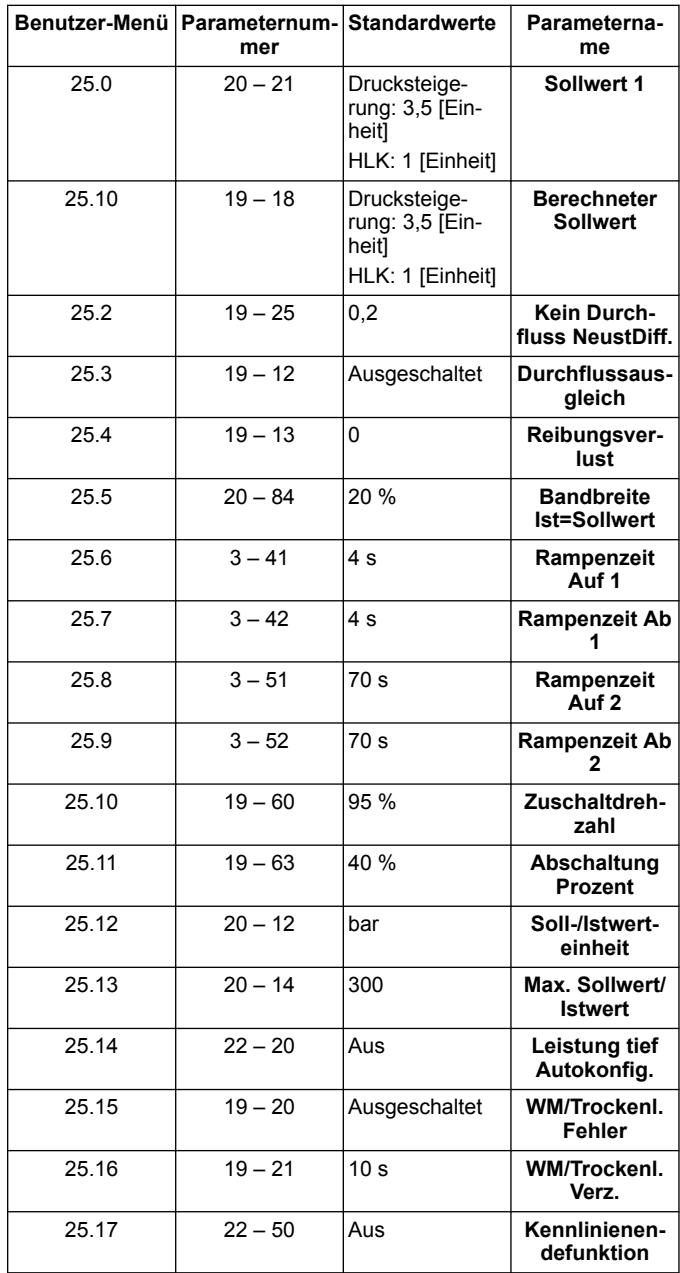

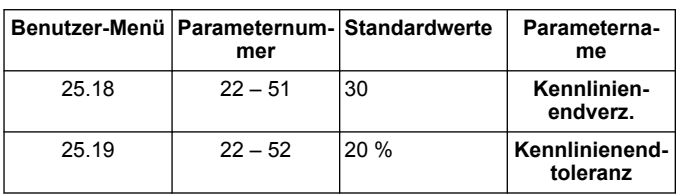

## <span id="page-31-0"></span>**1 Introducción y seguridad**

#### **1.1 Objetivo del manual**

#### **Propósito de este manual**

Este manual está concebido para ofrecer la información necesaria para el inicio rápido. Lea el manual completo para obtener información sobre:

- Instalación
- **Funcionamiento**
- **Mantenimiento**

### **PRECAUCIÓN:**

Lea este manual atentamente antes de instalar y utilizar el producto. El uso incorrecto de este producto puede provocar lesiones personales y daños materiales, además de anular la garantía.

Ϊł

#### **NOTA:**

Guarde este manual para futura referencia y manténgalo a mano en el lugar donde esté situada de la unidad.

## **1.2 Seguridad**

#### **ADVERTENCIA:**

- El operador debe conocer las precauciones de seguridad a fin de evitar lesiones.
- La operación, la instalación o el mantenimiento de la unidad que se realicen de cualquier manera que no sea la indicada en este manual pueden provocar daños al equipo, lesiones graves o la muerte. Esto incluye las modificaciones realizadas en el equipo o el uso de piezas no suministradas por Xylem. Si tiene alguna duda respecto al uso previsto del equipo, póngase en contacto con un representante de Xylem antes de continuar.
- No cambie la aplicación de servicio sin la aprobación de un representante autorizado de Xylem.

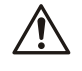

### **ADVERTENCIA:**

Esta guía no sustituye al manual de instalación, funcionamiento y mantenimiento. El personal cualificado debe asegurarse de haber leído y entendido el Manual de instalación, funcionamiento y mantenimiento antes de instalar el producto y ponerlo en uso.

## **2 Instalación eléctrica**

#### **2.1 Conexiones de entrada y salida**

**Figura 13: Conexiones eléctricas básicas**

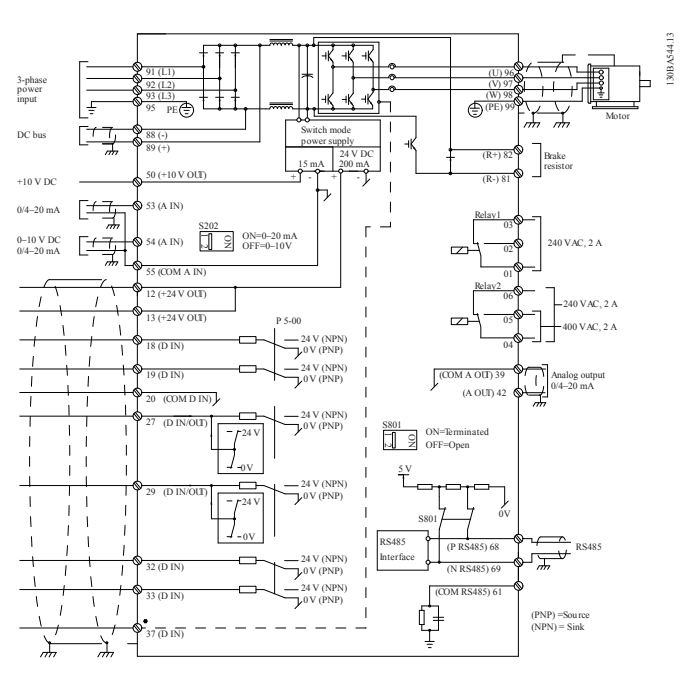

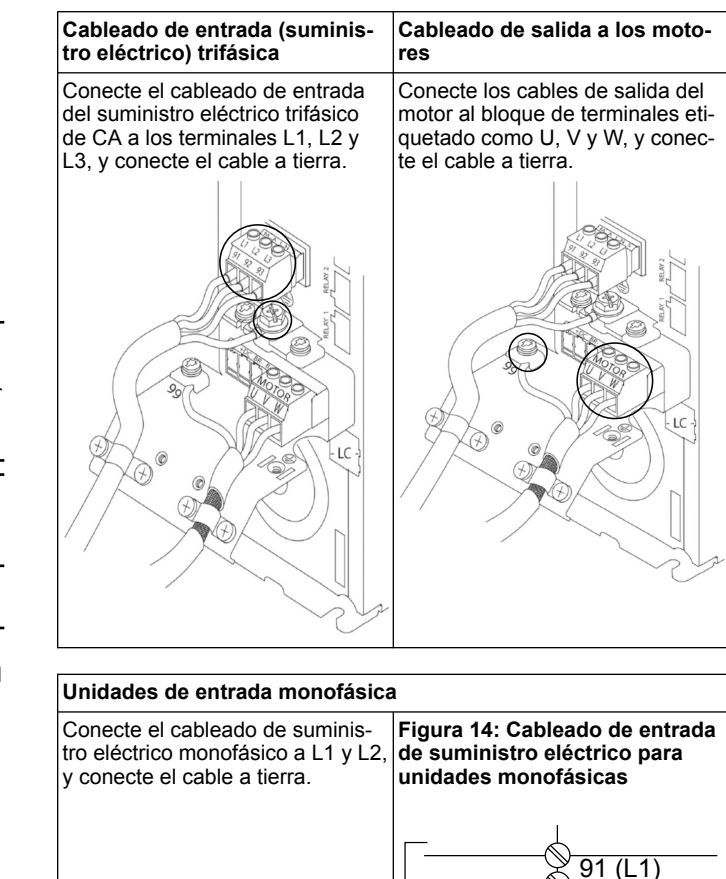

Consulte el IOM para ver las consideraciones específicas de tamaño del bastidor.

#### **2.2 Cableado de control de una sola bomba y multibomba**

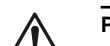

#### **PRECAUCIÓN:**

Antes de utilizar el asistente, configure DI18 en Detener (terminal 18 abierto) para evitar que la unidad arranque el motor. Mantenga el terminal 18 abierto para evitar la rotación accidental del motor. Aplique la señal Arrancar al controlador únicamente cuando desee que la bomba funcione.

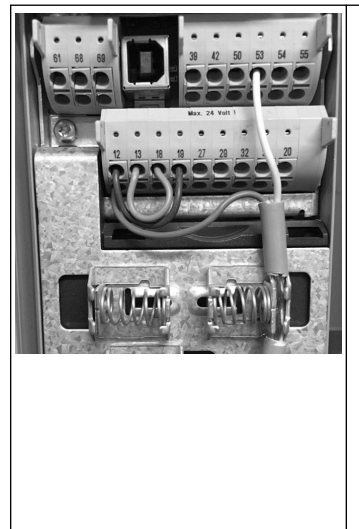

• Cuando el terminal 18 se conecta a 24 V (terminales 12 o 13), se envía un comando Arrancar al controlador.

 $92 (L2)$ 93 (L3) 95 PE

- La entrada digital en el terminal 27 se puede configurar para aceptar un dispositivo de falta de agua (consulte la sección 3.3.6).
- Para el **control de una sola bomba** o el **control multibomba**, instale el cable del transductor del suministro eléctrico (marrón) en el terminal 12 o 13 (24 V) y el cable del transductor de señal analógica (blanco) en el terminal 53  $(4.20 \text{ mA})$ .
- Para obtener información sobre el cableado del modo **Control de la velocidad**, consulte *[Cableado para el control de](#page-32-0) [la velocidad](#page-32-0)* en la página 33.

Analog I/O 50

 $+10$ 

53

 $\frac{1}{2}$ 

55

 $\overset{\sim}{\Xi}$ 

#### <span id="page-32-0"></span>**2.3 Conexiones multi-bomba**

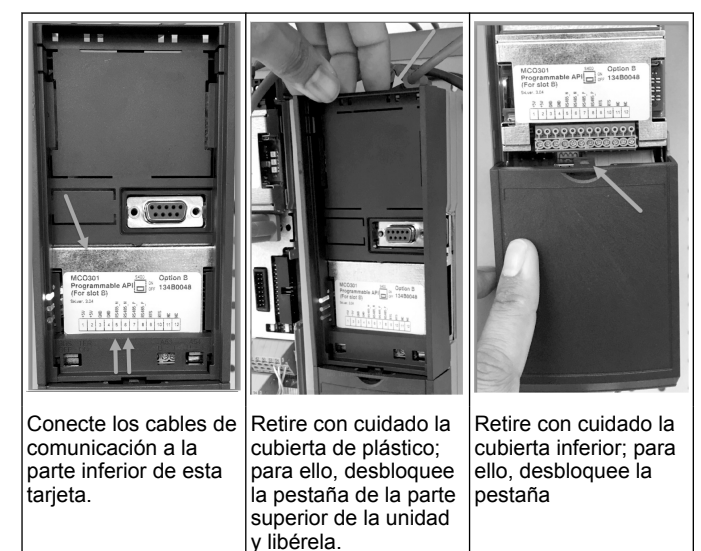

## **2.4 Conexión de los cables al módulo MCO301**

- 
- 1. Terminal 3 al terminal 3 2. Terminal 5 al terminal 5<br>3. Terminal 7 al terminal 7
- 3. Terminal 7 al terminal 7<br>4. Utilice el cable blindado
- 4. Utilice el cable blindado y coloque el blindaje del cable en el clip de muelle.
- 5. Si va a utilizar más de dos controladores, siga las mismas instrucciones de cableado para la unidad adicional.
- 6. Para obtener información sobre configuraciones de multicontrol adicionales, consulte el manual IOM.
- 7. Vuelva a instalar las cubiertas y el teclado, e inicie el proceso de puesta en servicio.

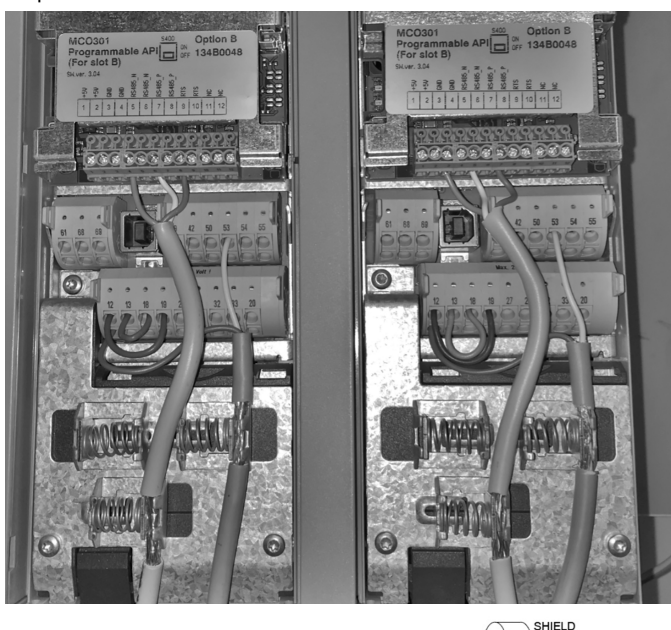

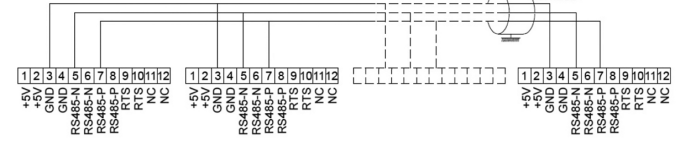

#### **2.5 Cableado para el control de la velocidad**

 $AC$ 

 $42$ 

#### Analog I/O  $42$  $50$ 55  $\sum_{i=1}^{n}$  $\sum_{i=1}^{\infty}$ A OUT  $\sum_{n=1}^{\infty}$  $-10'$ A IN  $\circ$  $\circ$  $\circ$  $\circ$  $\circ$  $\circ$

Envío de una señal de entrada de 4-20 mA a la unidad mediante el uso de la entrada analógica 53. Realizará el cableado de la señal de 4-20 mA al terminal 53 y COM en el terminal 55. La entrada analógica 53 solo acepta 4-20 mA.

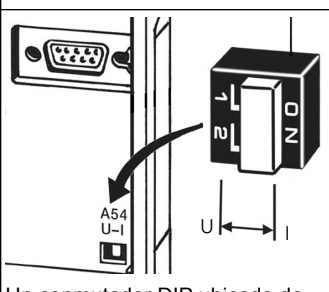

Un conmutador DIP ubicado detrás de la tarjeta MCO 301 permite cambiar el ajuste de la entrada analógica 54.

Para cambiar el ajuste de la entrada analógica 54 de tensión a corriente, siga los pasos a continuación:

- Apague la unidad
- Extraiga el panel de control LCP
- Extraiga la tarjeta MCO301
- Cambie el ajuste del conmutador DIP de U (0-10 V) a I (4-20 mA)

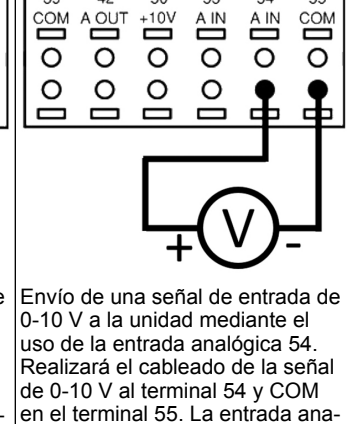

lógica 54 puede aceptar señales de corriente o tensión. De forma predeterminada, está configurada

en 0-10 V.

## **3 Funcionamiento**

### **3.1 Instrucciones de funcionamiento**

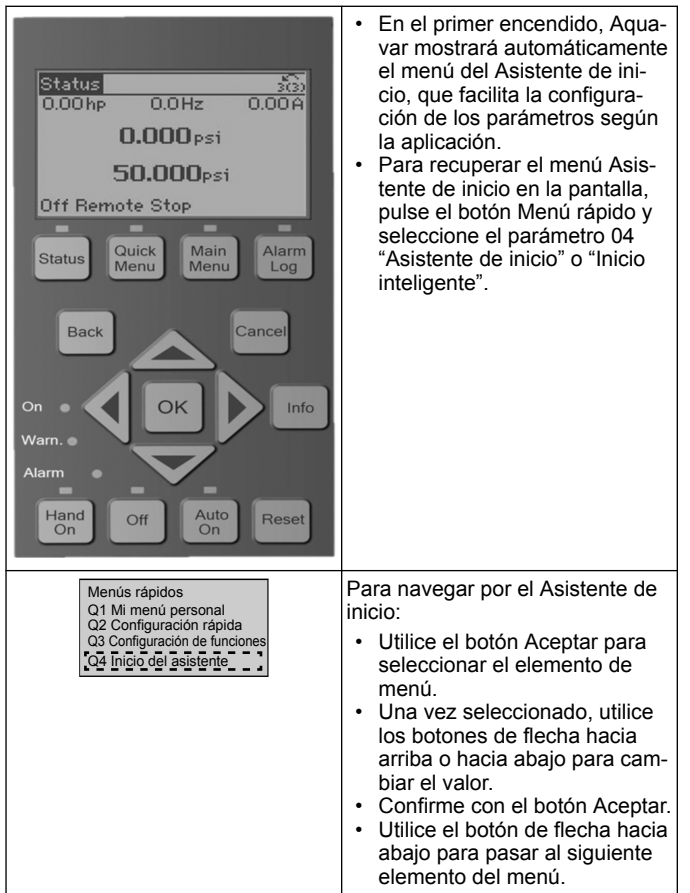

Ť

## **3.2 Asistente de inicio (configuración inteligente)**

Encienda las unidades y siga los pasos que se indican a continuación para programar la unidad:

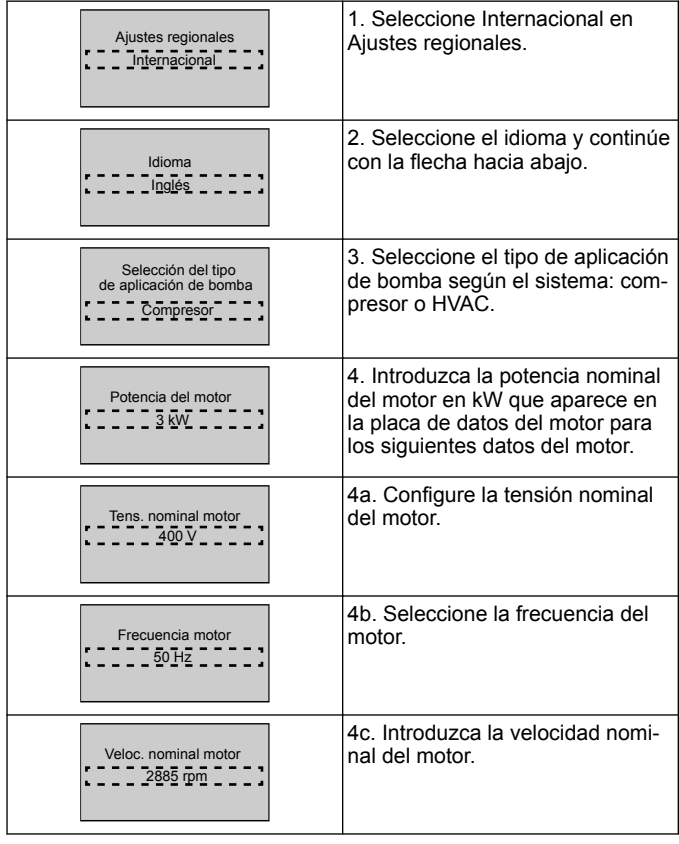

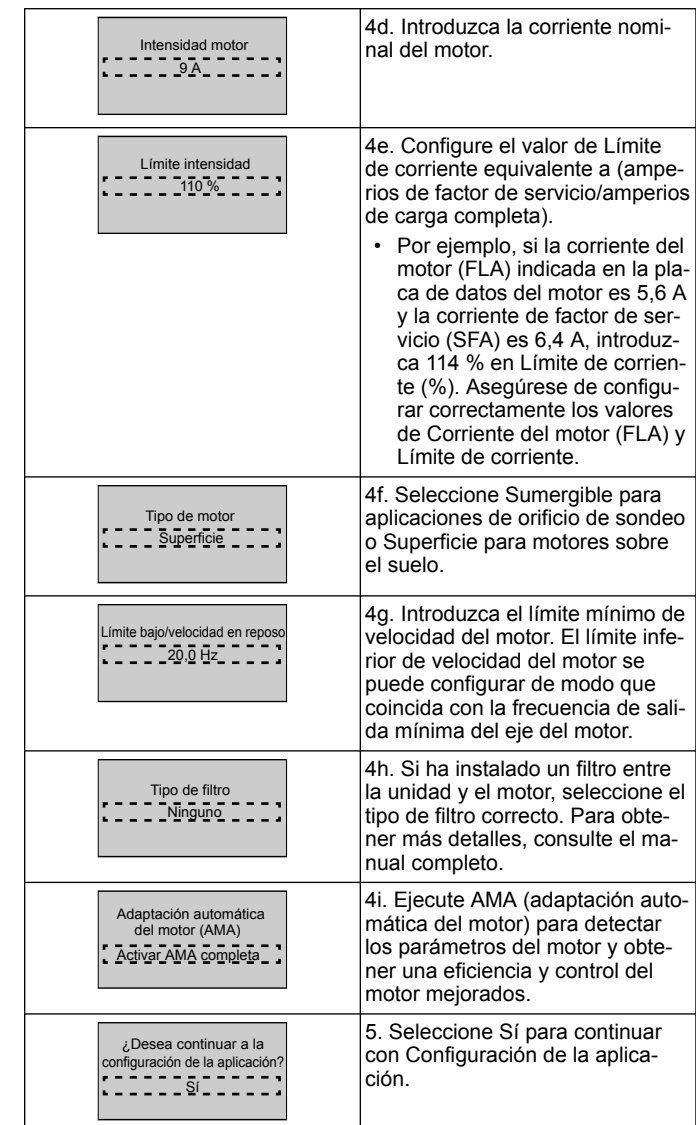

## **3.3 Configuración de la aplicación**

## **3.3.1 Selección del modo de funcionamiento**

Seleccione el modo de funcionamiento según su sistema.

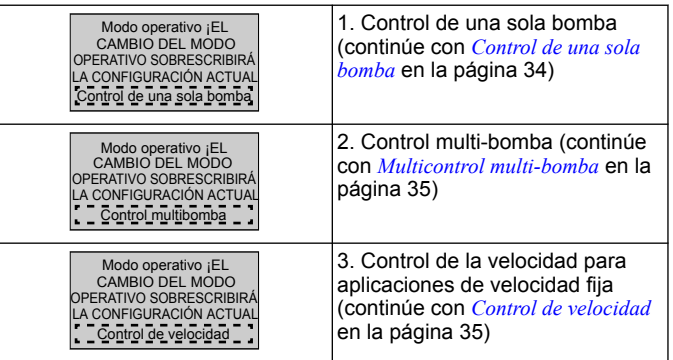

#### **3.3.2 Control de una sola bomba**

Ejemplo para una bomba con presión constante y tasa de potencia baja.

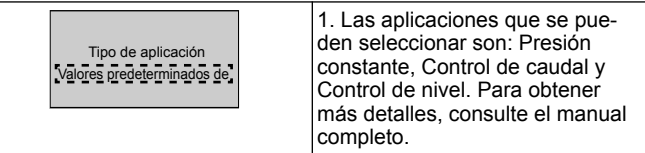

<span id="page-34-0"></span>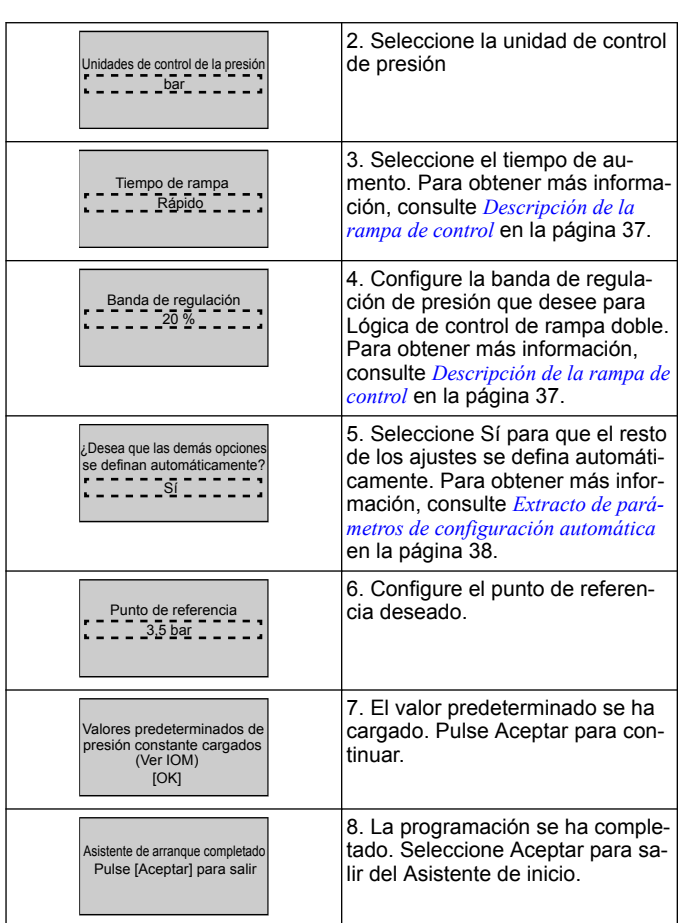

## **3.3.3 Multicontrol multi-bomba**

Este ejemplo es para cuatro bombas con control de presión constante. Configure cada inversor, empezando por el primero y terminando por el último, con los mismos valores de parámetros.

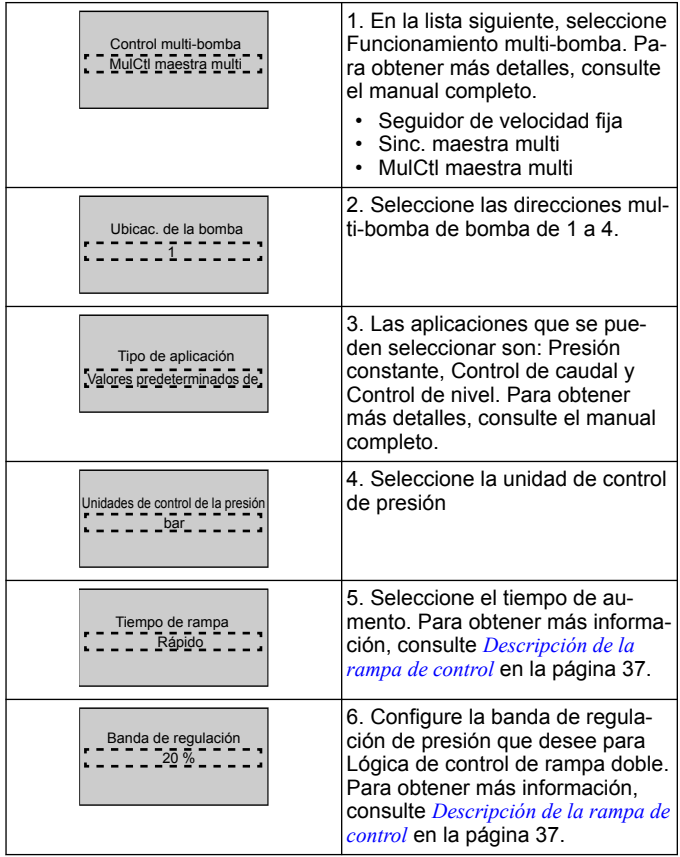

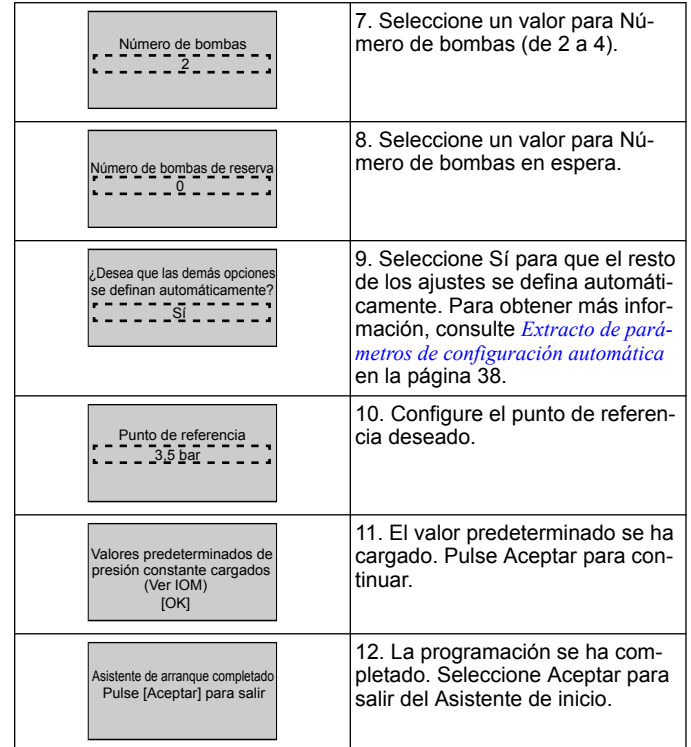

## **3.3.4 Control de velocidad**

Ejemplo para aplicaciones de velocidad constante con señal de control analógica externa.

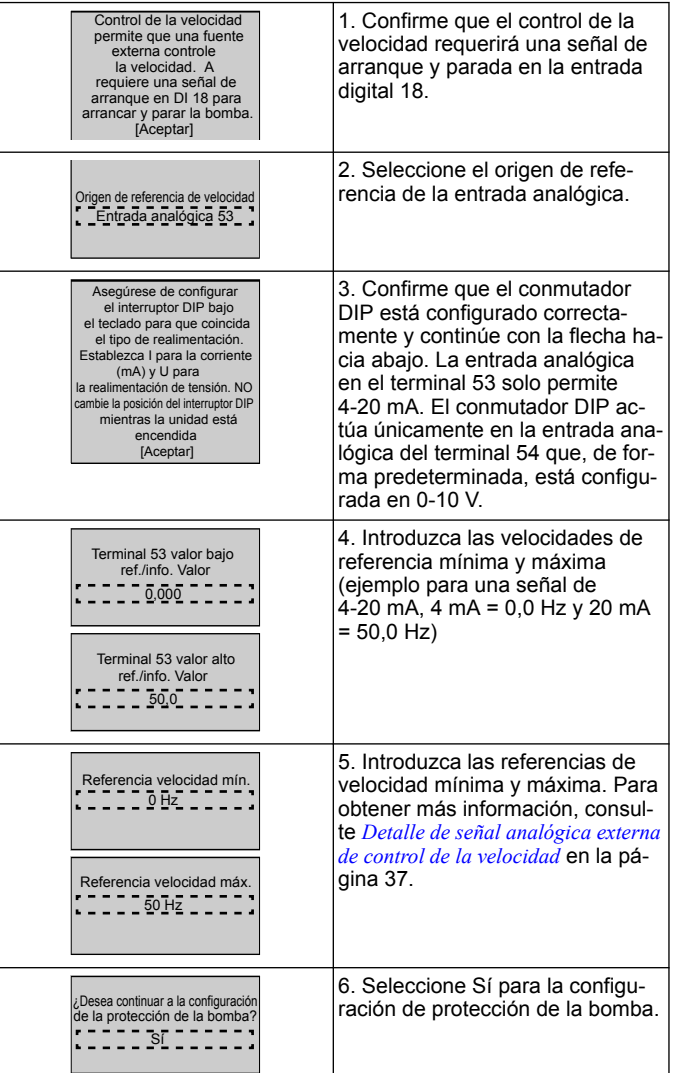

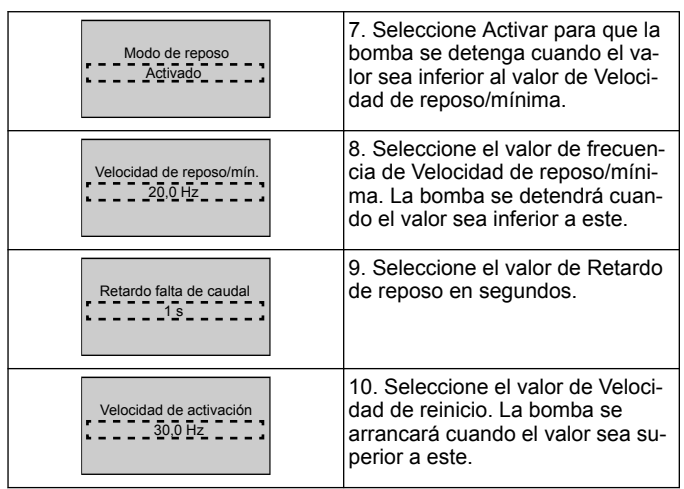

Continúe con el menú Protección de la bomba para configurar las opciones de protección de la bomba restantes o pulse el botón Atrás para salir del Asistente.

## **3.3.5 Configuración del retorno**

Realice los pasos del 1 al 3 y, a continuación, proceda según se indica.

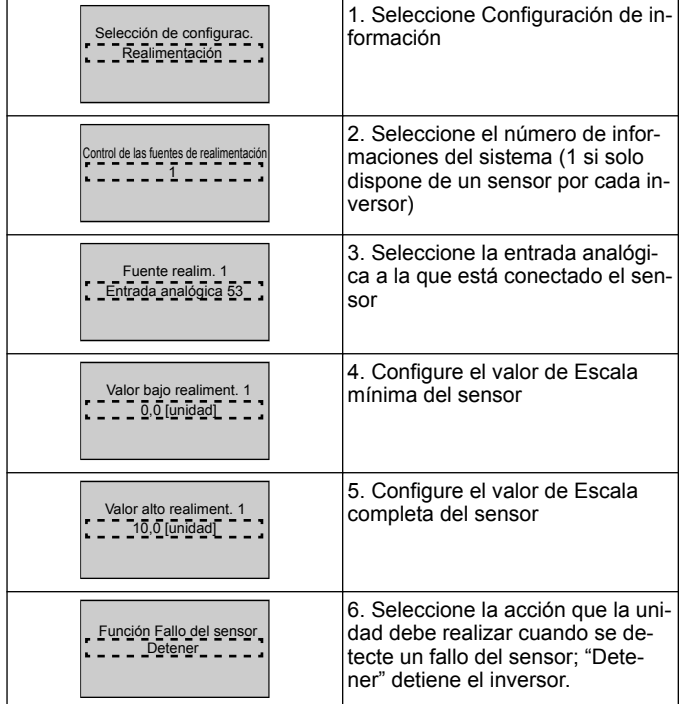

## **3.3.6 Protección de la bomba**

Realice los pasos del 1 al 3 y, a continuación, proceda según se indica:

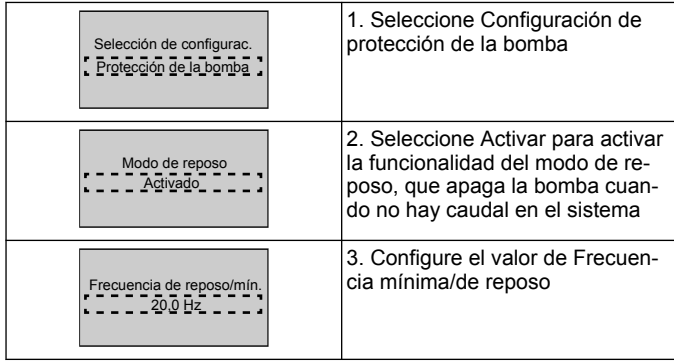

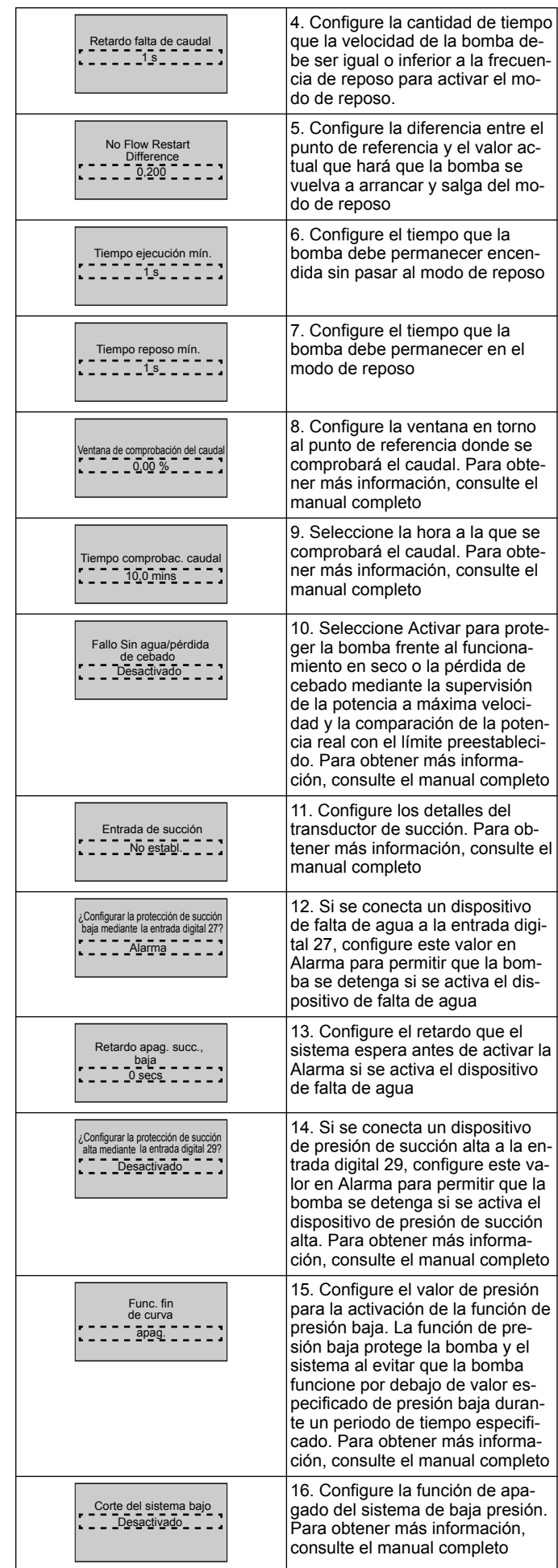
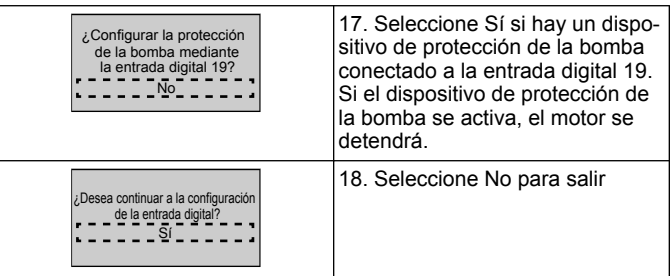

## **3.3.7 Configuración de la comunicación**

Realice los pasos del 1 al 3 y, a continuación, proceda según se indica.

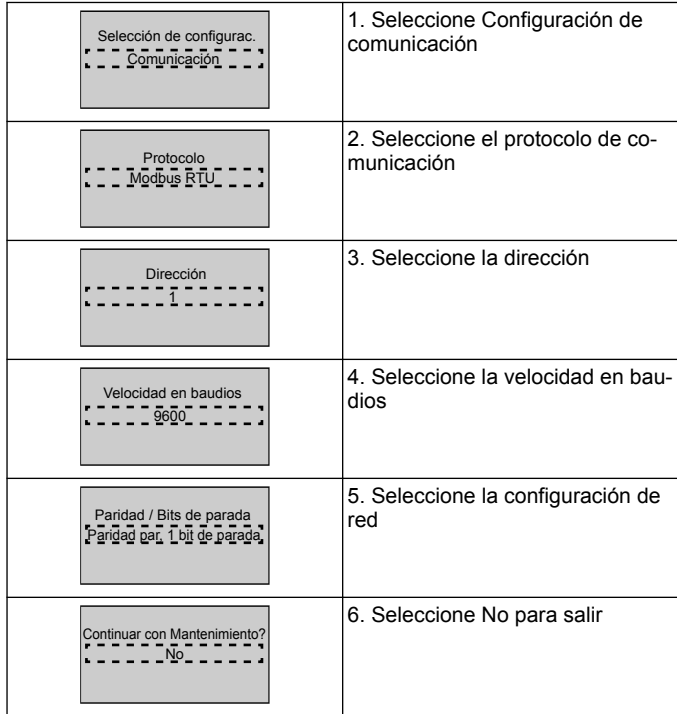

## **4 Información adicional**

## **4.1 Descripción de la rampa de control**

El control del sistema utiliza rampas fijas para regular las variables del sistema, de modo que sigan el punto de referencia como se describe a continuación.

Las rampas se pueden configurar en uno de los valores preestablecidos:

- **Lento**: tamaño de bomba grande
- **Medio**: tamaño de bomba mediano
- **Rápido**: tamaño de bomba pequeño

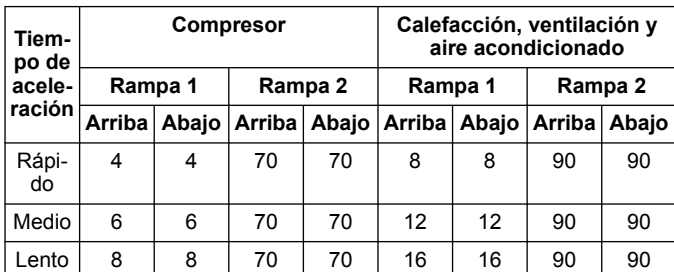

La rampa se expresa en segundos y representa el tiempo necesario para que el motor pase de 0 Hz a la frecuencia máxima, o de la frecuencia máxima a 0 Hz.

La Rampa 1 (ascendente o descendente) siempre se utiliza por debajo de la frecuencia mínima/frecuencia de reposo y cuando el valor de información está fuera de la banda de regulación.

La Rampa 2 (ascendente o descendente) se utiliza cuando el valor de información está dentro de la banda de regulación.

El control del motor utilizará la rampa ascendente (1 o 2) hasta que el valor de información alcance el límite superior de la banda de regulación. Una vez que se alcanza el límite superior, el control del motor utilizará la rampa descendente (1 o 2) hasta que el valor de información alcance el límite inferior de la banda de regulación.

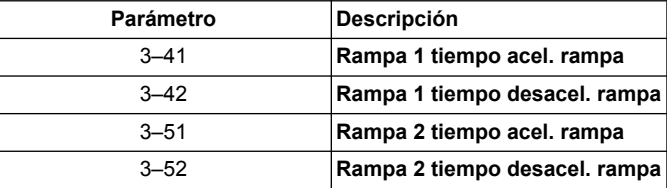

#### **Figura 15: Gráfico**

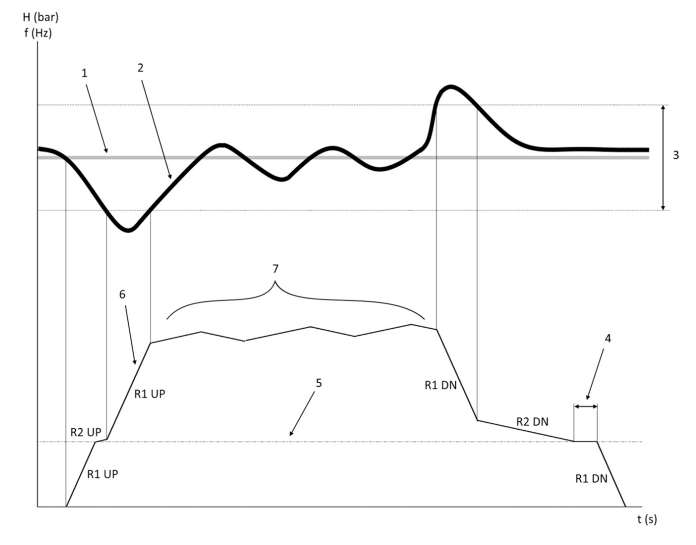

- 1. Punto de referencia
- 2. Información de control (valor actual)
- 3. Banda de regulación
- 4. Retardo de reposo<br>5. Frecuencia de repo
- 5. Frecuencia de reposo
- 6. Frec. salida<br>7. Regulación
- 7. Regulación con Rampa 2 ascendente y Rampa 2 descendente (rampas lentas)

## **4.2 Detalle de señal analógica externa de control de la velocidad**

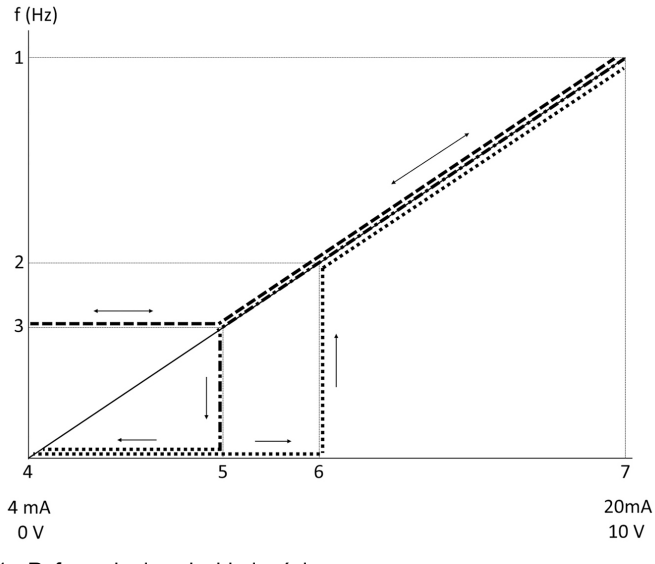

- 1. Referencia de velocidad máxima
- 2. Velocidad de activación<br>3. Velocidad de reposo/mí
- 3. Velocidad de reposo/mínima<br>4. Terminal 53 valor baio ref./inf
- 4. Terminal 53 valor bajo ref./info. Valor
- 5. Valor analógico correspondiente a velocidad de reposo
- 6. Valor analógico correspondiente a velocidad de reinicio
- 7. Terminal 53 valor alto ref./info. Valor

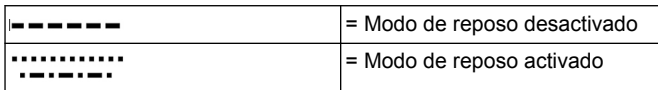

Nota: Si el modo de reposo está activado, la bomba funcionará a la velocidad de reposo cuando el valor analógico sea inferior al valor de Velocidad de reposo.

#### **Ejemplo de ajustes para la entrada analógica 53 (4-20 mA):**

Referencia de velocidad máxima = 50 (Hz)

Velocidad de reposo/mínima = 20 (Hz)

Velocidad de reinicio = 25 (Hz)

Terminal 53 valor bajo ref./info. Valor = 0

Terminal 53 valor alto ref./info. Valor = 50

El valor analógico correspondiente a la velocidad de reposo es:

*Rango de señal \* (Velocidad mínima/velocidad máxima) + punto cero 16 \* (20 / 50) + 4 = 10,4 (mA)*

El valor analógico correspondiente a velocidad de reinicio es:

*Rango de señal \* (Velocidad de reinicio/velocidad máxima) + punto cero 16 \* (25 / 50) + 4 = 12 (mA)*

## **4.3 Extracto de parámetros de configuración automática**

Los siguientes parámetros son un extracto de la configuración automática que se realiza en el procedimiento del Asistente de inicio.

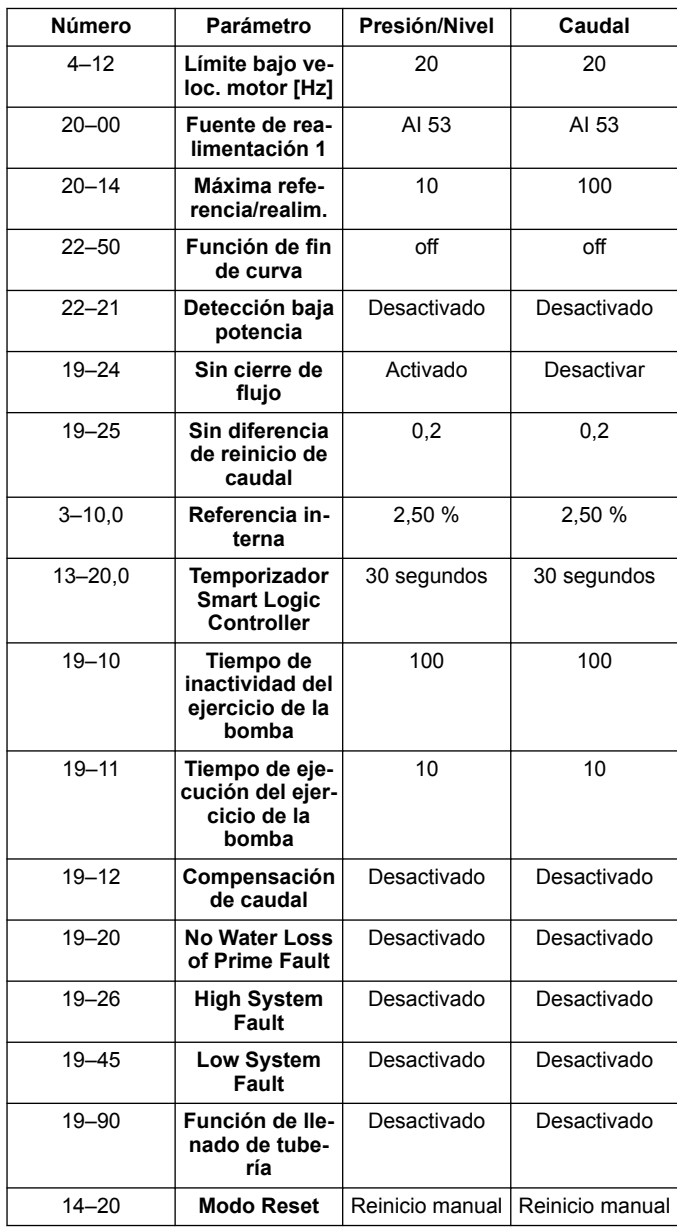

## **4.4 Mi menú personal**

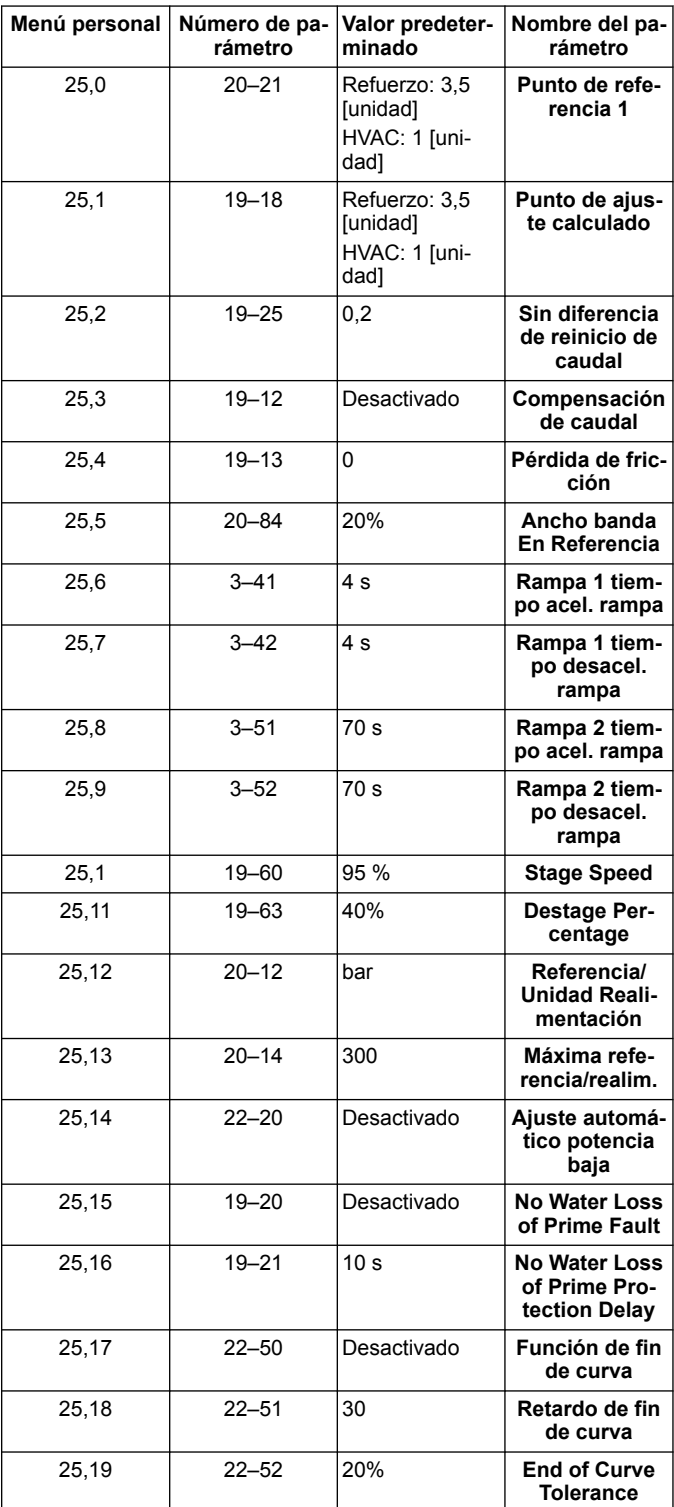

## **1 Introdução e segurança**

### **1.1 Objetivo do manual**

#### **Objetivo deste manual**

O objetivo deste manual é fornecer as informações necessárias para o arranque rápido. Leia o manual na íntegra para obter informações sobre:

- Instalação
- **Funcionamento**
- **Manutencão**

## **CUIDADO:**

Leia este manual com atenção antes de instalar e utilizar o produto. Uma utilização inadequada do produto pode causar lesões e danos à propriedade, bem como invalidar a garantia.

Ϊł

#### **AVISO:**

Guarde este manual para referência futura, e mantenha-o pronto a consultar no local da unidade.

## **1.2 Segurança**

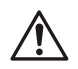

#### **ATENÇÃO:**

- O operador deve estar atento às precauções de segurança para evitar lesões físicas.
- O funcionamento, instalação ou manutenção da unidade de uma forma que não esteja descrita neste manual pode causar lesões graves, morte ou danos no equipamento. Tal inclui qualquer modificação ao equipamento ou a utilização de peças não fornecidas pela Xylem. Se tiver dúvidas sobre a utilização à qual se destina o equipamento, contacte um representante da Xylem antes de continuar.
- Não altere a aplicação do serviço sem a aprovação de um representante autorizado da Xylem.

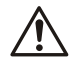

#### **ATENÇÃO:**

Este guia não substitui o manual de instalação, funcionamento e manutenção. O pessoal qualificado tem de garantir que leu e compreendeu o manual de instalação, funcionamento e manutenção antes de instalar e utilizar o produto.

## **2 Instalação eléctrica**

#### **2.1 Ligações de entrada e saída**

**Figura 16: Ligação elétrica básica**

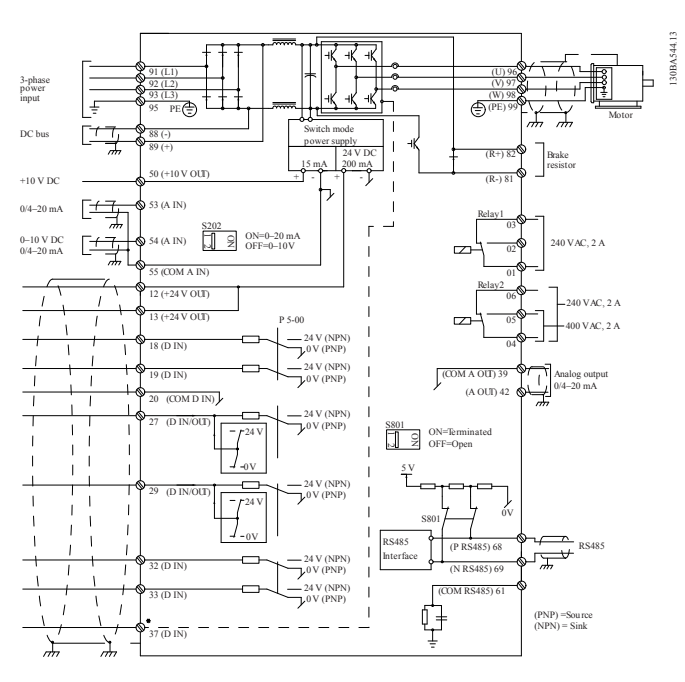

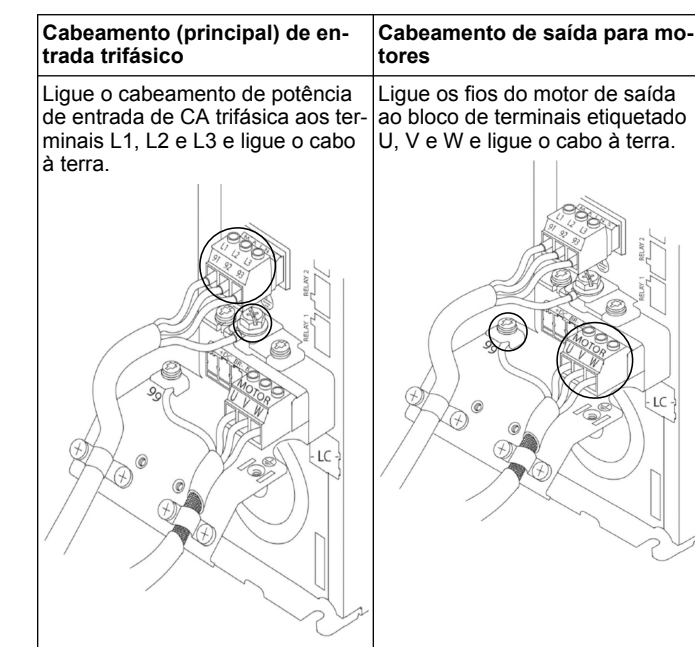

#### **Unidades de entrada monofásicas**

Ligue o cabeamento de potência monofásico a L1 e L2 e ligue o cabo à terra. **Figura 17: Cabeamento de entrada de potência para unidade monofásica** 91 (L1)  $92 (L2)$  $93(L3)$ 95 PE

Consulte o IOM para obter considerações específicas sobre o tamanho da estrutura.

### **2.2 Cabeamento de controlo de bomba única e várias bombas**

#### **CUIDADO:**

Antes de utilizar o Génio, defina DI18 como Paragem (terminal 18 aberto) para evitar que a unidade ligue o motor. Mantenha o terminal 18 para evitar uma rotação não intencional do motor. Aplique o sinal Arranque ao controlador apenas quando o funcionamento da bomba for desejado.

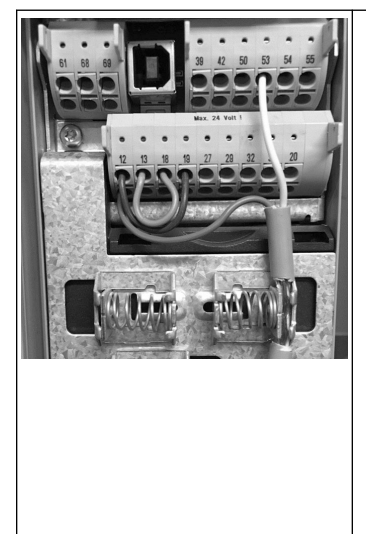

- Um comando Arranque é dado ao controlador quando o terminal 18 está ligado a 24 V (terminais  $12 \times 13$
- A entrada digital no terminal 27 pode ser configurada para aceitar um dispositivo de Falta de Água, consulte a secção 3.3.6.
- Para **Controlo de bomba única** ou **Controlo de várias bombas**, instale o cabo do transdutor de fonte de alimentação (castanho) no terminal 12 ou 13 (24 V), cabo do transdutor de sinal analógico (branco) no terminal 53  $(4.20 \text{ mA})$ .
- Para o cabeamento do modo **Controlo de velocidade**, consulte *[Cabeamento para controlo](#page-39-0) [de velocidade](#page-39-0)* na página 40.

## <span id="page-39-0"></span>**2.3 Ligações de várias bombas**

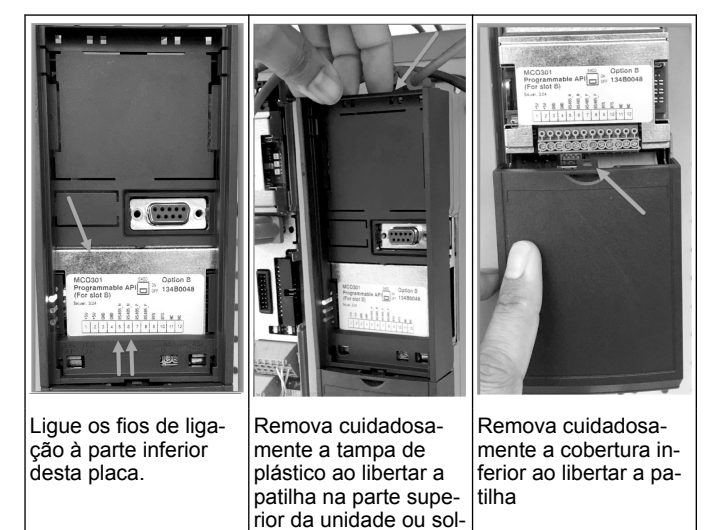

## **2.4 Ligue os fios ao módulo MCO301**

tá-la.

- 1. Terminal n.º 3 ao terminal n.º 3
- 2. Terminal n.º 5 ao terminal n.º 5
- 3. Terminal n.º 7 ao terminal n.º 7<br>4. Utilize o cabo blindado e ponha
- Utilize o cabo blindado e ponha a blindagem do cabo na mola.
- 5. Se estiver a utilizar mais de um controlador, siga as mesmas instruções de cabeamento para a unidade adicional.
- 6. Consulte o IOM para obter informações sobre configurações adi-
- cionais de cabeamento com vários controlos.
- 7. Volte a instalar as coberturas e o teclado e comece o comissionamento.

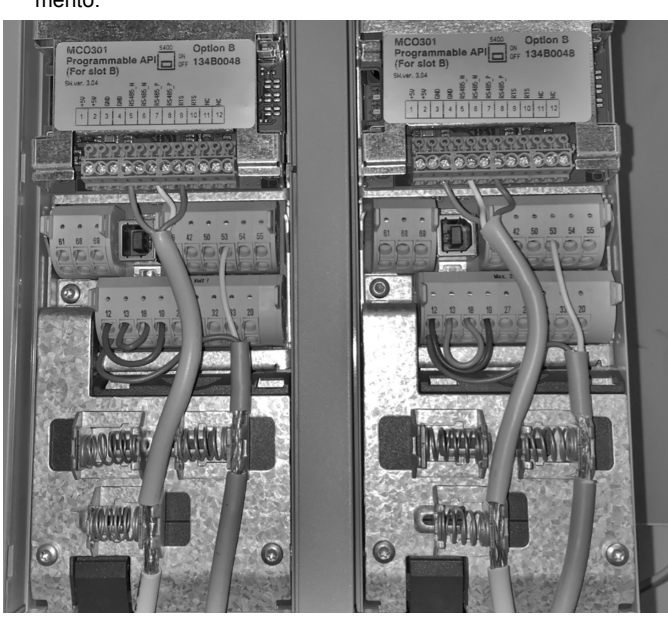

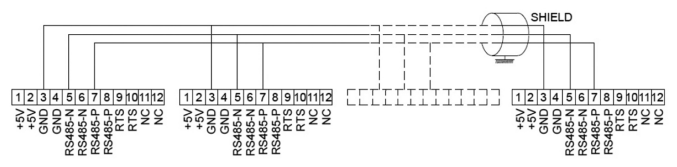

## **2.5 Cabeamento para controlo de velocidade**

 $AC$ 

 $\sum_{i=1}^{n}$ 

 $\circ$ 

 $\blacksquare$ 

 $42$ 

A OUT<br>O  $+10V$ 

 $\circ$ 

Enviar um sinal de entrada de 0– 10 V para a unidade com a entrada analógica 54. Irá ligar o seu sinal de 0–10 V ao terminal 54 e comum ao terminal 55. A entrada analógica 54 pode aceitar um si-

Analog I/O 50

 $\overline{\circ}$ 

 $\circ$ 

53

 $\frac{1}{4}$ 

 $\overline{\circ}$  $\overline{\circ}$ 

 $\circ$ 

55

 $\overset{\sim}{\Xi}$ 

 $\overline{\circ}$ 

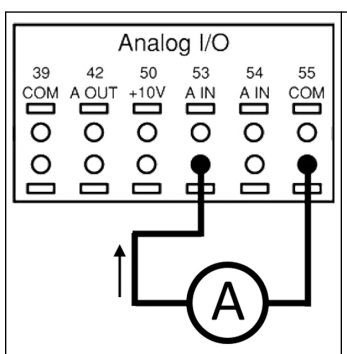

Enviar um sinal de entrada de 4– 20 mA para a unidade com a entrada analógica 53. Irá ligar o seu sinal de 4–20 mA ao terminal 53 e comum ao terminal 55. A entrada analógica 53 só aceita 4–20 mA.

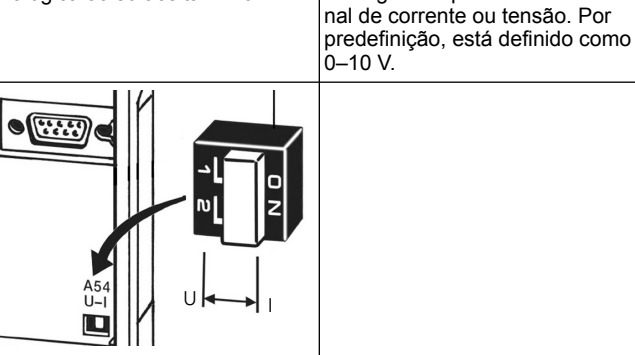

Um interruptor DIP que se encontra atrás da placa MCO 301 permite alterar a definição da entrada analógica 54.

Para alterar a definição da entrada analógica 54 de tensão para corrente, siga os passos abaixo:

- Desligue a unidade<br>• Remova o painel de
- Remova o painel de controlo de LCP
- Remova a placa MCO301
- Altere a definição do interrup-

tor DIP de U (0-10 V) para l  $(4 - 20$  mA)

## **3 Funcionamento**

## **3.1 Instruções de funcionamento**

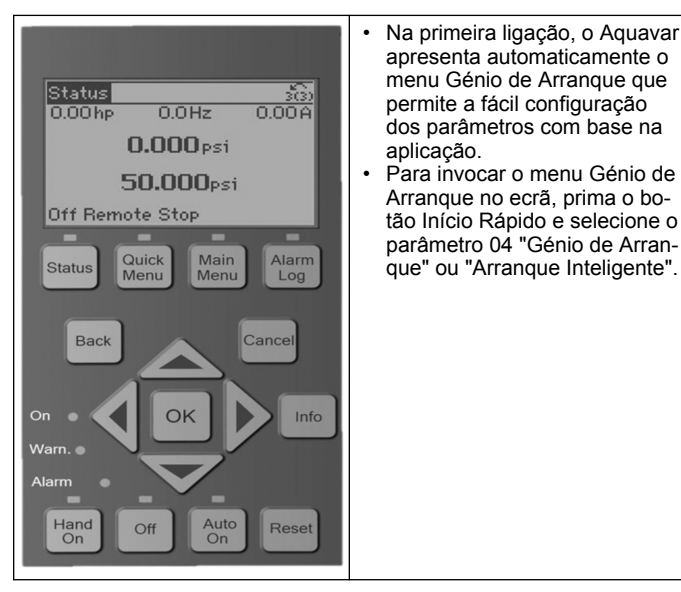

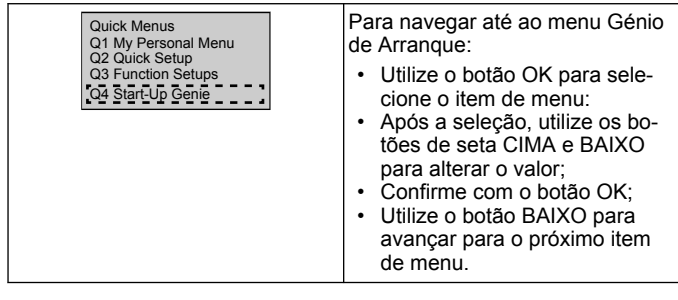

## **3.2 Génio de Arranque (Configuração Inteligente)**

Ligue a(s) unidade(s) e siga os passos baixo para programar a unidade.

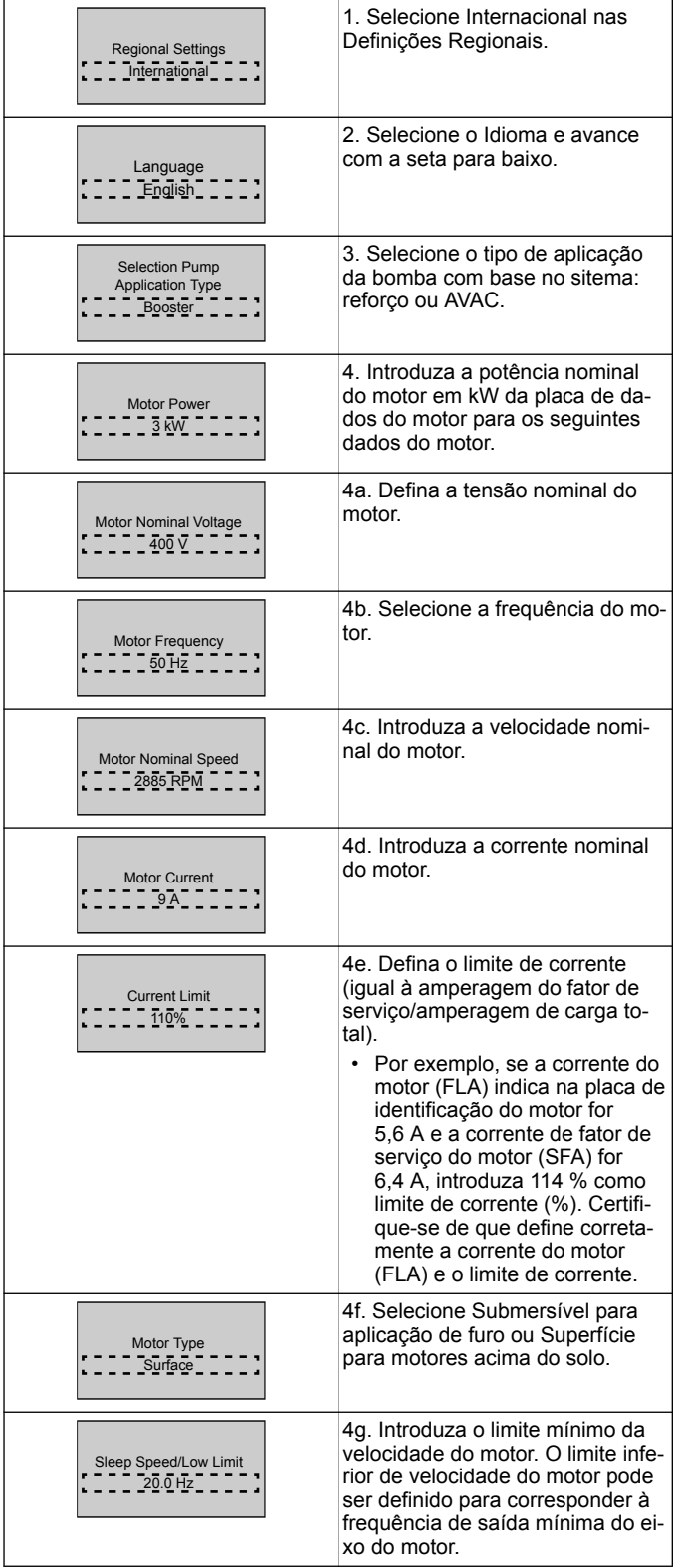

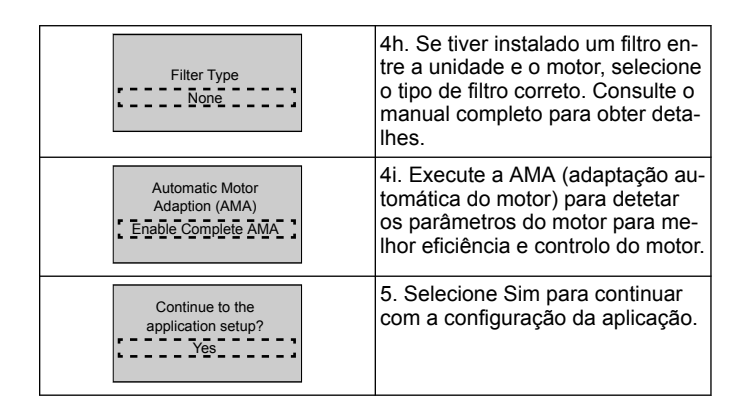

## **3.3 Configuração da aplicação**

## **3.3.1 Selecionar modo de funcionamento**

Selecione o modo de funcionamento com base no seu sistema.

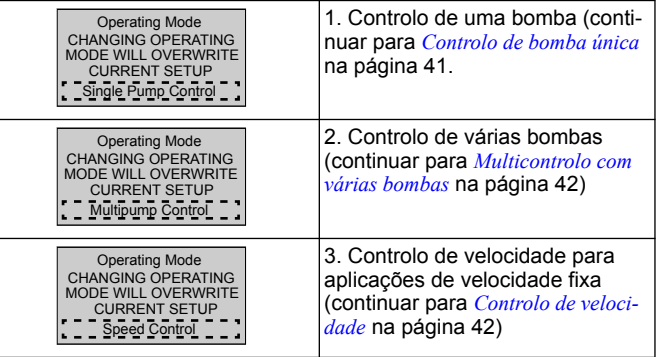

## **3.3.2 Controlo de bomba única**

Exemplo de pressão constante, bomba de taxa de potência baixa

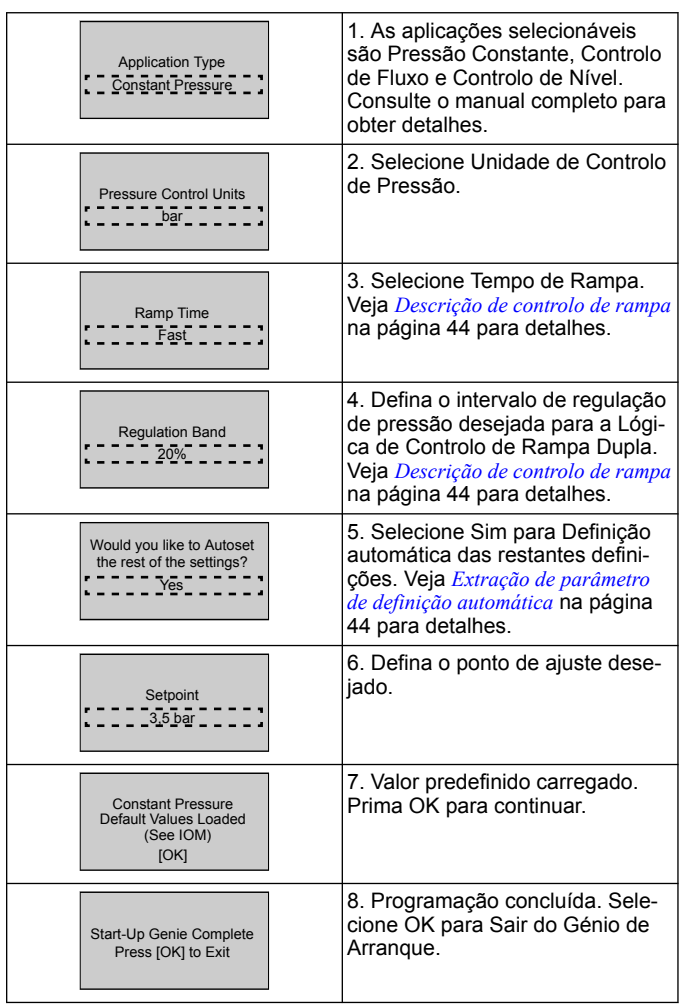

## <span id="page-41-0"></span>**3.3.3 Multicontrolo com várias bombas**

Este exemplo diz respeito a um controlo de pressão constante com quatro bombas.

Começando do primeiro para o último inversor, configure cada inversor com os mesmos valores de parâmetros.

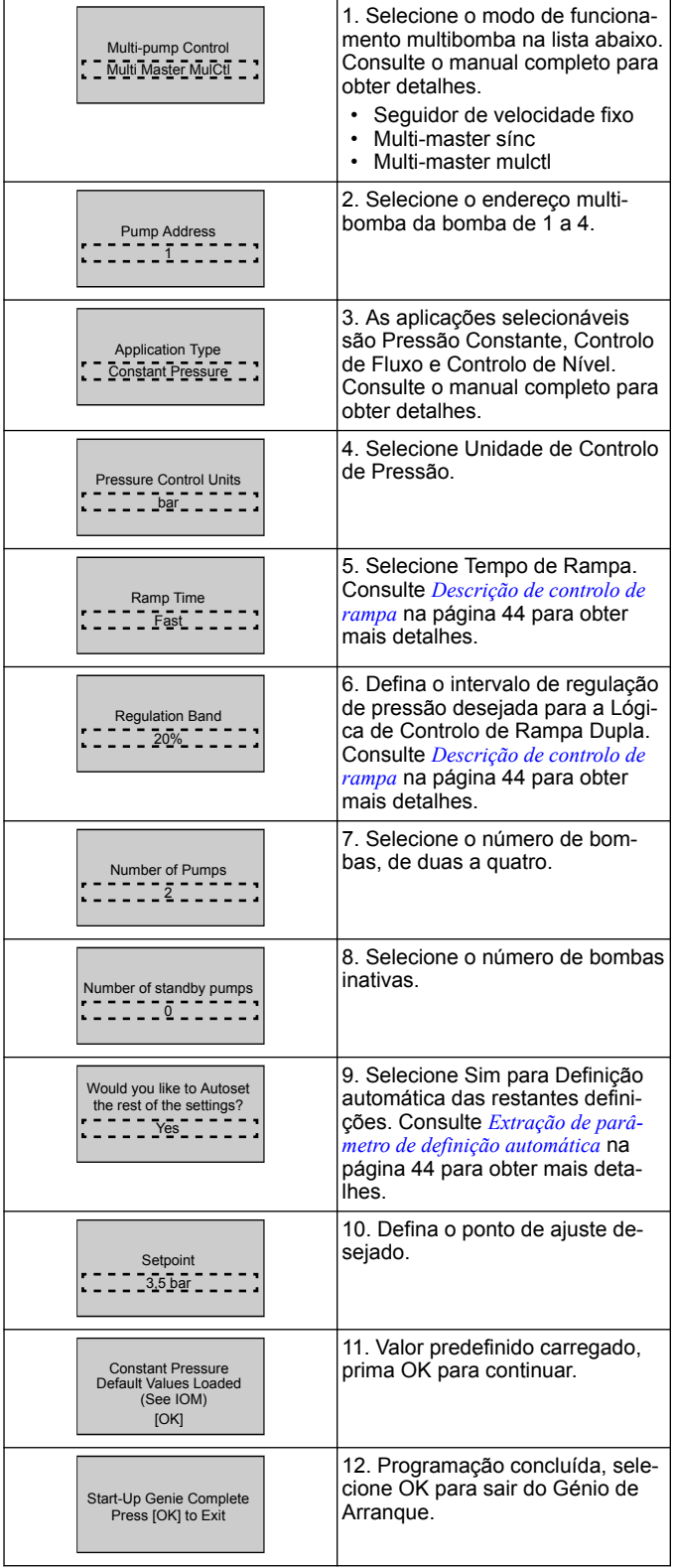

## **3.3.4 Controlo de velocidade**

Exemplo para aplicações de Velocidade constante com Sinal de controlo analógico externo.

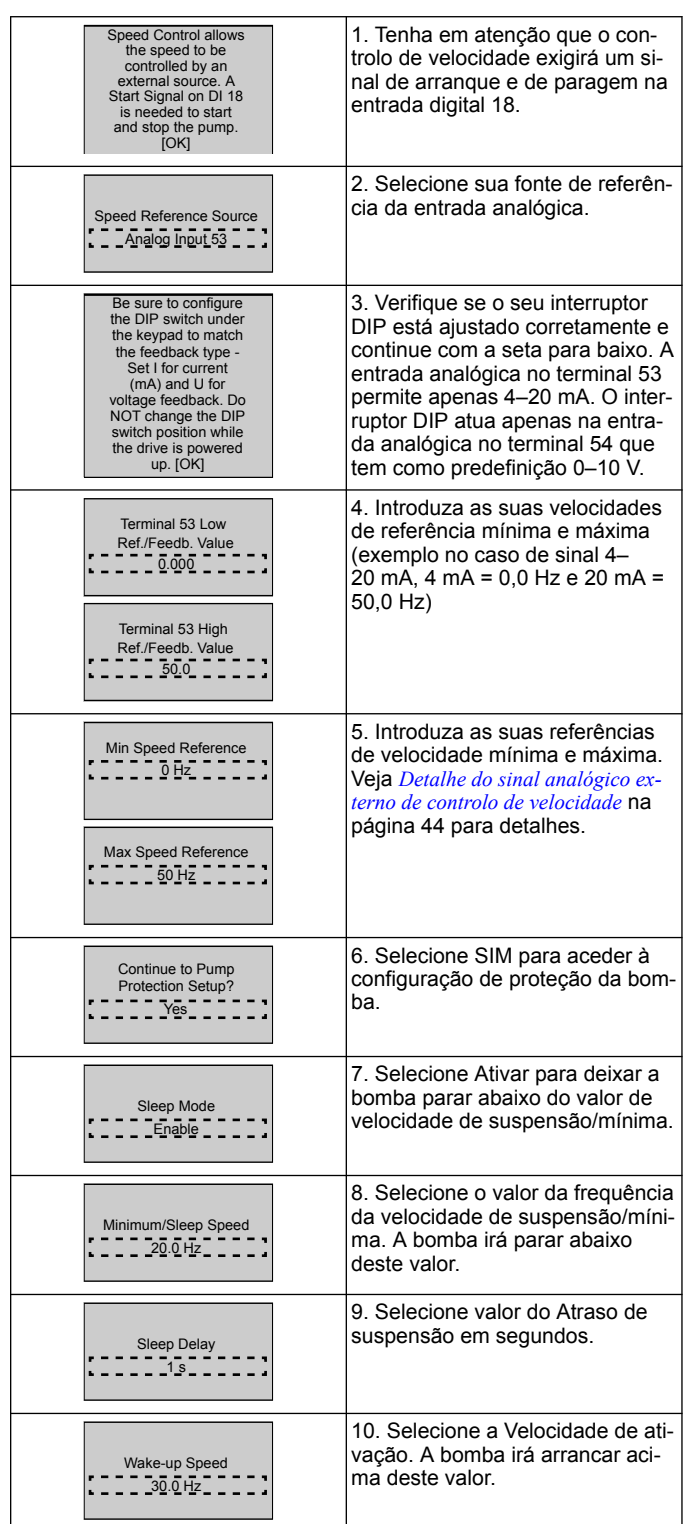

Continue no menu Proteção da bomba para definir as restantes opções de proteção da bomba ou prima o botão Voltar para sair do Genie.

## **3.3.5 Configuração do feedback**

Siga os passos 1 a 3 e, em seguida, proceda como se segue.

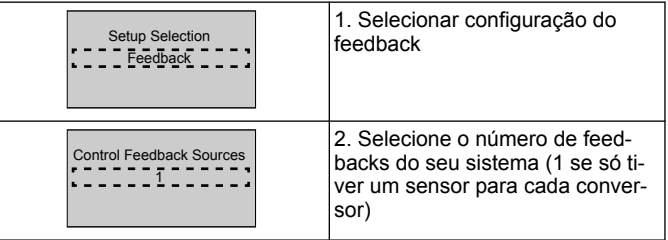

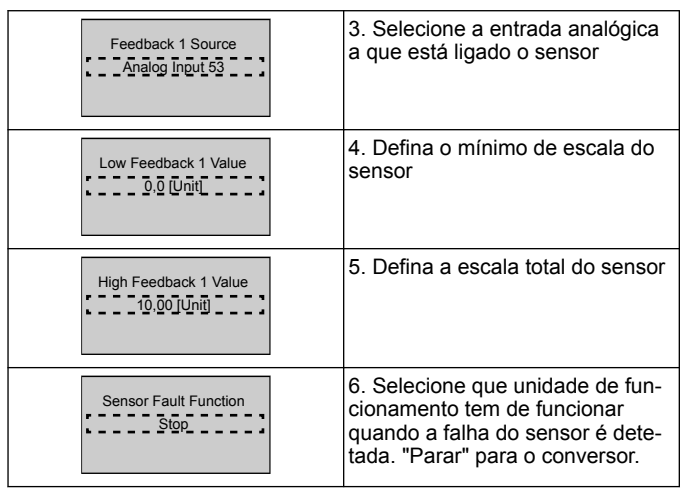

 $\Gamma$ 

## **3.3.6 Proteção da bomba**

Siga os passos 1 a 3 e proceda como se segue.

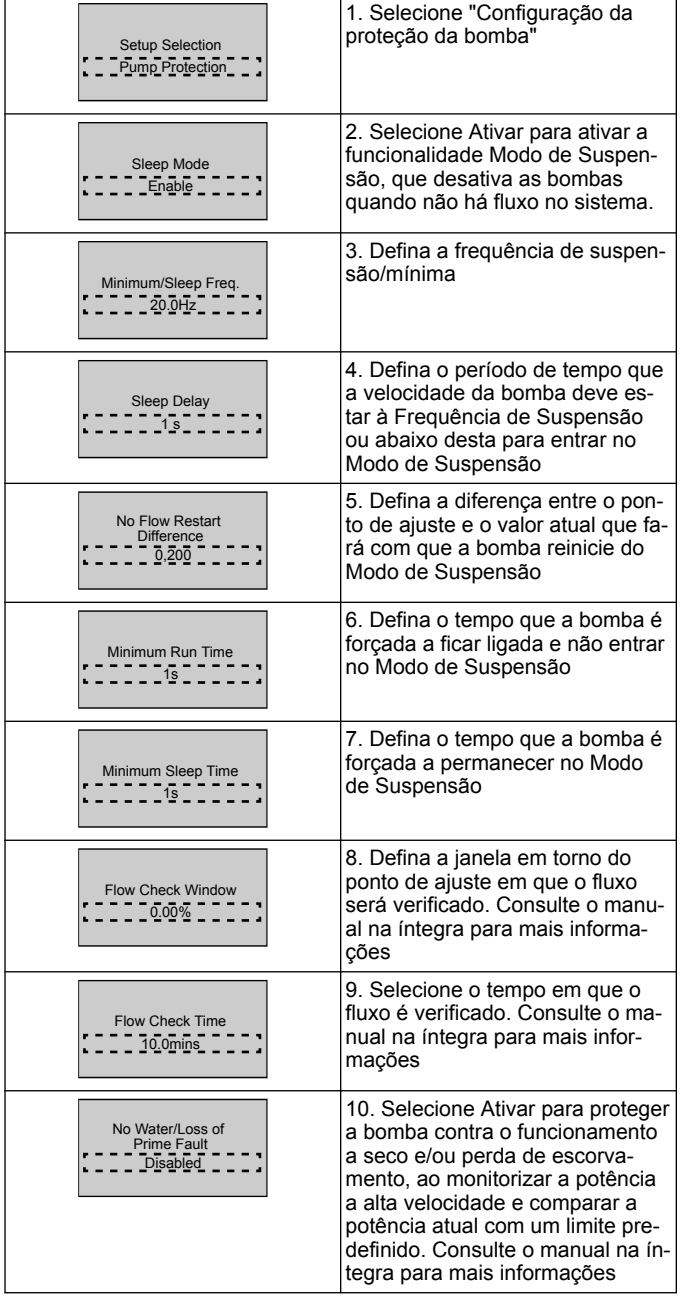

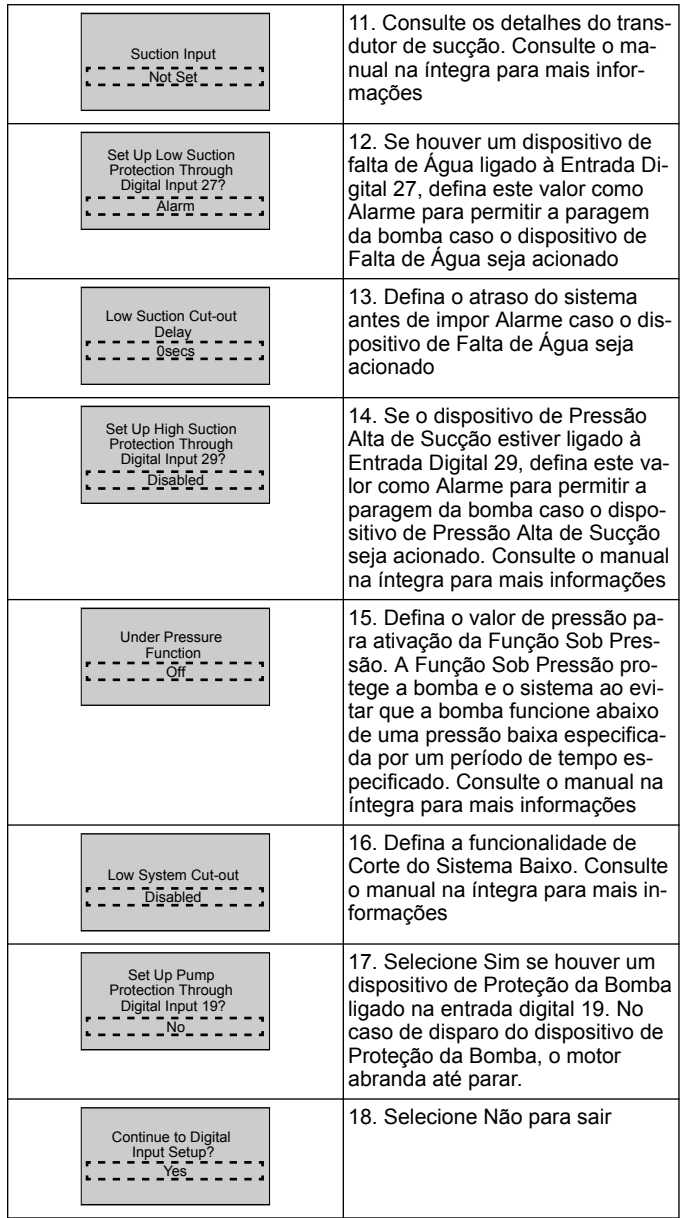

## **3.3.7 Configuração de comunicação**

Siga os passos 1 a 3 e, em seguida, proceda como se segue.

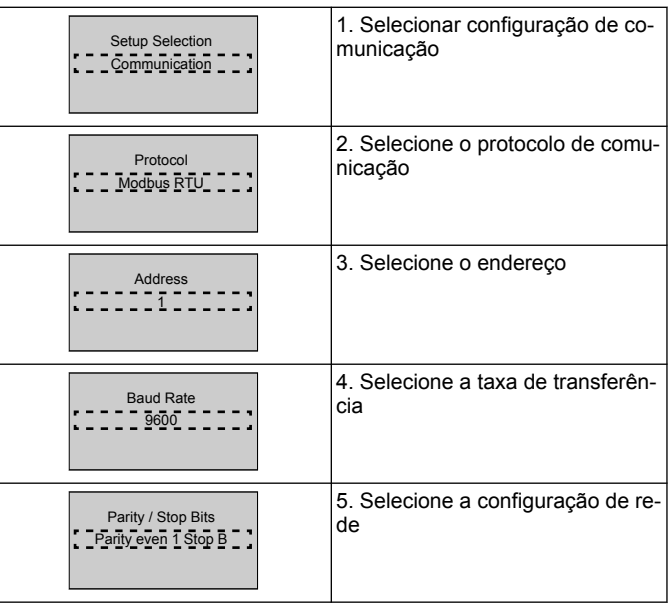

<span id="page-43-0"></span>Continue to Maintenance? <u>IIINGIII</u>

6. Selecione Não para sair

## **4 Informações adicionais**

## **4.1 Descrição de controlo de rampa**

O controlo do sistema utiliza rampas fixas para regular a variável do sistema para seguir o ponto de ajuste, conforme descrito abaixo.

As rampas podem ser definidas para um dos valores predefinidos:

- Lento: bombas de tamanho grande
- **Médio**: bombas de tamanho médio
- **Rápido**: bombas de tamanho pequeno

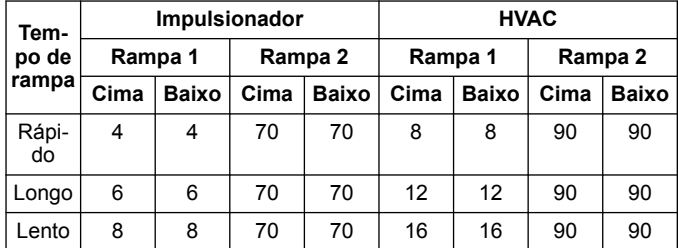

A rampa é expressa em segundos e representa o tempo necessário para o motor passar de 0 Hz para a frequência máxima ou da frequência máxima para 0 Hz.

A rampa 1 (para cima ou para baixo) é sempre utilizada abaixo da frequência mínima/frequência de suspensão e quando o valor de retroalimentação está fora do intervalo de regulação.

A rampa 2 (para cima ou para baixo) é utilizada quando o valor de retroalimentação está dentro do intervalo de regulação.

O controlo do motor utilizará a aceleração (1 ou 2) até que o valor de retroalimentação atinja o limite superior do intervalo de regulação. Depois de atingido o limite superior, o controlo do motor utilizará a desaceleração (1 ou 2) até que o valor de retroalimentação atinja o limite inferior do intervalo de regulação.

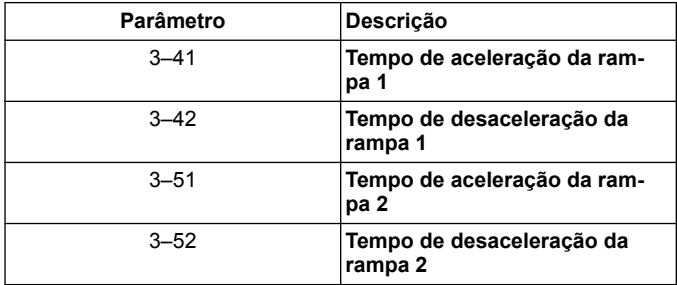

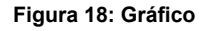

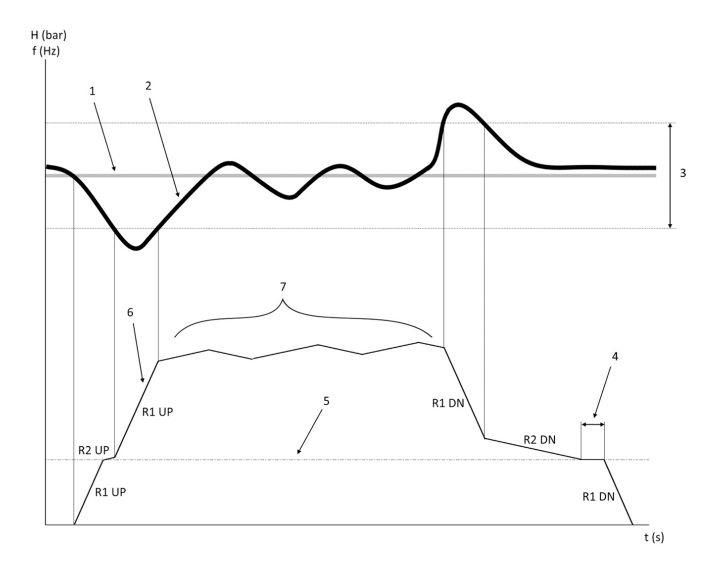

- 1. Ponto de ajuste
- 2. Retroalimentação de controlo (valor atual)
- Intervalo de regulação
- 4. Atraso de suspensão<br>5. Freguência de suspe 5. Frequência de suspensão
- 
- 6. Frequência de saída<br>7. Regulação com rami 7. Regulação com rampa 2 para cima e rampa 2 para baixo (rampas lentas)

## **4.2 Detalhe do sinal analógico externo de controlo de velocidade**

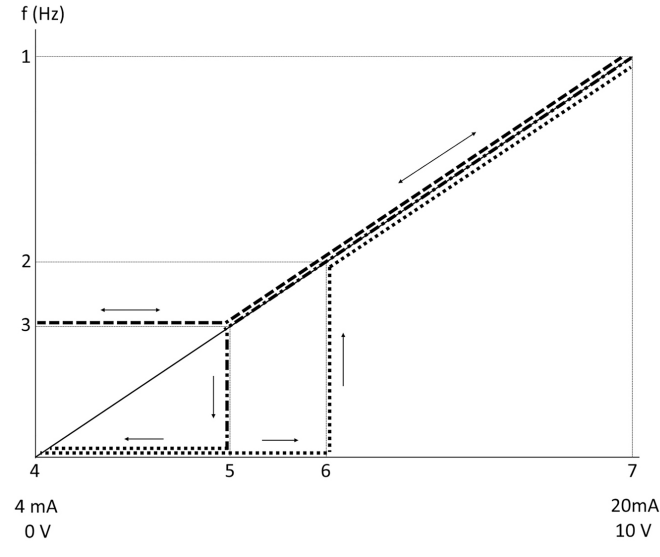

- 1. Referência de velocidade máx.
- 2. Velocidade de despertar<br>3. Velocidade de suspensã
- 3. Velocidade de suspensão/mínima<br>4. Referência/feedback baixo do terr
- 4. Referência/feedback baixo do terminal 53 Valor
- 5. Valor analógico correspondente a Velocidade de Suspensão
- 6. Valor analógico correspondente a Velocidade de Ativação<br>7. Referência/feedback alto do terminal 53 Valor
- 7. Referência/feedback alto do terminal 53 Valor

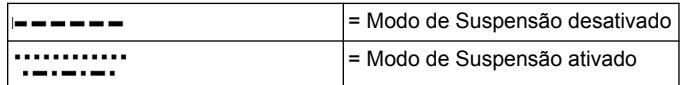

Nota: se o Modo de Suspensão estiver desativado, quando o valor analógico é inferior à Velocidade de Suspensão, a bomba funciona à Velocidade de Suspensão.

**Exemplo de definições da entrada analógica 53 (4–20 mA):**

Referência de velocidade máx. = 50 (Hz)

Velocidade de suspensão/mínima = 20 (Hz)

Velocidade de ativação = 25 (Hz)

Referência/feedback baixo do terminal 53 Valor = 0

Referência/feedback alto do terminal 53 Valor = 50

O valor analógico correspondente à Velocidade de Suspensão é:

*Intervalo do sinal\*(velocidade mín./velocidade máx.) + ponto zero 16 \* (20 / 50) + 4 = 10,4 (mA)*

O valor analógico correspondente à Velocidade de Ativação é:

*Intervalo do sinal\*(velocidade de ativação/velocidade máx.) + ponto zero 16 \* (25 / 50) + 4 = 12 (mA)*

#### **4.3 Extração de parâmetro de definição automática**

Os parâmetros que se seguem são uma extração da configuração de definição automática que é efetuada no procedimento Génio de Arranque.

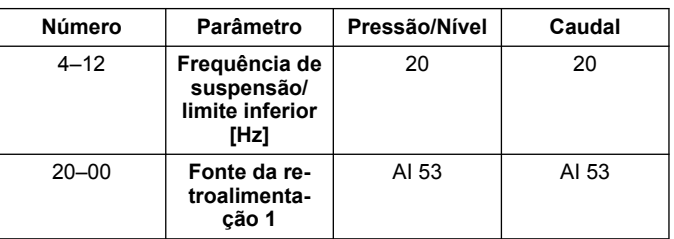

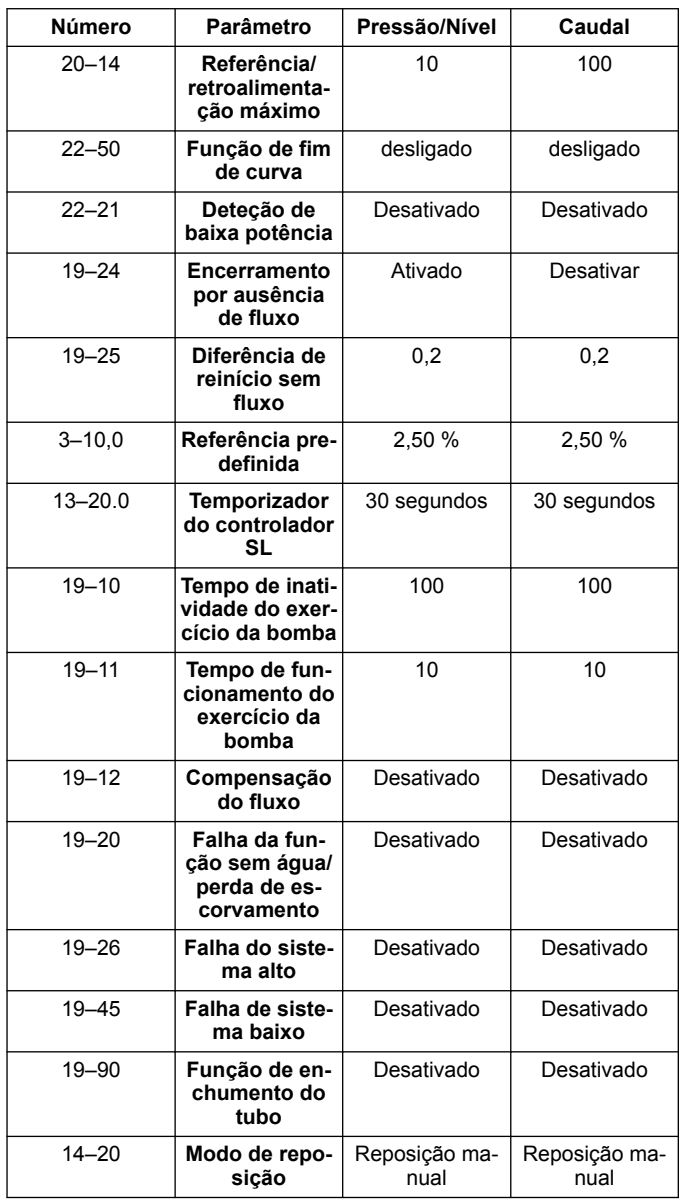

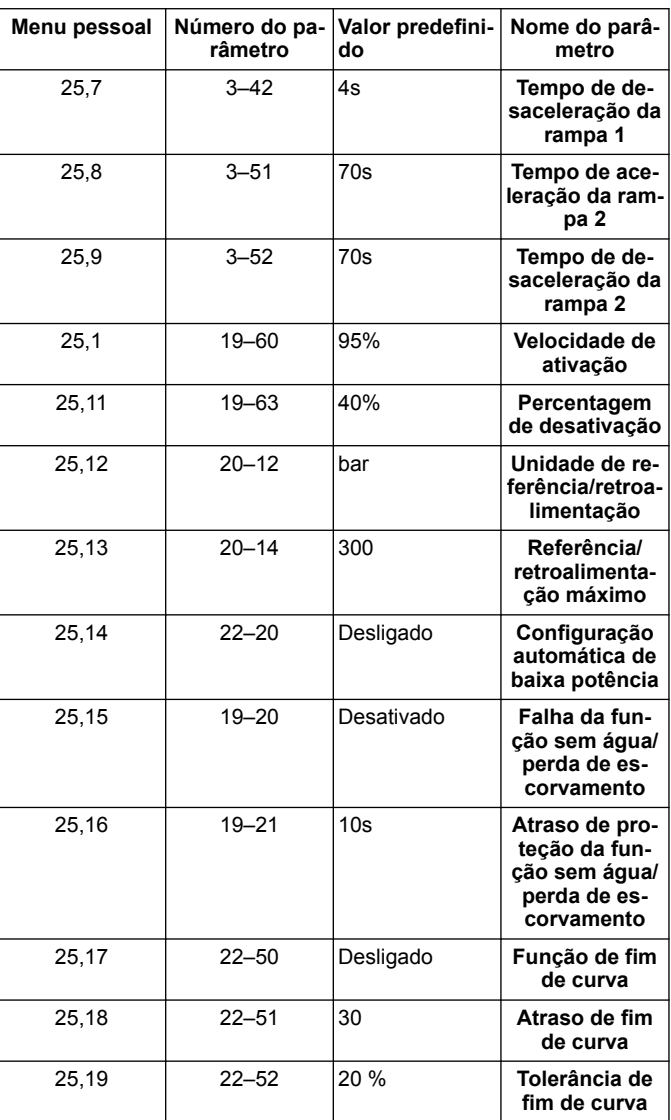

## **4.4 O meu menu pessoal**

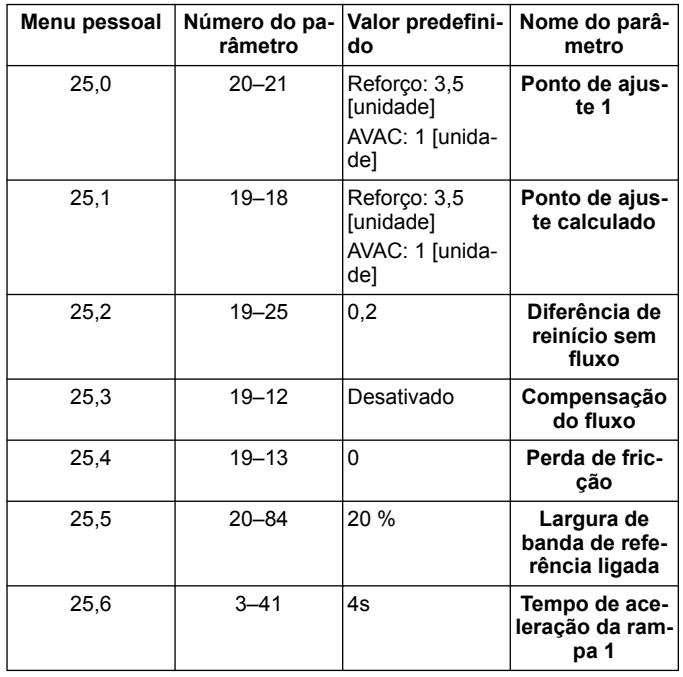

## **1 Inleiding en veiligheid**

## **1.1 Doel van de handleiding**

#### **Doel van deze handleiding**

Het doel van deze handleiding is het bieden van alle benodigde informatie voor: Lees voor meer informatie de volledige handleiding betreffende:

- **Installatie**
- **Bediening**
- Onderhoud

#### **VOORZICHTIG:**

Lees deze handleiding zorgvuldig voordat u het product gaat installeren en gebruiken. Door verkeerd gebruik van het product kan persoonlijk letsel en materiële schade optreden, en kan de garantie vervallen.

Ïł

#### **OPMERKING:**

Bewaar deze handleiding voor toekomstige naslag en bewaar hem gebruiksklaar op de locatie van het apparaat.

#### **1.2 Veiligheid**

#### **WAARSCHUWING:**

- De bediener moet bekend zijn met de veiligheidsvoorzorgsmaatregelen om lichamelijk letsel te voorkomen.
- Het bedienen, installeren of onderhouden van de machine op een andere manier dan is beschreven in deze handleiding kan leiden tot de dood, ernstig lichamelijk letsel of schade aan de apparatuur. Dit geldt ook voor aanpassingen aan de apparatuur of het gebruik van onderdelen die niet door Xylem zijn geleverd. Neem voor vragen over het beoogde gebruik van de apparatuur contact op met een vertegenwoordiger van Xylem voordat u verder gaat.
- Wijzig de servicetoepassing niet zonder de goedkeuring van een bevoegde vertegenwoordiger van Xylem.

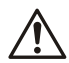

#### **WAARSCHUWING:**

WAARSCHUWING: Deze handleiding is geen vervanging voor de handleiding voor installatie, bediening en onderhoud. Het gekwalificeerde personeel moet de handleiding voor installatie, bediening en onderhoud hebben gelezen en begrepen voordat men het product gaat installeren een gebruiken.

## **2 Elektrische installatie**

#### **2.1 Ingangs- en uitgangsaansluitingen**

**Afbeelding 19: Elektrische basisaansluitingen**

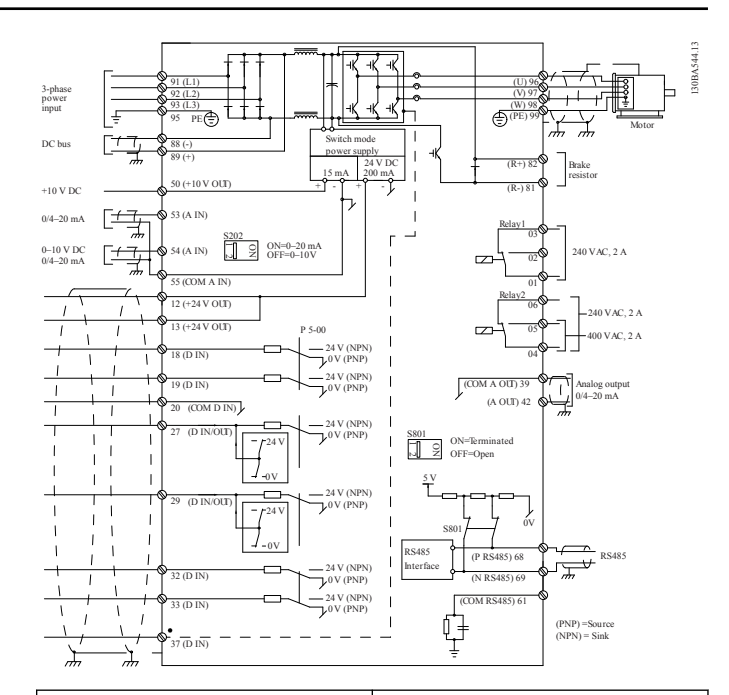

**ren**

**Ingangsaansluiting 3-fase (net) Uitgangsaansluiting naar moto-**

Sluit de driefasige AC-netaansluiting aan op klemmen L1, L2 en L3 en aard de kabel.

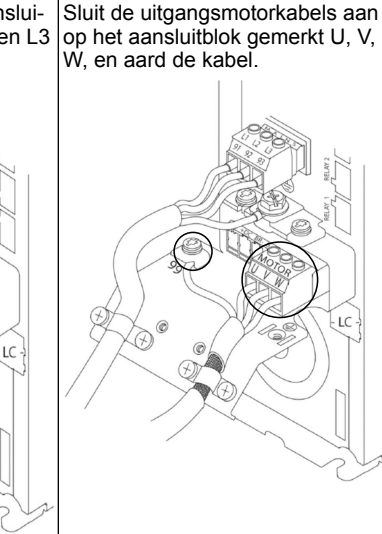

#### **Ingangsaansluiting enkelfase**

Sluit de enkelfasige netaansluiting aan op klemmen L1 en L2 en aard de kabel. **Afbeelding 20: Aansluiting ingangsspanning voor enkelfase aandrijving**  $91(11)$ 92 (L2) 93 (L3)

Raadpleeg de IOM voor specifieke voorwaarden voor frameafmetingen

#### **2.2 Aansluitingen voor enkele en meervoudige pompregeling**

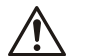

#### **VOORZICHTIG:**

LET OP: Zet, voordat u de Genie gebruikt, DI18 op stop (klem 18 open) om te voorkomen dat de eenheid de motor start. Houd aansluiting 18 open om onbedoeld draaien van de motor te vermijden. Gebruik het Startsignaal op de regelaar alleen als de pomp moet gaan draaien.

ŧ

95 PE

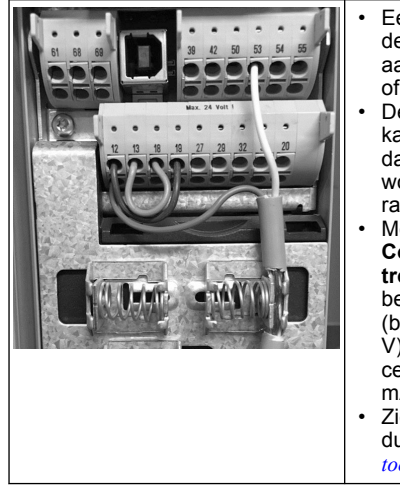

- Een startopdracht gaat naar de besturing als klem 18 is aangesloten op 24 V (klem 12 of 13).
- De digitale ingang op klem 27 kan zo worden geconfigureerd dat een watertekort-toestel kan worden geaccepteerd, zie paragraaf 3.3.6.
- Monteer voor **Single Pump Control** of **Multi Pump Control** monteer de transducer-kabel voor voedingsspanning (bruin) op klem 12 of 13 (24 V), de analoge signaaltransducerkabel (wit) op klem 53 (4,20 mA).
- Zie voor **Speed Control** modusaansluiting *Bedrading voor toerentalregeling* op pagina 47.

## **2.3 Meervoudige pompaansluitingen**

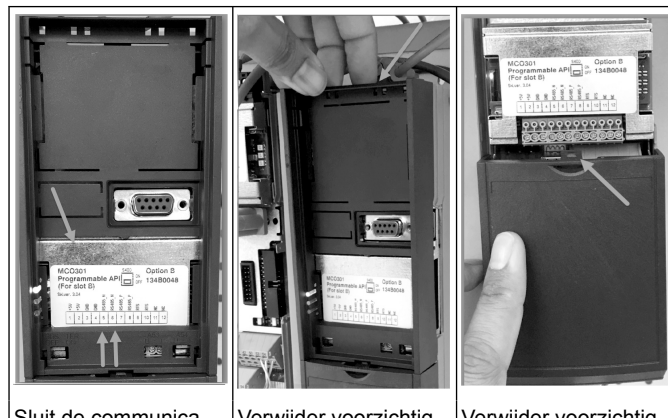

Sluit de communicatiekabels aan op de onderkant van deze kaart.

Verwijder voorzichtig het plastic deksel door het lipje aan de bovenzijde van de aandrijving te ontgrendelen en los te maken.

Verwijder voorzichtig de onderplaat door het lipje te ontgrendelen.

## **2.4 Sluit de kabels aan op de module MCO301**

- 1. Klem #3 op Klem #3
- 2. Klem #5 op Klem #5
- 3. Klem #7 op Klem #7
- 4. Gebruik afgeschermde kabel en verbind de kabelafscherming met de veerklem.
- 5. Volg voor meer dan twee regelaars dezelfde bedradingsinstructies voor de extra regelaar.
- 6. Zie de IOM voor overige configuraties voor meervoudige aansluitingen.
- 7. Plaats de afdekkingen en het toetsenblok weer terug en begin met de inbedrijfstelling.

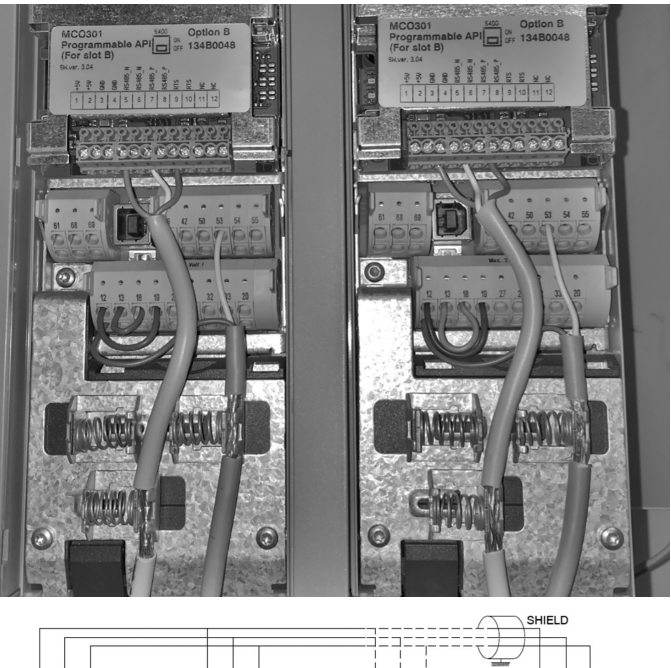

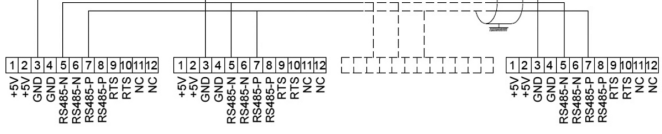

## **2.5 Bedrading voor toerentalregeling**

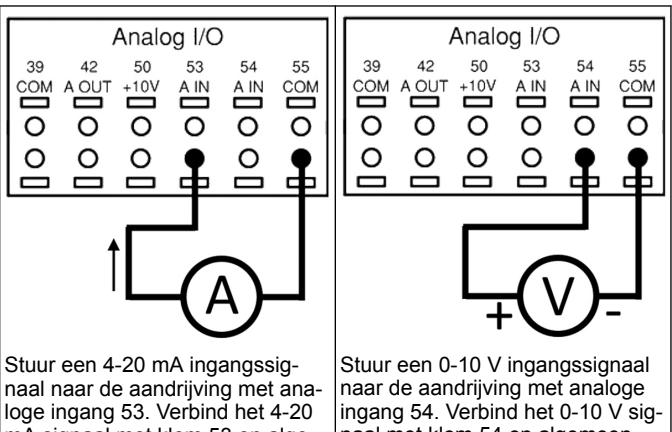

mA signaal met klem 53 en algemeen met klem 55. Analoge ingang 53 accepteert alleen 4-20 mA.

naal met klem 54 en algemeen met klem 55. Analoge ingang 54 accepteert een stroom- of spanningssignaal, standaard staat dit op 0-10 V.

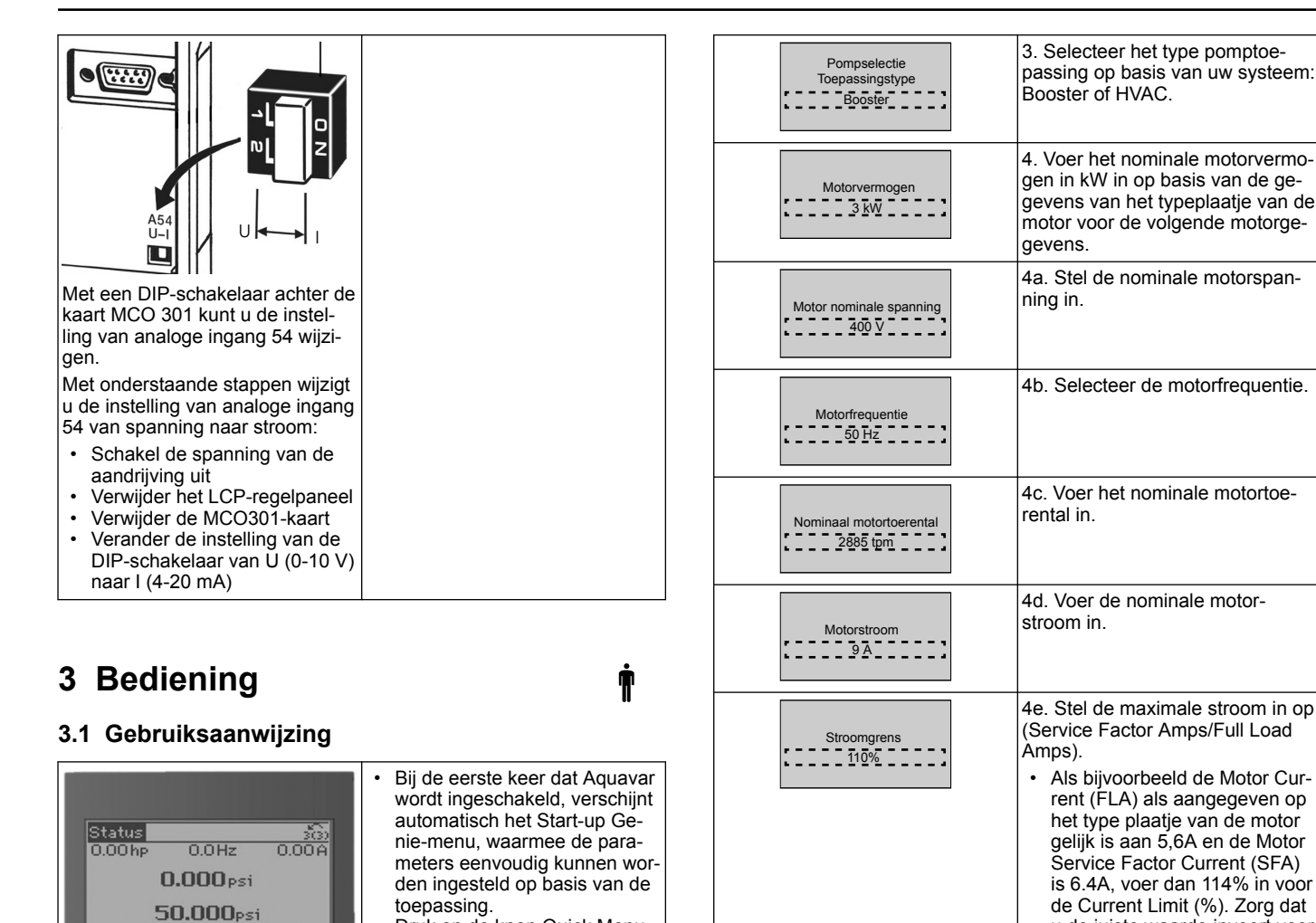

toepassing. • Druk op de knop Quick Menu om het menu Startup Genie te openen en selecteer parameter 04 "Start-up Genie" of "Smart Start".

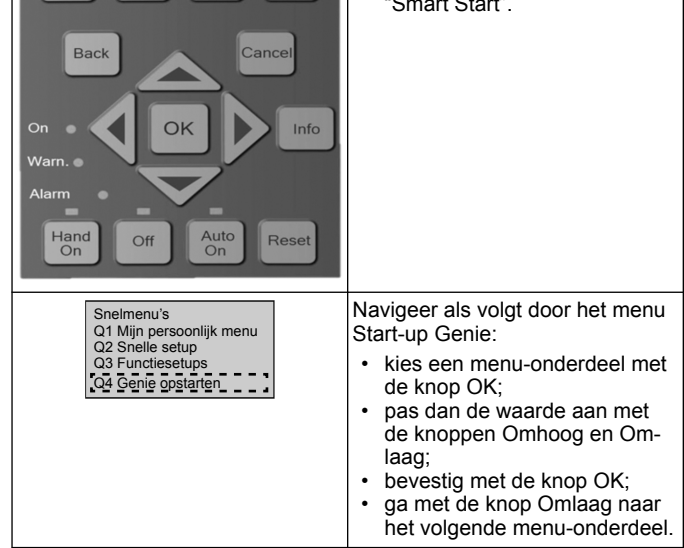

## **3.2 Start-Up Genie (Smart Setup)**

Off Remote Stop Quick

Statur

Schakel de aandrijving(en) in en volg de onderstaande stappen om de aandrijving te programmeren.

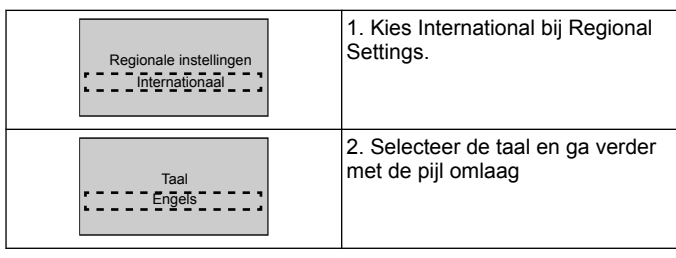

# **3.3 Applicatie opstarten**

Motortype  $\overline{a}$   $\overline{b}$   $\overline{c}$   $\overline{c}$   $\overline{$ 

Slaaptoerental/Laag limiet  $200$  Hz  $20$ 

> Filtertype<br>
> <u>Filtertype</u> Geen

Automatische moto aanpassing (AMA) Volledige AMA inschakelen

> Doorgaan naar de site applicatie opstarten? Ja

## **3.3.1 Selecteer de bedrijfsmodus (Operating Mode)**

de motor.

Selecteer de bedrijfsmodus op basis van uw systeem.

u de juiste waarde invoert voor Motor Current (FLA) en Cur-

4f. Kies Submersible voor boorgattoepassingen (dompelpomp) of Surface voor bovengrondse moto-

4g. Voer de minimale waarde in voor de motortoerental. De minimale motortoerental kan worden ingesteld op een waarde gelijk aan de minimale uitgangsfrequen-

4h. Selecteer het juiste filtertype als u een filter heeft geïnstalleerd tussen de aandrijving en de motor. Raadpleeg de volledige handleiding voor meer bijzonderheden.

4i. Bepaal de juiste parameterwaarden voor de motor met behulp van een automatische motoraanpassing (AMA - Automatic Motor Adaption) voor een beter rendement en betere besturing van

5. Selecteer Yes om door te gaan met de setup van de applicatie

rent Limit.

tie van de motoras.

ren.

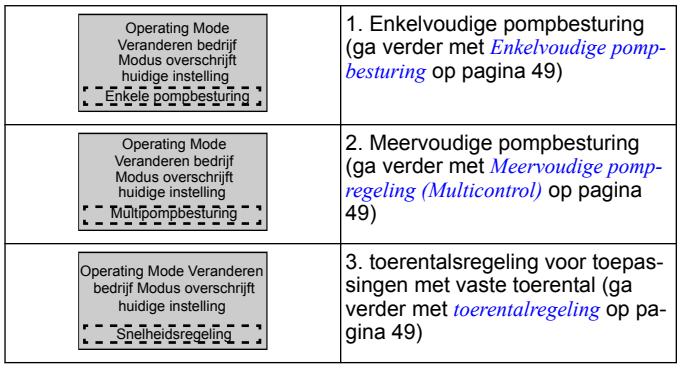

## **3.3.2 Enkelvoudige pompbesturing**

Voorbeeld voor pomp met constante druk en laag vermogen.

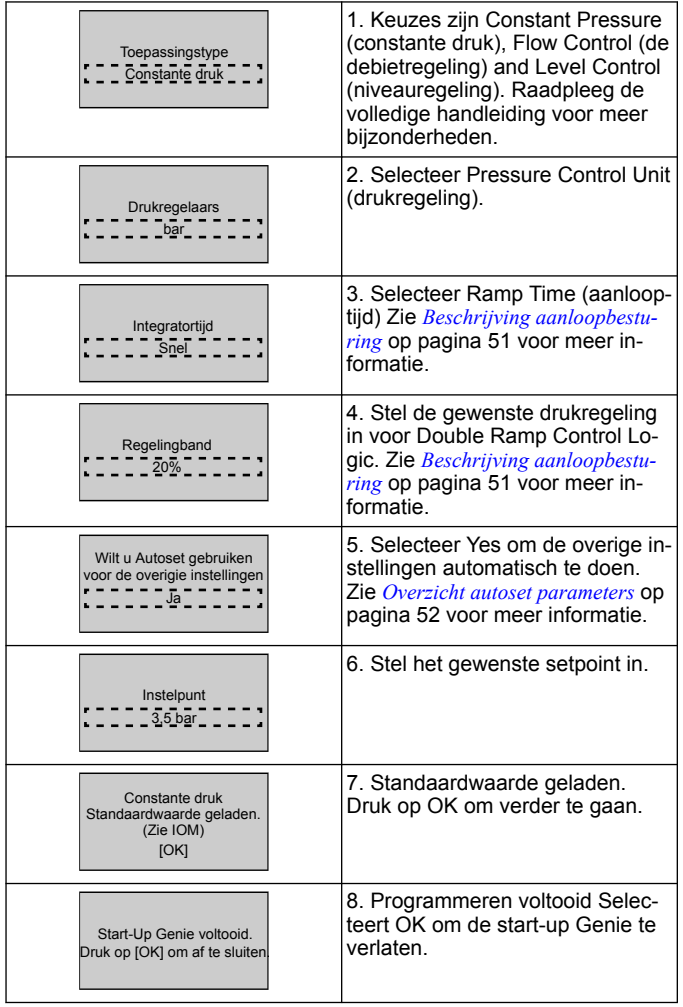

## **3.3.3 Meervoudige pompregeling (Multicontrol)**

Dit voorbeeld is voor vier pompen met constante drukregeling. Configureer elke omvormer met dezelfde parameterwaarden vanaf de eerste omvormer tot de laatste.

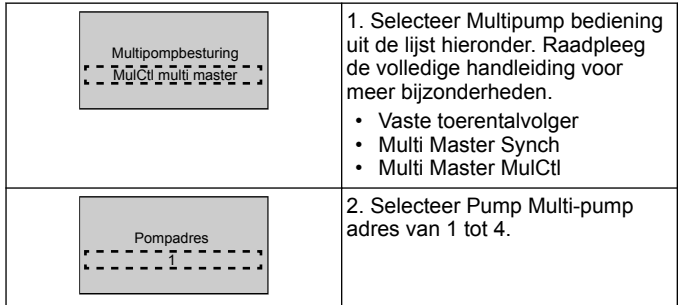

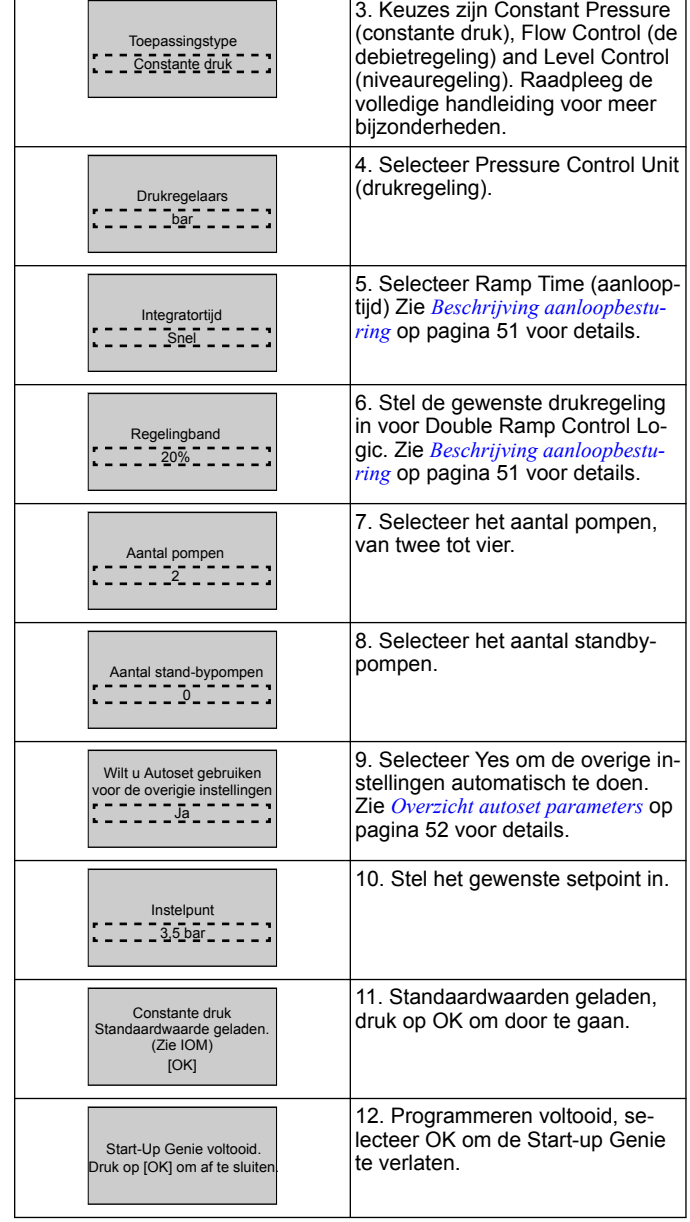

## **3.3.4 toerentalregeling**

Voorbeeld van toepassingen met constant toerental met een extern analoog stuursignaal.

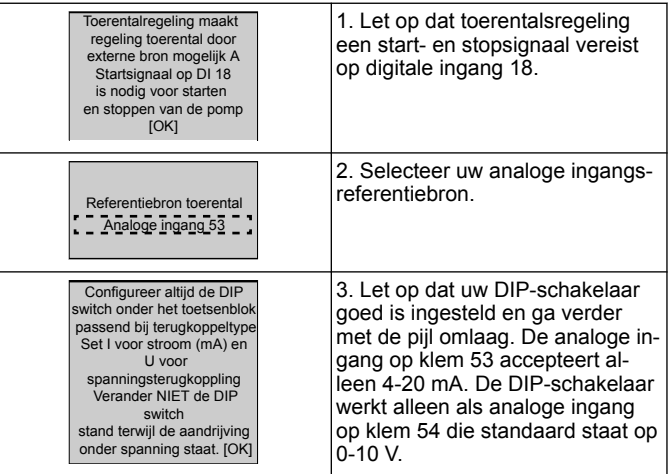

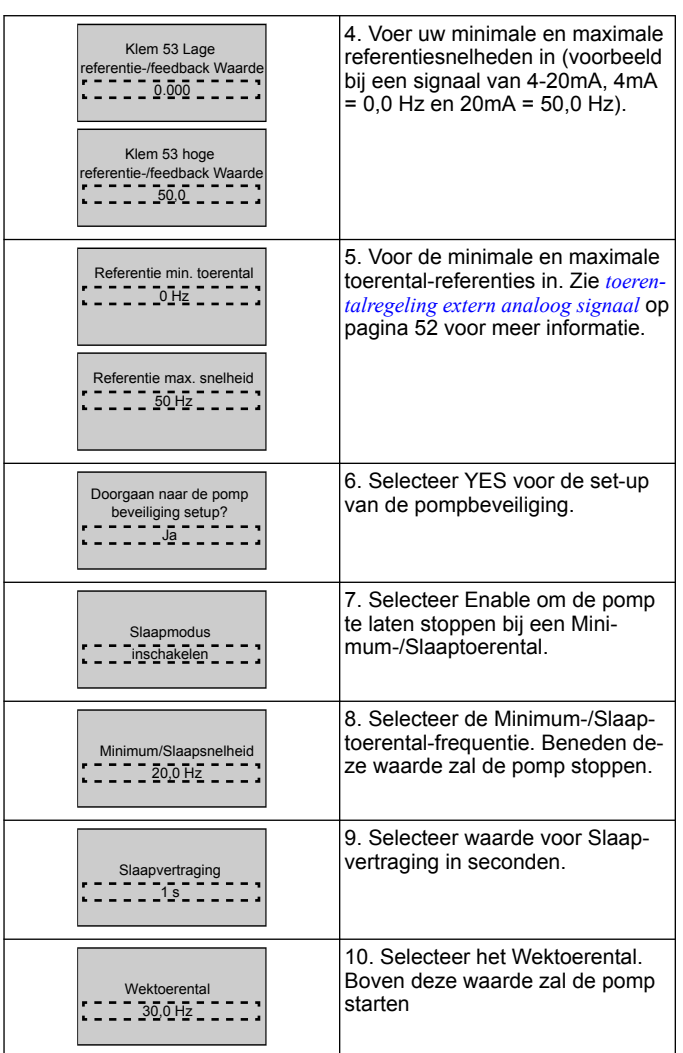

Ga verder naar het om beveiligingsmenu om de overige waarden voor de om beveiliging in te stellen of druk op de knop Back om Genie te verlaten.

## **3.3.5 Setup feedback**

Volg de stappen 1 tot en met 3 en ga dan als volgt te werk.

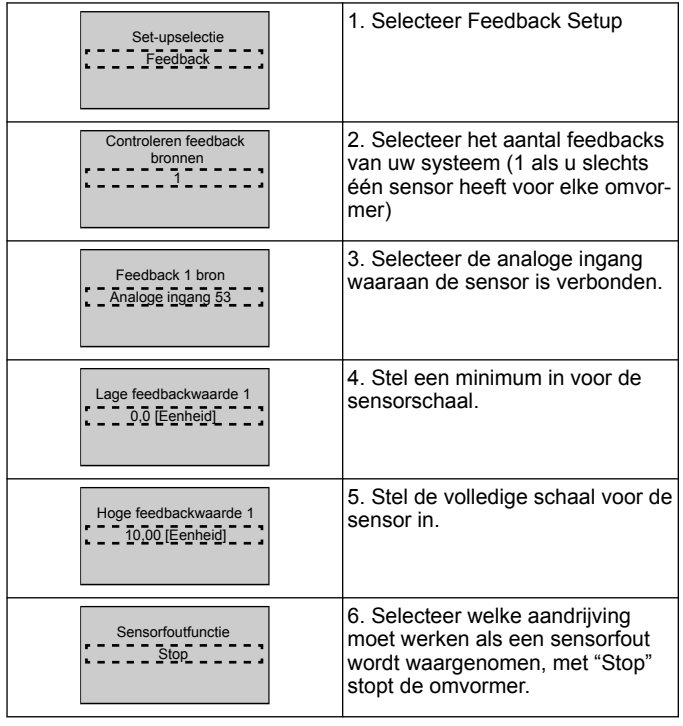

## **3.3.6 Pompbeveiliging**

Volg de stappen 1 tot en met 3 en ga dan als volgt te werk.

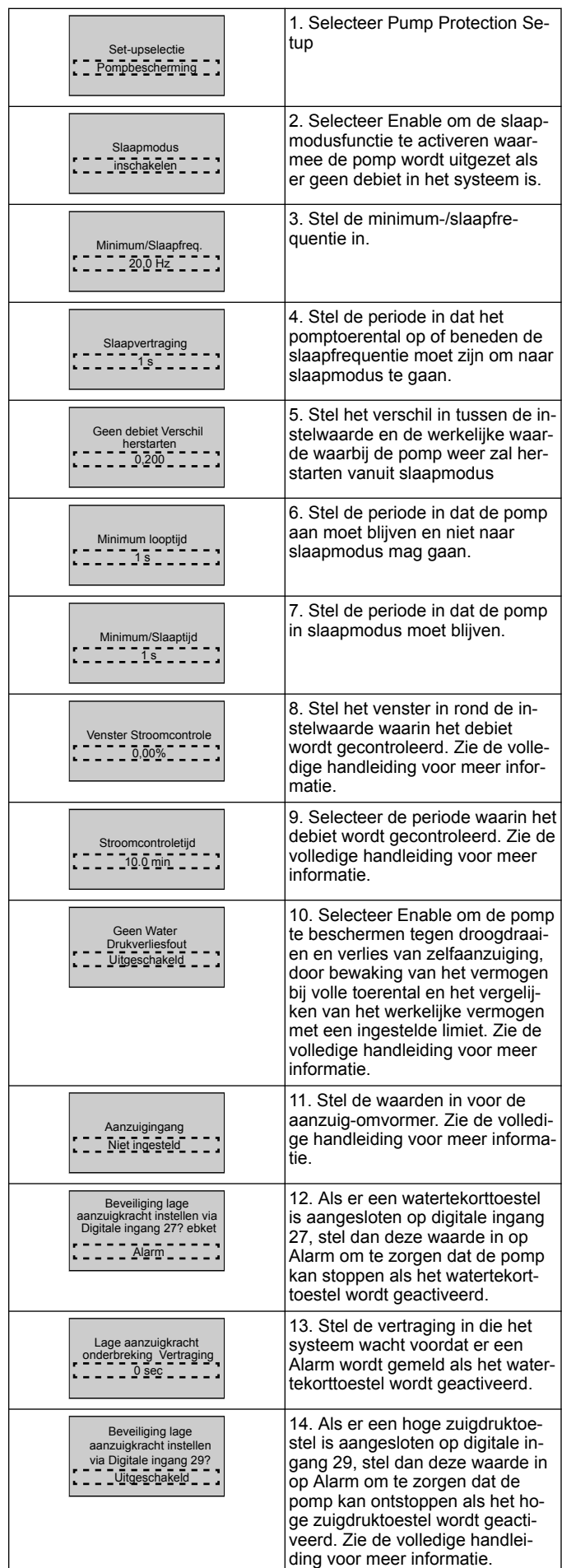

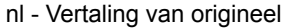

<span id="page-50-0"></span>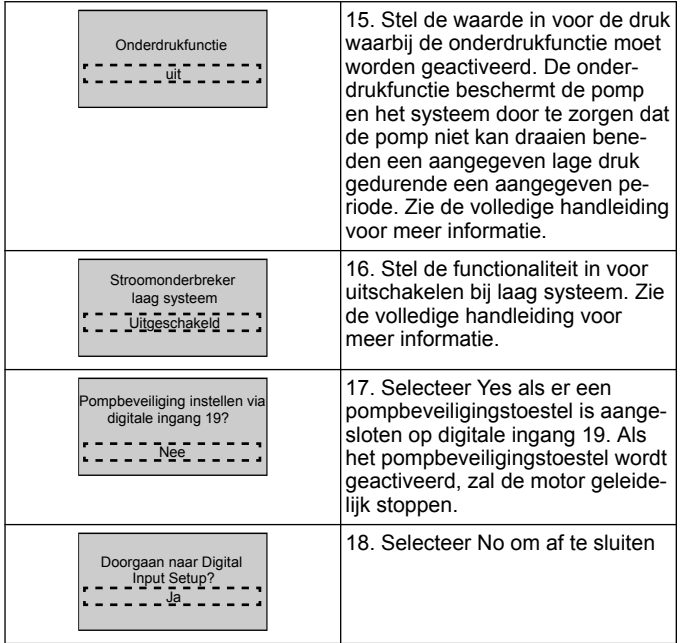

## **3.3.7 Communicatie-setup**

Volg de stappen 1 tot en met 3 en ga dan als volgt te werk.

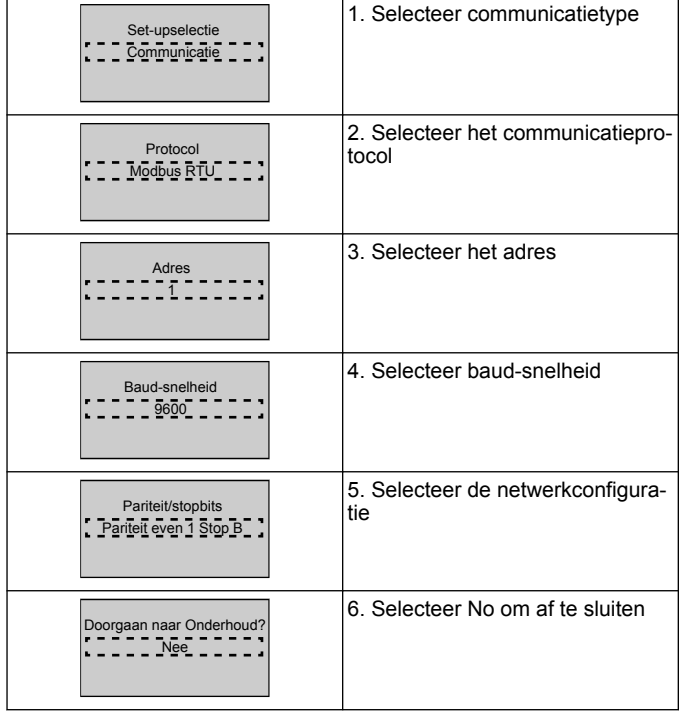

## **4 Aanvullende informatie**

#### **4.1 Beschrijving aanloopbesturing**

De systeembesturing gebruikte vaste aanlooptijden (ramps) volgens onderstaande setpoints.

Aanlooptijden (ramps) kunnen worden ingesteld op onderstaande waarden:

- **Slow**: (langzaam) grote pomp
- **Medium**: (middel) middelgrote pomp<br>• **Fast:** (spel) kleine pomp
- **Fast**: (snel) kleine pomp

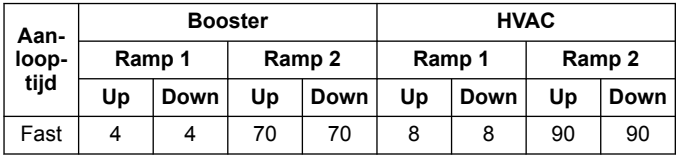

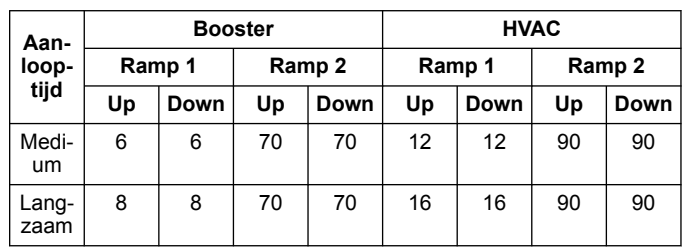

De aanlooptijd (ramp) wordt uitgedrukt in seconden en geeft de tijd aan die de motor nodig heeft om van 0 Hz naar de maximale frequentie te gaan, of van de maximale frequentie naar 0 Hz.

Ramp 1 (up of down) wordt altijd gebruikt onder de minimale frequentie/rustfrequentie en als de terugkoppelwaarde buiten het regelbereik ligt.

Ramp 2 (up of down) wordt gebruikt als de terugkoppelwaarde binnen het regelbereik ligt.

De motorbesturing gebruikt ramp-up (1 of 2) tot de terugkoppelwaarde de bovengrens van het regelbereik bereikt. Als de bovengrens is bereikt, gebruikt de motorbesturing ramp-down (1 of 2) tot de terugkoppelwaarde de ondergrens van het regelbereik bereikt.

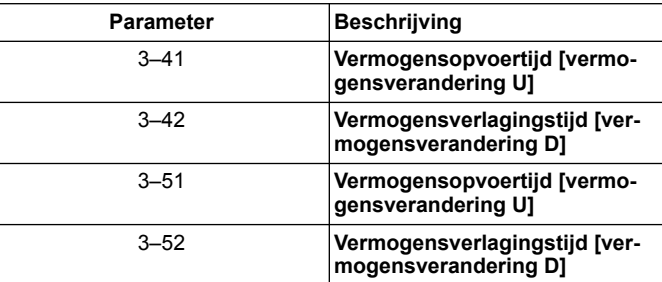

#### **Afbeelding 21: Grafiek**

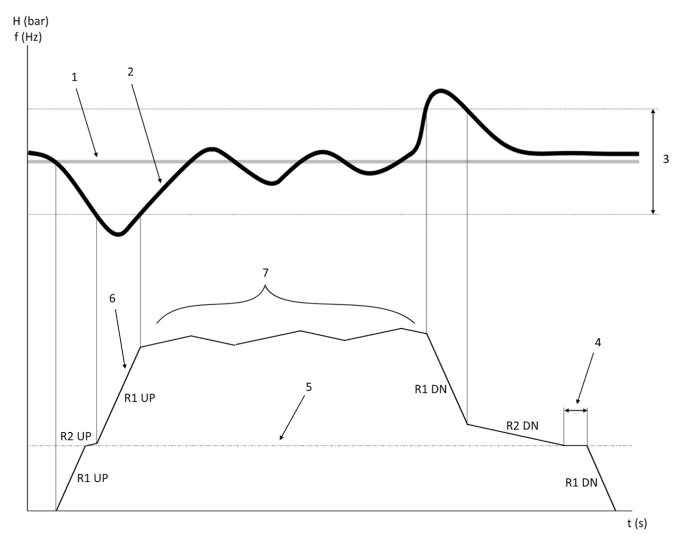

- 1. Setpoint (instelpunt)<br>2. Regelterugkoppeling
- 2. Regelterugkoppeling (werkelijke waarde)
- 3. Regelband<br>4. Slaapvertra
- 4. Slaapvertraging<br>5. Slaapfrequentie
- Slaapfrequentie
- 6. Uitgangsfrequentie
- 7. Regeling met Ramp 2 Up en Ramp 2 Down (langzame aanloop)

### <span id="page-51-0"></span>**4.2 toerentalregeling extern analoog signaal**

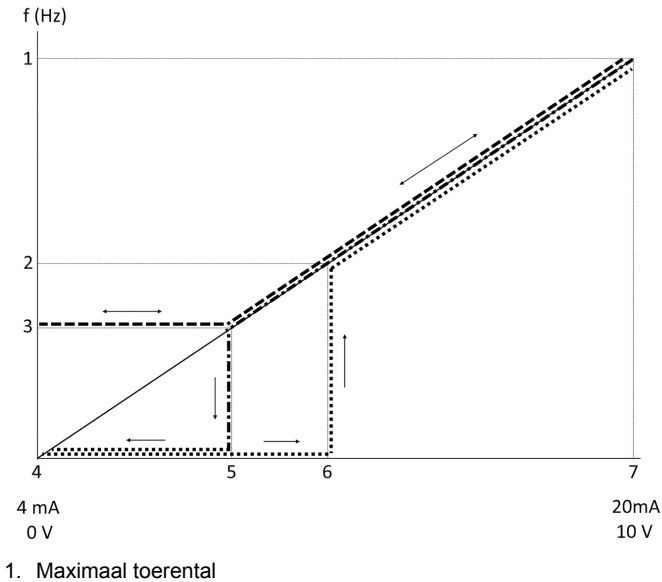

- 2. Wektoerental<br>3. Minimum-/sla 3. Minimum-/slaaptoerental
- 
- 4. Klem 53 Lage referentie-/feedback waarde<br>5. Analoge waarde overeenkomend met slaar 5. Analoge waarde overeenkomend met slaaptoerental
- 6. Analoge waarde overeenkomend met wektoerental
- 7. Klem 53 hoge referentie-/feedback waarde

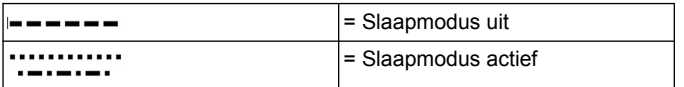

NB: als Slaapmodus uit staat, en de analoge waarde is lager dan het slaaptoerental, zal de pomp op slaaptoerental draaien.

**Voorbeeld van instellingen voor analoog ingang 53 (4-20 mA):**

Maximum referentietoerental = 50 (Hz)

Minimum-/Slaaptoerental = 20 (Hz)

Wektoerental = 25 (Hz)

Klem 53 Lage referentie-/feedback Waarde = 0

Klem 53 hoge referentie-/feedback Waarde = 50

De analoge waarde die overeenkomt met slaaptoerental is:

*Signaalbereik\*(Min toerental/Max toerental) + nulpunt 16 \* (20 / 50) + 4 = 10,4 (mA)*

De analoge waarde overeenkomend met wektoerental is:

*Signaalbereik\*(wektoerental/maximumtoerental) + nulpunt 16 \* (25 / 50) + 4 = 12 (mA)*

## **4.3 Overzicht autoset parameters**

De volgende parameters zijn een overzicht van de setup-configuratie die wordt uitgevoerd bij de opstartprocedure van Genie.

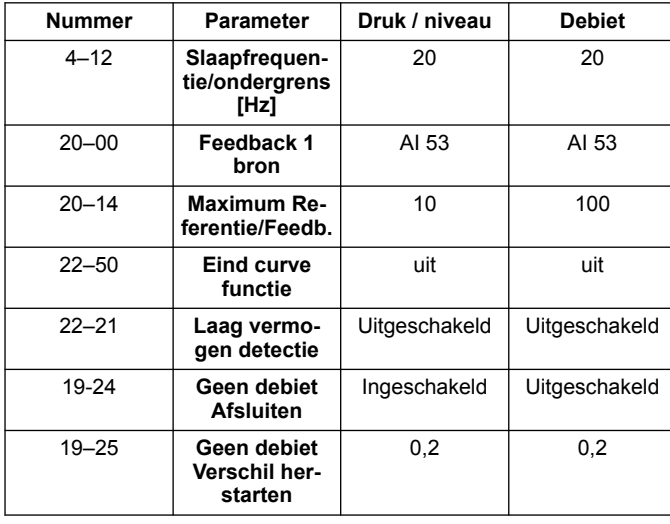

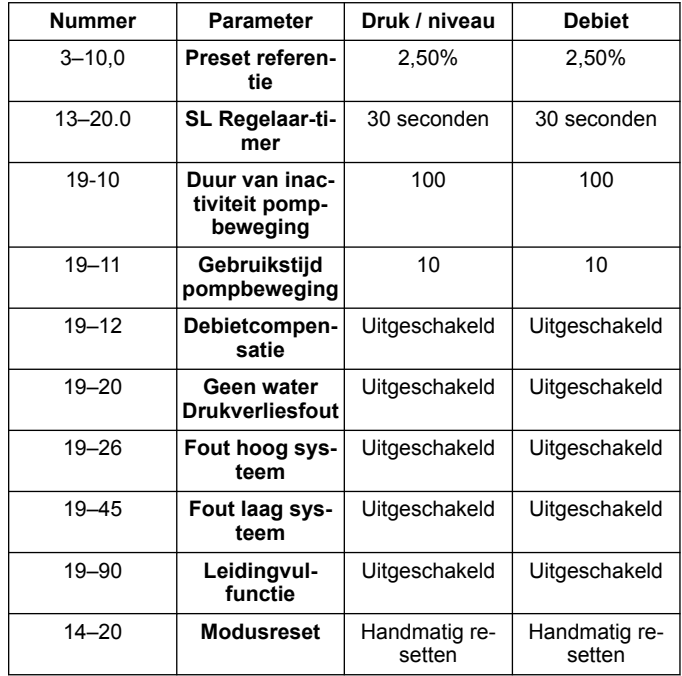

#### **4.4 Mijn persoonlijk menu**

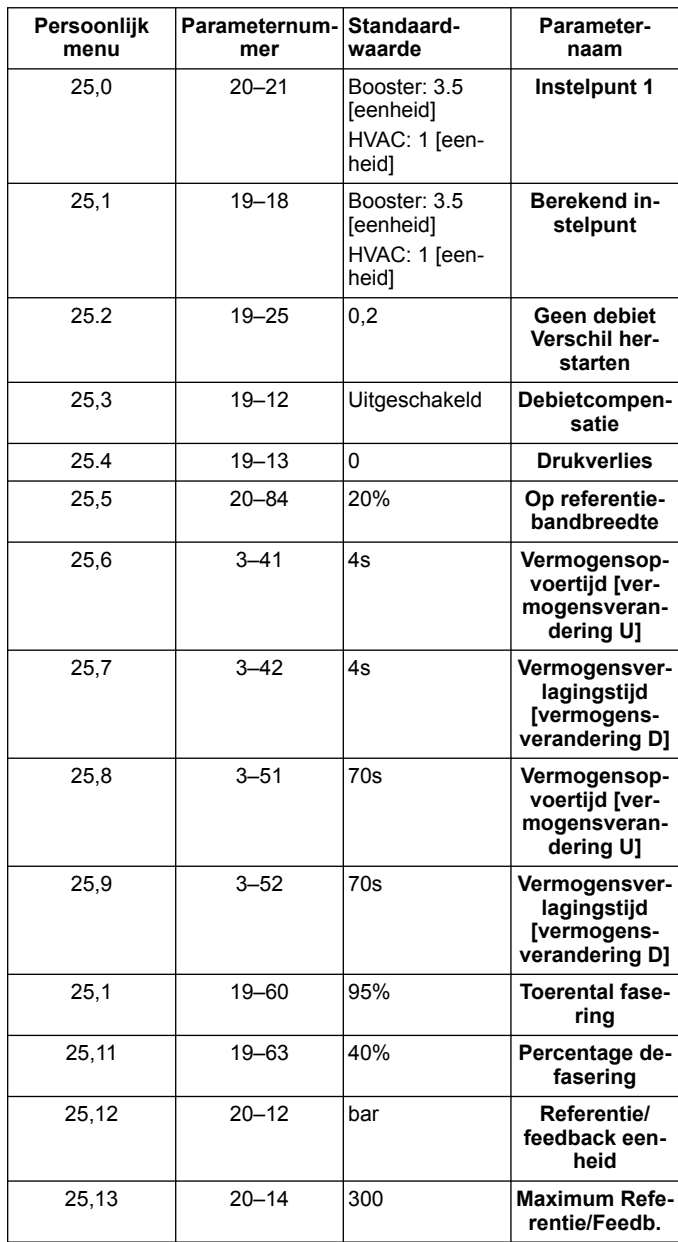

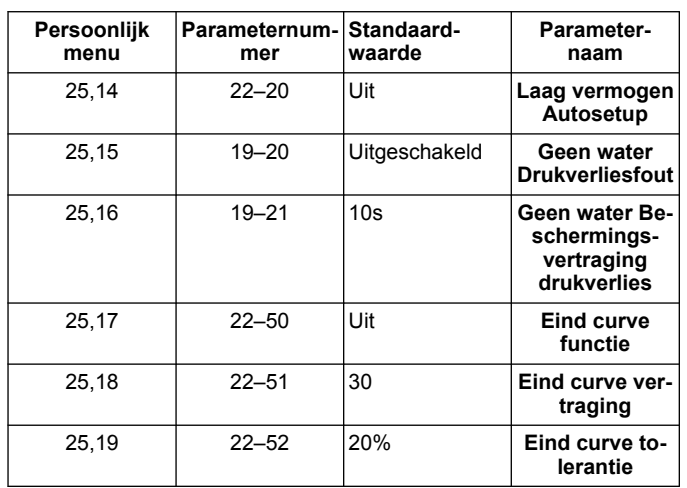

#### **1 Introduktion og sikkerhed** Ϊł

## **1.1 Formål med håndbogen**

#### **Formålet med denne håndbog**

Formålet med denne håndbog er at give de nødvedige oplysninger til hurtigstart. Læs venligst hele håndbogen for information om:

- **Installation**
- Drift Vedligeholdelse

#### **FORSIGTIG:**

Læs denne håndbog grundigt, før produktet installeres og tages i brug. Forkert brug af produktet kan forårsage personskade og beskadigelse af udstyr samt ugyldiggøre garantien.

#### **BEMÆRKNING:**

Gem denne håndbog til fremtidig brug, og opbevar den på lokationen sammen med enheden.

## **1.2 Sikkerhed**

#### **ADVARSEL:**

- Operatøren skal være bekendt med instruktioner og sikkerhed for at forhindre personskade.
- Betiening, installation eller vedligeholdelse af enheden med metoder, som ikke er beskrevet i denne håndbog, kan resultere i alvorlig personskade eller beskadigelse af udstyr. Dette inkluderer al ændring af udstyret eller brug af dele, der ikke er leveret af Xylem. Hvis der er spørgsmål vedrørende den tilsigtede brug af udstyret, bedes du kontakte en Xylem-repræsentant, før du fortsætter.
- Ændr ikke serviceprogrammet uden godkendelse fra en autoriseret Xylem-repræsentant.

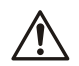

### **ADVARSEL:**

ADVARSEL Denne vejledning erstatter ikke installations-, betjenings- og vedligeholdelsesvejledningen. Det kvalificerede personale skal sørge for at have læst og forstået installations-, betjenings- og vedligeholdelsesvejledningen, før produktet installeres og tages i brug.

## **2 Elektrisk installation**

## **2.1 Input- og output-forbindelser**

**Figur 22: Grundlæggende elektriske forbindelser**

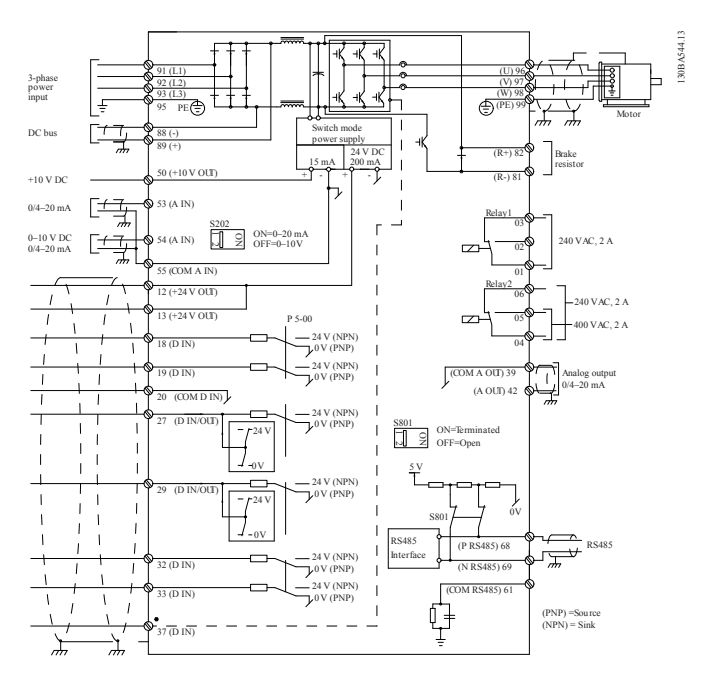

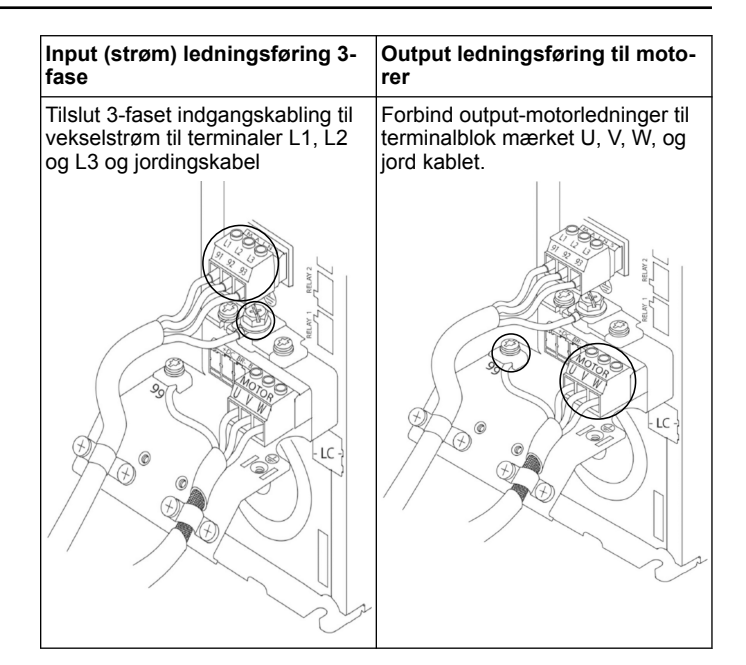

#### **Enkeltfase input-drev**

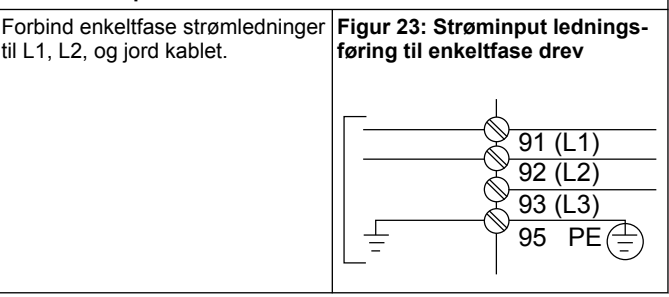

Kontrollér IOM for specifikke overvejelser om rammestørrelse.

## **2.2 Enkelt- og multipumpestyringskabel**

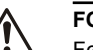

#### **FORSIGTIG:**

Før du bruger Genie, skal du indstille DI18 til Stop (terminal 18 åben) for at forhindre enheden i at starte motoren. Hold terminal 18 åben for at undgå utilsigtet motorrotation. Anvend kun startsignalet på kontrolleren, når pumpedrift er ønsket.

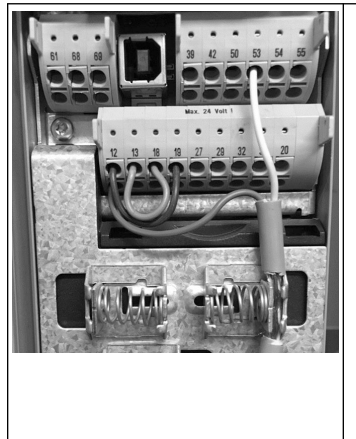

- En Startkommando gives til kontrolleren, når terminal 18 er tilsluttet 24 V (klemme 12 eller 13).
- Den digitale indgang på terminal 27 kan konfigureres til at acceptere en Mangel på vandenhed, se afsnit 3.3.6.
- For **Enkelt-pumpestyring** eller **Multi-pumpestyring** installer strømforsynings-transducerkabel (brunt) på klemme 12 eller 13 (24 V), analogt signalomdannerkabel (hvidt) på klemme 53 (4,20 mA).
- For **Hastighedskontrol** tilstand ledningsføring, se *[Led](#page-54-0)[ningsføring til hastighedskontrol](#page-54-0)* på side 55.

## <span id="page-54-0"></span>**2.3 Multipumpeforbindelser**

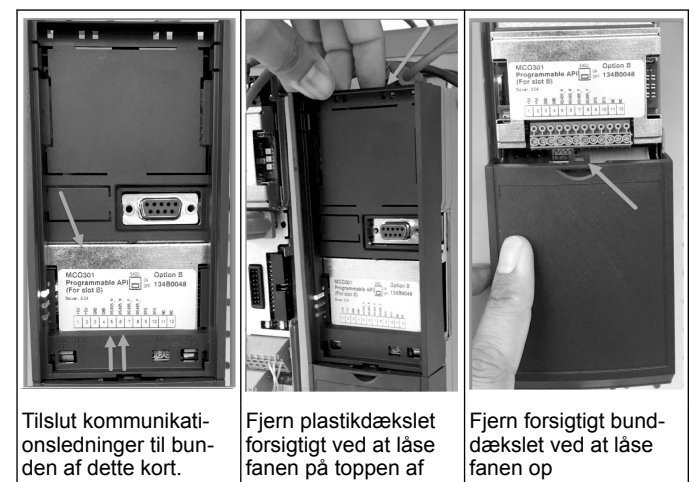

det. **2.4 Forind ledninger til MCO301 modulet**

- 1. Terminal #3 til Terminal #3
- 
- 2. Terminal #5 til Terminal #5<br>3. Terminal #7 til Terminal #7
- 3. Terminal  $#7$  til Terminal  $#7$ <br>4. Brug afskærmet kabel, og

drevet op og løsne

- 4. Brug afskærmet kabel, og sæt kabelskærmen på fjederklemmen.<br>5. Hvis du bruger mere end to kontrollere, skal du følge de samme Hvis du bruger mere end to kontrollere, skal du følge de samme ledningsinstruktioner for det ekstra drev.
- 6. Se IOM for yderligere multikontrol-ledningsindstillinger.
- 7. Geninstaller dæksler og tastatur og start idriftsættelse.

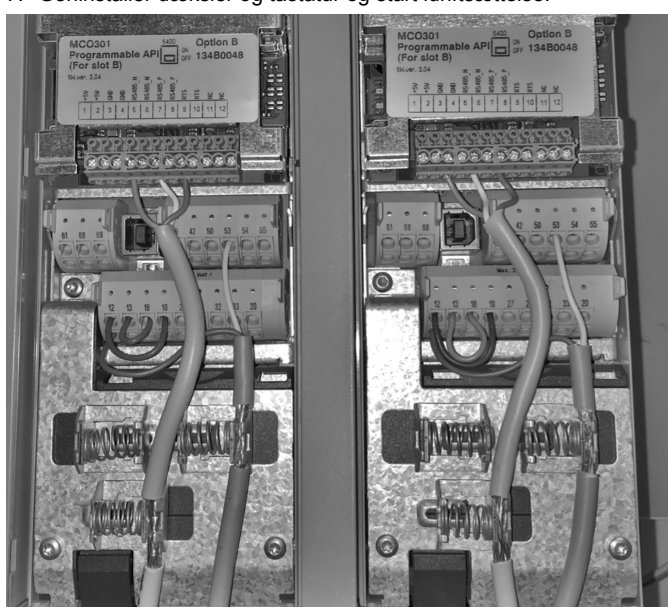

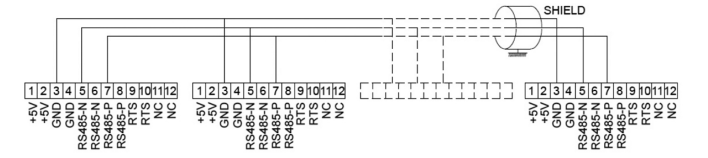

## **2.5 Ledningsføring til hastighedskontrol**

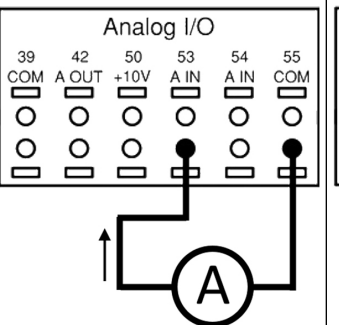

Afsendelse af et 4-20 mA indgangssignal til drevet ved hjælp af analogindgang 53. Du vil ledningsføre dit 4-20 mA signal til terminal 53 og fælles på terminal 55. Analog input 53 accepterer kun 4-20 mA.

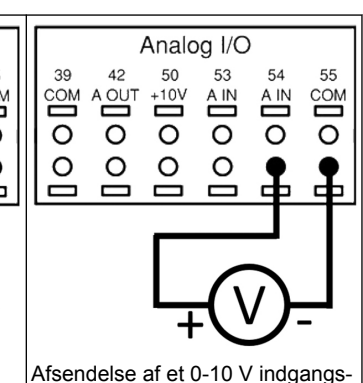

signal til drevet ved hjælp af analogindgang 54. Du vil ledningsføre dit 0-10 V signal til terminal 54 og fælles på terminal 55. Analog input 54 kan acceptere strøm- eller spændingssignal, som standard er den indstillet til 0-10 V.

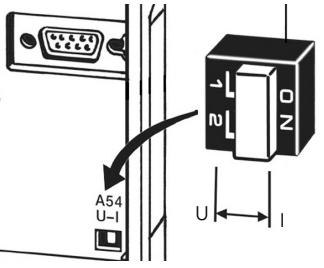

En DIP-switch placeret bag MCO 301-kortet gør det muligt at ændre den analoge indgang 54-indstilling.

Følg nedenstående trin for at ændre den analoge indgang 54-indstilling fra spænding til strøm:

- Sluk for drevet
- Fjern LCP-kontrolpanelet<br>• Fjern MCQ301-kort
- Fjern MCO301-kort
- Skift DIP-switchindstilling fra U (0-10 V) til I (4-20 mA)

## **3 Drift**

## **3.1 Betjeningsinstruktioner**

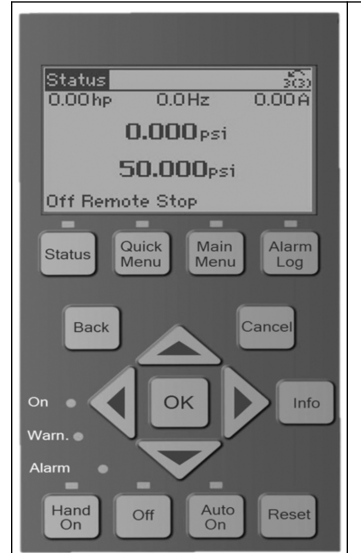

- Ved først opstart vil Aquavar automatisk vise Start-up Genie-menuen, der tillader nem installation af parametre baseret på applikationen.
- For at genkalde Start Geniemenuen på skærmen skal du trykke på knappen Quick Menu og vælge parameter 04 "Start-up Genie" eller "Smart Start".

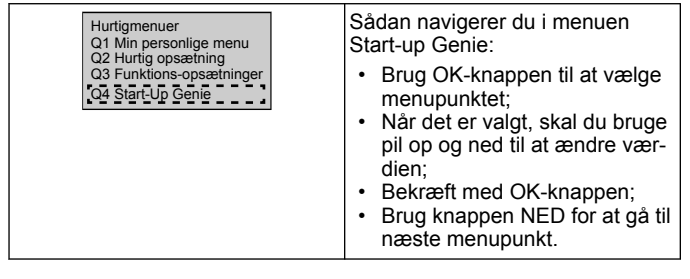

## **3.2 Start-Up Genie (Smart Opsætning)**

Tænd for drevet(ene), og følg nedenstående trin for at programmere drevet.

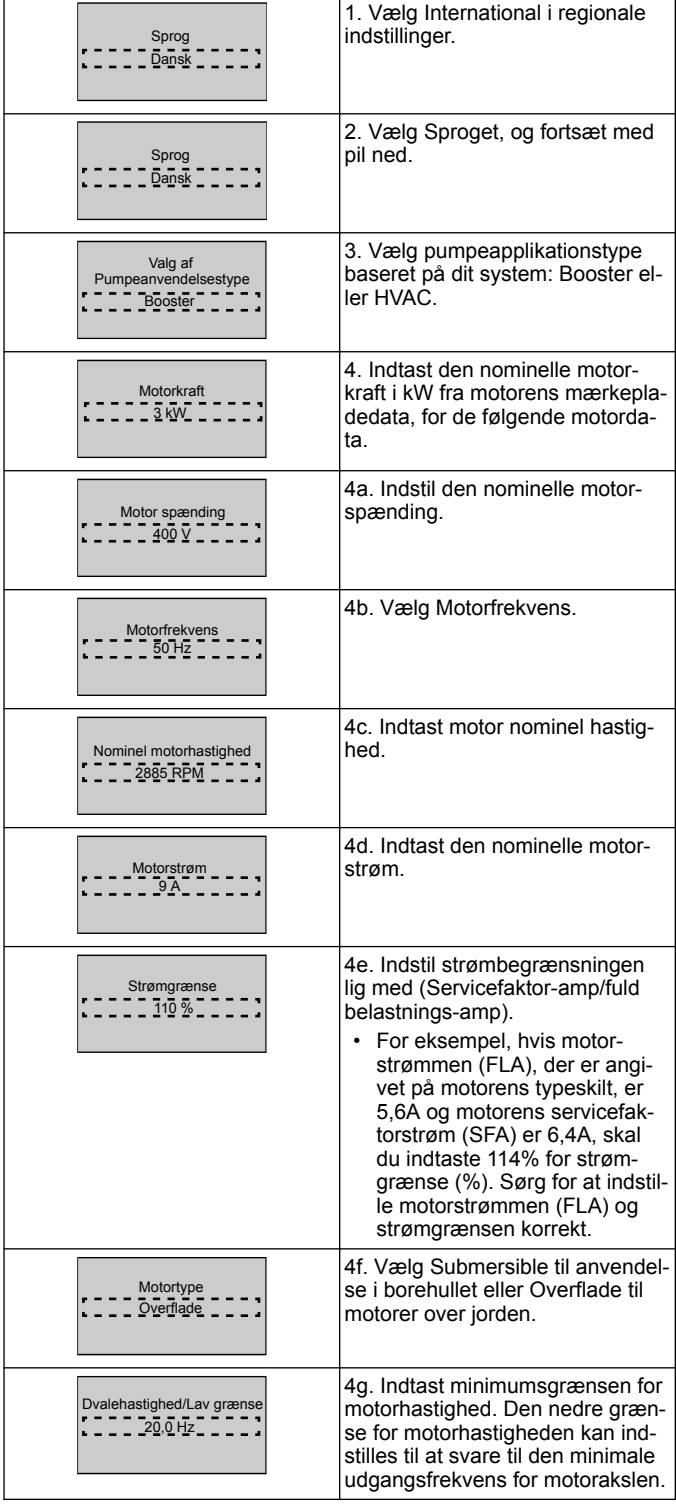

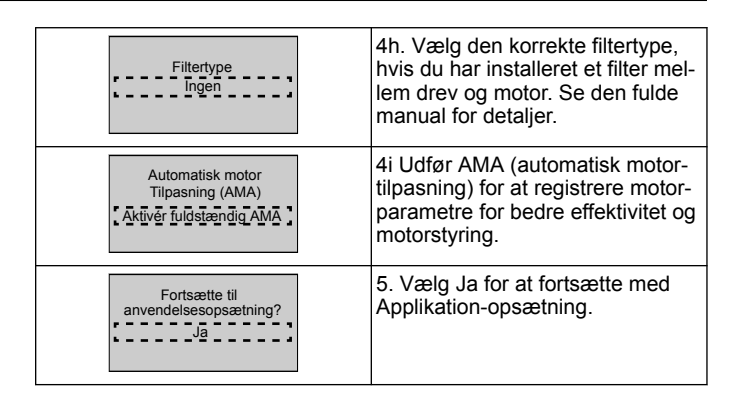

## **3.3 Anvendelsesopsætning**

## **3.3.1 Vælg Driftstilstand**

Vælg driftstilstand baseret på dit system.

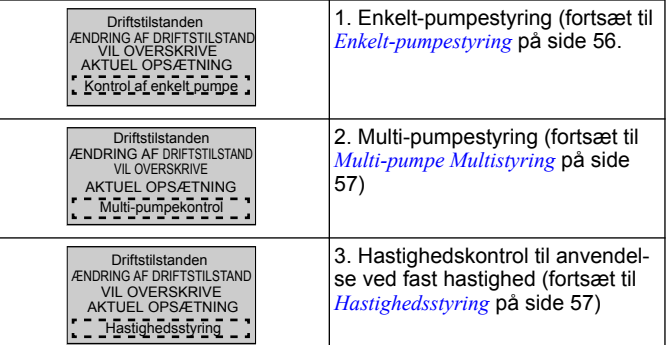

## **3.3.2 Enkelt-pumpestyring**

Eksempel på konstant tryk, pumpe med lav effekt.

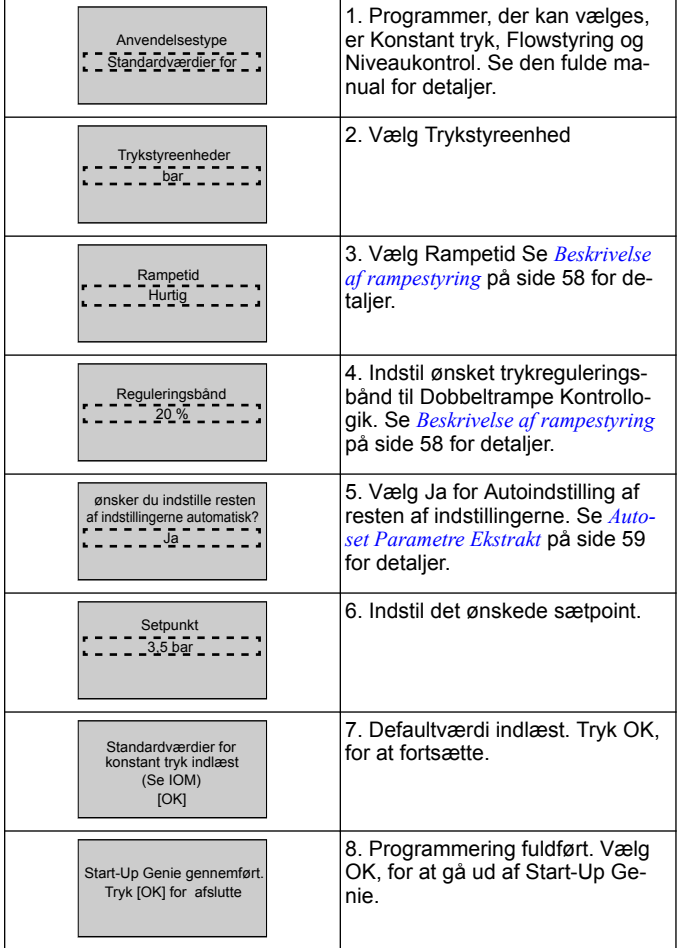

## <span id="page-56-0"></span>**3.3.3 Multi-pumpe Multistyring**

Dette eksempel er til fire pumper, konstant trykstyring. Startende fra den første inverter til den sidste, konfigureres hver inverter med de samme parameterværdier.

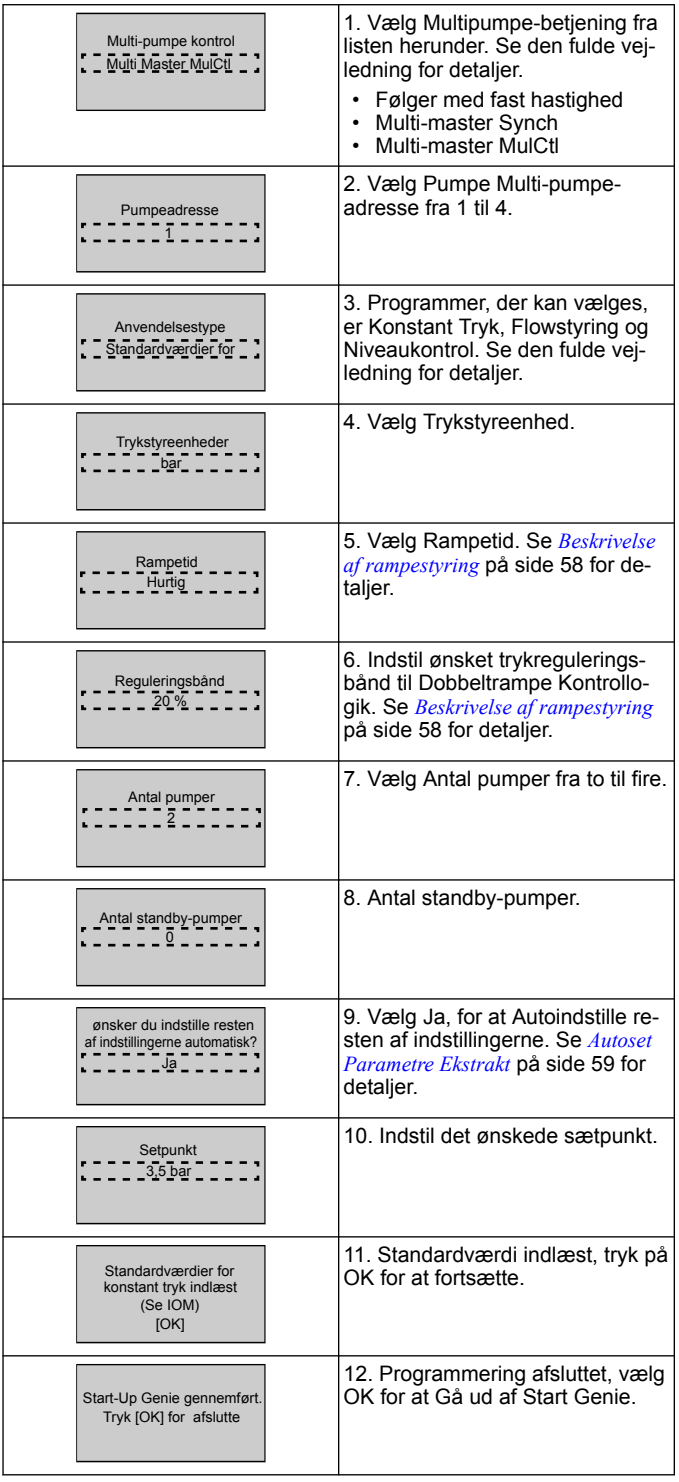

## **3.3.4 Hastighedsstyring**

Eksempel til applikationer med konstant hastighed med eksternt analogt styresignal.

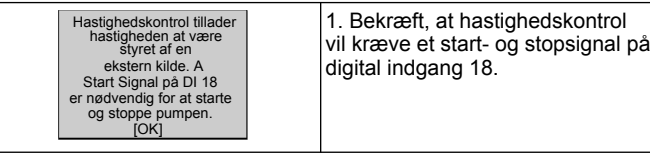

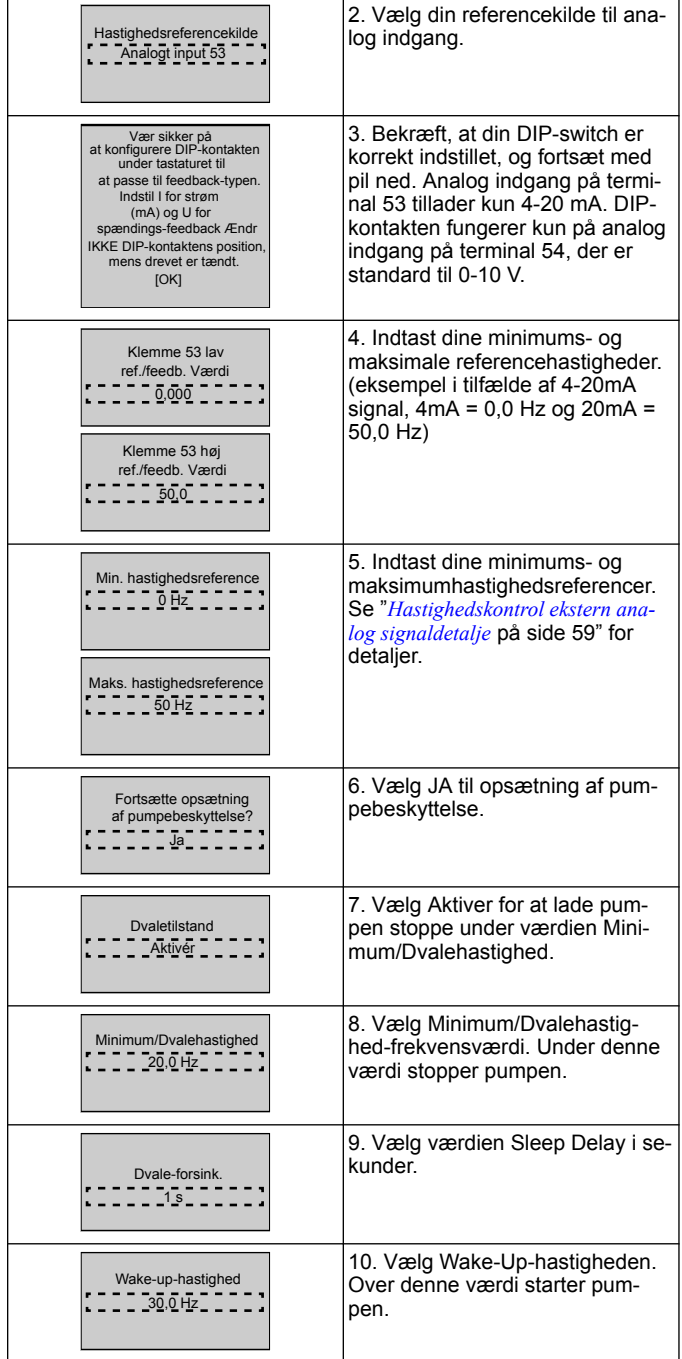

Fortsæt til menuen Pumpebeskyttelse, for at indstille de resterende pumpebeskyttelsesindstillinger, eller tryk på knappen Tilbage for at afslutte Genie.

## **3.3.5 Opsætning af feedback**

Følg trinene fra 1 til 3, og fortsæt derefter som følger.

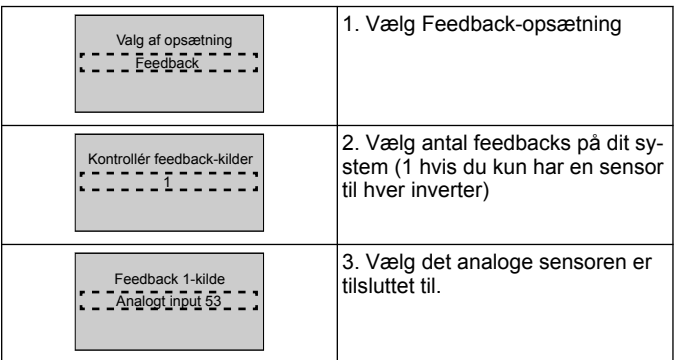

<span id="page-57-0"></span>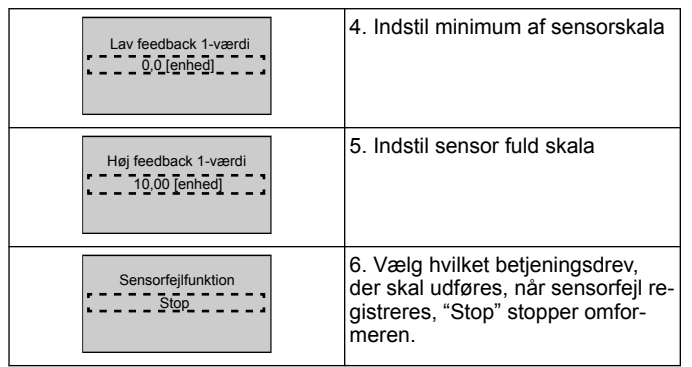

## **3.3.6 Pumpebeskyttelse**

Følg trin fra 1 til 3 og fortsæt derefter som følger.

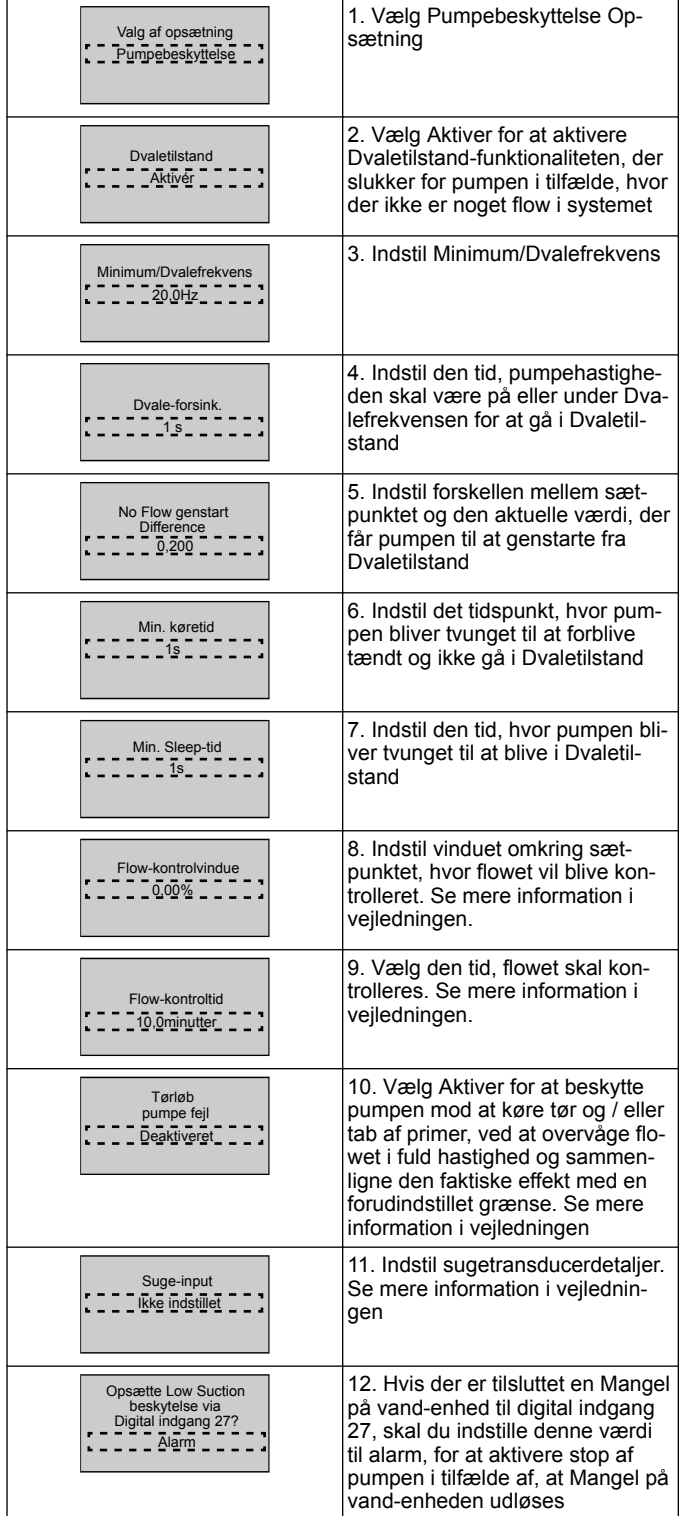

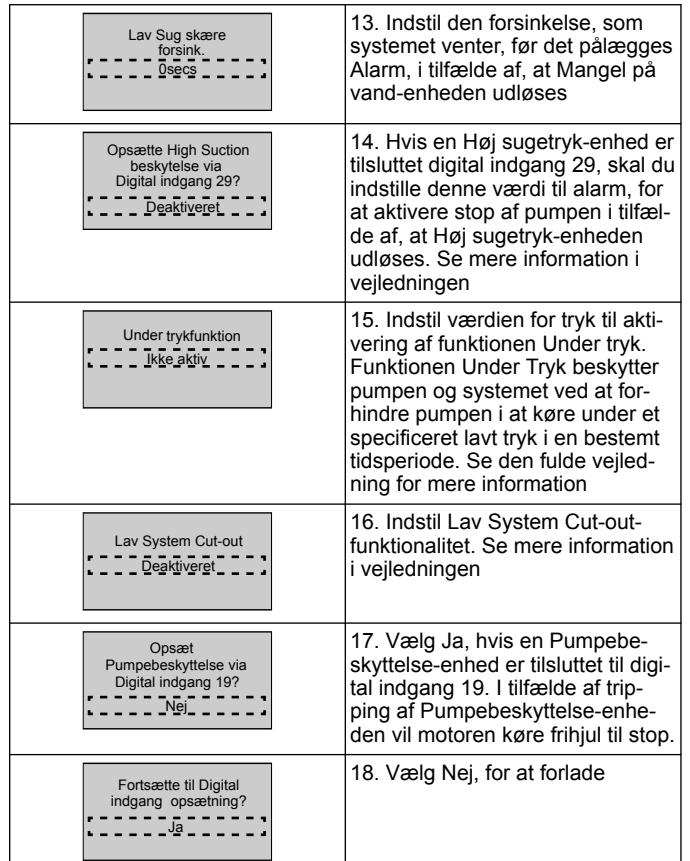

## **3.3.7 Kommunikationsopsætning**

Følg trinene fra 1 til 3, og fortsæt derefter som følger.

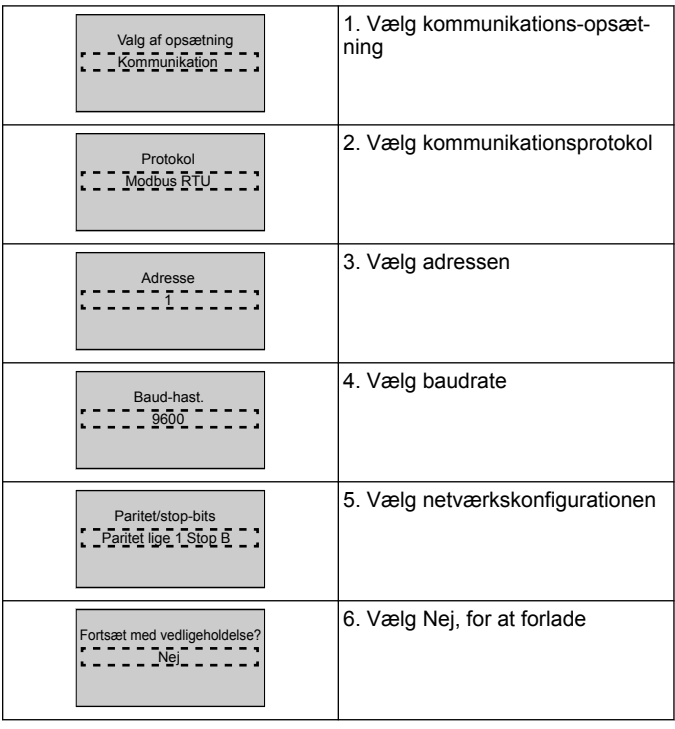

## **4 Yderligere oplysninger**

## **4.1 Beskrivelse af rampestyring**

Systemstyring bruger faste ramper til at regulere systemvariablen til at følge sætpunktet som beskrevet nedenfor.

Ramper kan indstilles til en af de forudindstillede værdier:

- <span id="page-58-0"></span>• **Langsom**: stor pumpestørrelse
- **Medium**: medium pumpestørrelse
- **Hurtig**: lille pumpestørrelse

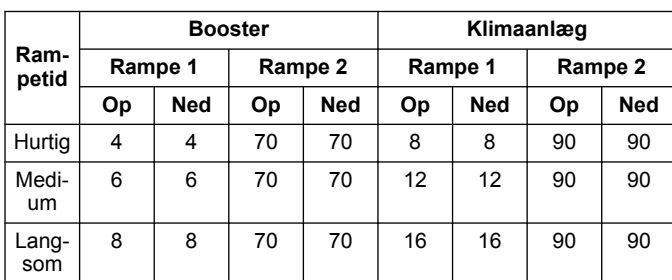

Rampen udtrykkes i sekunder og repræsenterer den tid, der kræves for motoren til at gå fra 0 Hz til den maksimale frekvens eller fra maksimal frekvens til 0 Hz.

Rampe 1 (op eller ned) bruges altid under minimumsfrekvens/dvalefrekvens, og når feedbackværdien er uden for reguleringsbåndet.

Rampe 2 (op eller ned) bruges, når feedbackværdien er inden for reguleringsbåndet.

Motorstyringen bruger rampen (1 eller 2), indtil feedbackværdien når den øvre grænse for reguleringsbåndet. Når den øvre grænse er nået, bruger motorstyringen rampen ned (1 eller 2), indtil feedbackværdien når reguleringsbåndets nedre grænse.

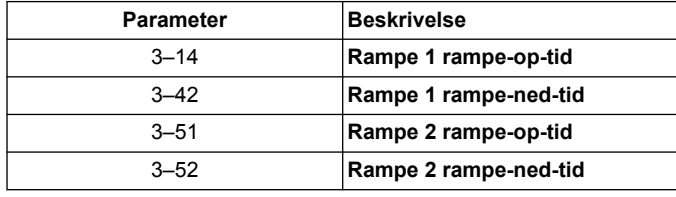

#### **Figur 24: Diagram**

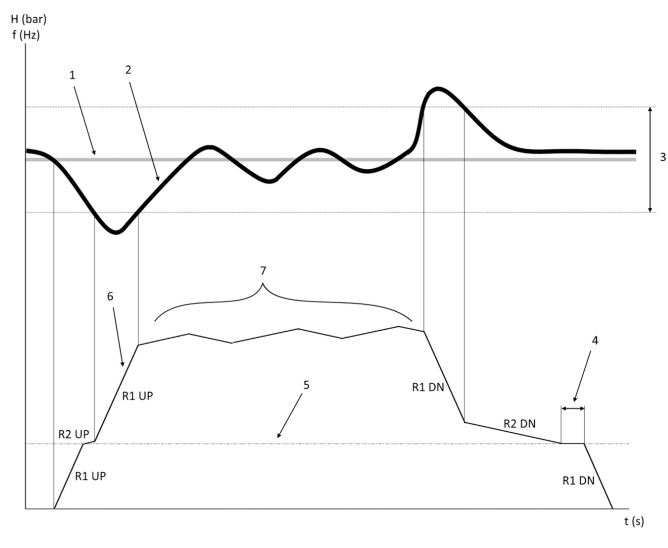

- 1. Indstillingspunkt
- 2. Kontrol-feedback (faktisk værdi)<br>3. Reguleringsbånd
- 3. Reguleringsbånd<br>4. Dvale-forsink.
- 4. Dvale-forsink.<br>5. Dvalefrekvens
- 5. Dvalefrekvens<br>6. Udgangsfrekve
- **Udgangsfrekvens**
- 7. Regulering med Rampe 2 Op og Rampe 2 Ned (langsomme ramper)

## **4.2 Hastighedskontrol ekstern analog signaldetalje**

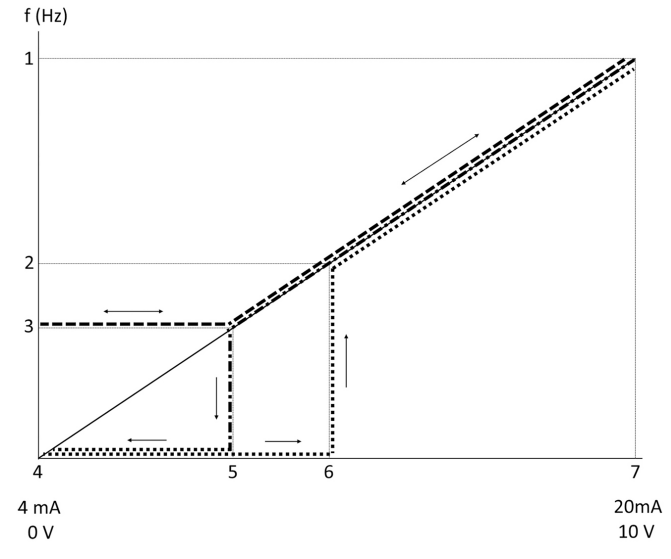

- 1. Maks. hastighedsreference
- 2. Wake-up-hastighed<br>3. Minimum/Dvalehast
- 3. Minimum/Dvalehastighed<br>4. Klemme 53, lav ref./feedb
- 4. Klemme 53, lav ref./feedb. Værdi<br>5. Analog værdi svarende til Dvaleh
- 5. Analog værdi svarende til Dvalehastighed
- 6. Analog værdi svarende til Wake-up-hastighed
- 7. Klemme 53, høj ref./feedb. Værdi

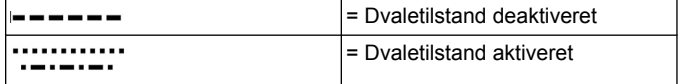

Bemærk: Hvis Dvaletilstand er deaktiveret, når den analoge værdi er under Dvalehastighed, kører pumpen med Dvalehastighed.

**Eksempel på indstillinger for analog indgang 53 (4-20 mA):**

Maks. hastighedsreference = 50 (Hz)

Minimum/Dvalehastighed = 20 (Hz)

Wake up-hast.  $= 25$  (Hz)

Klemme 53, lav ref./feedb. Værdi = 0

Klemme 53, høj ref./feedb. Værdi = 50

Den analoge værdi svarende til Dvalehastighed er:

*Signalområde \* (Min hastighed/Maks hastighed) + nulpunkt 16 \* (20/50) + 4 = 10,4 (mA)*

Den analoge værdi svarende til Wake-up-hastighed er:

*Signalområde \* (Wake-Up-hastighed/Maks. Hastighed) + nulpunkt 16 \* (25/50) + 4 = 12 (mA)*

#### **4.3 Autoset Parametre Ekstrakt**

Følgende parametre er et ekstrakt af Auto-set-konfiguration, der udføres under Start-Up Genie-proceduren.

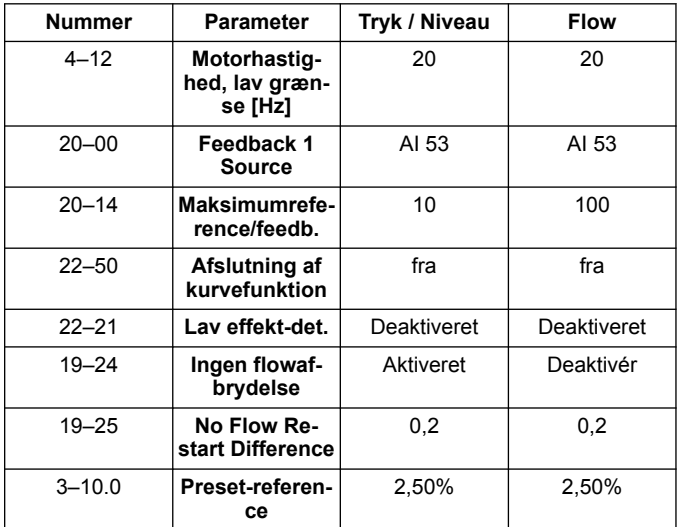

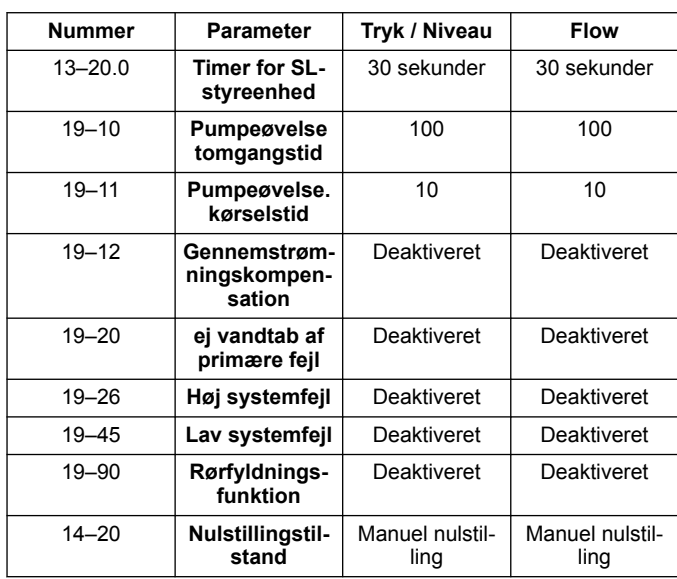

## **4.4 Min personlige menu**

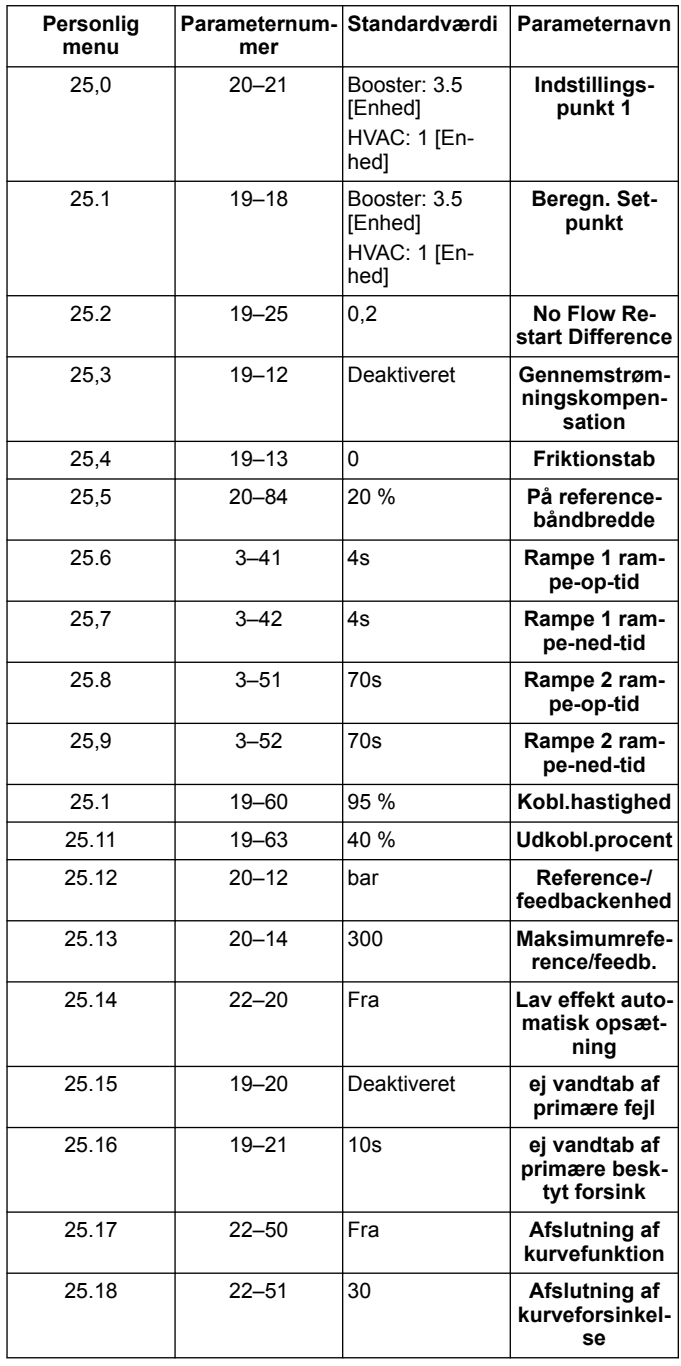

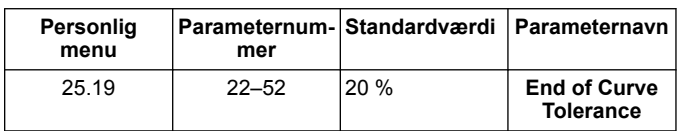

## **1 Introduktion och säkerhet**

### **1.1 Handbokens syfte**

#### **Manualens syfte**

Syftet med denna manual är att tillhandahålla den information som krävs för snabb start. Läs hela handboken för information om:

- **Installation**
- Drift • Underhåll

#### **AKTSAMHET:**

Läs denna manual noga innan du installerar och börjar använda produkten. Felaktig användning av produkten kan orsaka personskador och egendomsskador samt upphäva garantin.

Ϊł

#### **OBS!:**

Spara denna handbok och håll den enkelt tillgänglig där enheten är placerad.

#### **1.2 Säkerhet**

#### **VARNING:**

- Användaren måste känna till säkerhetsföreskrifterna för att undvika personskada.
- Handhavande, montering eller underhåll av enheten på ett sätt som inte beskrivs i den här manualen kan leda till dödsfall, allvarlig personskada eller skador på utrustningen. Detta innefattar modifiering av utrustningen eller användning av andra delar än de som inte tillhandahålls av Xylem. Om det finns frågor angående avsedd användning av utrustningen ska du kontakta en Xylem-representant innan du går vidare.
- Ändra inte pumpens användningsområde utan godkännande av en auktoriserad Xylem-representant.

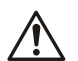

#### **VARNING:**

Den här guiden ersätter inte installations-, drift- och underhållsmanualen. Behörig personal måste läsa och förstå installations-, drift- och underhållsmanualen före installation och användning av produkten.

## **2 Elinstallationer**

## **2.1 In- och utanslutningar**

**Figur 25: Grundläggande elektrisk anslutning**

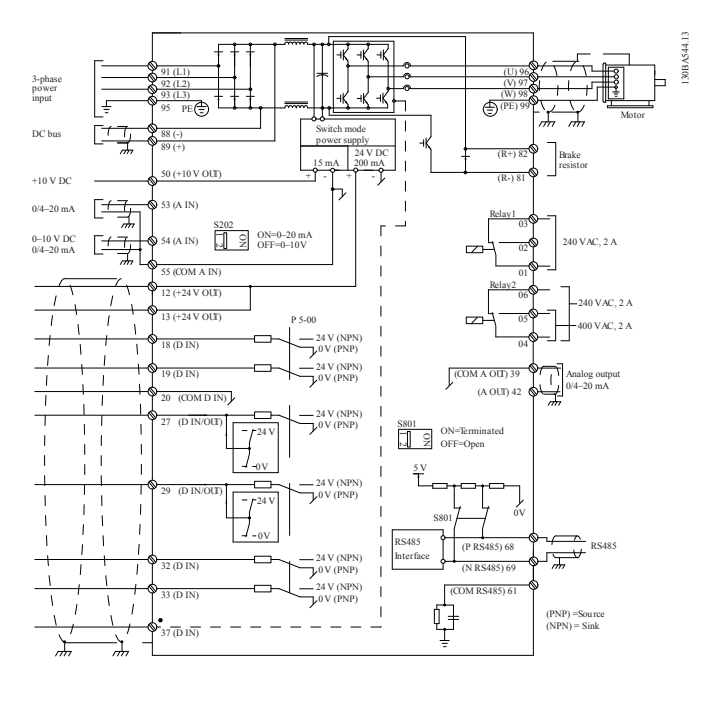

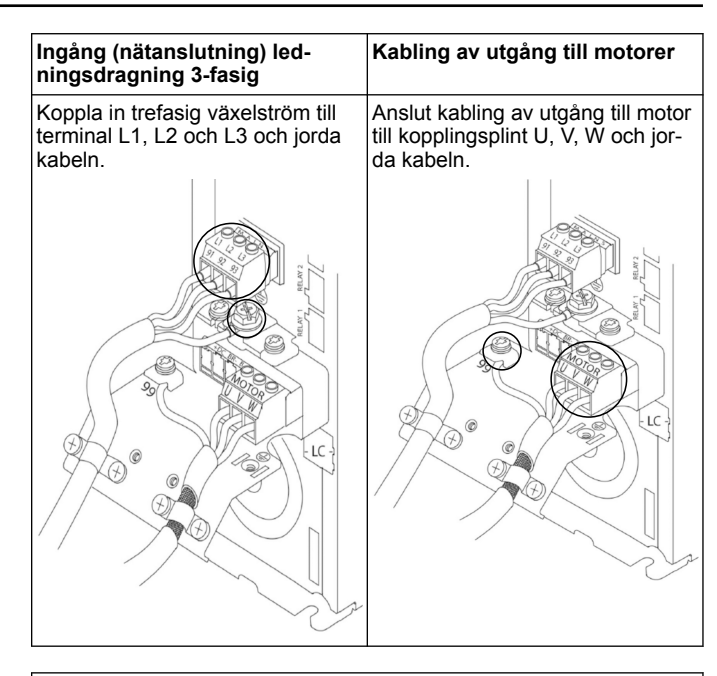

#### **Enfasig ingångsenheter**

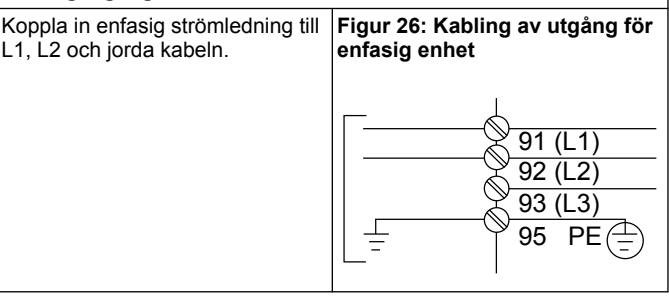

Kontrollera IOM för specifika ramstorleksöverväganden.

## **2.2 Kabling för styrning med en och flera pumpar**

#### **AKTSAMHET:**

Innan du använder Genie ställer du DI18 på Stopp (terminal 18 öppen) för att förhindra att enheten startar motorn. Håll terminal 18 öppen för att förhindra motorrotation. Applicera startsignalen på styrsystemet endast när pumpdrift önskas.

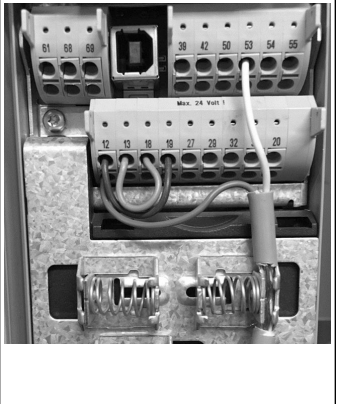

- Ett startkommando ges till styrenheten när terminal 18 är ansluten till 24 V (terminal 12 eller 13)
- Digital ingång på terminal 27 kan konfigureras för att acceptera en Brist på vatten-enhet, se avsnitt 3.3.6.
- För **styrning av en pump** eller **styrning av flera pumpar** installeras kabel för strömomvandlare (brun) på terminal 12 eller 13  $(24 V)$ , analog signal omvandlarkabel (vit) på terminal 53 (4,20 mA)
- För kabling för läget **hastighetsstyrning**, se *Kabling f [hastighetsstyrning](#page-61-0)* på sidan 62.

## <span id="page-61-0"></span>**2.3 Anslutningar för flera pumpar**

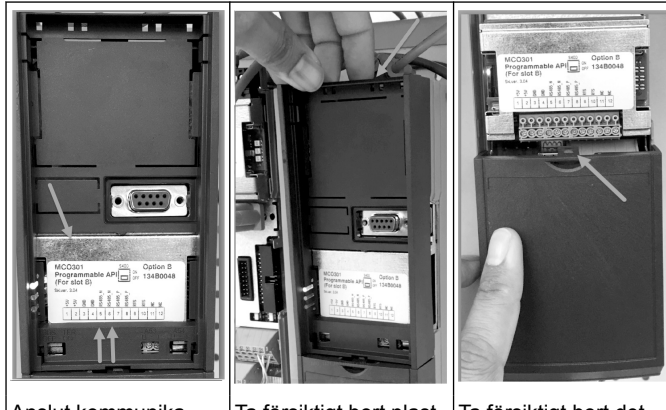

Anslut kommunikationsledningar på botten av det här kortet.

Ta försiktigt bort plastlocket genom att låsa upp fliken ovanpå drivenheten och släppa den.

Ta försiktigt bort det nedre höljet genom att låsa upp fliken

## **2.4 Anslut ledningar till MCO301-modulen**

- 1. Terminal #3 till terminal #3
- 2. Terminal #5 till terminal #5<br>3. Terminal #7 till terminal #7
- 3. Terminal #7 till terminal #7<br>4. Använd skärmad kabel oc
- 4. Använd skärmad kabel och sätt kabelskärmen på fjäderklämman.
- 5. Om du använder fler än två styrenheter, följ samma instruktioner för kabeldragning för extraenheten.
- 6. Se IOM för ytterligare ledningskonfigurationer för användning med flera styrenheter.
- 7. Sätt tillbaka höljen och knappsatsen och påbörja driftsättning.

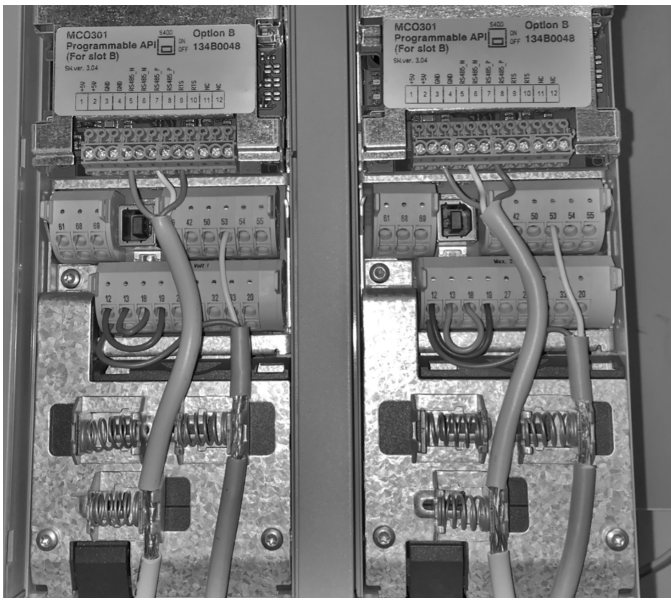

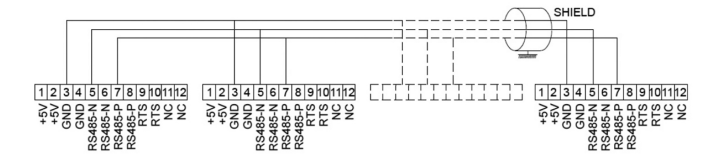

## **2.5 Kabling för hastighetsstyrning**

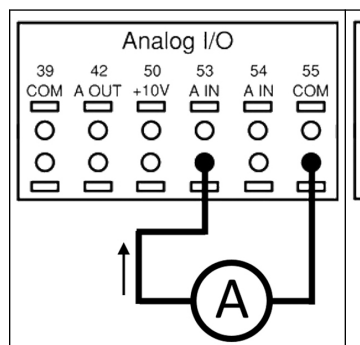

Skickar en 4-20 mA ingångssignal till drivenheten med användning av analog ingång 53. Du kommer att kabla 4-20 mA-signalen till terminal 53 och gemensamt på terminal 55. Analog ingång 53 accepterar endast 4-20 mA.

Skickar en 0-10 V ingångssignal till drivenheten med användning av analog ingång 54. Du kommer att kabla 0-10 V-signalen till terminal 54 och gemensamt på terminal 55. Analog ingång 54 kan acceptera ström eller spänningssig-

Analog I/O

 $\frac{1}{4}$ 

 $\overline{\circ}$ 

 $\circ$ 

ᅙ

55

 $\sum_{i=1}^{n}$ 

 $\overline{\circ}$ 

50 53

 $+10$ 

 $\overline{\circ}$ 

 $AC$ 

 $\sum_{i=1}^{n}$ 

 $\circ$ 

 $\overline{\phantom{0}}$ 

 $42$ 

A OUT

 $\circ$  $\circ$ 

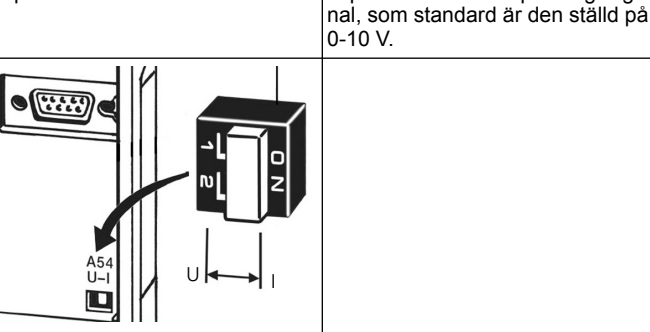

En DIP-omkopplare bakom MCO 301-kortet möjliggör ändring av inställningen för analog ingång 54. Om du vill ändra analog ingång 54-inställningen från spänning till

- ström, följ anvisningarna nedan:
- Stäng av enheten
- Ta bort LCP-kontrollpanelen
- Ta bort MCO301-kortet
- Ändra inställningen för DIPomkopplaren från U (0-10 V) till I (4-20 mA)

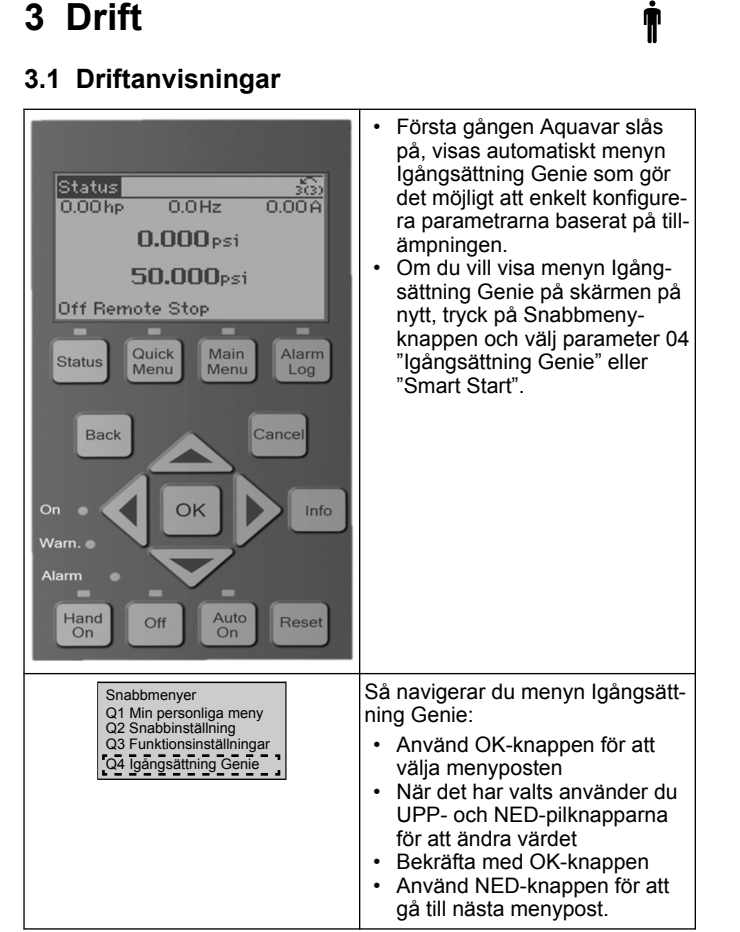

## **3.2 Igångsättning Genie (Smart Setup)**

Slå på enheterna och följ stegen nedan för att programmera enheten.

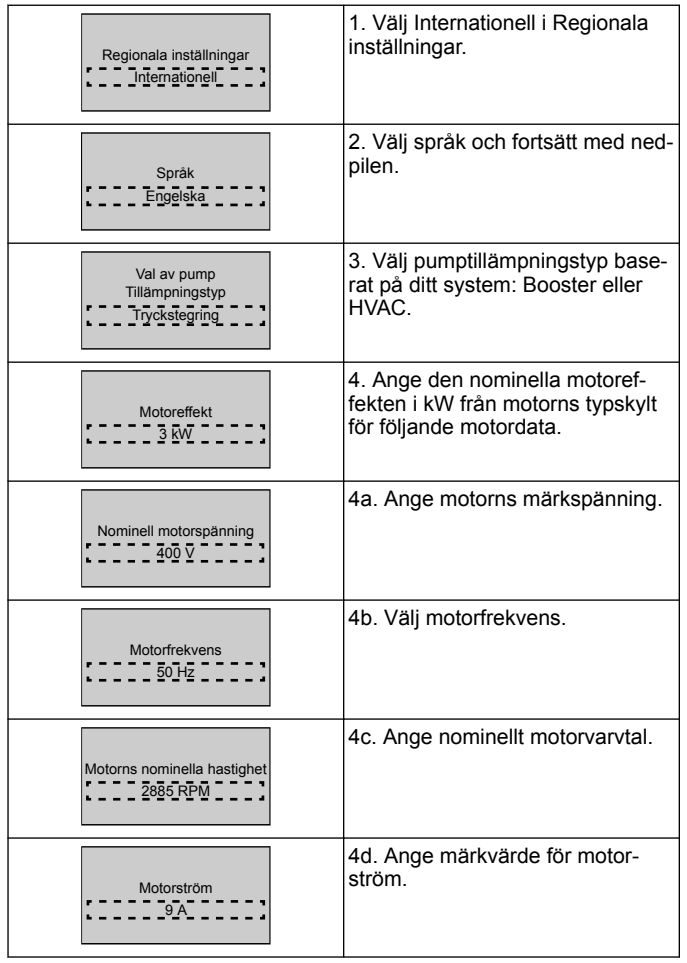

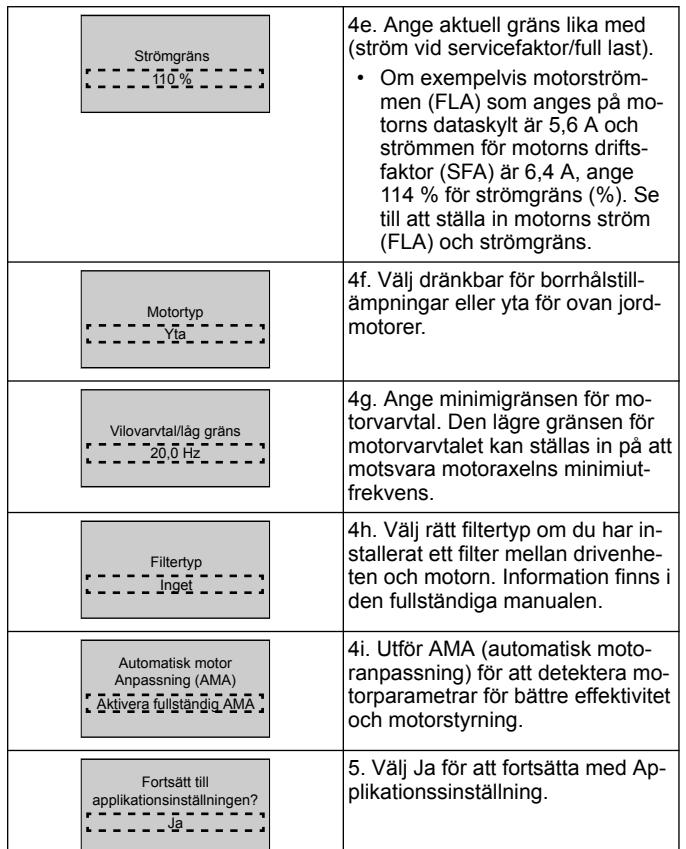

## **3.3 Applikationsinställning**

## **3.3.1 Välj driftläge**

Välj driftläge enligt systemet

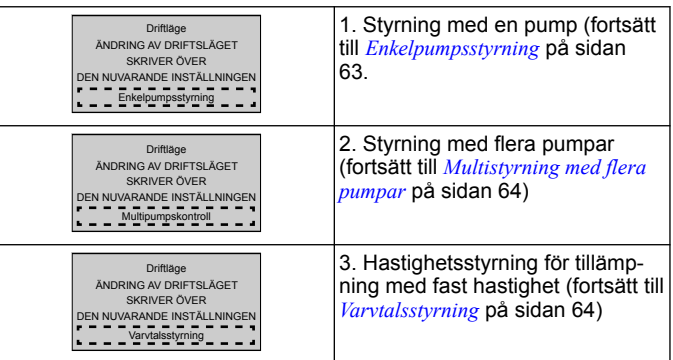

## **3.3.2 Enkelpumpsstyrning**

Exempel för konstant tryck, pump med lägre effekt.

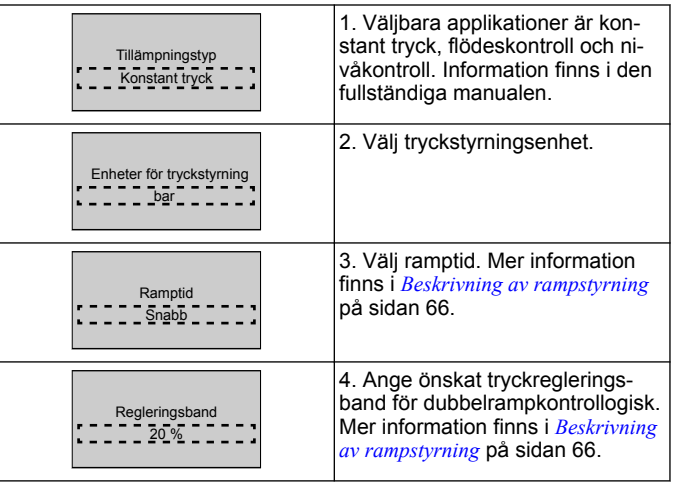

<span id="page-63-0"></span>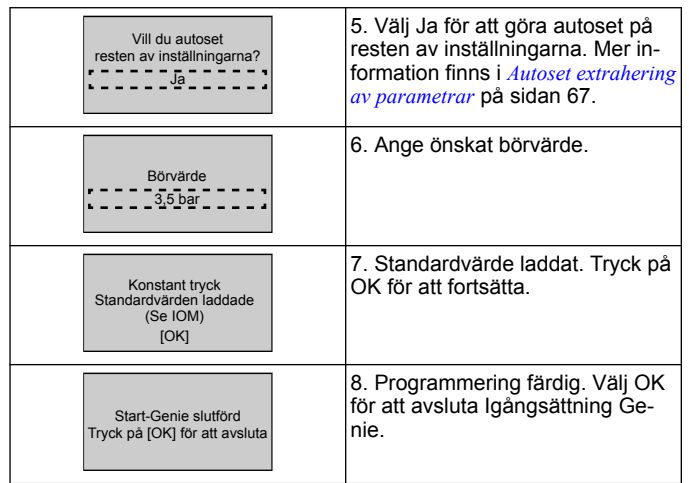

## **3.3.3 Multistyrning med flera pumpar**

Detta exempel gäller fyra pumpar, styrning med konstant tryck. Från första omriktaren till den sista, konfigurera varje omriktade med samma parametervärden.

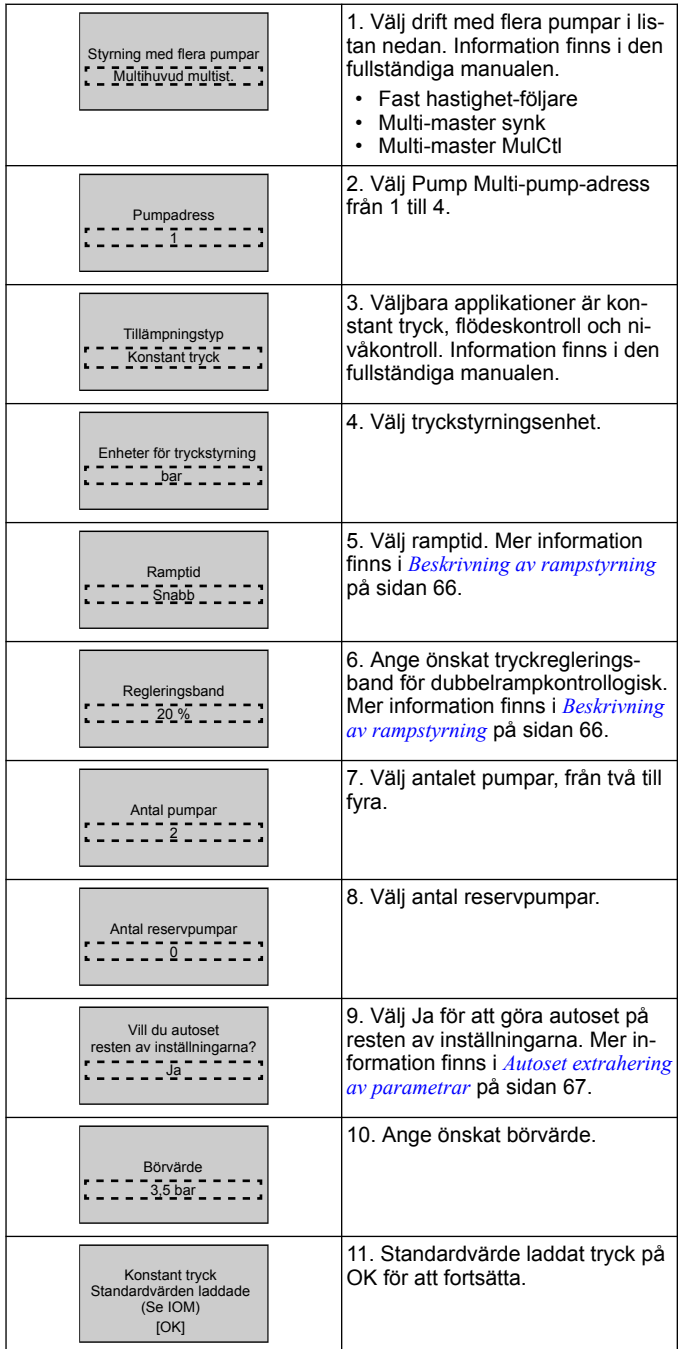

#### kontrollsignal. Hastighetsstyrning gör att varvtalet kan vara Startsignal på DI 18 krävs för att starta och stoppa pumpen. [OK] styrt av en extern källa. A 1. Bekräfta att hastighetsstyrning kräver en start- och stoppsignal på digital ingång 18. Källa för hastighetsreferens Analog ingång 53 2. Välj referenskälla för analog ingång. Se till att konfigurera DIP-switcharna under knappsatsen att matcha feedbacktyp - Ange I för ström (mA) and U for spänningsåterkoppling. Du får INTE ändra DIP växla positionen medan drivenheten är strömförsörjd . [OK] 3. Bekräfta att DIP-omkopplaren är korrekt inställd och fortsätt med nedåtpilen. Analog ingång på terminal 53 tillåter endast 4-20 mA. DIP-omkopplaren agerar endast på analog ingång på terminal 54 som ställs på 0-10 V som standard. Terminal 53 Låg ref./återkoppling Värde<br>
- - - - - 0,000 Terminal 53 Hög ref./återkoppling Värde 50,0 4. Mata in minimalt och maximalt referensvarvtal. (exempel vid 4-20mA signal,  $\angle$ mA = 0,0 Hz och  $20mA = 50,0 Hz$ Referens minimivarvtal  $0 Hz$ Referens maxvarvtal 50 Hz 5. Mata in minimala och maximala varvtalsreferenser. Mer information finns i *[Hastighetskontroll Extern](#page-65-0) [analog signal detalj](#page-65-0)* på sidan 66. Fortsätt till pumpen Skyddskonfigurering? Ja 6. Välj JA för pumpskyddskonfigurering. Viloläge Aktivera 7. Välj Aktivera för att låta pumpen stanna under minimalt läge/ vilovarvtalsvärde. Minsta/vilovarvtal 20,0 Hz 8. Välj frekvensvärdet för minimal/ vilovarvtal. Under detta värde stannar pumpen. Vilofördröjning  $1<sub>s</sub>$ 9. Välj vilofördröjningsvärde i sekunder. Uppvakningsvarvtal 30,0 Hz 10. Välj väckningsvarvtal. Över det här värdet startar pumpen.

Start-Genie slutförd Tryck på [OK] för att avslu

**3.3.4 Varvtalsstyrning**

12. Programmering klar, välj OK för att avsluta från Igångsättning

Genie.

Exempel för tillämpningar med konstant varvtal med extern analog

Fortsätt till pumpskyddsmenyn för att ställa in resten av pumpskyddsalternativen eller tryck på tillbaka-knappen för att avsluta Genie.

## **3.3.5 Återkopplingskonfigurering**

Följ stegen från 1 till 3 och fortsätt sedan på följande sätt.

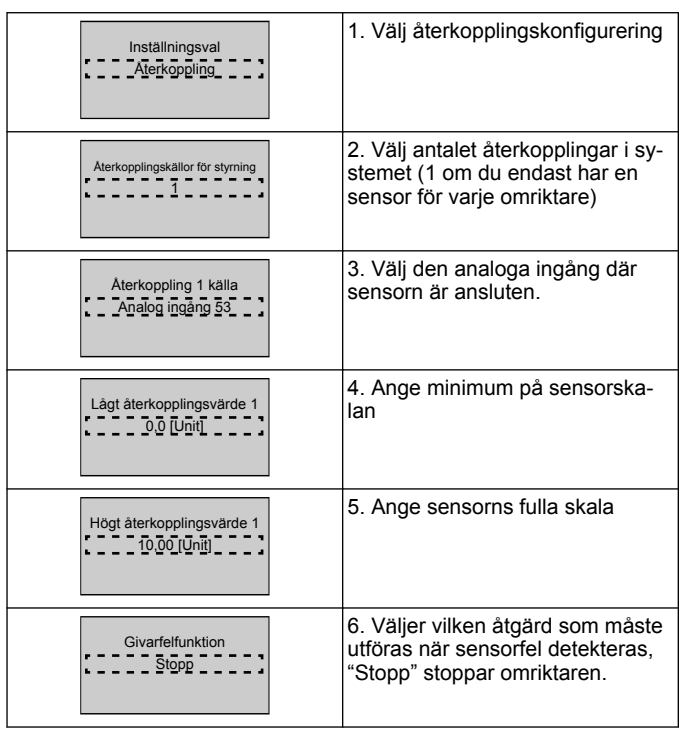

## **3.3.6 Pumpskydd**

Följ steg 1 till 3 och fortsätt sedan på följande sätt.

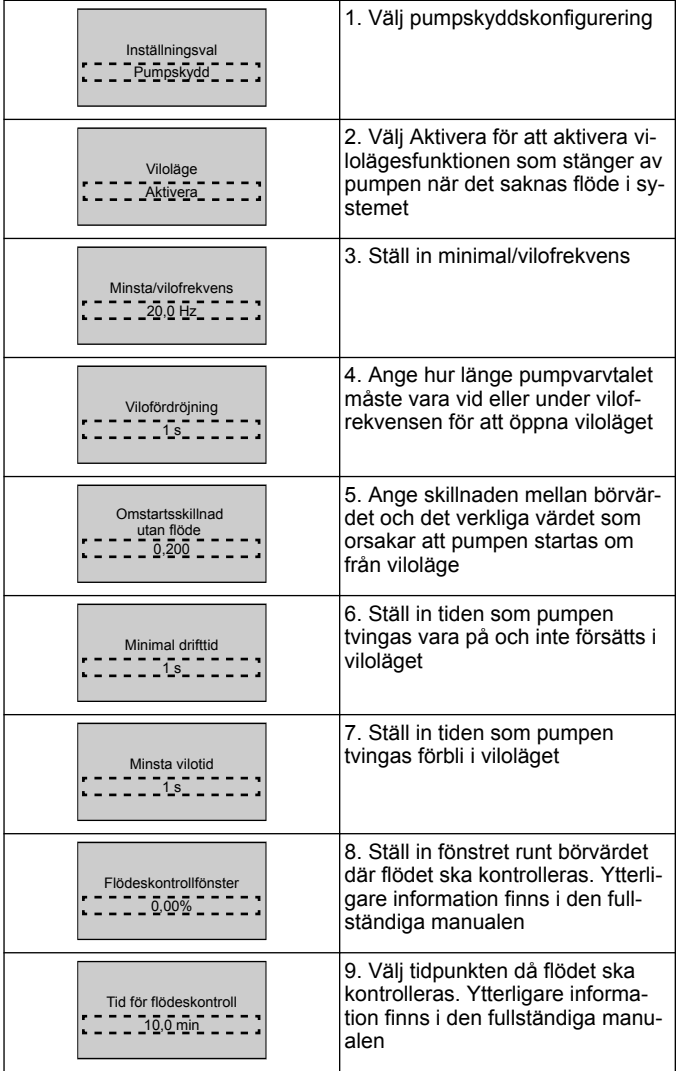

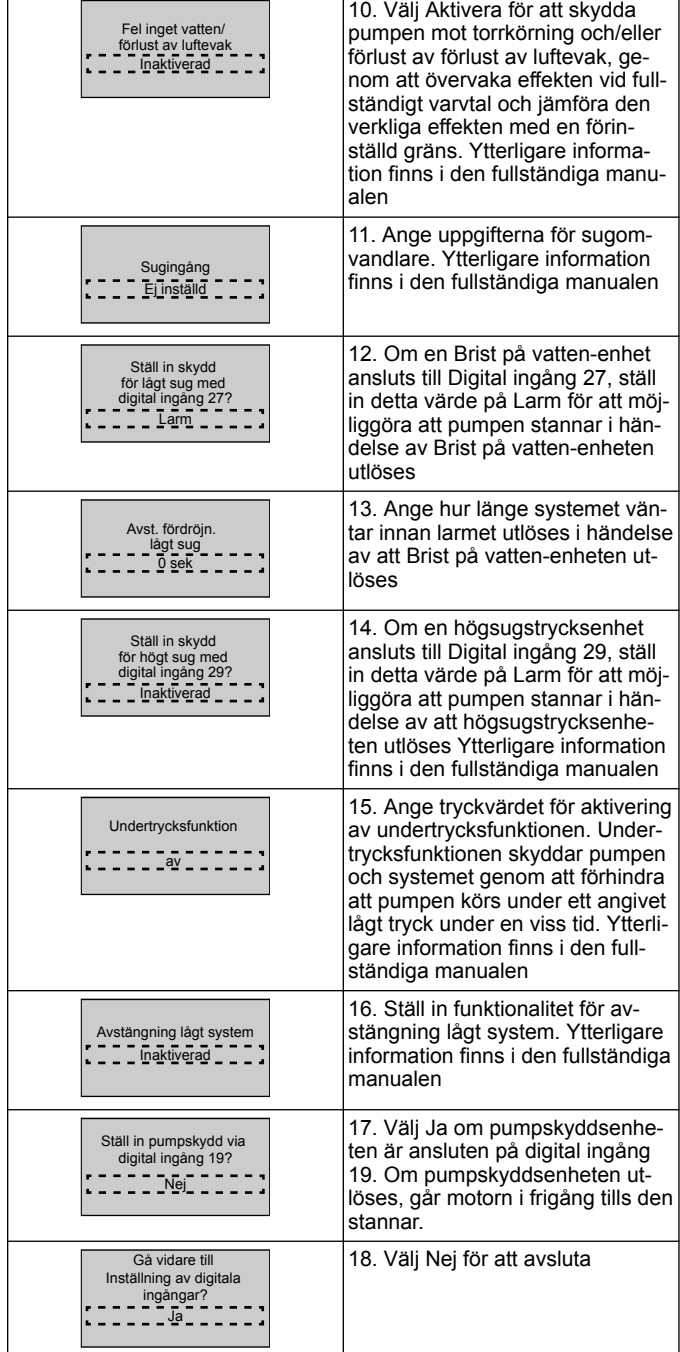

## **3.3.7 Kommunikationsinställning**

Följ stegen från 1 till 3 och fortsätt sedan på följande sätt.

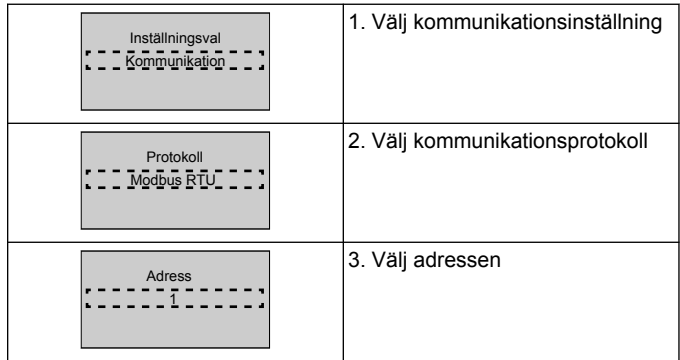

<span id="page-65-0"></span>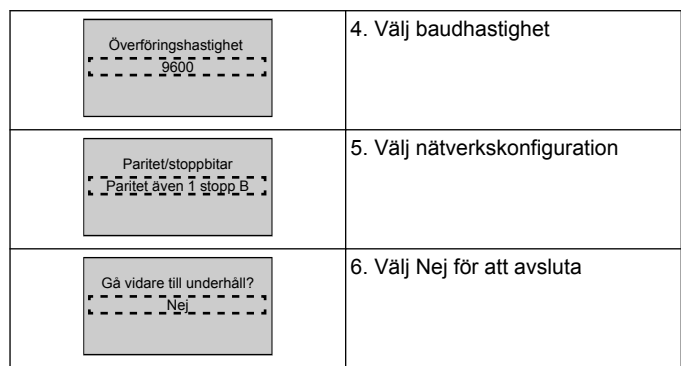

## **4 Ytterligare information**

## **4.1 Beskrivning av rampstyrning**

Systemkontrollen använder fasta rampar för att reglera systemvariabeln enligt börvärdet som beskrivs nedan.

Ramparna kan ställas på ett av de förinställda värdena:

- **Långsam**: stor pump
- **Medelstor**: medelstor pump
- **Snabb**: liten pump

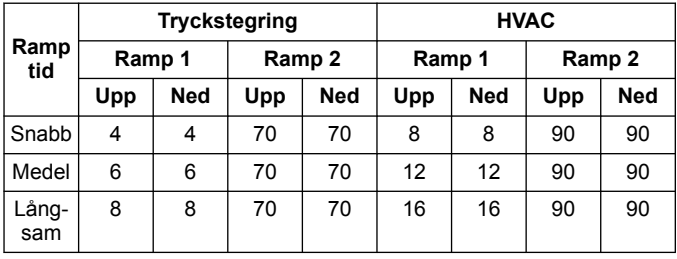

Rampen uttrycks i sekunder och representerar den tid som behövs för motorn att gå från 0 Hz till maximal frekvens eller från maximal frekvens till 0 Hz.

Ramp 1 (uppåt eller nedåt) används alltid under minimifrekvens/vilofrekvens samt när återkopplingsvärdet är utanför regleringsbandet.

Ramp 2 (uppåt eller nedåt) används när återkopplingsvärdet är inuti regleringsbandet.

Motorstyrningen använder ramp upp (1eller 2) tills återkopplingen når den övre gränsen på regleringsbandet. När den övre gränsen nås, använder motorstyrningen ramp ned (1eller 2) tills återkopplingsvärdet når den nedre gränsen på regleringsbandet.

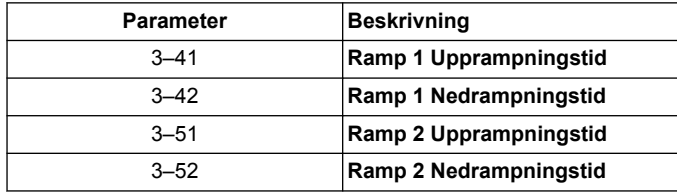

**Figur 27: Diagram**

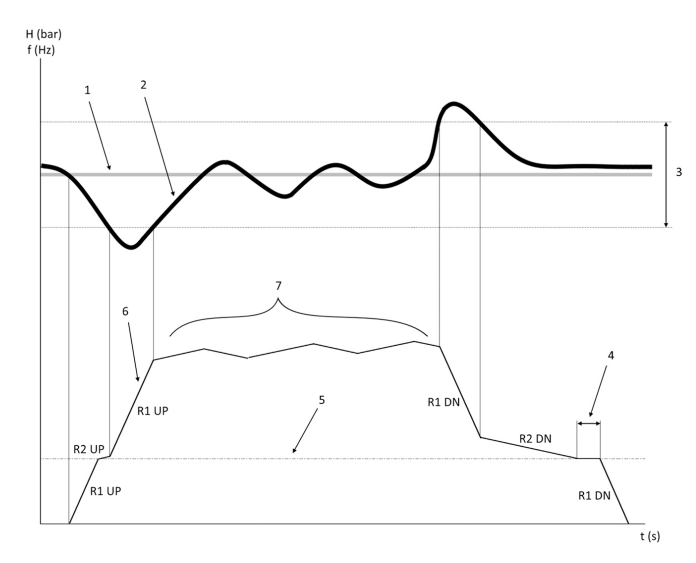

- 1. Börvärde
- 2. Styrningsåterkoppling (verkligt värde)
- 3. Regleringsband
- 4. Vilofördröjning<br>5. Vilofrekvens
- **Vilofrekvens**
- 6. Utfrekvens<br>7. Reglera me 7. Reglera med ramp 2 upp och ramp 2 ned (långsamma rampar)

## **4.2 Hastighetskontroll Extern analog signal detalj**

 $f(Hz)$ 

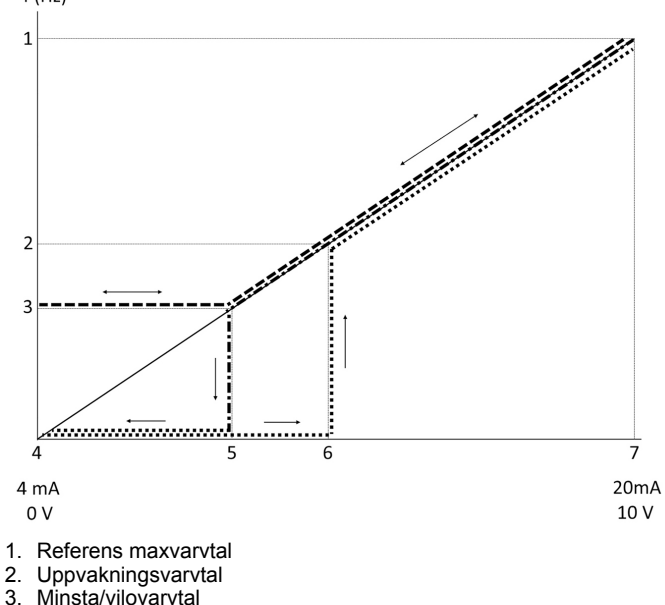

Minsta/vilovarvtal

4. Terminal 53 Låg ref./återkoppling Värde

5. Analogt värde motsvarar vilovarvtal<br>6. Analogt värde motsvarar väcknings

6. Analogt värde motsvarar väckningsvarvtal<br>7. Terminal 53 Hög ref./återkoppling Värde

7. Terminal 53 Hög ref./återkoppling Värde

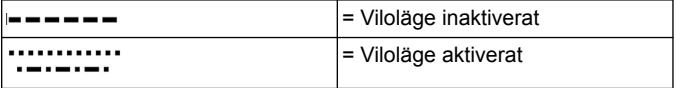

Obs! Om viloläget är inaktiverat och det analoga värdet är under vilovarvtalet, körs pumpen med vilovarvtalet.

**Exempel på inställningar för analog ingång 53 (4-20 mA):**

Referens maxvarvtal = 50 (Hz)

Minsta/vilovarvtal = 20 (Hz)

Väckningsvarvtal = 25 (Hz)

Terminal 53 Låg ref./återkoppling Värde = 0

Terminal 53 Hög ref./återkoppling Värde = 50

Det analoga värdet motsvarande vilovarvtalet är:

*Signalområde\*(minvarvtal/maxvarvtal) + nollpunkt 16 \* (20 / 50) + 4 = 10,4 (mA)*

Det analoga värdet motsvarande väckningsvarvtalet är:

<span id="page-66-0"></span>*Signalområde\*(väckningsvarvtal/maxvarvtal) + nollpunkt 16 \* (25 / 50) + 4 = 12 (mA)*

## **4.3 Autoset extrahering av parametrar**

Följande parametrar är ett extrakt av Auto-set-konfigurationen som utförs vid igångsättning Genie.

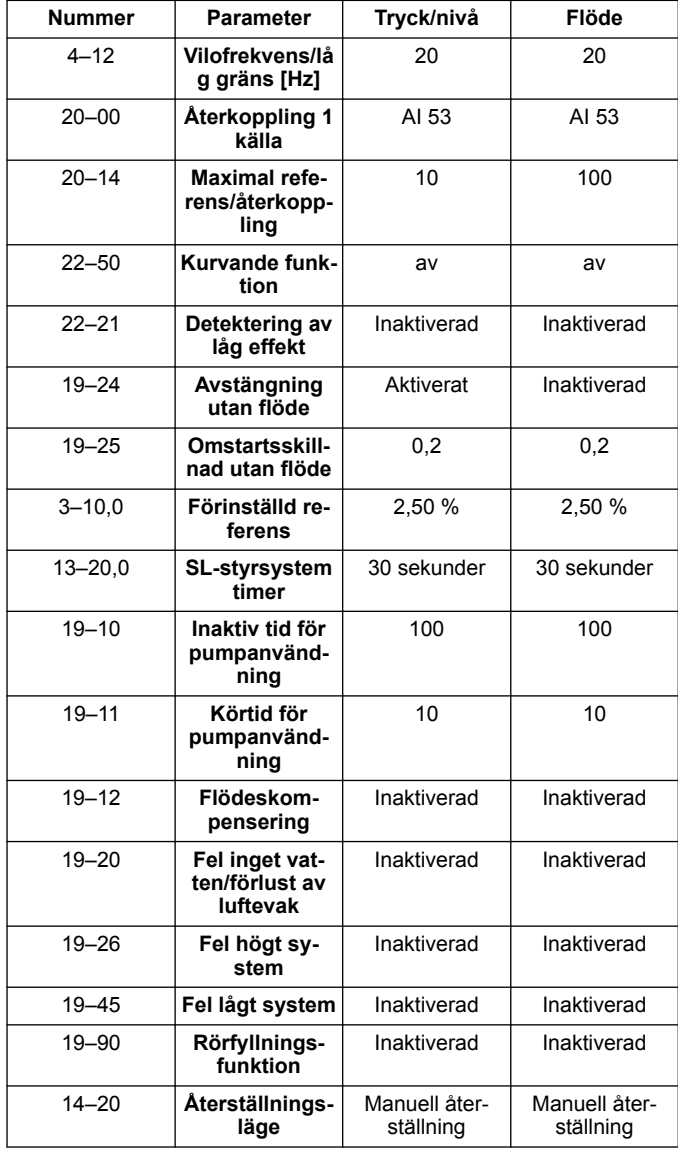

## **4.4 Min personliga meny**

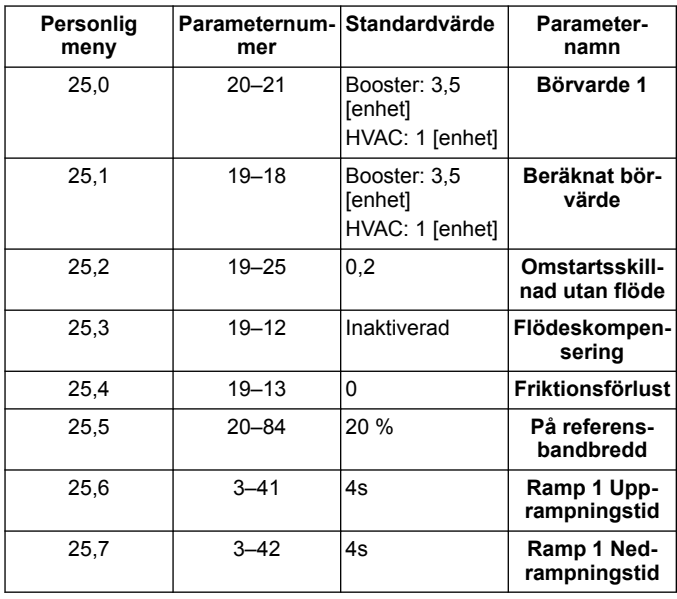

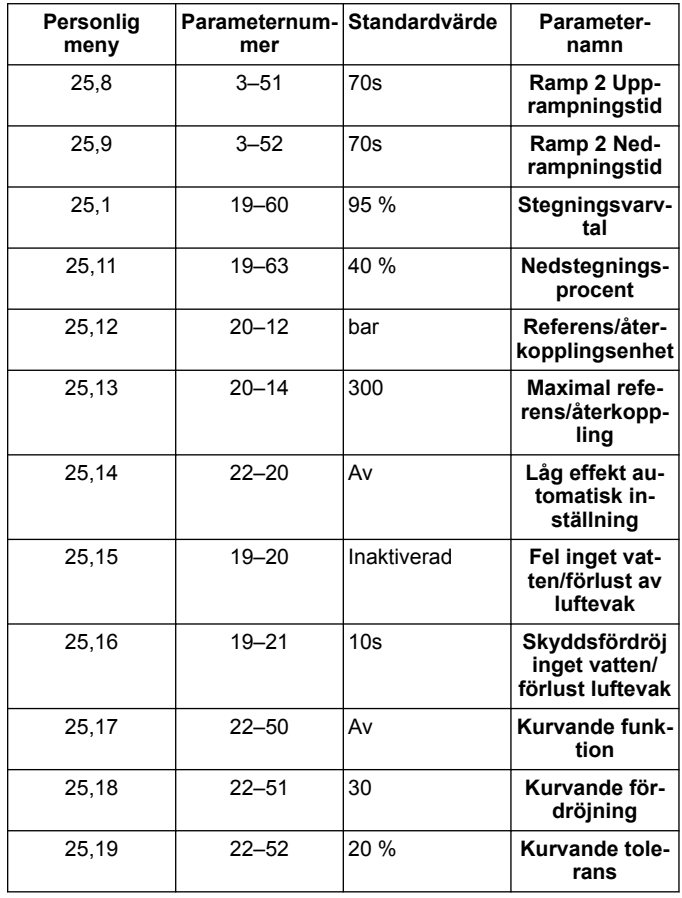

## **1 Wstęp i bezpieczeństwo**

#### **1.1 Cel instrukcji**

#### **Cel niniejszej instrukcji**

Niniejsza instrukcja ma dostarczyć niezbędnych informacji na temat następujących szybkiego uruchamiania. Należy przeczytać pełną instrukcję obsługi, aby uzyskać informacje o:

- **Instalacii**
- **Eksploatacji**
- Konserwacja

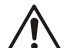

### **PRZESTROGA:**

Przed zamontowaniem i rozpoczęciem użytkowania produktu należy uważnie przeczytać ten podręcznik. Niezgodne z przeznaczeniem użycie produktu może spowodować obrażenia i uszkodzenia ciała oraz skutkować utratą gwarancji.

Ïł

#### **UWAGA:**

Niniejszą instrukcję należy zachować w celu korzystania w przyszłości i przechowywać w lokalizacji montażu urządzenia, w łatwo dostępnym miejscu.

### **1.2 Bezpieczeństwo**

#### **OSTRZEŻENIE:**

- Aby uniknąć obrażeń ciała, operator musi być zaznajomiony ze środkami ostrożności.
- Eksploatowanie, prowadzenie prac instalacyjnych oraz konserwacyjnych i remontowych urządzenia w sposób inny, niż to jest opisane w tym podręczniku, może spowodować śmierć lub poważne obrażenia ciała, a także uszkodzenie urządzeń. Powyższe obejmuje wszelkie modyfikacje sprzętu bądź użycie części niedostarczonych przez firmę Xylem. W przypadku wystąpienia wątpliwości dotyczących przeznaczenia urządzeń, przed rozpoczęciem czynności należy skontaktować się z przedstawicielem firmy Xylem.
- Nie wolno zmieniać aplikacji serwisowej bez zatwierdzenia przez uprawnionego przedstawiciela firmy Xylem.

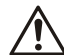

## **OSTRZEŻENIE:**

Niniejszy przewodnik nie zastępuje podręcznika użytkowania i konserwacji. Przed montażem produktu i wdrożeniem do eksploatacji, wykwalifikowana osoba musi przeczytać i zrozumieć podręcznik użytkowania i eksploatacji.

## **2 Podłączenia elektryczne**

## **2.1 Połączenia wejściowe i wyjściowe**

**Rysunek 28: Podstawowe połączenia elektryczne**

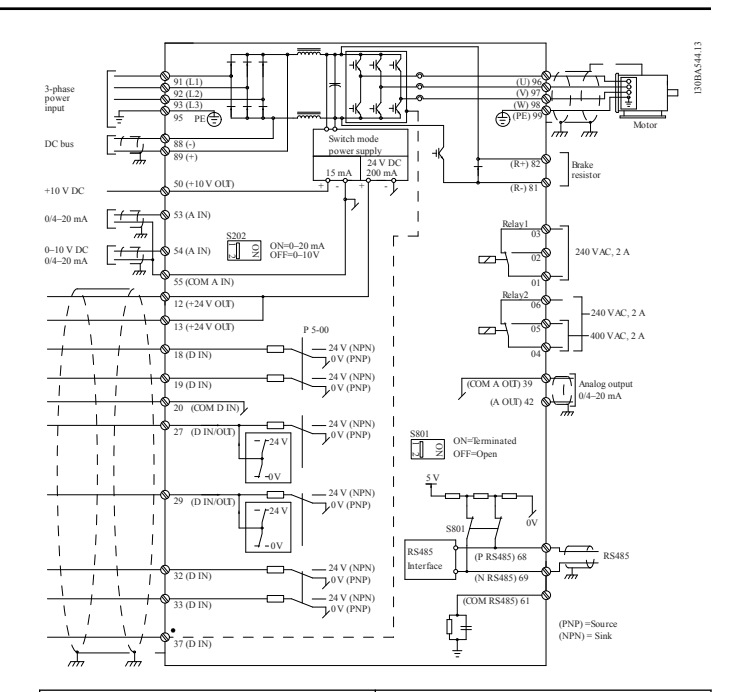

**Okablowanie wejściowe (sieć) 3-fazowe**

Przewody trójfazowego źródła zasilania prądem przemiennym podłączyć do zacisków L1, L2 i L3 oraz uziemić przewód.

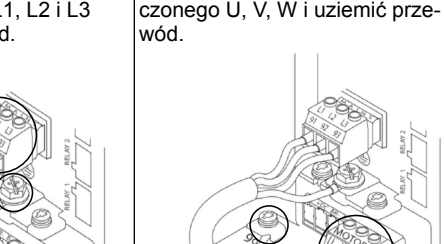

**ników**

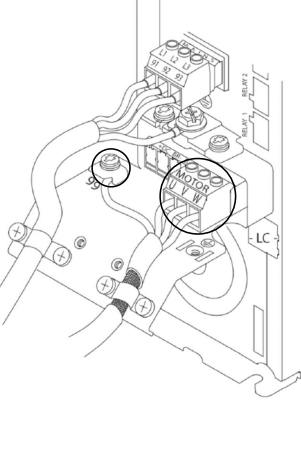

**Okablowanie wyjściowe do sil-**

Podłączyć przewody wyjściowe silnika bloku zaciskowego ozna-

#### **Jednofazowe napędy**

Przewody jednofazowego źródła zasilania podłączyć do zacisków L1 i L2 oraz uziemić przewód.

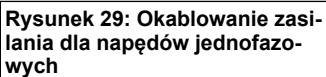

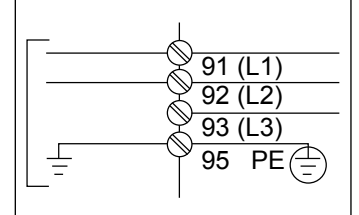

Sprawdzić IOM dla szczególnych rozmiarów ram.

### **2.2 Okablowanie sterowanie jedną i wieloma pompami**

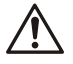

## **PRZESTROGA:**

Przed użyciem Genie ustaw DI18 na Zatrzymanie (zacisk 18 otwarty), aby uniemożliwić jednostce uruchomienie silnika. Zacisk 18 należy zachować otwarty, aby uniknąć niechcianego obrotu silnika. Zastosować Sygnały startowe w kontrolerze tylko, gdy wymagane jest działanie pompy.

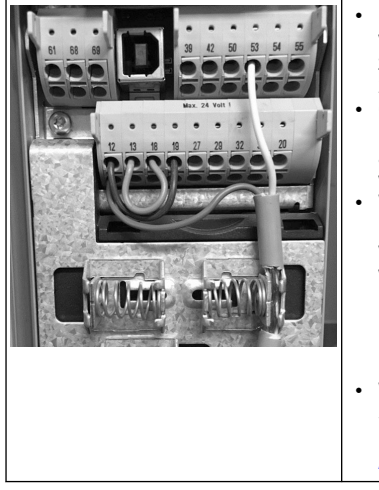

- Polecenie uruchomienie jest wydawane sterownikowi, gdy złącze 18 jest podłączone do 24V (zaciski 12 lub 13).
- Cyfrowe wejście na zacisku 27 można skonfigurować tak, aby akceptowało urządzenie Braku wody, patrz sekcja 3.3.6.
- W przypadku **Sterowania jedną pompą** lub **Sterowania wieloma pompami** zamontować kabel przetwornika zasilania (brązowy) na zacisku 12 lub 13 (24 V), kabel przetwornika analogowe sygnału (biały) na zacisku 53 (4,20 mA). • W przypadku okablowania **Sterowania prędkością**, zo-

bacz *Okablowanie kontroli prędkości* na stronie 69.

#### **2.3 Połączenia wielu pomp**

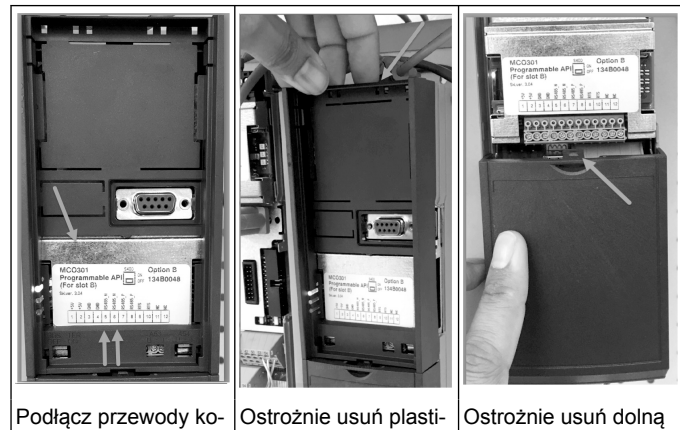

munikacji do dolnej części tej karty.

kową osłonę, poprzez odblokowanie klapki na górnej części napędu i zwolnienie jej. osłonę przez odblokowanie klapki.

#### **2.4 Podłącz przewody do modułu MCO301**

- 1. Zacisk nr 3 do zacisku nr 3<br>2. Zacisk nr 5 do zacisku nr 5
- 2. Zacisk nr 5 do zacisku nr 5
- 3. Zacisk nr 7 do zacisku nr 7<br>4. Użyj ekranowanego przew
- 4. Użyj ekranowanego przewodu, a ekran kabla załóż na zacisk sprężynowy.
- 5. Używając więcej niż dwóch sterowników, postępuj zgodnie z tymi samymi instrukcjami okablowania dla dodatkowego napędu.
- 6. Zobacz IOM, aby uzyskać dodatkowe informacje na temat okablowania sterowania wieloma urządzeniami.
- 7. Ponownie zamontuj pokrywy i blok klawiszy, a następnie rozpocznij oddanie do eksploatacji.

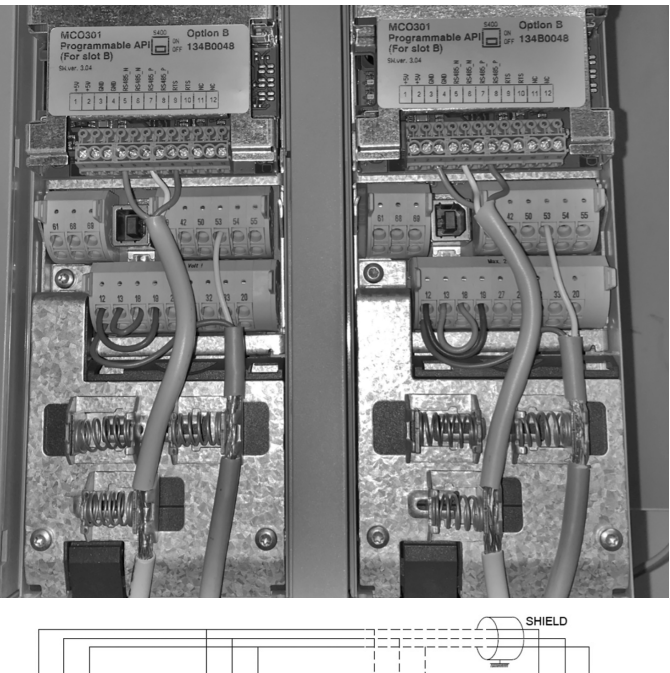

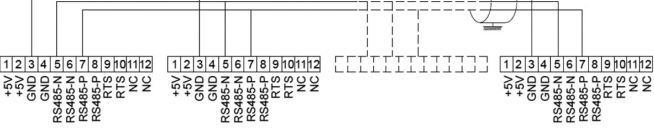

#### **2.5 Okablowanie kontroli prędkości**

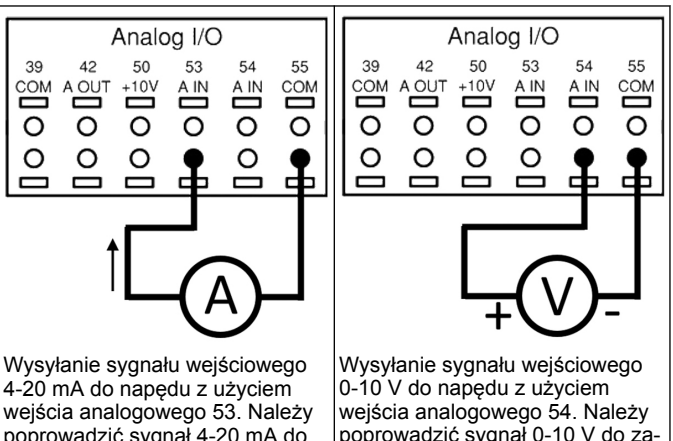

poprowadzić sygnał 4-20 mA do zacisku 53 i masę na zacisku 55. Wejście analogowe 53 przyjmuje tylko 4-20 mA.

poprowadzić sygnał 0-10 V do zacisku 54 i masę na zacisku 55. Wejście analogowe 54 może przyjąć sygnał prądu lub napięcia i domyślnie jest ustawione na 0-10 V.

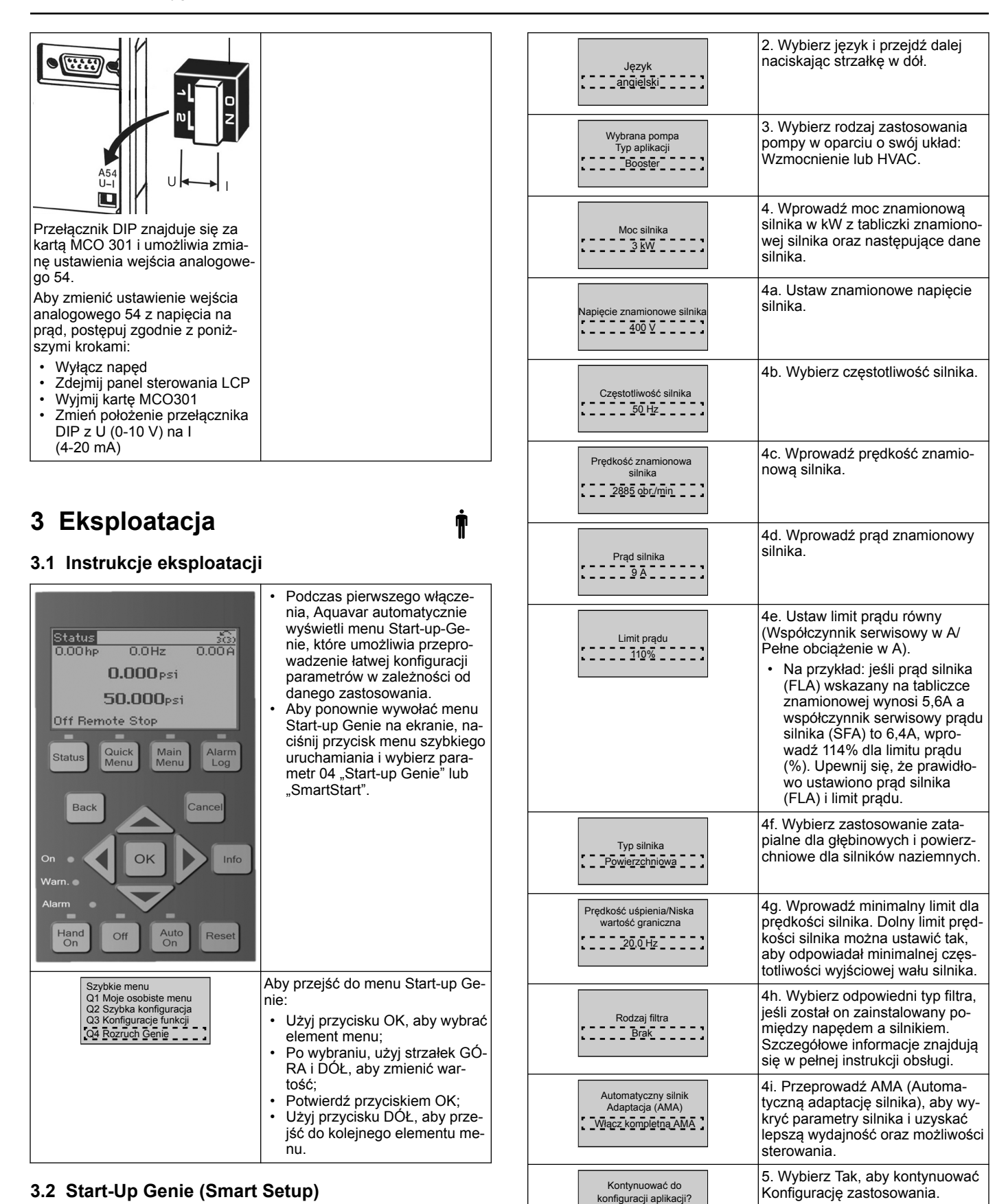

Włącz zasilanie napędu/napędów i postępuj zgodnie z poniższymi krokami, aby je zaprogramować.

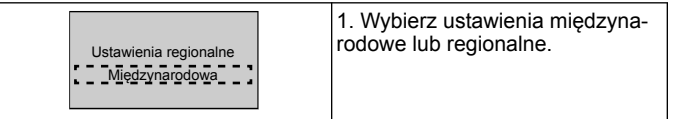

## **3.3 Konfiguracja aplikacji**

Tak

## **3.3.1 Zaznacz tryb eksploatacji**

Zaznacz tryb eksploatacji w oparciu o twój układ.

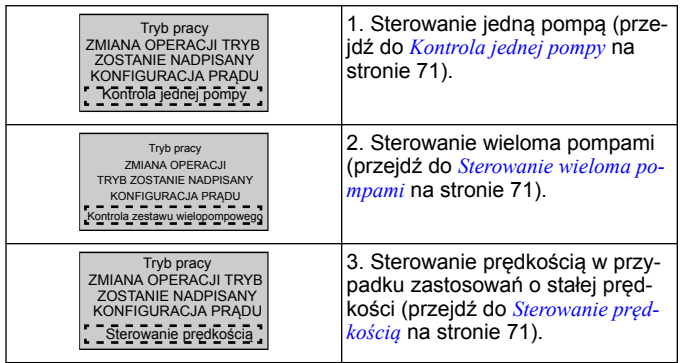

## **3.3.2 Kontrola jednej pompy**

Przykład stałego ciśnienia, pompy o niskiej mocy.

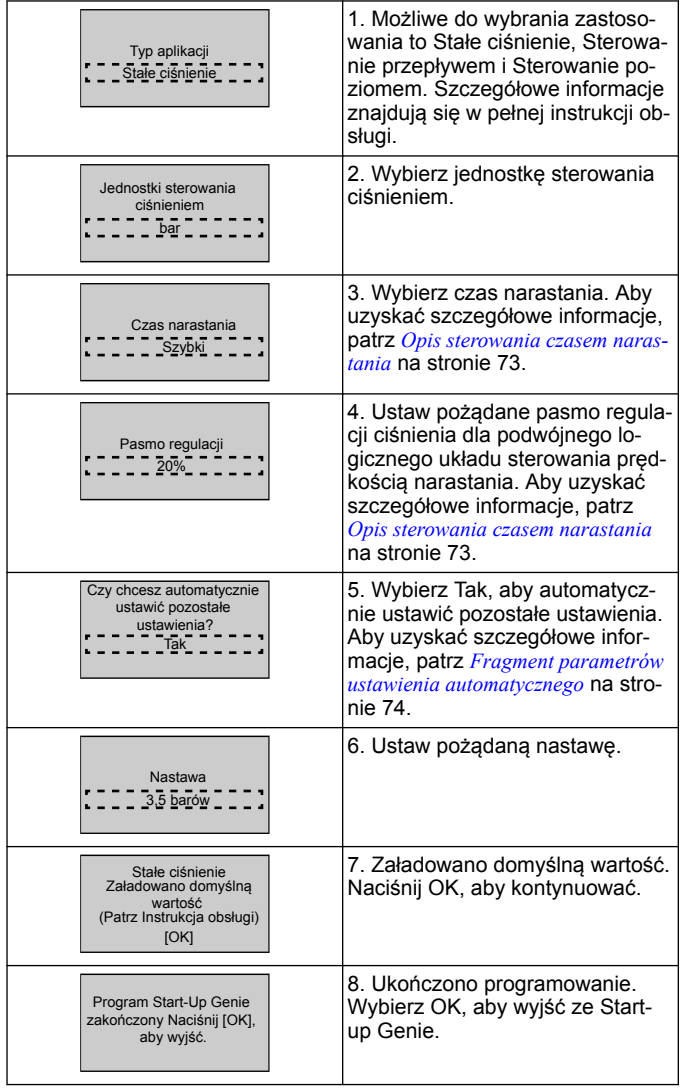

## **3.3.3 Sterowanie wieloma pompami**

Ten przykład jest przeznaczony dla czterech pomp i ciągłego sterowania ciśnieniem.

Rozpoczynając na liści od pierwszej przetwornicy do ostatniej, skonfiguruj każdą przetwornicę, wykorzystując takie same wartości parametrów.

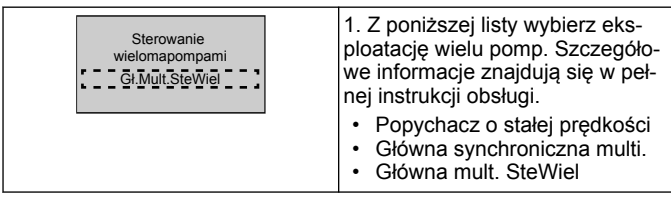

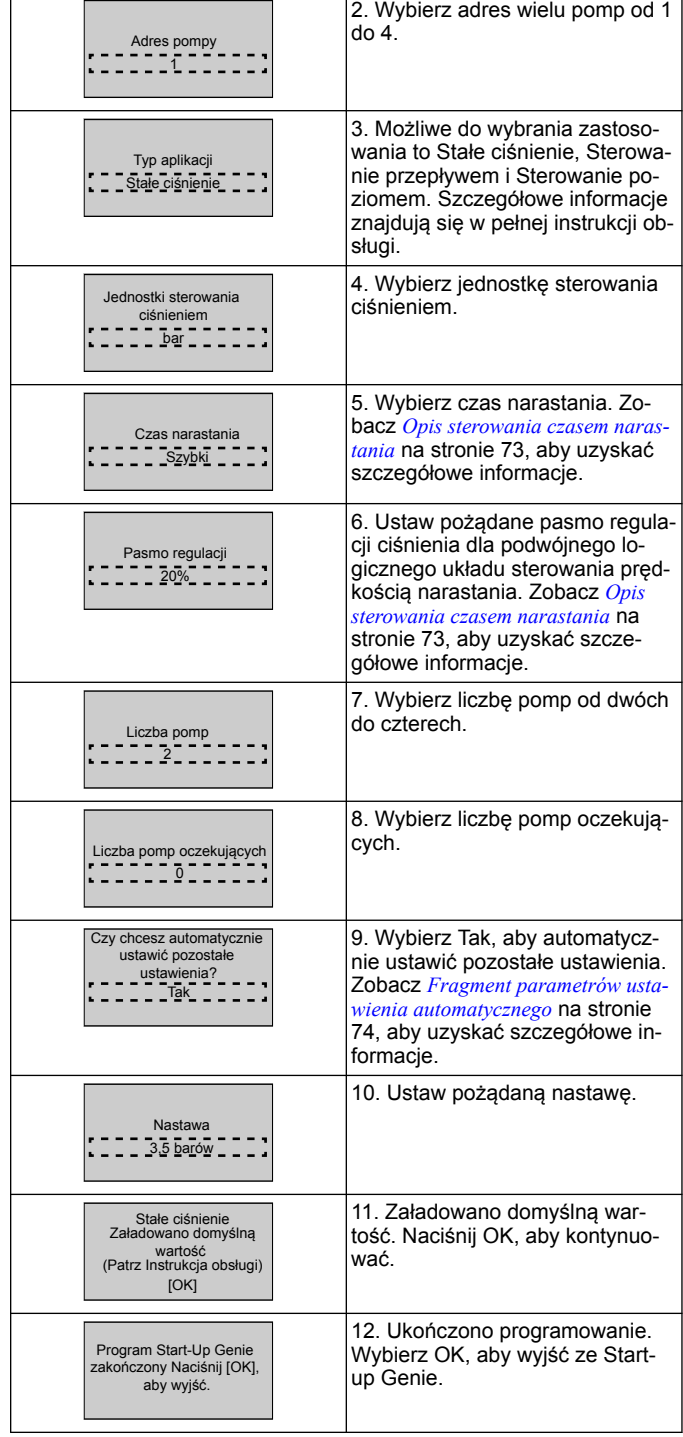

## **3.3.4 Sterowanie prędkością**

Przykład zastosowań stałej prędkości z zewnętrznym analogowym sygnałem sterowania.

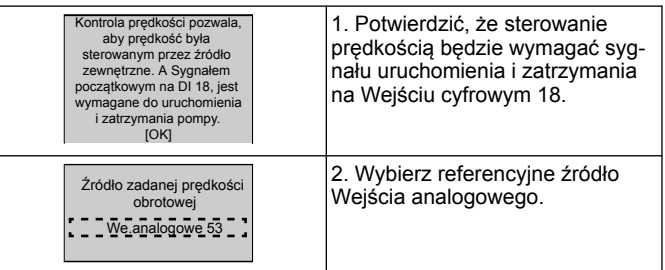

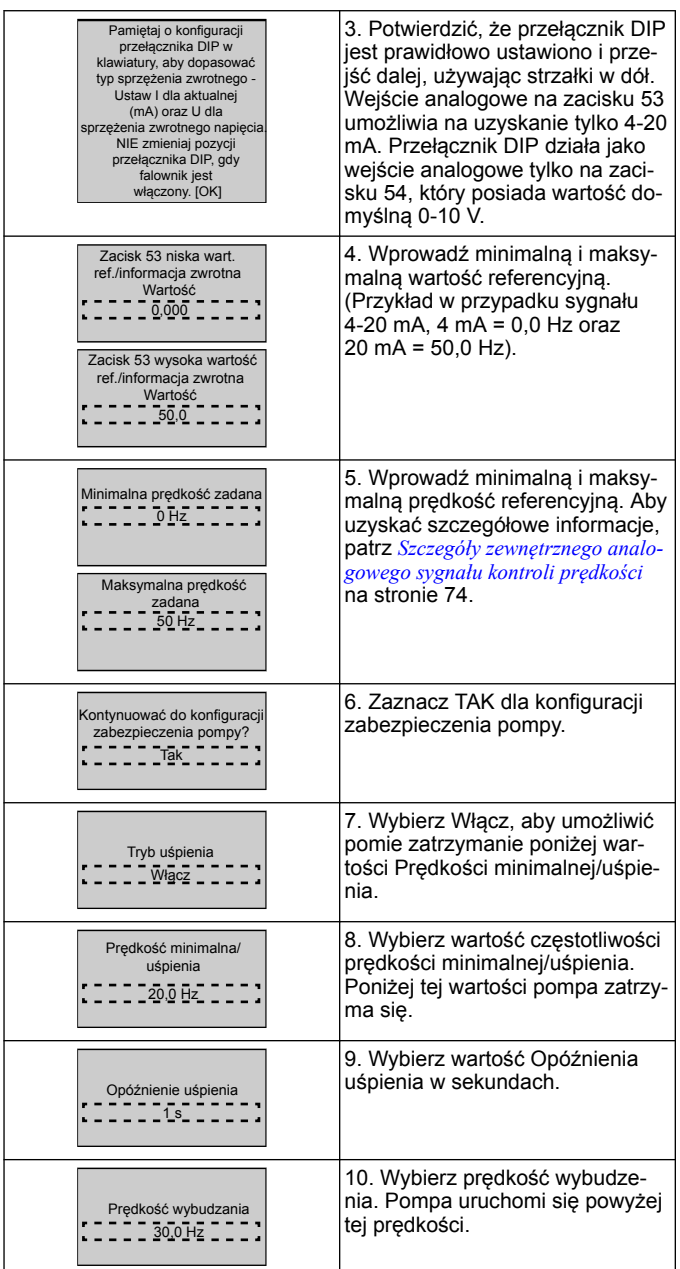

Przejdź do menu Zabezpieczenia pompy, aby ustawić pozostałe opcje zabezpieczenia lub naciśnij przycisk Wstecz, aby powrócić do Genie.

## **3.3.5 Konfiguracja informacji zwrotnych**

Postępuj zgodnie z krokami od 1 do 3, a następnie wykonaj następujące czynności.

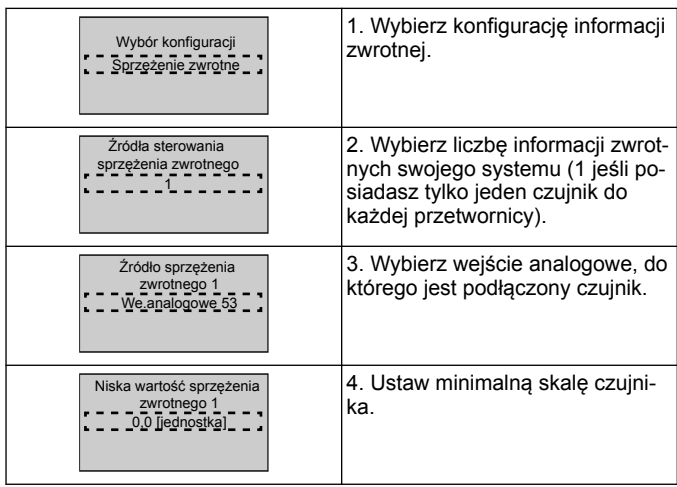

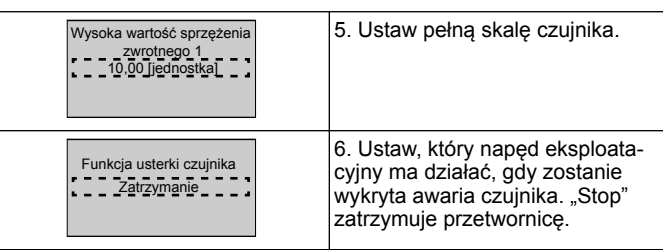

## **3.3.6 Zabezpieczenie pompy**

Postępuj zgodnie z krokami od 1 do 3, a następnie wykonaj następujące czynności.

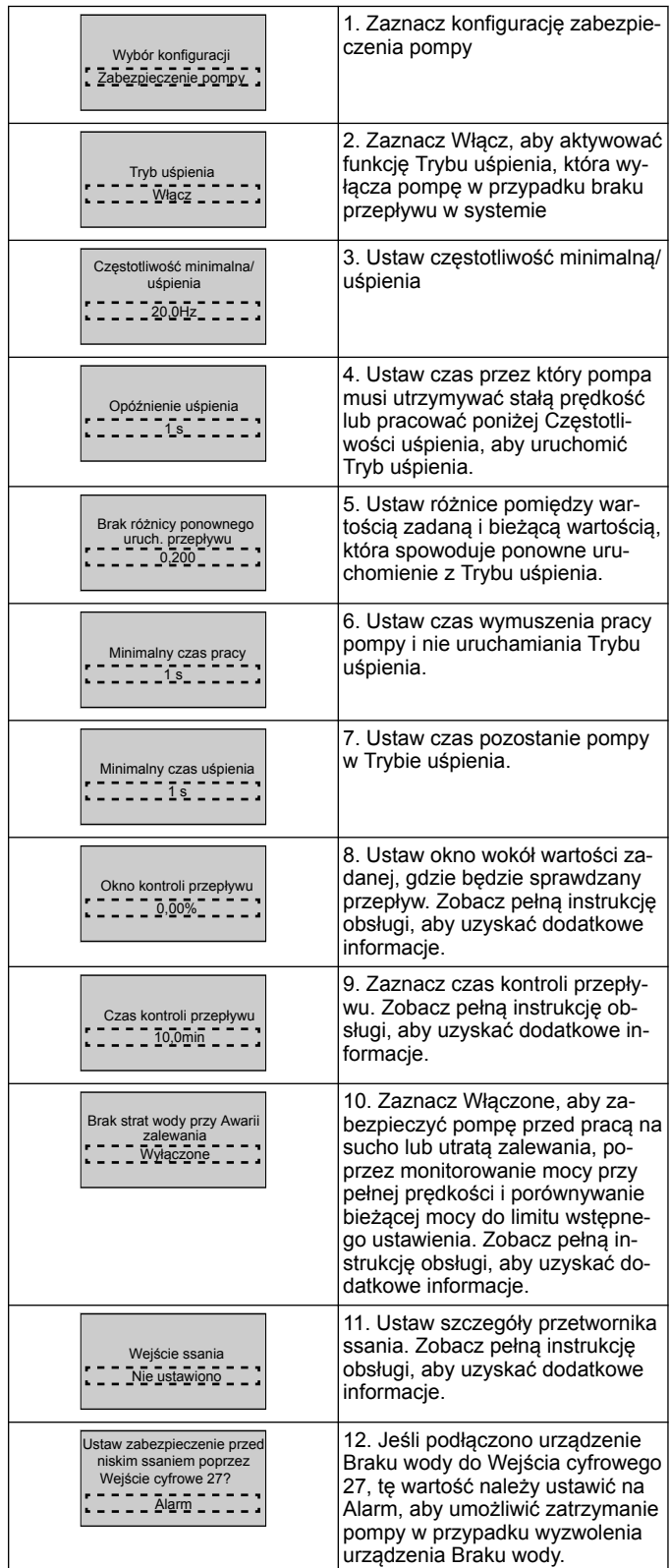
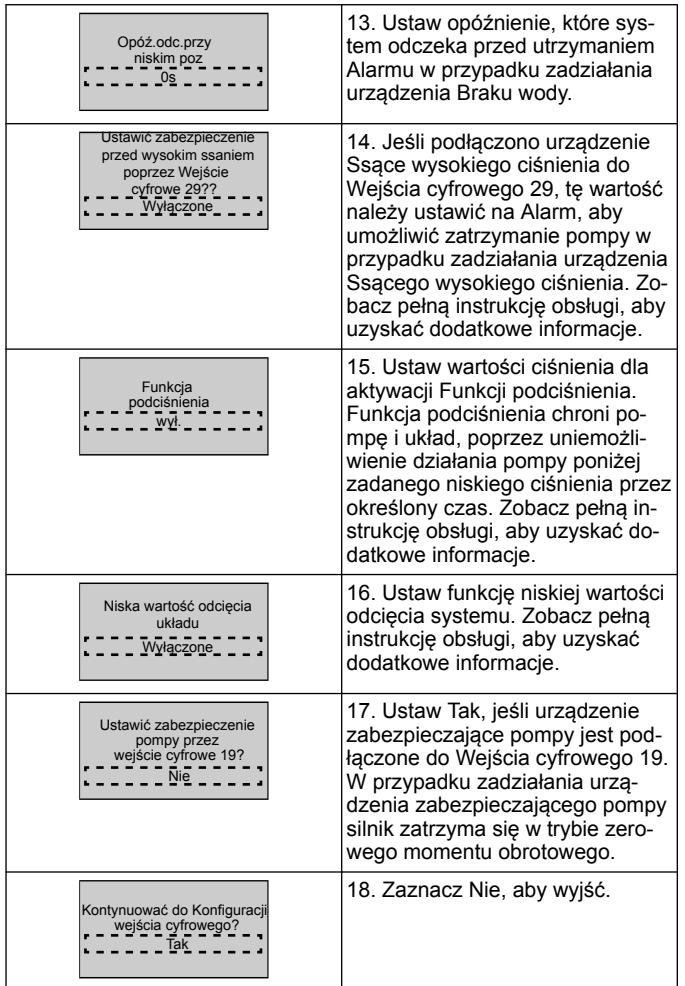

## **3.3.7 Konfiguracja komunikacji**

Postępuj zgodnie z krokami od 1 do 3, a następnie wykonaj następujące czynności.

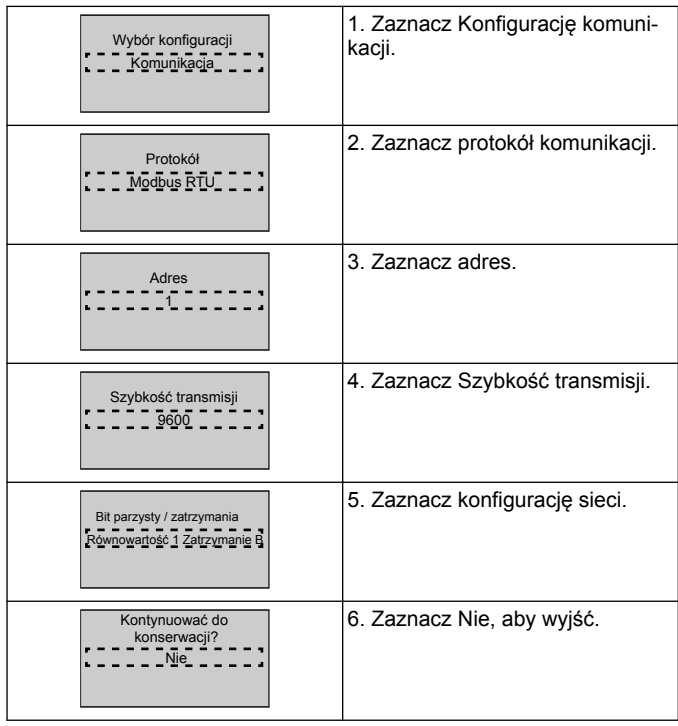

# **4 Dodatkowe informacje**

### **4.1 Opis sterowania czasem narastania**

Sterowanie systemem wykorzystuje stałe czasy narastania, aby regulować zmienną systemu i postępować zgodnie z wartością zadaną, opisaną poniżej.

Czasy narastania można ustawić na jedną z wstępnie ustawionych wartości:

• **Wolny**: duża pompa

- **Średni**: średnia pompa
- **Szybki**: mała pompa

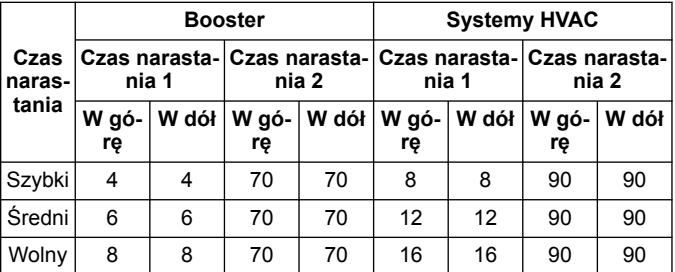

Czas narastanie jest wyrażany w sekundach i przedstawia czas potrzebny silnikowi na przejście od 0 Hz do maksymalnej częstotliwości lub od maksymalnej częstotliwości do 0 Hz.

Czas narastania 1 (góra lub dół) jest używany zawsze poniżej częstotliwości minimalnej/uśpienia, i gdy wartość informacji zwrotnej znajduje się poza pasmem regulacji.

Czas narastania 2 (góra lub dół) jest używany, gdy wartość informacji zwrotnej znajduje się w paśmie regulacji.

Układ sterowania silnikiem użyje czas narastania (1 lub 2) do momentu, gdy wartość informacji zwrotnej osiągnie górny limit pasma regulacji. Po osiągnięciu górnego limitu układ sterowania silnikiem użyje czas zmniejszania (1 lub 2) do momentu, gdy wartość informacji zwrotnej osiągnie dolny limit pasma regulacji.

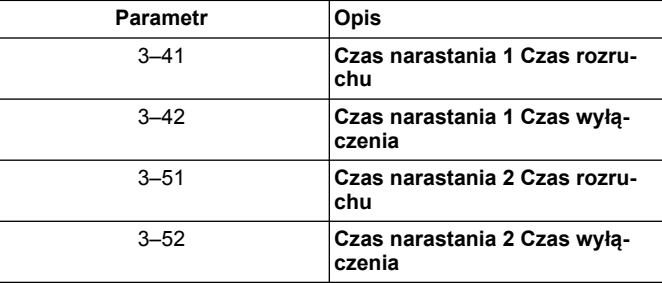

### **Rysunek 30: Schemat**

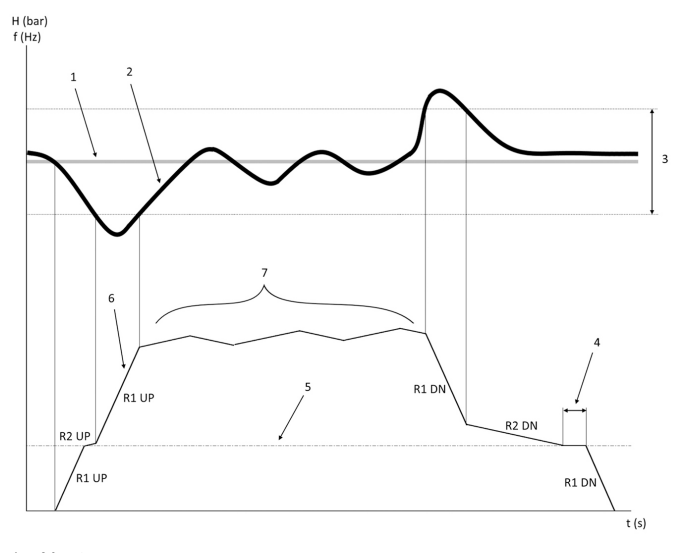

1. Nastawa

2. Informacja zwrotna sterowania (bieżąca wartość)

Pasmo regulacji

- 4. Opóźnienie uśpienia
- 5. Częstotliwość uśpienia
- 6. Częstotliwość wyjściowa
- 7. Regulowanie za pomocą prędkości narastania 2 i prędkości zwalniania 2 (wolne prędkości)

### **4.2 Szczegóły zewnętrznego analogowego sygnału kontroli prędkości**

### $f(Hz)$

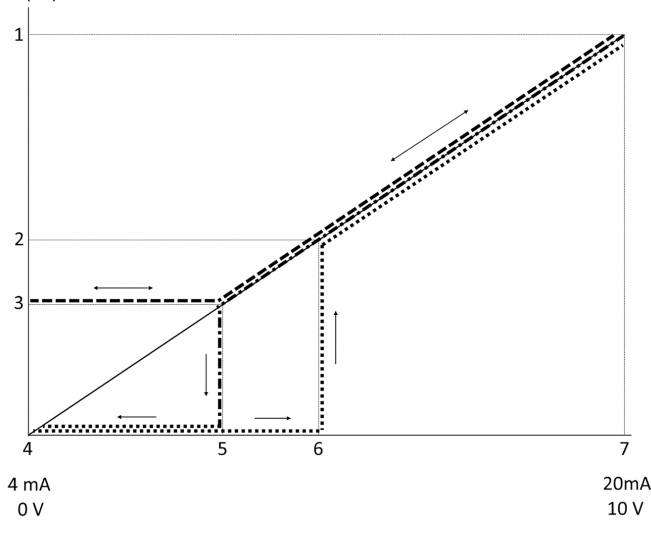

- 1. Maks. prędkość zadana<br>2. Prędkość wybudzania
- Prędkość wybudzania
- 3. Prędkość min./uśpienia
- 4. Zacisk 53 niska wart. ref./informacja zwrotna Wartość
- 5. Analogowa wartość odpowiadająca prędkości uśpienia
- 6. Analogowa wartość odpowiadająca prędkości wybudzenia 7. Zacisk 53 wysoka wartość ref./informacja zwrotna Wartość

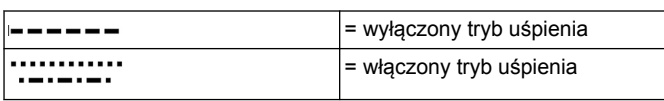

Uwaga: jeśli tryb uśpienia jest wyłączony, gdy wartość analogowa jest poniżej Prędkości uśpienia, pompa uruchomi się z prędkością uśpienia.

### **Przykład ustawień dla wejścia analogowego 53 (4-20 mA):**

Maks. prędkość zadana = 50 (Hz)

Prędkość min./uśpienia = 20 (Hz)

Prędkość wybudzenia = 25 (Hz)

Zacisk 53 niska wart. ref./informacja zwrotna Wartość = 0

Zacisk 53 wysoka wartość ref./informacja zwrotna Wartość = 50

Analogowa wartość odpowiadająca prędkości uśpienia to:

*Zakres sygnału\*(prędk. min./prędk. maks.) + punkt zerowy 16 \* (20 / 50) + 4 = 10,4 (mA)*

Analogowa wartość odpowiadająca prędkości wybudzenia to:

*Zakres sygnału\*(prędk. wybudzenia/prędk. maks.) + punkt zerowy 16 \* (25 / 50) + 4 = 12 (mA)*

### **4.3 Fragment parametrów ustawienia automatycznego**

Następujące parametry stanowią fragment ustawienia automatycznego, które jest wykonywane podczas procedury rozruchu Genie.

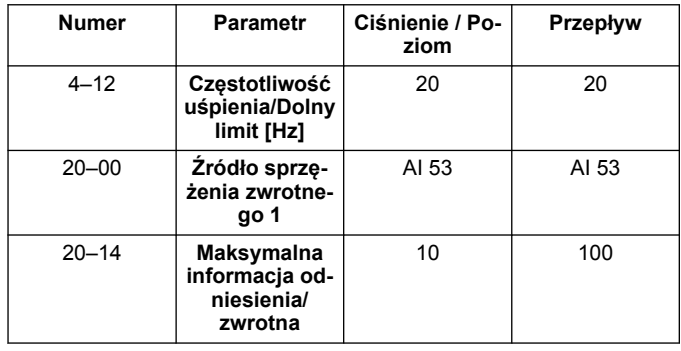

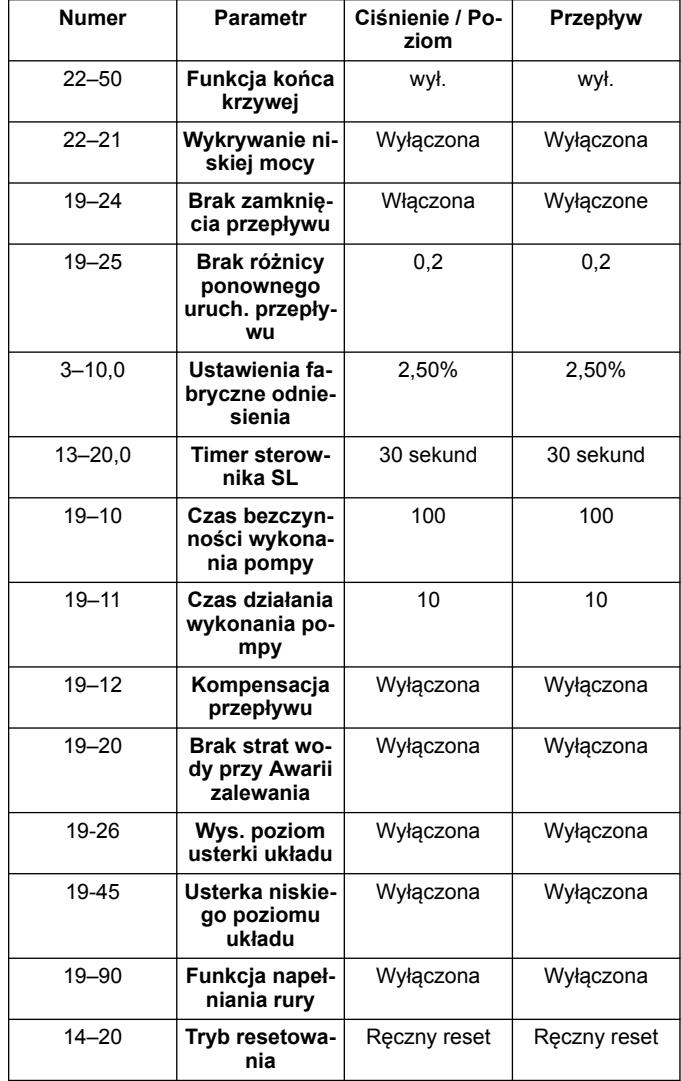

### **4.4 Moje osobiste menu**

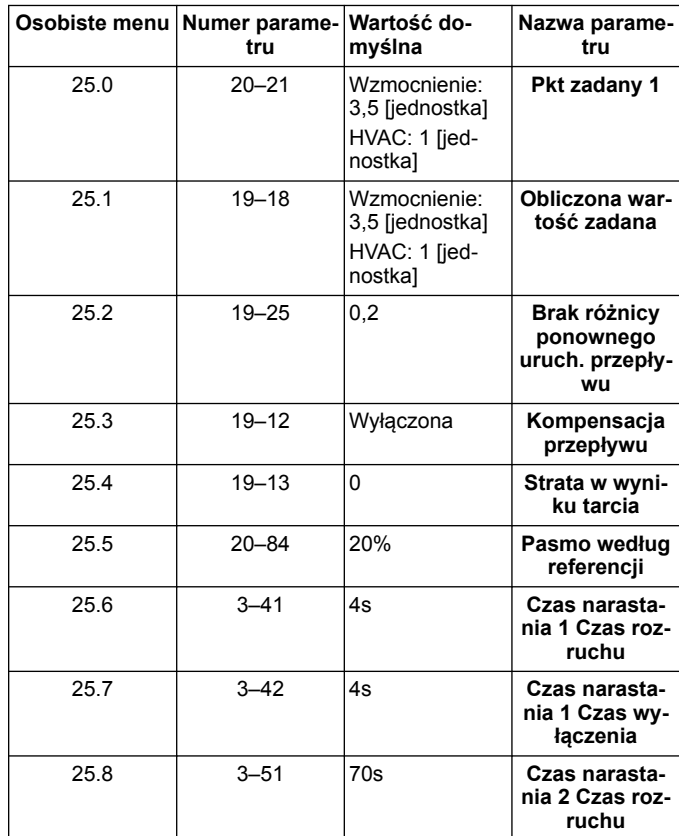

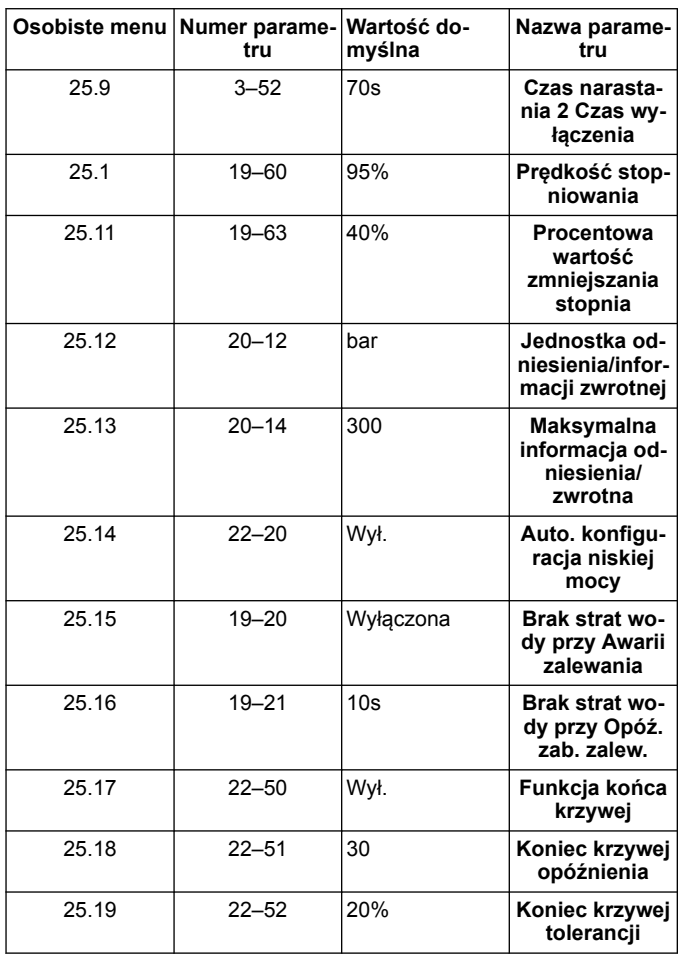

# **1 Úvod a bezpečnost**

## **1.1 Účel příručky**

### **Účel této příručky**

Účelem této příručky je poskytnout potřebné informace pro rychlé uvedení do provozu. V úplné příručce jsou uvedeny následující informace:

Ïł

- **Instalace**
- Obsluha • Údržba

### **VAROVÁNÍ:**

Před montáží a použitím výrobku si pozorně přečtěte tuto příručku. Nesprávné použití výrobku může vést k úrazu a škodám na majetku a mohlo by mít za následek zrušení platnosti záruky.

### **OZNÁMENÍ:**

Uschovejte tuto příručku pro budoucí použití a nechávejte ji v místě montáže jednotky.

### **1.2 Bezpečnost**

### **UPOZORNĚNÍ:**

- Obsluha musí znát bezpečnostní opatření, aby bylo zabráněno zraněním.
- Jiné způsoby provozu, instalace nebo údržby jednotky, než jaké jsou popsané v této příručce, mohou vést k usmrcení, vážnému úrazu nebo poškození zařízení. K tomu patří jakékoli modifikace zařízení nebo používání dílů, které nedodala společnost Xylem. Máte-li jakékoli otázky ohledně určeného použití tohoto zařízení, kontaktujte před pokračováním obchodního zástupce společnosti Xylem.
- Neměňte servisní aplikaci bez schválení autorizovaného zástupce společnosti Xylem

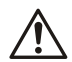

## **UPOZORNĚNÍ:**

Tato příručka nenahrazuje návod k instalaci, obsluze a údržbě. Kvalifikovaný personál si musí před zahájením instalace výrobku a jeho uvedením do provozu přečíst návod k instalaci, obsluze a údržbě a porozumět mu.

# **2 Elektrická instalace**

## **2.1 Vstupní a výstupní přípojky**

**Obrázek 31: Základní elektrické zapojení**

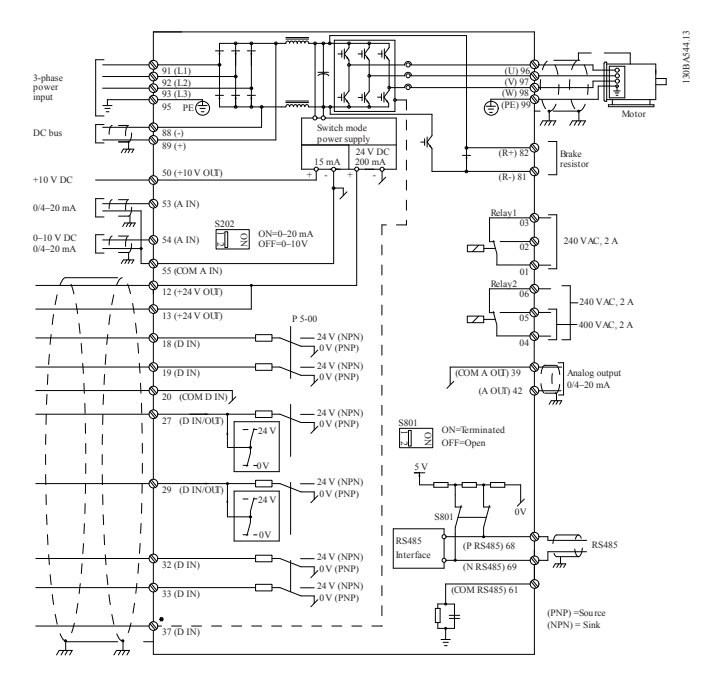

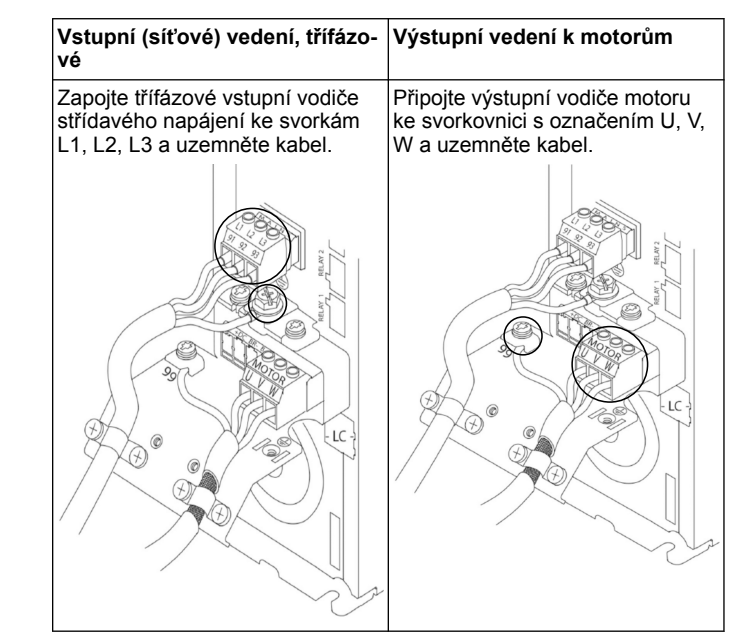

### **Jednofázové vstupní pohony**

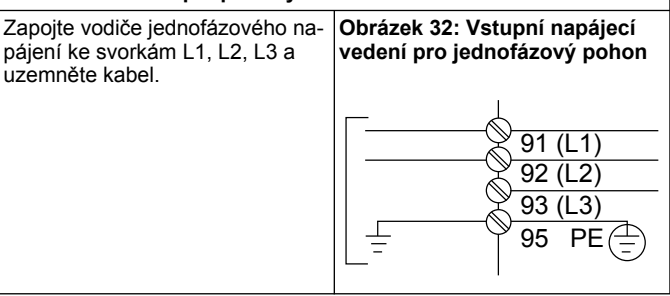

V návodu k instalaci a obsluze zkontrolujte informace o specifických rozměrech rámu.

### **2.2 Řídicí vedení jednoho a několika čerpadel**

### **VAROVÁNÍ:**

Před spuštěním průvodce nastavte DI18 na Stop (rozpojená koncová svorka 18), aby jednotka nespustila motor. Svorku 18 udržujte rozpojenou, aby nedošlo k nechtěnému otáčení motoru. Spouštěcí signál přiveďte do řídicí jednotky pouze tehdy, pokud se požaduje funkce čerpadla.

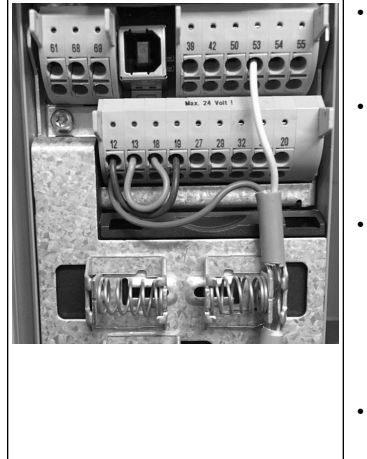

- Příkaz ke spuštění je odeslán do řídicí jednotky, když je svorka 18 připojena k 24 V (svorka 12 nebo 13).
- Digitální výstup na svorce 27 lze nakonfigurovat tak, aby přijímal signál ze zařízení na detekci nedostatku vody, viz oddíl 3.3.6.
- Pro **Ovládání jednoho čerpadla** nebo **Ovládání více čerpadel** nainstalujte na svorku 12 nebo 13 (24 V) snímací kabel napájení (hnědý) a na svorku 53 (4,20 mA) snímací kabel analogového signálu (bílý).
- Zapojení režimu **Regulace otáček** viz *[Zapojení regulace ot](#page-76-0)[áček](#page-76-0)* na straně 77.

55

 $\overset{\sim}{\Xi}$ 

Vstupní signál 0–10 V se do pohonu odesílá prostřednictvím analogového vstupu 54. Svůj signál 0–10 V připojíte ke svorce 54 a společný ke svorce 55. Analogový vstup může přijímat proudových nebo napěťový signál; implicitně je nastaven na 0–10 V.

Analog I/O

 $\frac{1}{2}$ 

 $\overline{o}$ 

 $\circ$ 

 $\overline{\circ}$  $\overline{\circ}$ 

50 53

 $\sum_{0}^{+10V}$ 

 $\circ$ 

42

A OUT

 $\circ$ 

 $\equiv$ 

## <span id="page-76-0"></span>**2.3 Zapojení několika čerpadel**

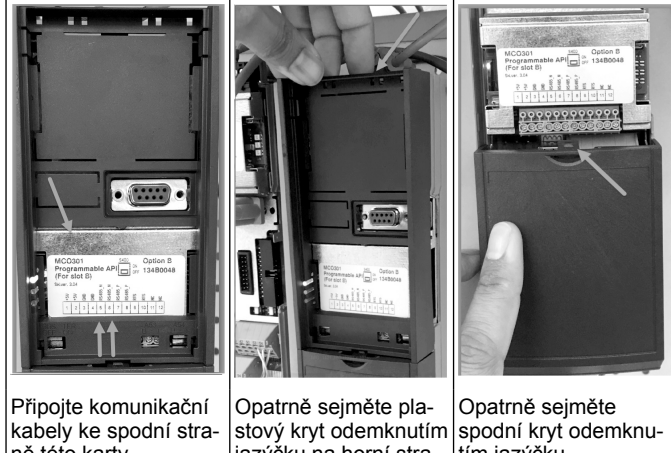

ně této karty.

jazýčku na horní straně pohonu a uvolněním. tím jazýčku.

## **2.4 Připojení vodičů k modulu MCO301**

- 1. Svorka 3 ke svorce 3
- 
- 2. Svorka 5 ke svorce 5
- 3. Svorka 7 ke svorce 7<br>4. Použijte stíněný kabe 4. Použijte stíněný kabel a stínění kabelu upevněte na pružinovou svorku.
- 5. Používáte-li více než dvě řídicí jednotky, postupujte u dalšího pohonu podle stejných pokynů k zapojení.
- 6. Další konfigurace zapojení několika řídicích jednotek jsou popsány
- v návodu k instalaci, obsluze a údržbě.
- 7. Nasaďte zpět kryty a klávesnici a začněte se spouštěním.

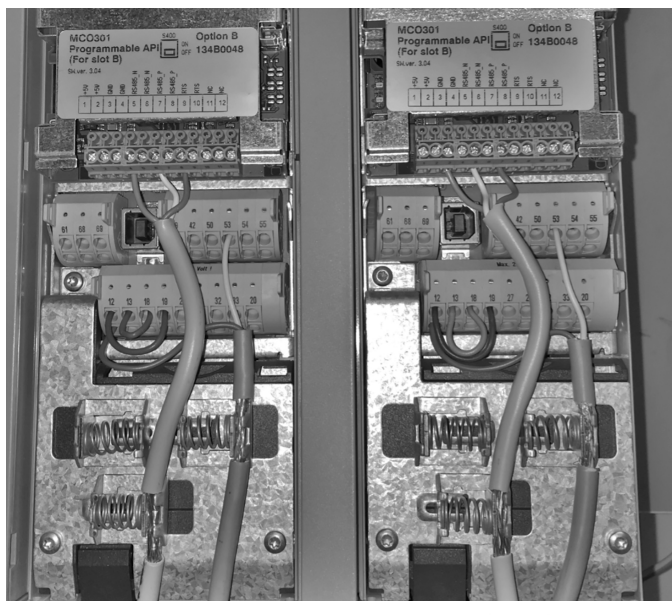

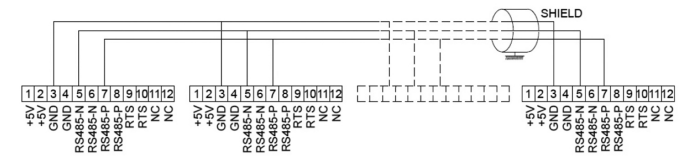

### **2.5 Zapojení regulace otáček**

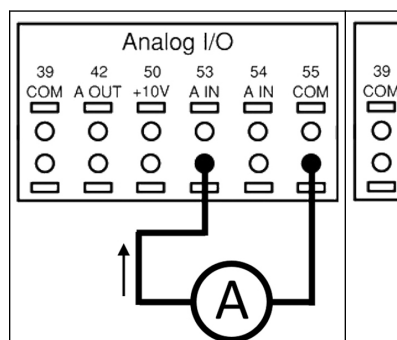

Vstupní signál 4–20 mA se do pohonu odesílá prostřednictvím analogového vstupu 53. Svůj signál 4–20 mA připojíte ke svorce 53 a společný ke svorce 55. Analogový vstup 53 přijímá pouze signál 4– 20 mA.

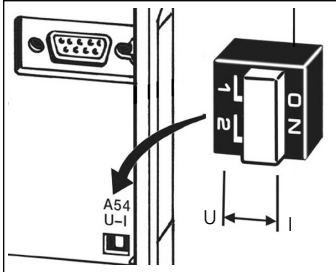

Přepínač DIP, který se nachází za kartou MCO 301, umožňuje změnit nastavení analogového vstupu 54.

Chcete-li změnit nastavení analogového vstupu 54 z napětí na proud, postupujte podle následujících kroků:

- Vypněte pohon.<br>• Seiměte ovláda
- Sejměte ovládací panel LCP.
- Demontujte kartu MCO 301.
- Změňte nastavení přepínače DIP z napětí (U) (0–10 V) na proud (I) (4–20 mA)

# **3 Obsluha**

## **3.1 Provozní pokyny**

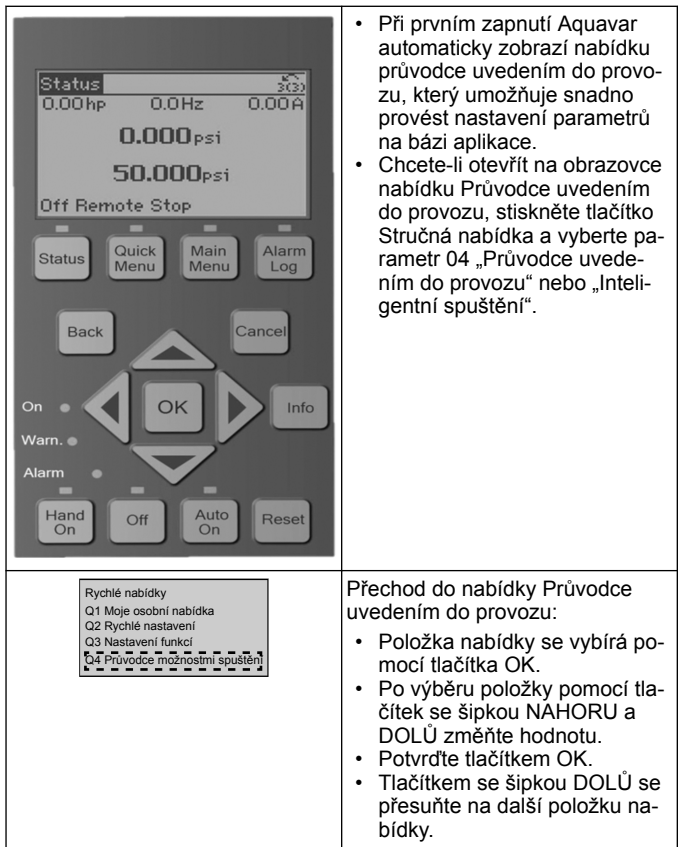

Ť

### **3.2 Průvodce uvedením do provozu (Inteligentní nastavení)**

Zapněte pohon(y) a podle následujících kroků ho (je) naprogramujte.

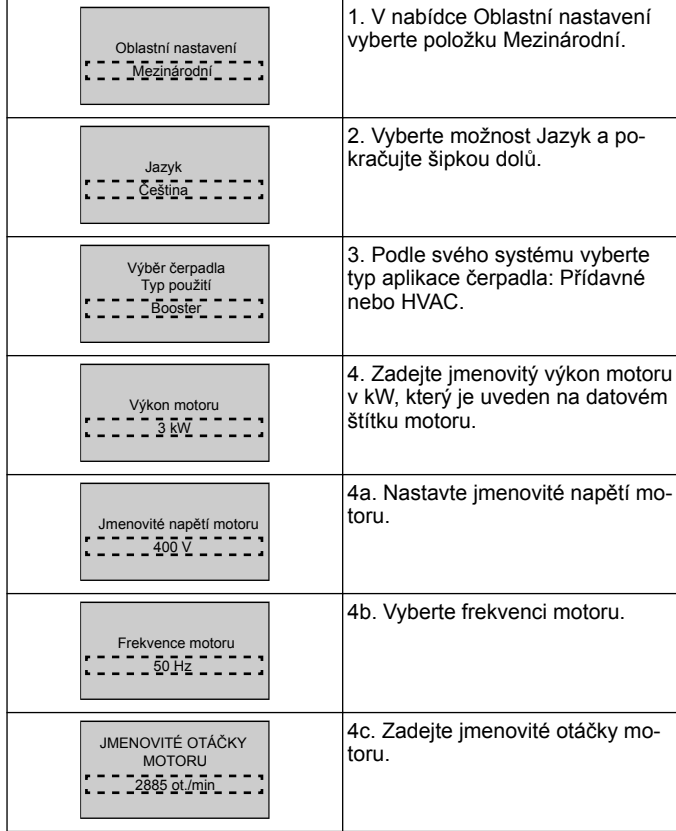

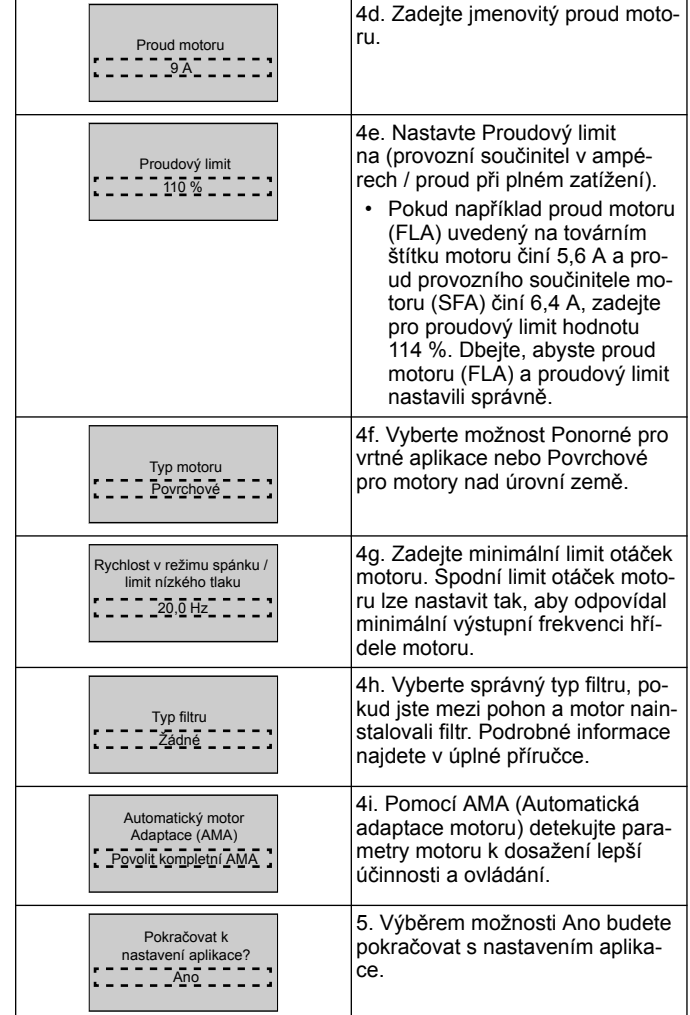

### **3.3 Nastavení aplikace**

### **3.3.1 Výběr provozního režimu**

Provozní režim vyberte podle vašeho systému.

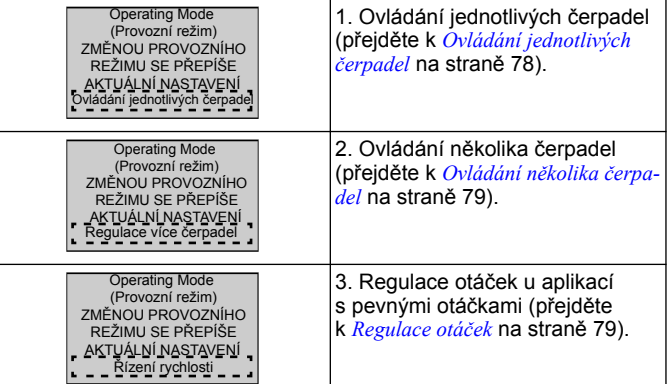

## **3.3.2 Ovládání jednotlivých čerpadel**

Příklad pro čerpadlo s konstantním tlakem a nízkým výkonem.

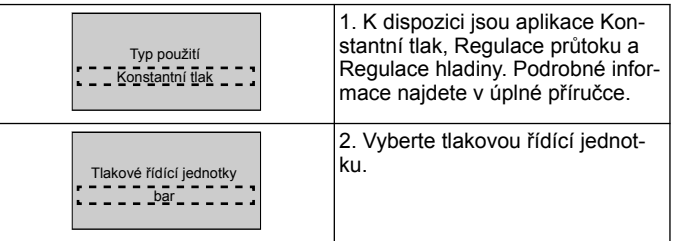

<span id="page-78-0"></span>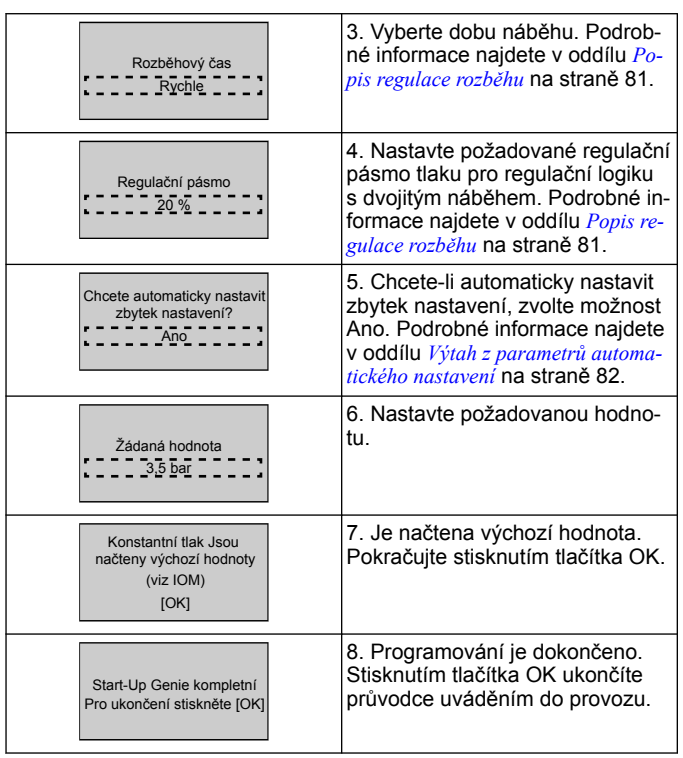

## **3.3.3 Ovládání několika čerpadel**

Tento příklad platí pro čtyři čerpadla a regulaci podle konstantního tlaku

Na všech měničích od prvního k poslednímu nakonfigurujte stejné hodnoty parametrů.

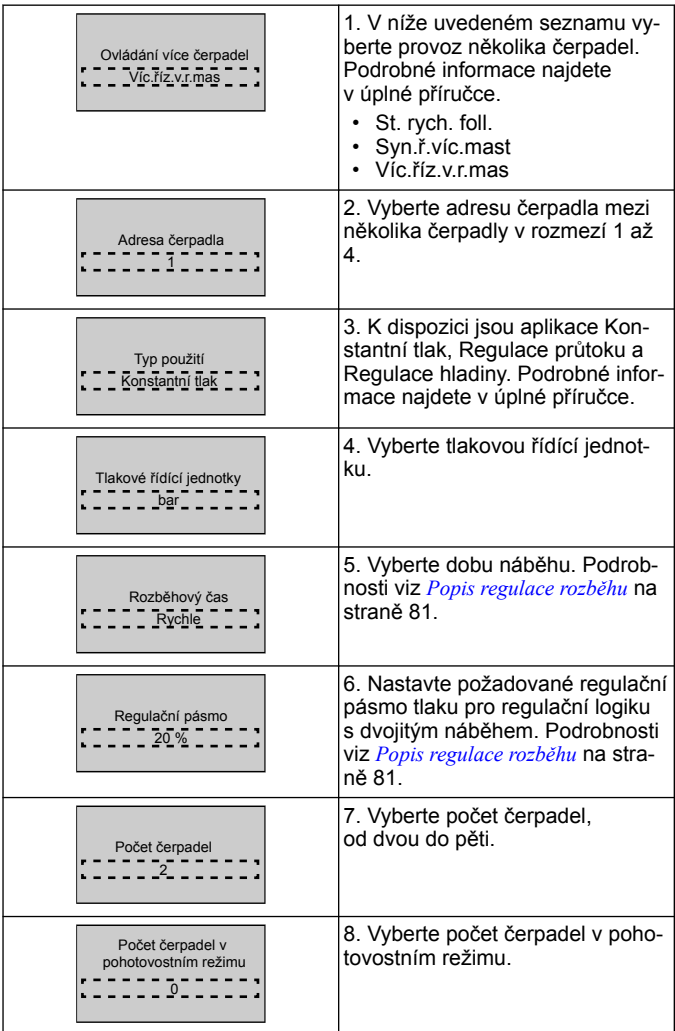

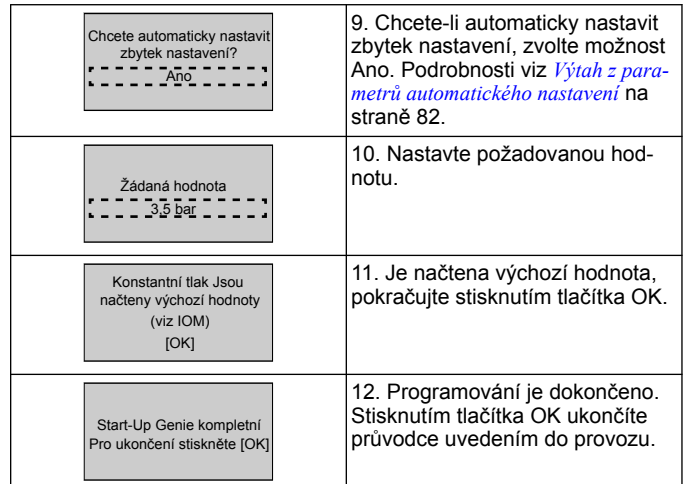

## **3.3.4 Regulace otáček**

Příklad pro aplikace s konstantními otáčkami s externím analogovým řídicím signálem.

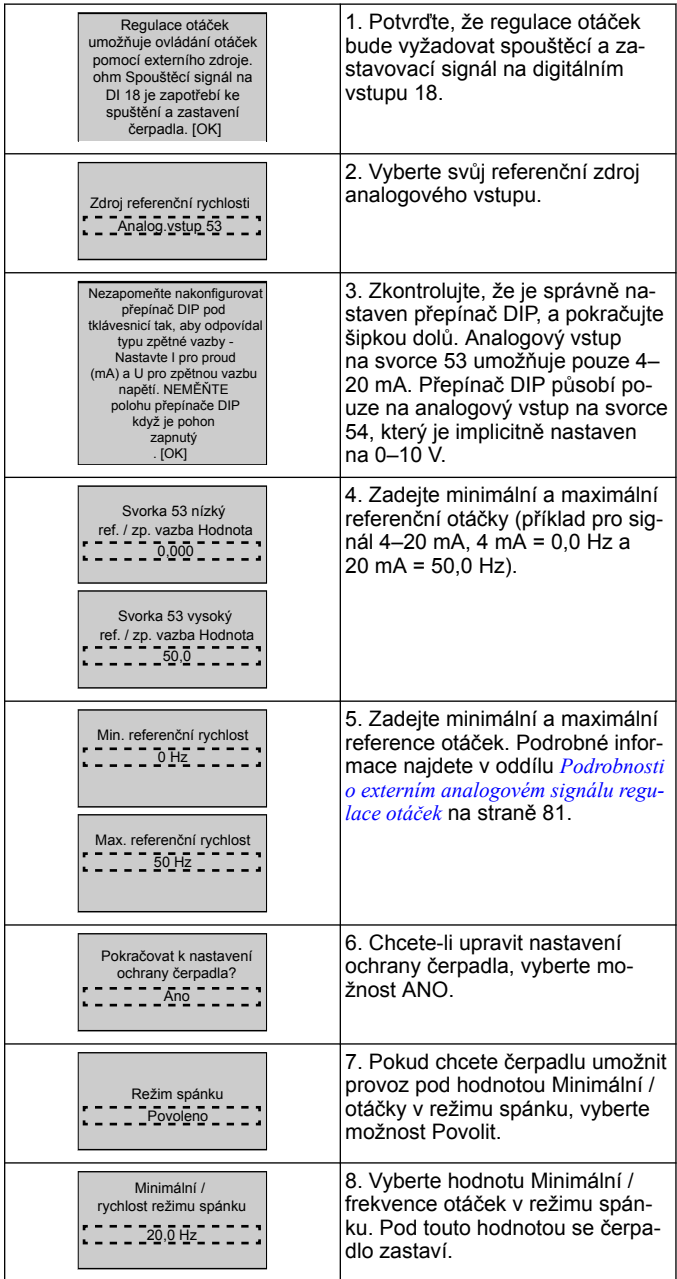

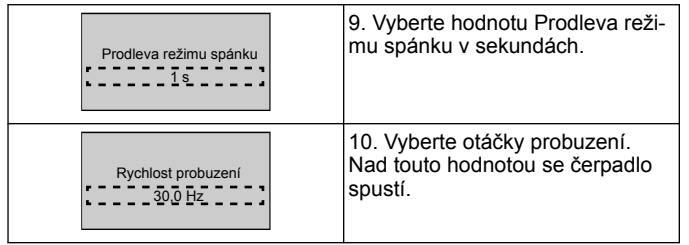

Přejděte do nabídky Ochrana čerpadla a nastavte zbývající možnosti ochrany čerpadla. Případně tlačítkem Zpět ukončete průvodce.

### **3.3.5 Nastavení zpětné vazby**

Proveďte kroky 1 až 3 a poté postupujte následovně.

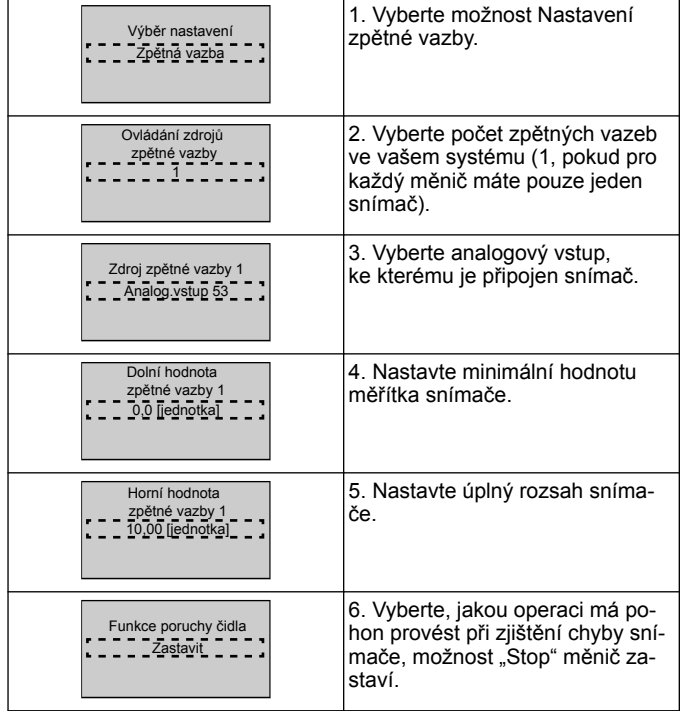

## **3.3.6 Ochrana čerpadla**

Proveďte kroky 1 až 3 a poté postupujte následovně.

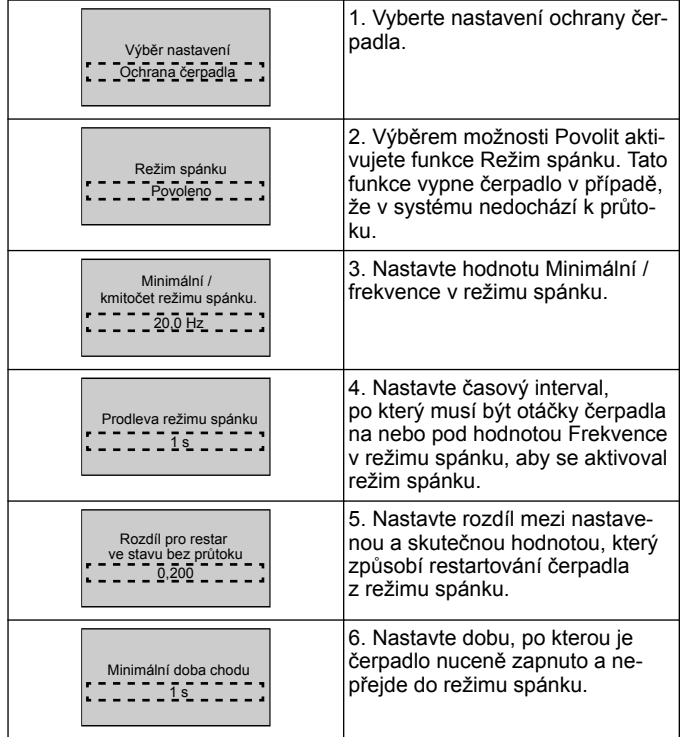

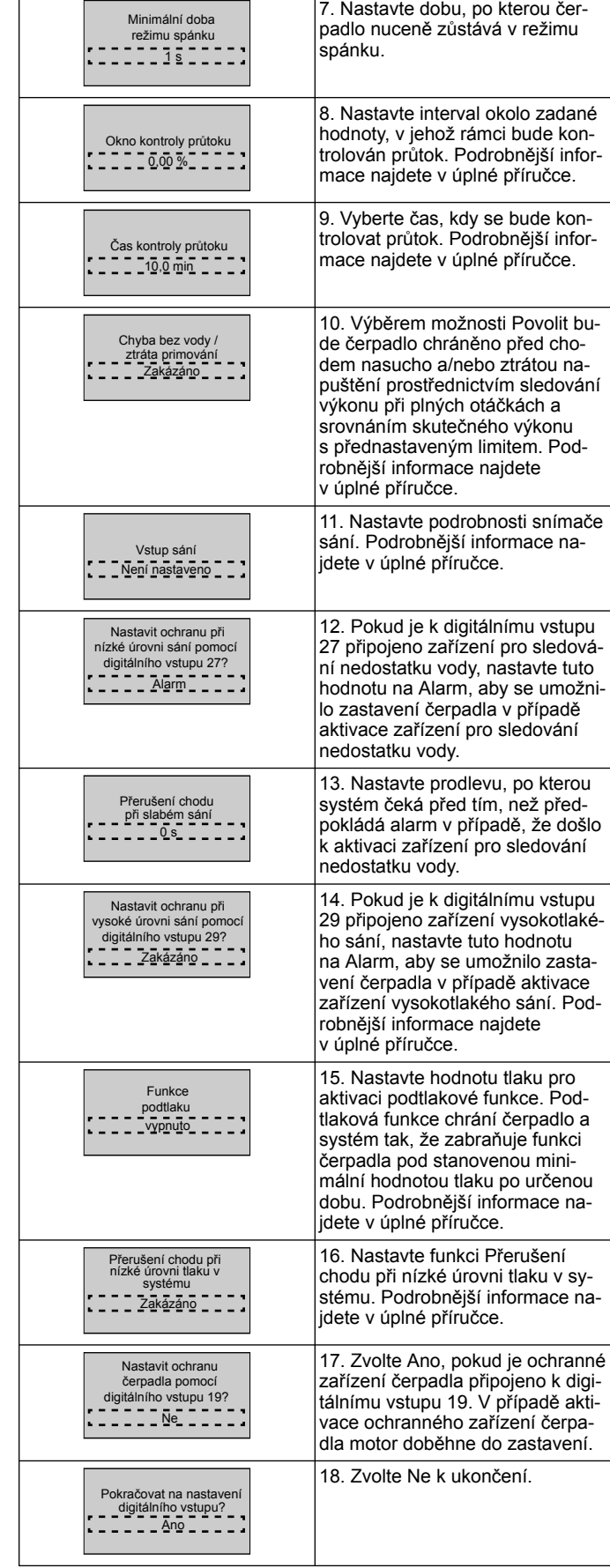

### **3.3.7 Nastavení komunikace**

Proveďte kroky 1 až 3 a poté postupujte následovně.

<span id="page-80-0"></span>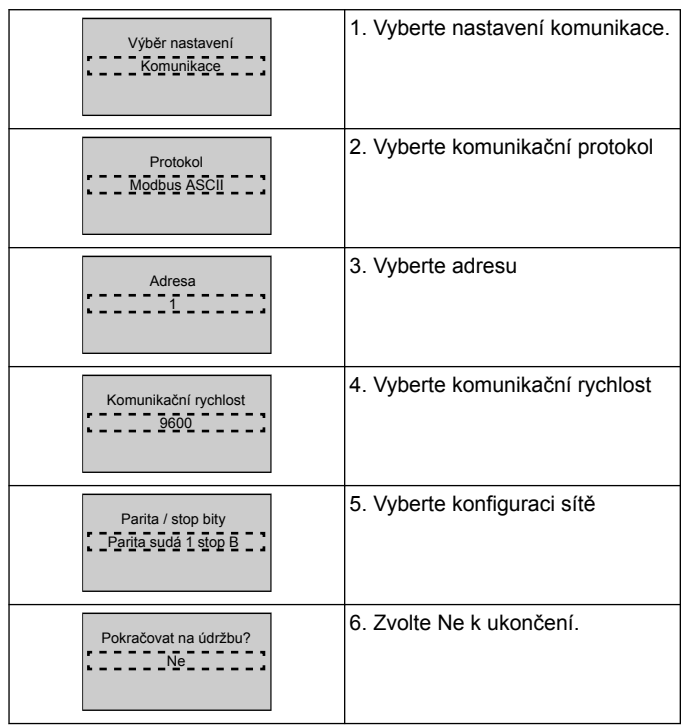

# **4 Doplňující informace**

### **4.1 Popis regulace rozběhu**

Řízení systému používá pevně stanovené rozběhy k regulaci systémové proměnné tak, aby následovala požadovanou hodnotu, jak je popsáno níže.

Rozběhy lze nastavit na jednu z přednastavených hodnot:

- **Pomalý**: velké čerpadlo
- **Střední**: střední čerpadlo
- **Rychlý**: malé čerpadlo

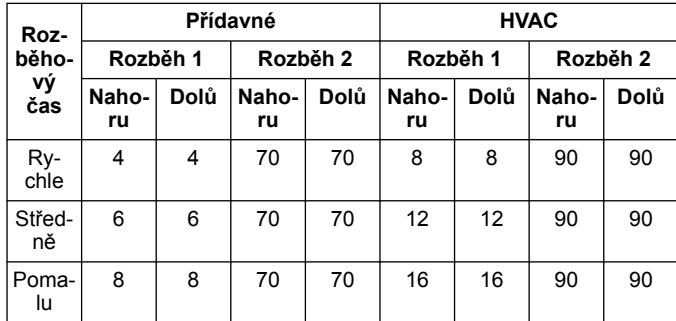

Rozběh se vyjadřuje v sekundách a představuje čas, který motor potřebuje k dosažení maximální frekvence z hodnoty 0 Hz nebo k dosažení hodnoty 0 Hz z maximální frekvence.

Rozběh 1 (nahoru nebo dolů) se vždy používá pod minimální frekvencí / frekvencí v režimu spánku a když se hodnota zpětné vazby pohybuje mimo regulační rozsah.

Rozběh 2 (nahoru nebo dolů) se používá v případě, že se hodnota zpětné vazby nachází v regulačním rozsahu.

Řízení motoru bude používat rozběh nahoru (1 nebo 2), dokud hodnota zpětné vazby nedosáhne horního limitu regulačního rozsahu. Po dosažení horního limitu bude řízení motoru používat rozběh dolů (1 nebo 2), dokud hodnota zpětné vazby nedosáhne spodního limitu regulačního rozsahu.

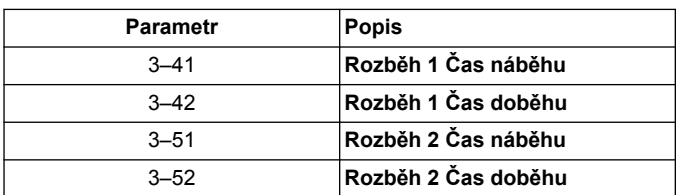

**Obrázek 33: Schéma**

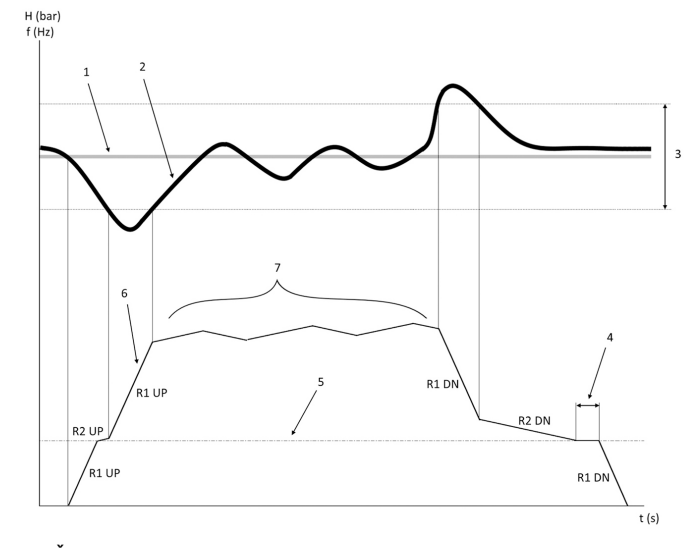

1. Žádaná hodnota

- 2. Zpětná vazba řízení (skutečná hodnota)<br>3. Regulační pásmo
- Regulační pásmo
- 4. Prodleva režimu spánku<br>5. Frekvence v režimu spár
- 5. Frekvence v režimu spánku
- 6. Výstupní frekvence Regulace pomocí rozběhu 2 nahoru a rozběhu 2 dolů (pomalé rozběhy)

### **4.2 Podrobnosti o externím analogovém signálu regulace otáček**

 $f(Hz)$ 

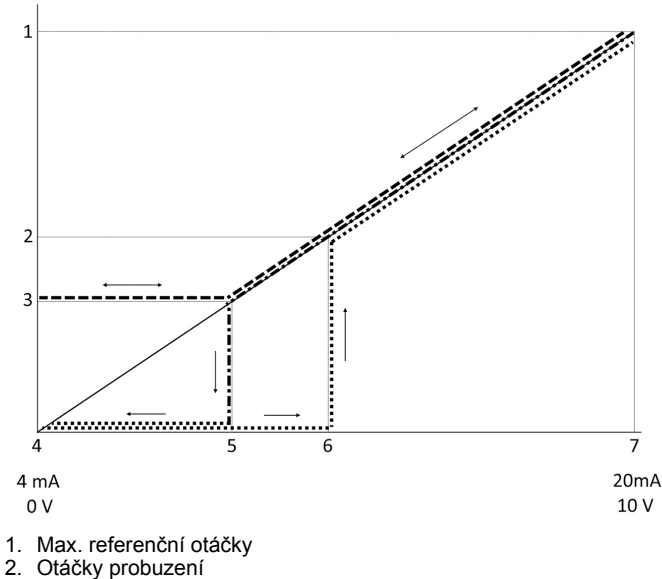

2. Otáčky probuzení<br>3. Minimální / otáčky

- Minimální / otáčky v režimu spánku
- 4. Svorka 53 nízký ref. / zp. vazba Hodnota
- 5. Analogová hodnota odpovídající otáčkám v režimu spánku
- 6. Analogová hodnota odpovídající otáčkám probuzení
- 7. Svorka 53 vysoký ref. / zp. vazba Hodnota

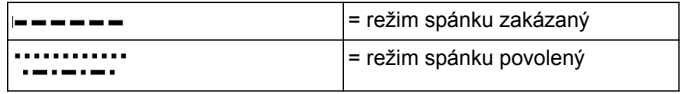

Poznámka: Pokud je zakázaný režim spánku a analogová hodnota je menší než rychlost v režimu spánku, čerpadlo bude běžet při otáčkách v režimu spánku.

**Příklad nastavení analogového vstupu 53 (4–20 mA):**

Max. referenční otáčky = 50 (Hz)

Minimální / otáčky v režimu spánku = 25 (Hz)

Otáčky probuzení = 25 (Hz)

Svorka 53 nízký ref. / zp. vazba Hodnota = 0

Svorka 53 vysoký ref. / zp. vazba Hodnota = 50

Analogová hodnota odpovídající otáčkám v režimu spánku je:

<span id="page-81-0"></span>*Rozsah signálu \* (min. otáčky / max. otáčky) + nulový bod 16 \* (20 / 50) + 4 = 10,4 (mA)*

Analogová hodnota odpovídající otáčkám probuzení je:

*Rozsah signálu \* (otáčky probuzení / max. otáčky) + nulový bod 16 \* (25 / 50) + 4 = 12 (mA)*

### **4.3 Výtah z parametrů automatického nastavení**

Následující parametry jsou výtahem z konfigurace automatického nastavení, které se provádí během funkce průvodce uváděním do provozu.

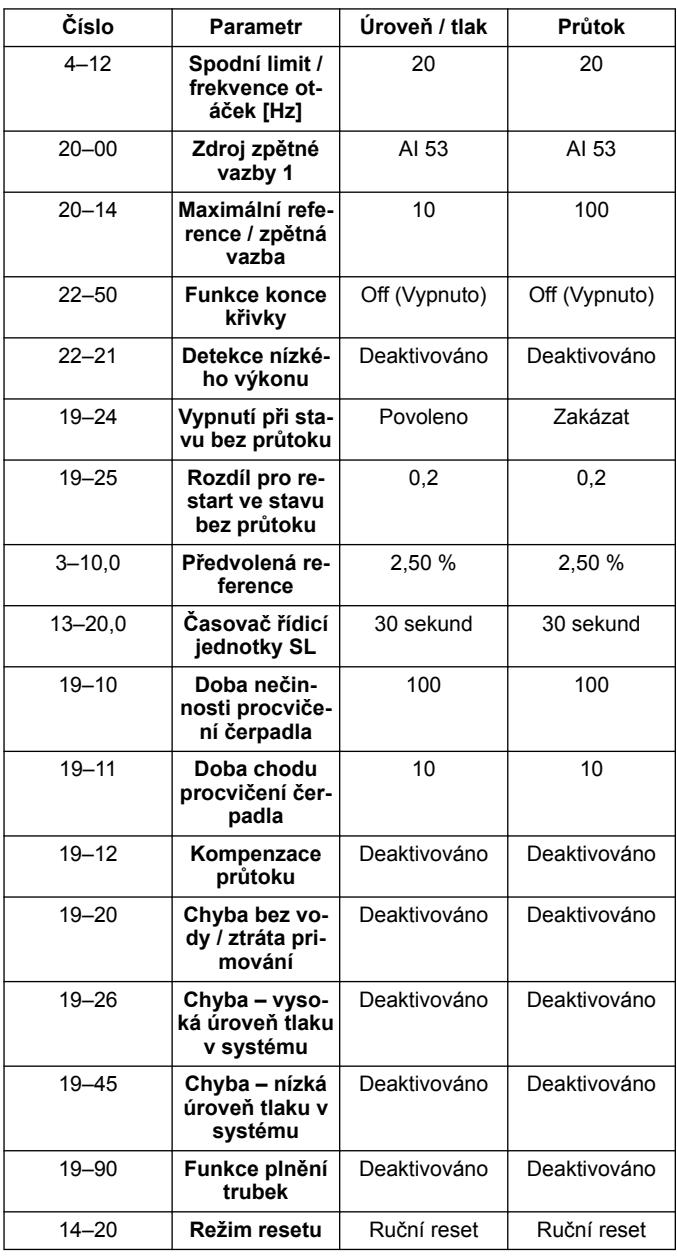

### **4.4 Moje osobní nabídka**

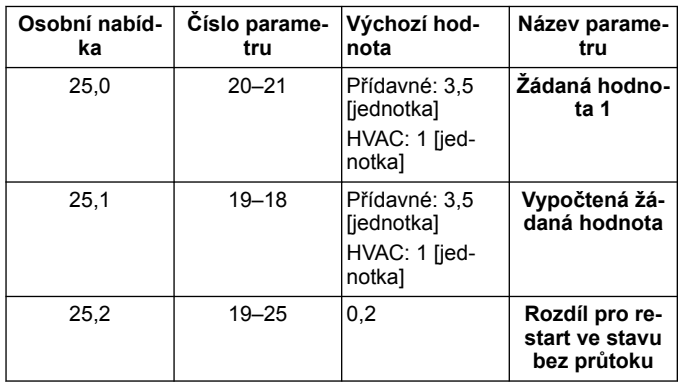

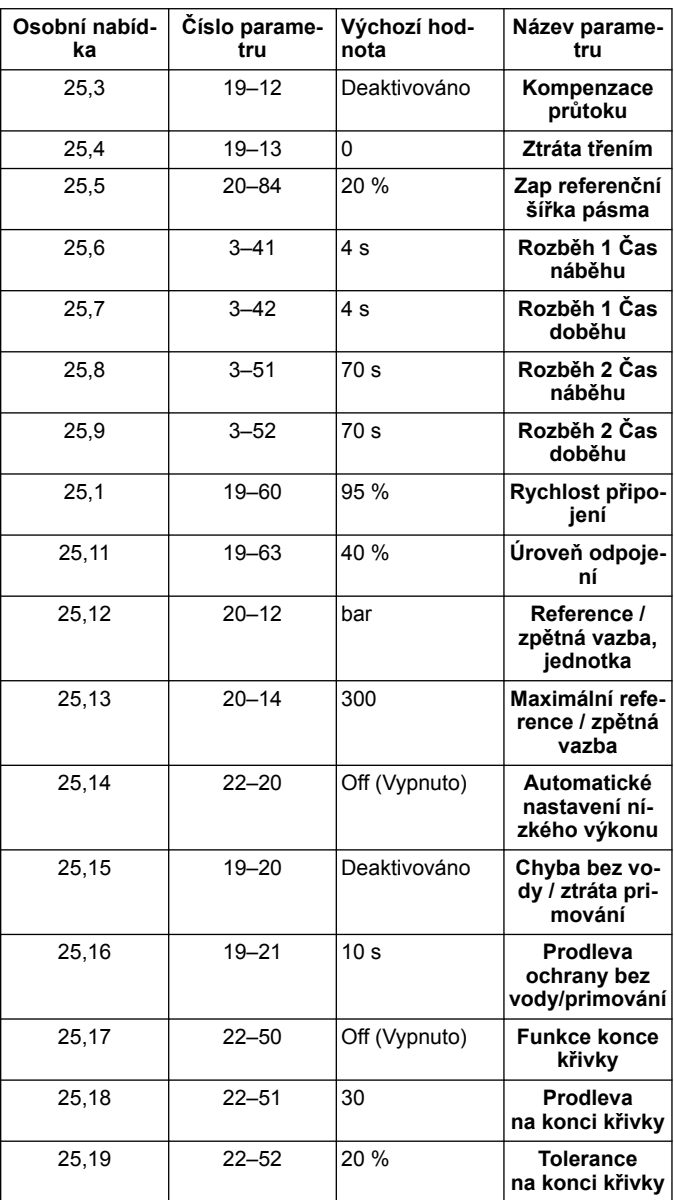

# **1 Εισαγωγή και ασφάλεια**

### **1.1 Σκοπός του εγχειριδίου**

### **Σκοπός του παρόντος εγχειριδίου**

Ο σκοπός του παρόντος εγχειριδίου είναι να παρέχει τις απαραίτητες πληροφορίες για γρήγορη εκκίνηση. Διαβάστε ολόκληρο το εγχειρίδιο, για να βρείτε πληροφορίες σχετικά με την:

- Εγκατάσταση
- Λειτουργία
- Συντήρηση

### **ΠΡΟΣΟΧΗ:**

Διαβάστε προσεκτικά το παρόν εγχειρίδιο, πριν από την εγκατάσταση και τη χρήση του προϊόντος. Η μη ενδεδειγμένη χρήση του προϊόντος μπορεί να προκαλέσει τραυματισμό και υλικές ζημιές και, ενδεχομένως, να ακυρώσει την εγγύηση.

 $\mathcal{H}$ 

### **ΣΗΜΕΙΩΣΗ:**

Φυλάξτε το παρόν εγχειρίδιο για τυχόν μελλοντική παραπομπή και φροντίστε να είναι ανά πάσα στιγμή διαθέσιμο στην περιοχή όπου είναι εγκατεστημένη η μονάδα.

### **1.2 Ασφάλεια**

### **ΠΡΟΕΙΔΟΠΟΙΗΣΗ:**

- Ο χειριστής πρέπει να γνωρίζει τα μέτρα ασφαλείας, για την αποφυγή τραυματισμού.
- Η λειτουργία, η εγκατάσταση ή η συντήρηση της μονάδας με οποιονδήποτε άλλο τρόπο, πέραν αυτών που περιγράφονται στο παρόν εγχειρίδιο, μπορεί να προκαλέσει θάνατο, σοβαρό τραυματισμό ή ζημιά στον εξοπλισμό. Αυτό περιλαμβάνει και οποιαδήποτε τροποποίηση στον εξοπλισμό ή χρήση εξαρτημάτων που δεν παρέχονται από την Xylem. Αν έχετε οποιαδήποτε ερώτηση σχετικά με το προβλεπόμενο πεδίο χρήσης του εξοπλισμού, επικοινωνήστε με έναν αντιπρόσωπο της Xylem, πριν προχωρήσετε.
- Μην αλλάξετε τη διαδικασία σέρβις χωρίς την έγκριση ενός εξουσιοδοτημένου αντιπροσώπου της Xylem.

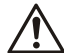

### **ΠΡΟΕΙΔΟΠΟΙΗΣΗ:**

Ο παρών οδηγός δεν αντικαθιστά το Εγχειρίδιο εγκατάστασης, λειτουργίας και συντήρησης. Πριν από την εγκατάσταση του προϊόντος και τη θέση του σε λειτουργία, το εξειδικευμένο προσωπικό πρέπει να έχει διαβάσει και κατανοήσει τον Εγχειρίδιο εγκατάστασης, λειτουργίας και συντήρησης.

# **2 Ηλεκτρική εγκατάσταση**

### **2.1 Συνδέσεις εισόδου και εξόδου**

**Εικόνα 34: Βασικές ηλεκτρικές συνδέσεις**

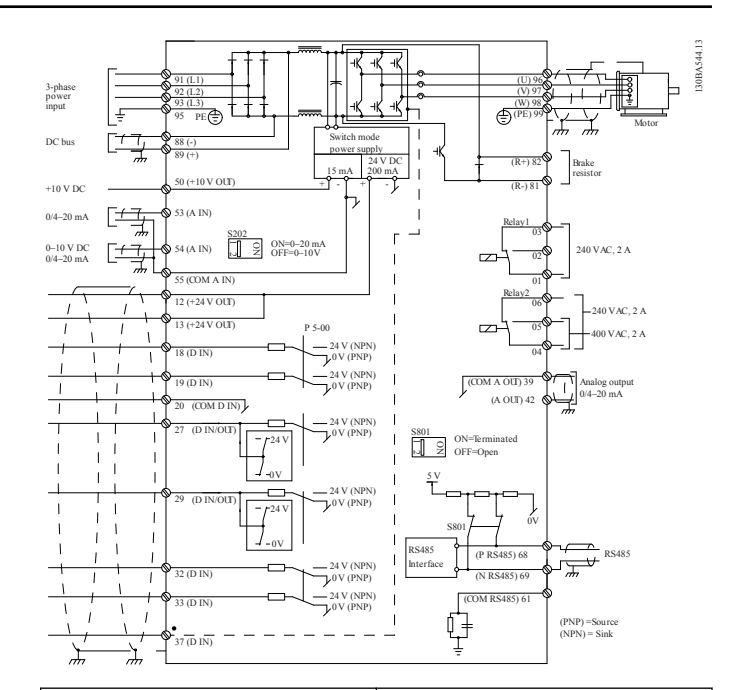

**Τριφασική καλωδίωση εισαγωγής (ρεύματος) Καλωδίωση εξόδου προς κινητήρες**

Συνδέστε την τριφασική καλωδίωση ρεύματος εισαγωγής AC στους ακροδέκτες L1, L2, L3 και γείωσης.

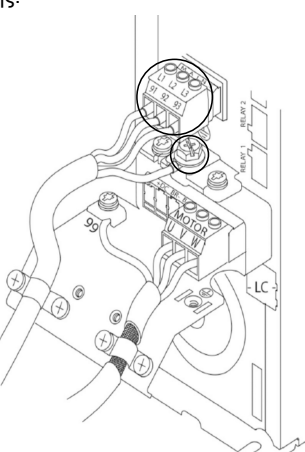

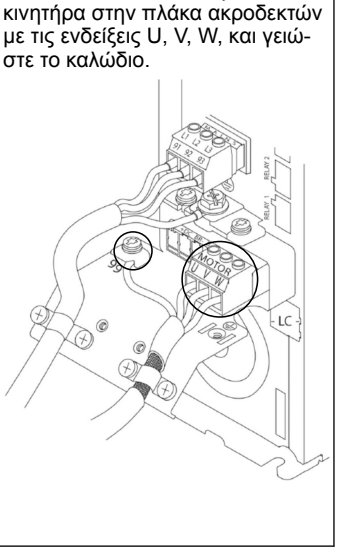

Συνδέστε τα καλώδια εξόδου του

#### **Μονοφασικές μονάδες μετάδοσης κίνησης εισαγωγής**

Συνδέστε τη μονοφασική καλωδίωση ρεύματος στους ακροδέκτες L1, L2 και γειώστε το καλώδιο.

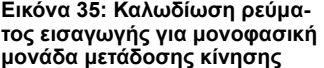

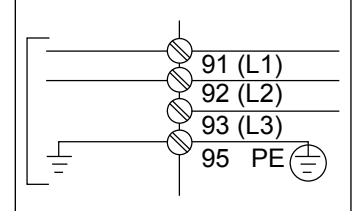

Ελέγξτε το Εγχειρίδιο εγκατάστασης και λειτουργίας για ειδικά θέματα μεγέθους του πλαισίου.

### **2.2 Καλωδίωση ελέγχου μίας και πολλαπλών αντλιών**

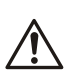

## **ΠΡΟΣΟΧΗ:**

Πριν να χρησιμοποιήσετε το Genie, ρυθμίστε το DI18 στη θέση "Στοπ" (ακροδέκτης 18 ανοιχτός) για να μην επιτρέψετε στη μονάδα να εκκινήσει τον κινητήρα. Κρατήστε ανοιχτό τον ακροδέκτη 18, για να αποφύγετε την ακούσια περιστροφή του κινητήρα. Στείλτε σήμα έναρξης στον ελεγκτή, μόνο όταν θέλετε να τεθεί σε λειτουργία η αντλία.

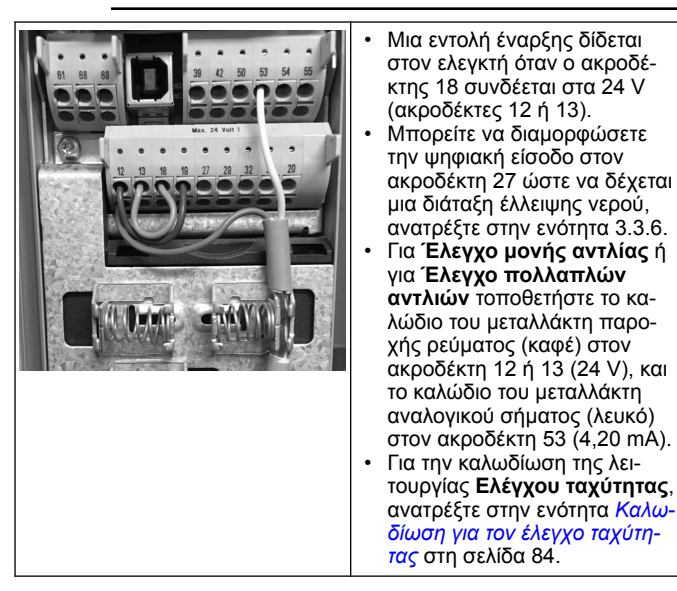

### **2.3 Συνδέσεις πολλαπλών αντλιών**

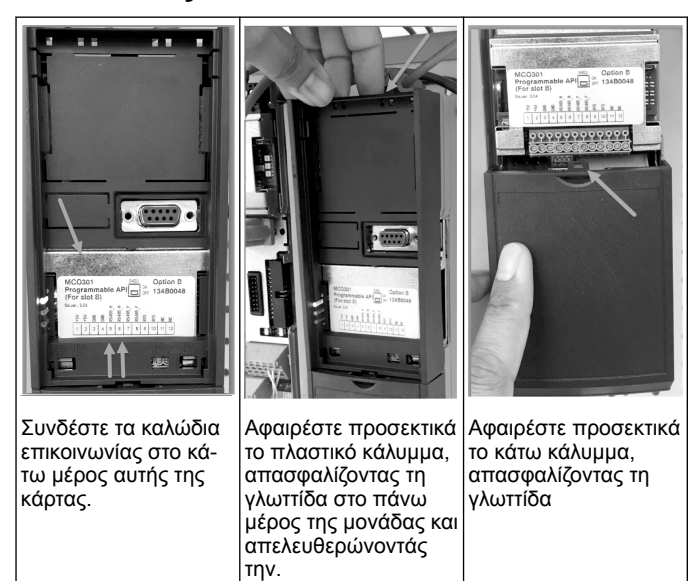

### **2.4 Σύνδεση καλωδίων στη μονάδα MCO301**

- 1. Ακροδέκτης #3 σε Ακροδέκτη #3
- 2. Ακροδέκτης #5 σε Ακροδέκτη #5
- 3. Ακροδέκτης #7 σε Ακροδέκτη #7
- 4. Χρησιμοποιήστε θωρακισμένο καλώδιο και τοποθετήστε τη θωράκιση του καλωδίου στο ελατηριωτό κλιπ.
- 5. Εάν χρησιμοποιείτε περισσότερους από δύο ελεγκτές, ακολουθήστε τις ίδιες οδηγίες καλωδίωσης για την πρόσθετη μονάδα.
- 6. Ανατρέξτε στο Εγχειρίδιο εγκατάστασης και λειτουργίας για πρόσθετες διαμορφώσεις πολλαπλού ελέγχου.
- 7. Επανατοποθετήστε τα καλύμματα και το πληκτρολόγιο και ξεκινήστε τη θέση σε λειτουργία.

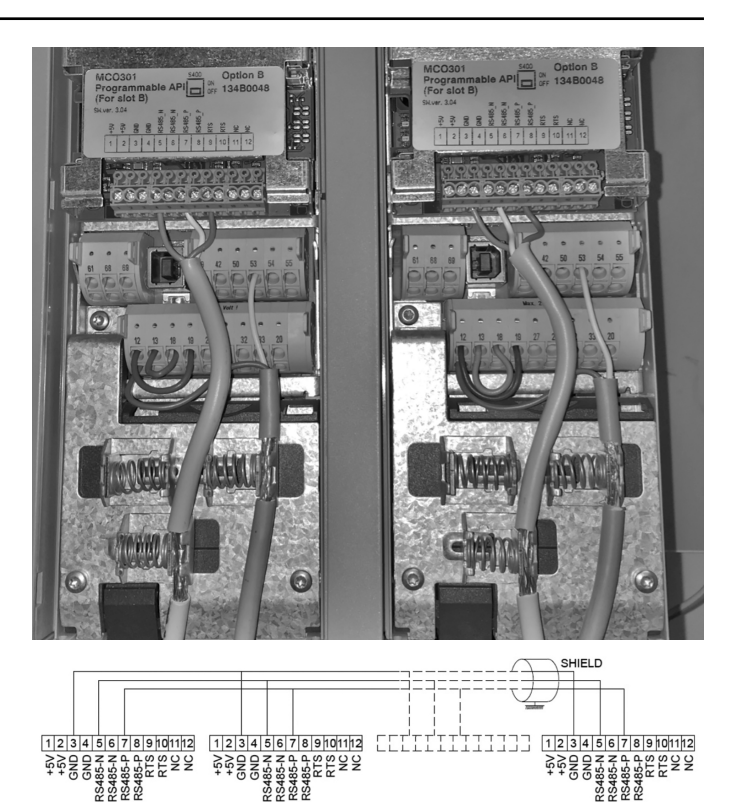

# **2.5 Καλωδίωση για τον έλεγχο ταχύτητας**

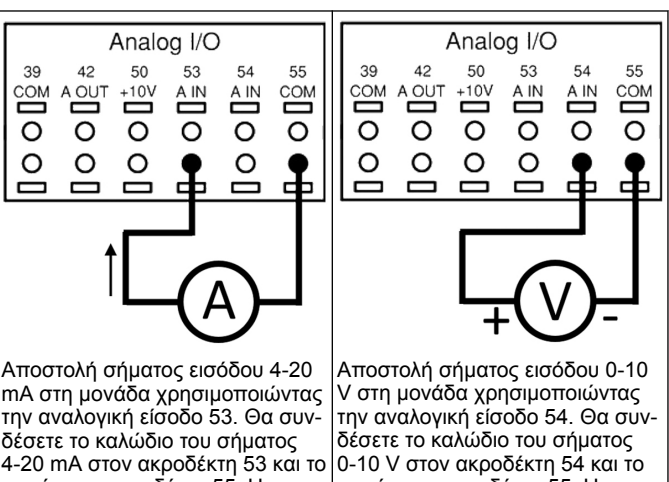

κοινό στον ακροδέκτη 55. Η αναλογική είσοδος 53 δέχεται μόνο 4-20 mA.

κοινό στον ακροδέκτη 55. Η αναλογική είσοδος 54 μπορεί να δεχτεί σήμα ρεύματος ή τάσης, και από προεπιλογή έχει οριστεί σε 0-10 V.

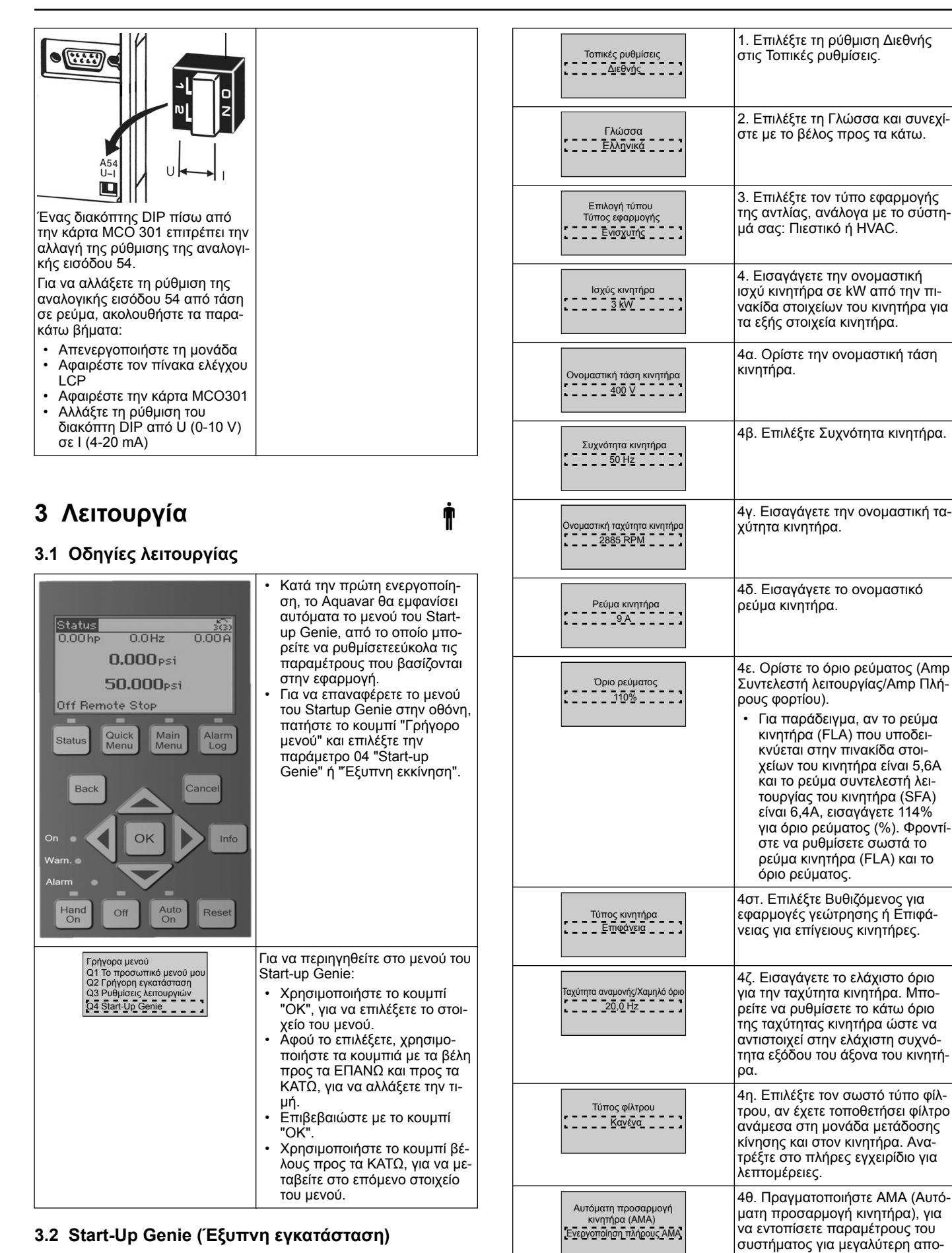

Ενεργοποιήστε τις μονάδες και ακολουθήστε τα παρακάτω βήματα για να προγραμματίσετε τη μονάδα.

τελεσματικότητα και έλεγχο του

κινητήρα.

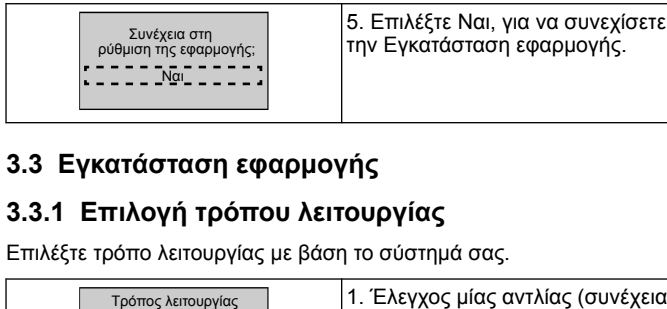

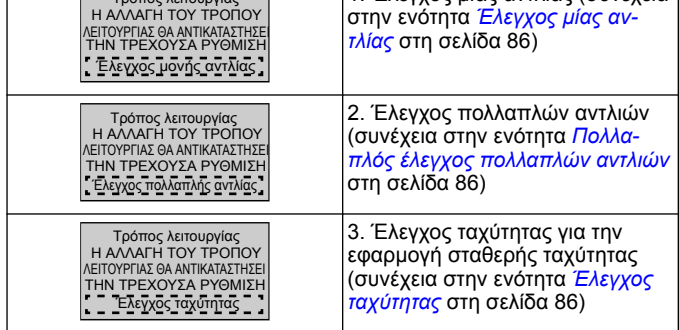

## **3.3.2 Έλεγχος μίας αντλίας**

Παράδειγμα για σταθερή πίεση, αντλία χαμηλής ονομαστικής ισχύος.

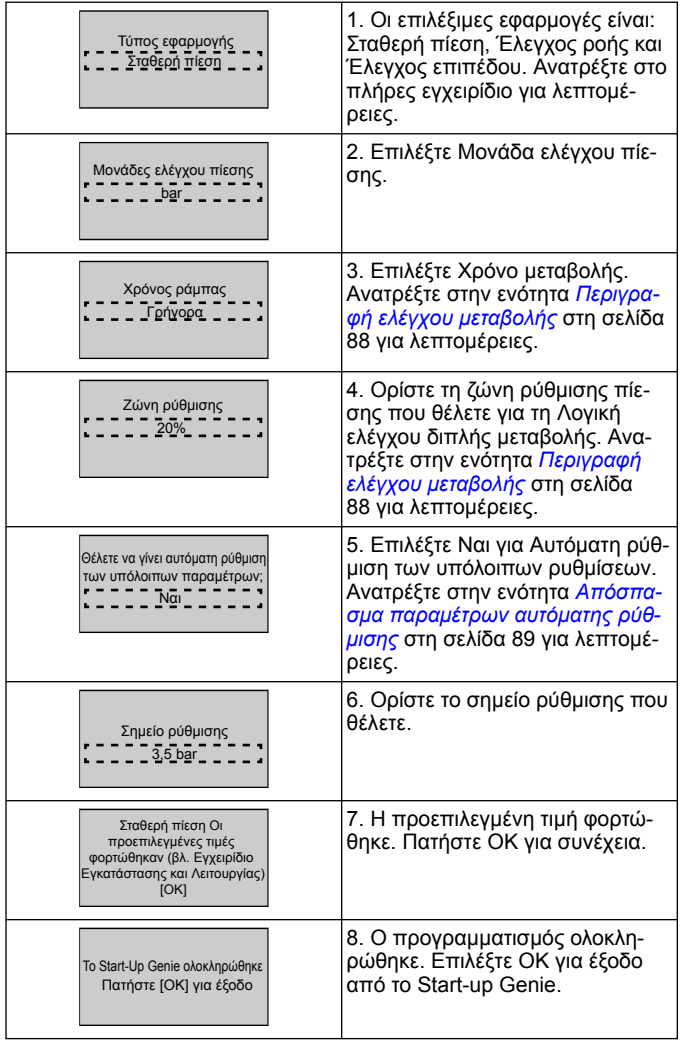

## **3.3.3 Πολλαπλός έλεγχος πολλαπλών αντλιών**

Αυτό το παράδειγμα είναι για τέσσερις αντλίες, με έλεγχο σταθερής πίεσης.

Ξεκινώντας από τον πρώτο αναστροφέα και μέχρι τον τελευταίο, διαμορφώστε κάθε αναστροφέα με τις ίδιες τιμές παραμέτρων.

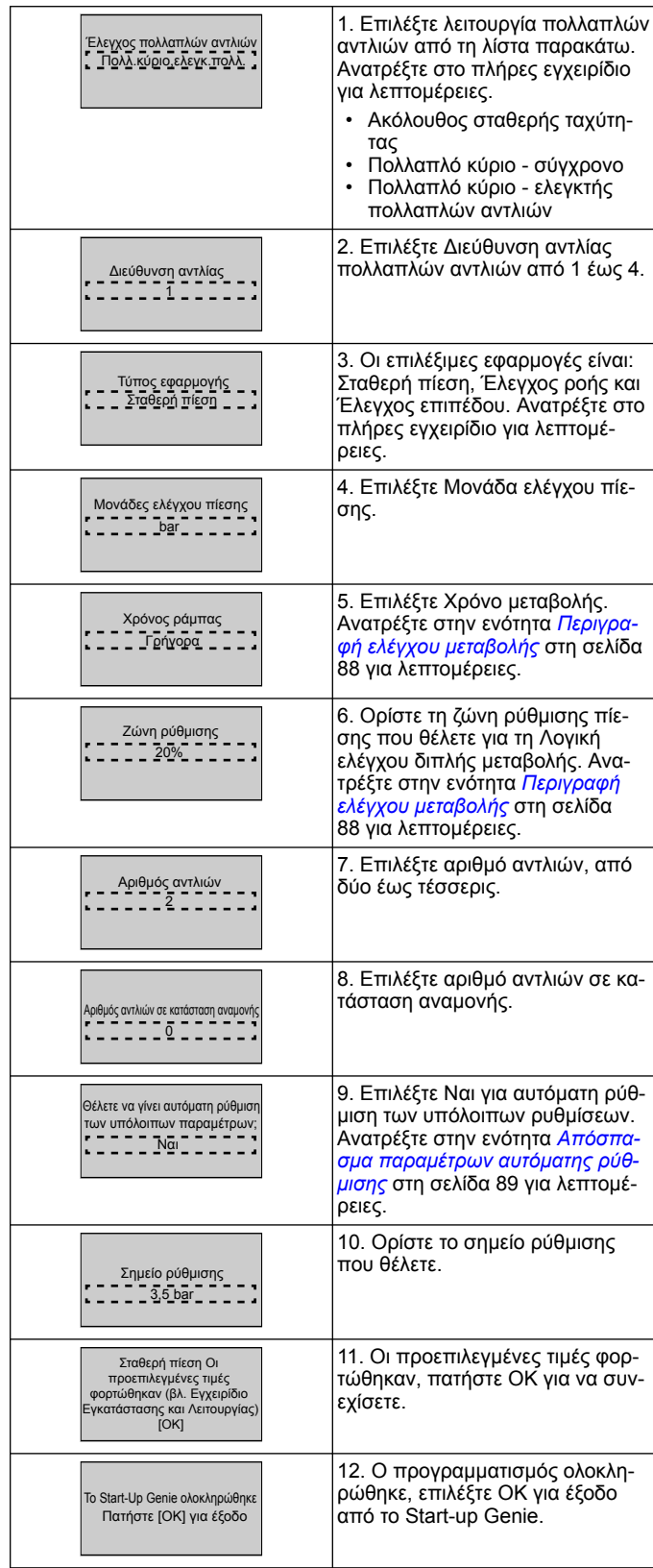

## **3.3.4 Έλεγχος ταχύτητας**

Παράδειγμα για εφαρμογές σταθερής ταχύτητας με εξωτερικό αναλογικό σήμα ελέγχου.

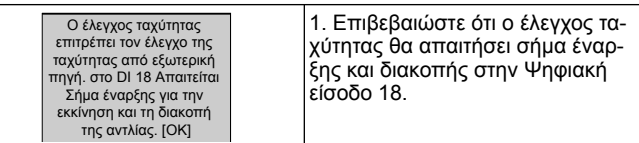

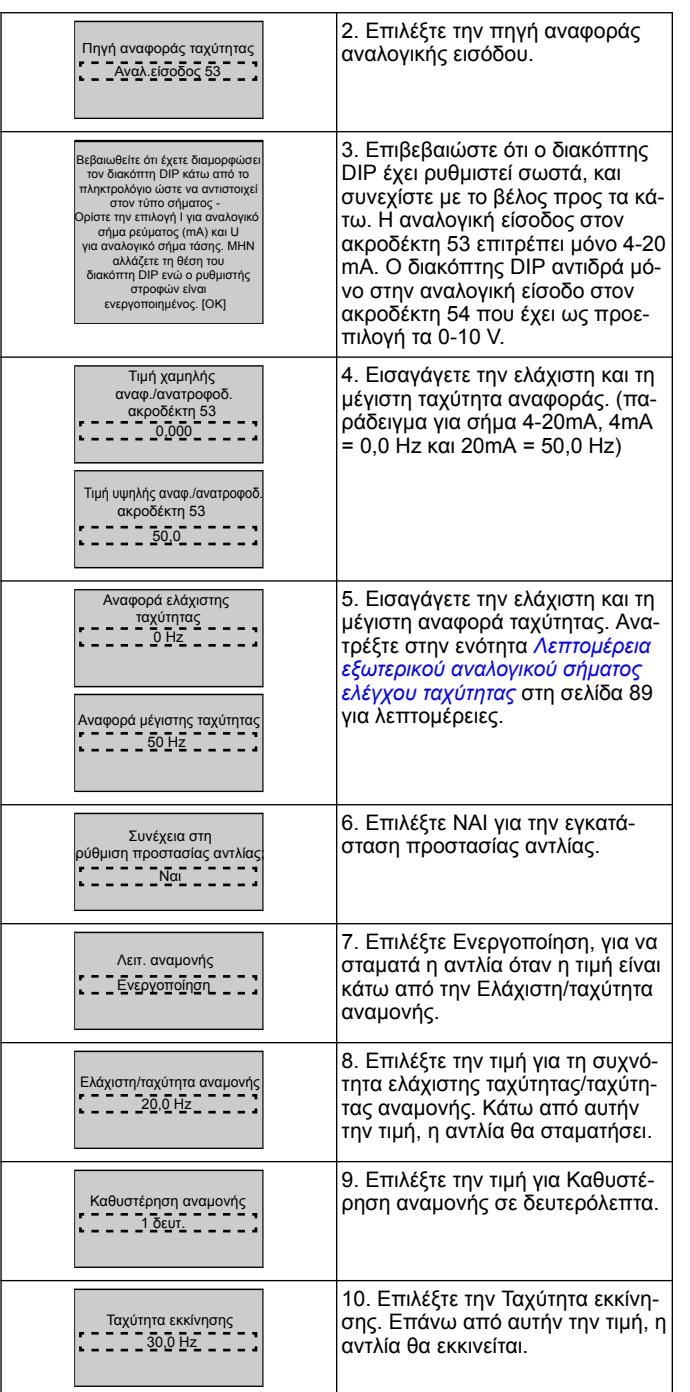

Συνεχίστε στο μενού Προστασία αντλίας, για να ορίσετε τις υπόλοιπες επιλογές προστασίας της αντλίας, ή πατήστε το κουμπί Πίσω, για να εξέλθετε από το Genie.

## **3.3.5 Εγκατάσταση ανατροφοδότησης**

Ακολουθήστε τα βήματα 1 έως 3 και, στη συνέχεια, κάντε τα παρακάτω.

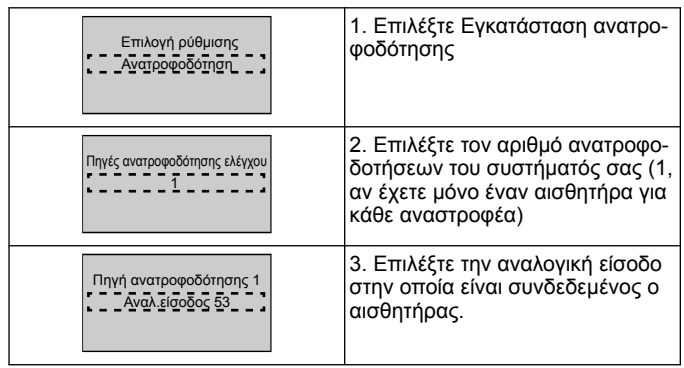

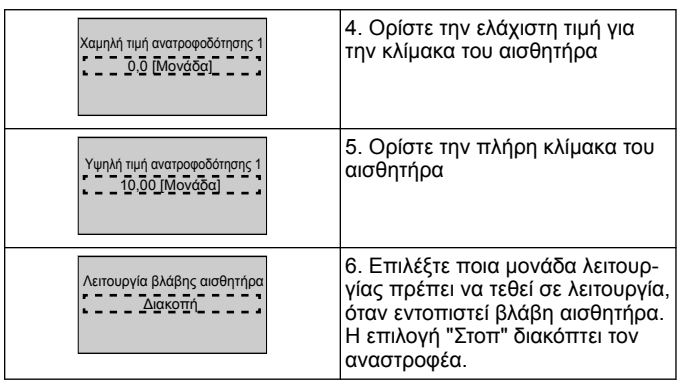

## **3.3.6 Προστασία αντλίας**

Ακολουθήστε τα βήματα 1 έως 3 και, στη συνέχεια, κάντε τα παρακάτω.

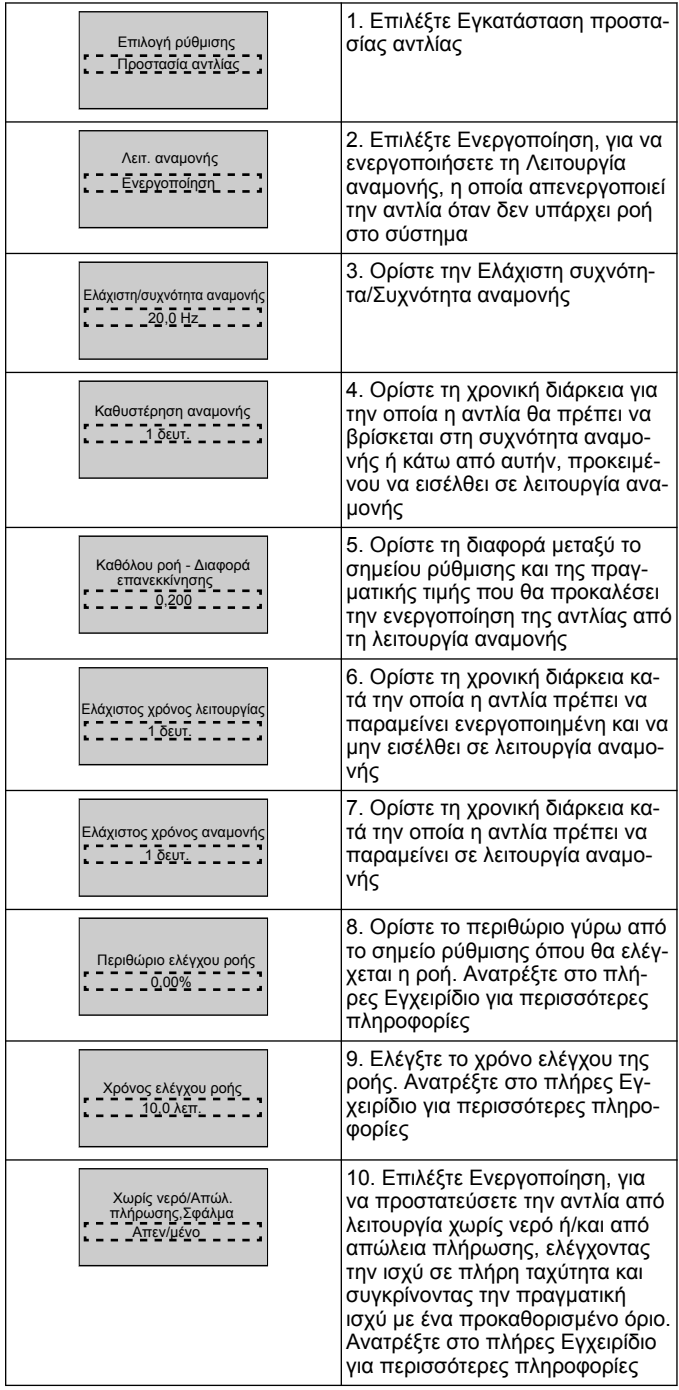

<span id="page-87-0"></span>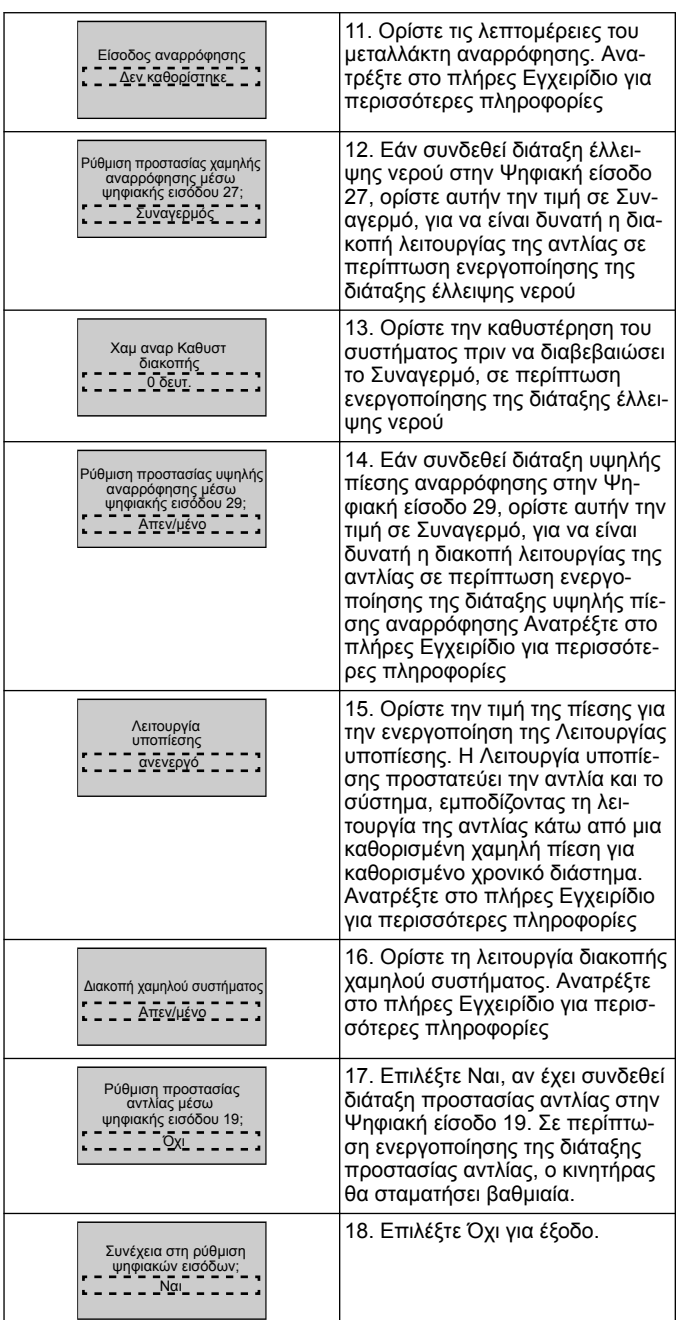

## **3.3.7 Εγκατάσταση επικοινωνίας**

Ακολουθήστε τα βήματα 1 έως 3 και, στη συνέχεια, κάντε τα παρακάτω.

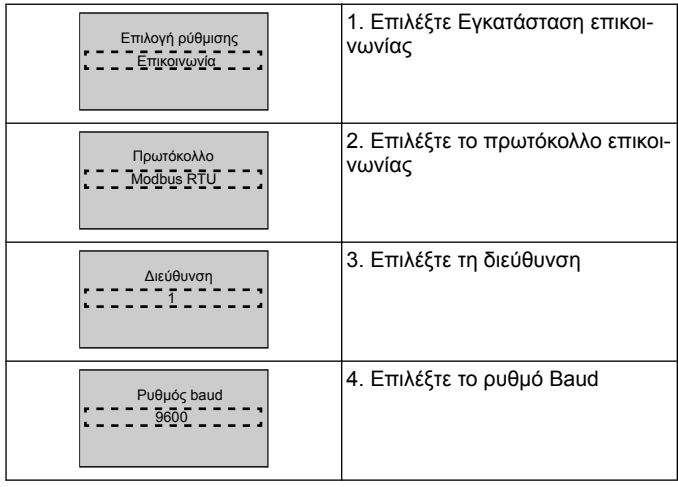

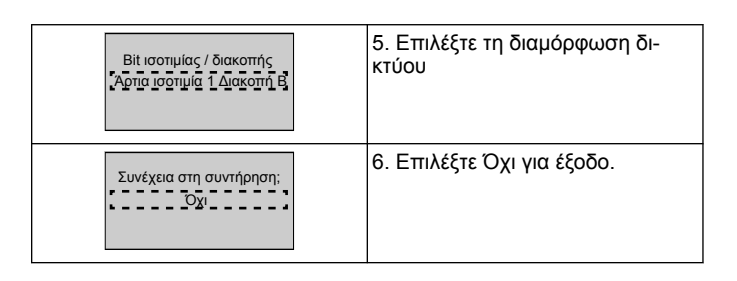

# **4 Πρόσθετες πληροφορίες**

## **4.1 Περιγραφή ελέγχου μεταβολής**

Ο έλεγχος συστήματος χρησιμοποιεί σταθερές μεταβολές για να ρυθμίσει τη μεταβλητή συστήματος, ώστε να ακολουθεί το σημείο ρύθμισης, όπως περιγράφεται παρακάτω.

Μπορείτε να ρυθμίσετε τις μεταβολές σε μία από τις προκαθορισμένες τιμές:

• **Αργά**: μεγάλο μέγεθος αντλίας

• **Μεσαία**: μέσο μέγεθος αντλίας

• **Γρήγορα**: μικρό μέγεθος αντλίας

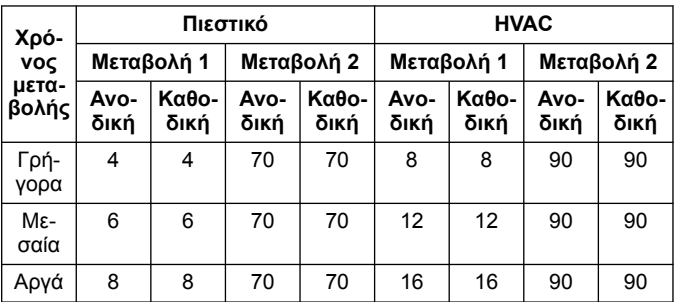

Η μεταβολή εκφράζεται σε δευτερόλεπτα και αντιπροσωπεύει το χρόνο που χρειάζεται ο κινητήρας για να φτάσει από 0 Hz στη μέγιστη συχνότητα, ή από τη μέγιστη συχνότητα στα 0 Hz.

Η μεταβολή 1 (ανοδική ή καθοδική) χρησιμοποιείται πάντα κάτω από την ελάχιστη συχνότητα/συχνότητα αναμονής και όταν η τιμή ανατροφοδότησης βρίσκεται εκτός της ζώνης ρύθμισης.

Η μεταβολή 2 (ανοδική ή καθοδική) χρησιμοποιείται όταν η τιμή ανατροφοδότησης βρίσκεται εντός της ζώνης ρύθμισης.

Ο έλεγχος μεταβολής χρησιμοποιεί την ανοδική μεταβολή (1 ή 2) έως ότου η τιμή ανατροφοδότησης φτάσει στο άνω όριο της ζώνης ρύθμισης. Μόλις η τιμή φτάσει στο άνω όριο, ο έλεγχος μεταβολής χρησιμοποιεί την καθοδική μεταβολή (1 ή 2) έως ότου η τιμή ανατροφοδότησης φτάσει στο κάτω όριο της ζώνης ρύθμισης.

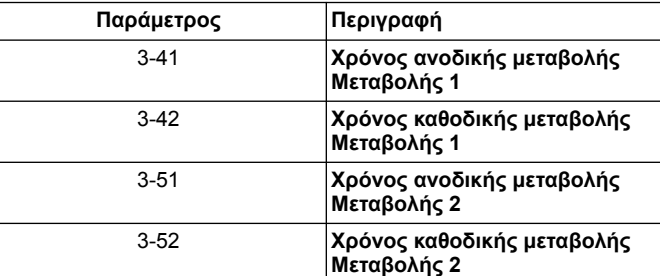

### <span id="page-88-0"></span>**Εικόνα 36: Γράφημα**

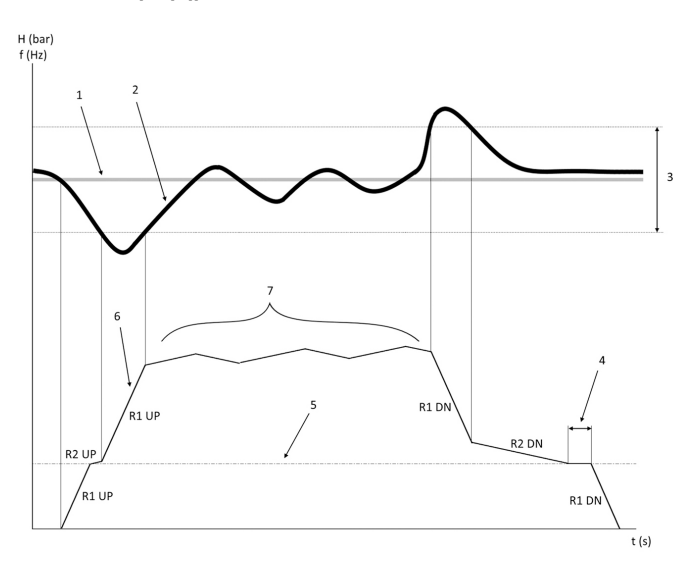

- 1. Σημείο ρύθμισης<br>2. Ανατροφοδότηση
- 2. Ανατροφοδότηση ελέγχου (πραγματική τιμή)<br>3. Ζώνη ρύθμισης
- 3. Ζώνη ρύθμισης<br>4. Καθυστέρηση α
- 4. Καθυστέρηση αναμονής<br>5. Συγγότητα αναμονής
- 5. Συχνότητα αναμονής
- 6. Συχνότητα εξόδου
- 7. Ρύθμιση με Ανοδική μεταβολή 2 και Καθοδική μεταβολή 2 (αργές κλίσεις)

### **4.2 Λεπτομέρεια εξωτερικού αναλογικού σήματος ελέγχου ταχύτητας**

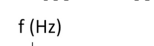

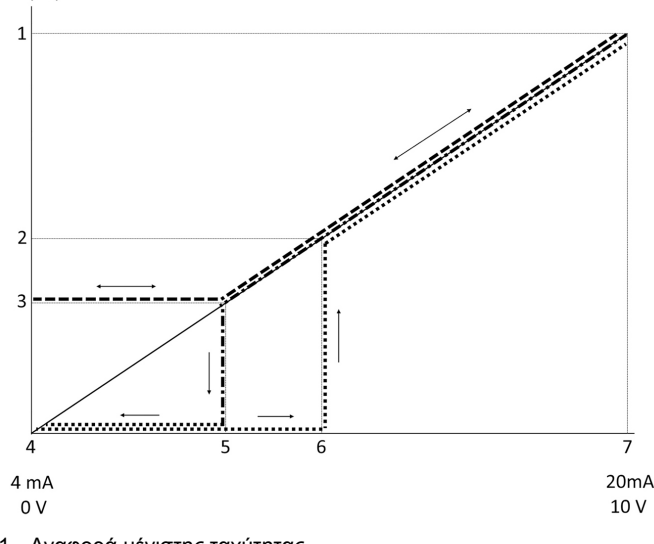

- 1. Αναφορά μέγιστης ταχύτητας
- 2. Ταχύτητα εκκίνησης
- 3. Ελάχιστη/ταχύτητα αναμονής
- 4. Τιμή χαμηλής αναφ./ανατροφοδ. ακροδέκτη 53
- 5. Αναλογική τιμή που αντιστοιχεί σε ταχύτητα αναμονής<br>6. Αναλογική τιμή που αντιστοιχεί σε ταχύτητα εκκίνησης 6. Αναλογική τιμή που αντιστοιχεί σε ταχύτητα εκκίνησης
- 7. Τιμή υψηλής αναφ./ανατροφοδ. ακροδέκτη 53

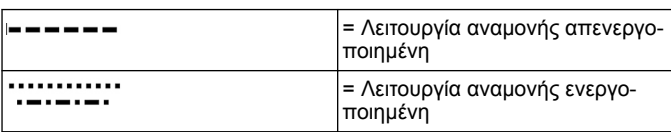

Σημείωση: αν η λειτουργία αναμονής είναι απενεργοποιημένη, όταν η αναλογική τιμή είναι μικρότερη από την ταχύτητα αναμονής, η αντλία θα λειτουργεί στην ταχύτητα αναμονής.

**Παραδείγματα ρυθμίσεων για την αναλογική είσοδο 53 (4-20 mA):** Αναφορά μέγιστης ταχύτητας = 50 (Hz)

Ελάχιστη/ταχύτητα αναμονής = 20 (Hz)

Ταχύτητα εκκίνησης = 25 (Hz)

Τιμή χαμηλής αναφ./ανατροφοδ. ακροδέκτη 53 = 0

Τιμή υψηλής αναφ./ανατροφοδ. ακροδέκτη 53 = 50

Η αναλογική τιμή που αντιστοιχεί σε ταχύτητα αναμονής είναι:

*Εύρος σήματος\*(Ελάχ. ταχύτητα/Μέγ. ταχύτητα) + σημείο μηδέν 16 \* (20 / 50) + 4 = 10,4 (mA)*

Η αναλογική τιμή που αντιστοιχεί σε ταχύτητα εκκίνησης είναι:

*Εύρος σήματος\*(Ταχύτητα εκκίνησης/Μέγ. ταχύτητα) + σημείο μηδέν 16 \* (25 / 50) + 4 = 12 (mA)*

### **4.3 Απόσπασμα παραμέτρων αυτόματης ρύθμισης**

Οι παράμετροι που ακολουθούν είναι ένα απόσπασμα από μια διαμόρφωση αυτόματης ρύθμισης που πραγματοποιείται κατά τη διαδικασία του Start-up Genie.

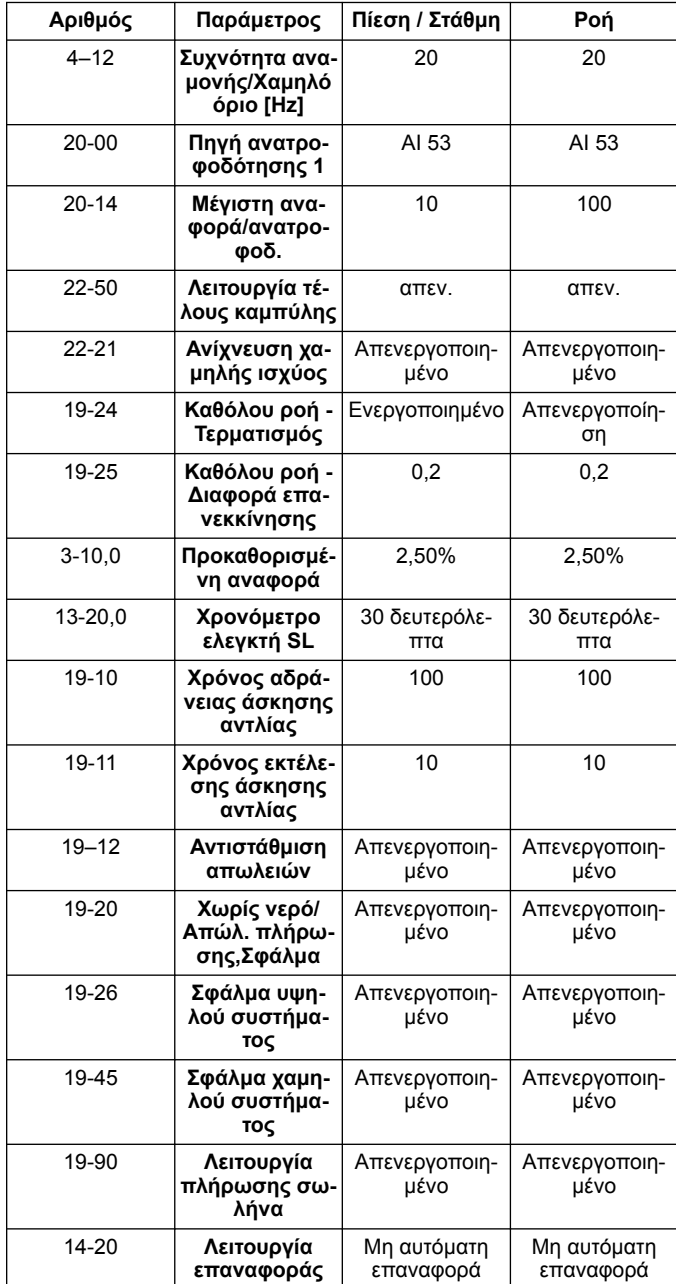

### **4.4 Το προσωπικό μενού μου**

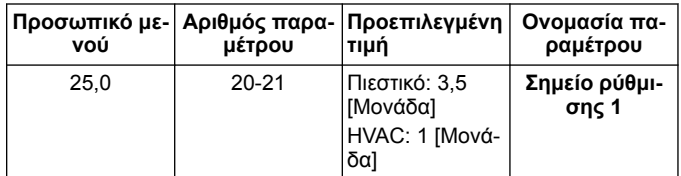

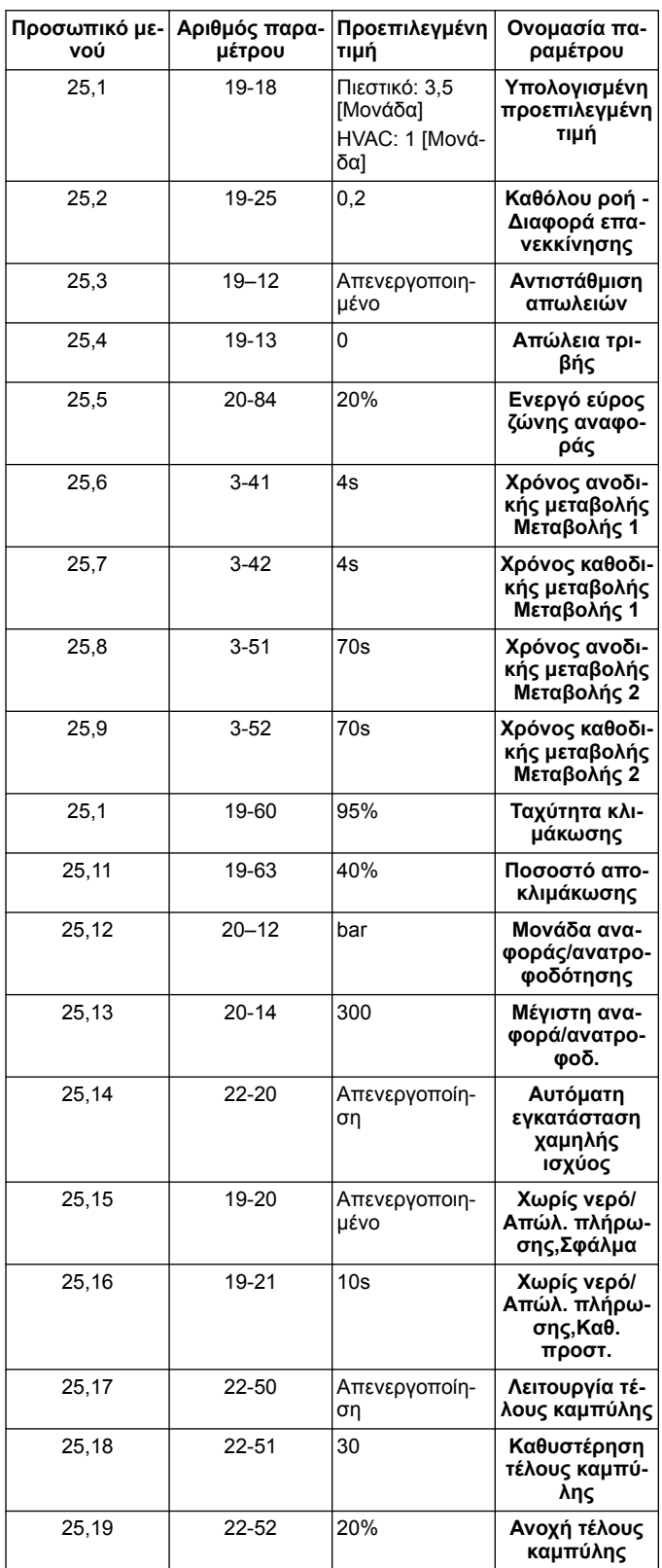

# **1 Giriş ve Güvenlik**

### **1.1 Bu el kitabının amacı**

### **Bu el kitabının amacı**

Bu el kitabının amacı hızlı başlatma için gerekli bilgileri vermektir. Aşağıdakilere ilişkin bilgiler için lütfen el kitabının tamamını okuyun:

- Kurulum
- Çalıştırma • Bakım

### **DİKKAT:**

Ürünü kurup kullanmadan önce bu kılavuzu dikkatle okuyunuz. Ürünün uygunsuz kullanımı kişisel yaralanmalara ve maddi hasarlara yol açabileceği gibi garantiyi de geçersiz kılabilir.

Ïł

### **UYARI:**

Bu el kitabını gelecekte başvurmak üzere saklayın ve ürünün yakınında hazır bulundurun.

### **1.2 Güvenlik**

### **UYARI:**

- Yaralanmaları önlemek için operatör emniyet önlemlerine dikkat etmelidir.
- Bu el kitabında belirtilmeyen ürünün herhangi bir çalıştırma, montaj veya bakım işi ölüm, ciddi yaralanma veya ekipmanın zarar görmesine yol açabilir. Buna, ekipman üzerindeki herhangi bir değişiklik veya Xylem tarafından sağlanmayan parçaların kullanımı da dahildir. Ekipmanın kullanım amacı hakkında herhangi bir sorunuz varsa, devam etmeden önce lütfen bir Xylem temsilcisine başvurun.
- Servis uygulamasını yetkili bir Xylem temsilcisinin onayı olmadan değiştirmeyin.

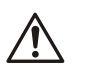

## **UYARI:**

Bu Kılavuz, Kurulum, Çalıştırma ve Bakım El Kitabının yerine geçmez. Kalifiye personel, ürünü kurmadan ve kullanmaya başlamadan önce, Kurulum, Çalıştırma ve Bakım El Kitabini okumalı ve anlamalıdır.

# **2 Elektrik Kurulumu**

### **2.1 Giriş ve çıkış bağlantıları**

Şekil 37: Temel elektrik bağlantısı

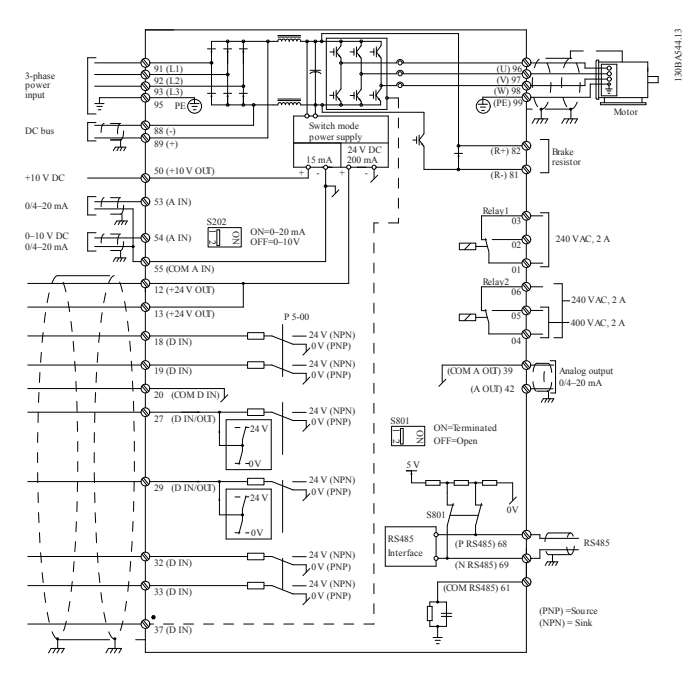

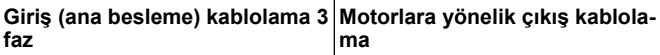

## 3 fazlı AC giriş gücü kablolamasını L1, L2 ve L3'e bağlayın ve kab-

## Çıkış motoru kablolarını U, V, W etiketli terminal bloğuna bağlayın

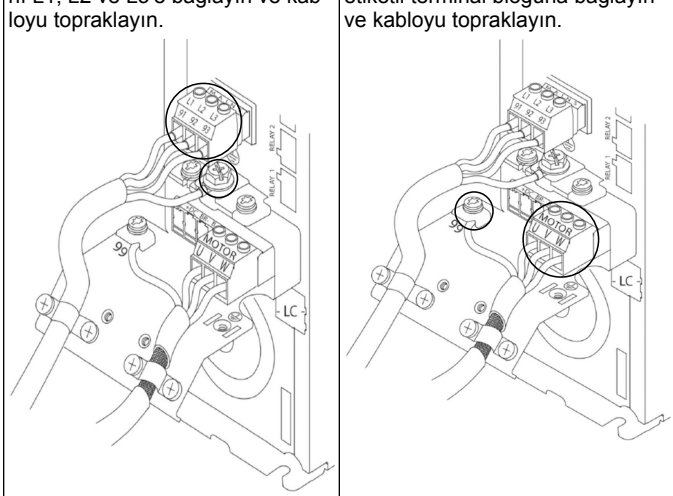

### **Tek fazlı giriş sürücüleri**

Tek fazlı güç kablolamasını L1 ve L2'ye bağlayın ve kabloyu topraklayın. Şekil 38: Tek fazlı sürücü için güç girişi kablolaması 91 (L1)  $92 (L2)$  $93(L3)$ 95 PE

Çerçeve boyutu ile ilgili bazı önemli noktalar için IOM'u kontrol edin.

### **2.2 Tekli ve çoklu pompa kontrolü kablolaması**

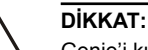

Genie'i kullanmadan önce, birimin motoru çalıştırmasını önlemek için DI18 seçeneğini Durdur öğesine (terminal 18 açık) ayarlayın. İstenmeyen motor dönüşünden kaçınmak için terminal 18'i açık tutun. Başlat sinyalini kontrolöre yalnızca pompa çalışması istendiğinde uygulayın.

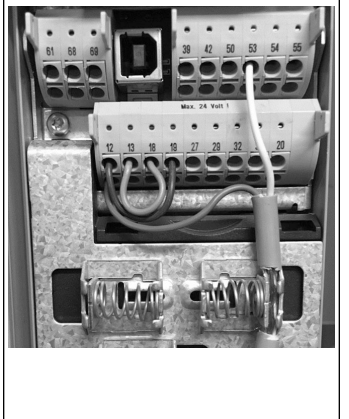

- Terminal 18, 24 V'ye bağlandığında (terminaller 12 veya 13) kontrolöre bir Başlat komutu verilir
- Terminal 27'deki dijital giriş bir Susuzluk cihazını kabul etmek için yapılandırılabilir, bkz. bölüm 3.3.6.
- Tekli Pompa Kontrolü veya **Çoklu Pompa Kontrolü** için güç beslemesi transdüser kablosunu (kahverengi) terminal 12 veya 13'e (24 V) ve tekli transdüser kablosunu (beyaz) terminal 53'e (4.20 mA) takın. • **Hız Kontrolü** mod kablolama-
- sı için bkz. *Hız Kontrolü için [Kablolama](#page-91-0)* sayfada 92.

## <span id="page-91-0"></span>**2.3 Çoklu pompa bağlantıları**

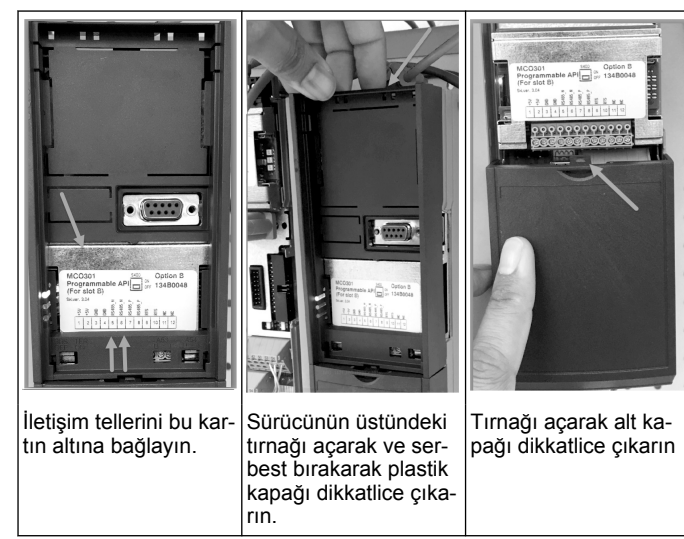

## **2.4 TelleriMCO301 modüle bağlayın**

- 1. Terminal No. 3'ü Terminal No. 3'e
- 2. Terminal No. 5'i Terminal No. 5'e<br>3. Terminal No. 7'vi Terminal No. 7'
- 3. Terminal No. 7'yi Terminal No. 7'ye<br>4. Korumali kablo kullanın ve kablo ke
- 4. Korumalı kablo kullanın ve kablo korumasını yay kelepçesine takın.<br>5. İkiden fazla kontrolör kullanıyorsanız, ek sürücü için aynı kablolama
- İkiden fazla kontrolör kullanıyorsanız, ek sürücü için aynı kablolama talimatlarını takip edin.
- 6. Ek çoklu kontrol kablolama yapılandırmaları için IOM'a başvurun.
- 7. Kapakları ve tuş takımını yeniden takın ve işletmeye almaya başlayın.

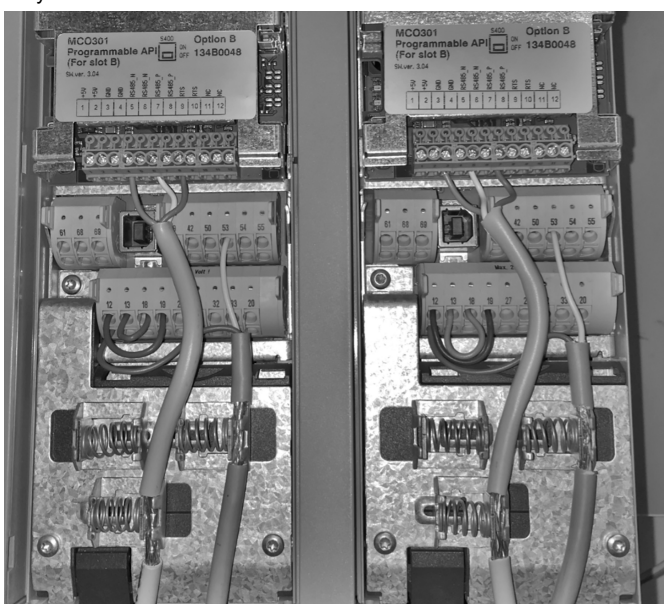

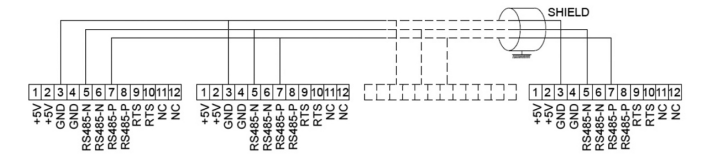

## **2.5 Hız Kontrolü için Kablolama**

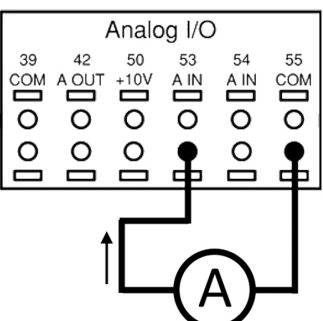

Analog giriş 53'ü kullanarak sürücüye bir 4-20 mA giriş sinyali gönderme. 4-20 mA sinyalinizi terminal 53'e ve bunları birlikte terminal 55'e bağlayacaksınız. Analog giriş 53 yalnızca 4-20 mA'yı kabul eder.

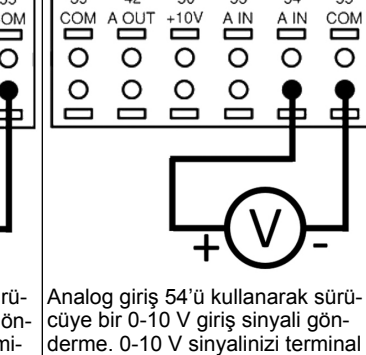

Analog I/O

A IN

55

50 53

 $AC$ 

 $42$ 

V olarak ayarlanmıştır.

54'e ve bunları birlikte terminal 55'e bağlayacaksınız. Analog giriş 54, akımı veya voltaj sinyalini kabul edebilir, varsayılan olarak 0-10

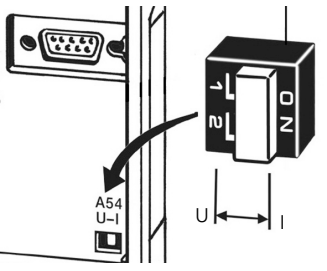

MCO 301 kartının arkasında bulunan bir DIP düğmesi, analog giriş 54 ayarının değiştirilmesine izin verir.

Analog giriş 54 ayarını voltajdan akıma değiştirmek için aşağıdaki adımları takip edin:

- Sürücüyü kapatın
- LCP kontrol panelini çıkarın<br>• MCQ301 kartı çıkarın
- MCO301 kartı çıkarın
- DIP düğmesi ayarını U (0-10 V) seçeneğinden I (4-20 mA) seçeneğine değiştirin

# **3 Çalıştırma**

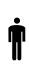

## **3.1 Çalıştırma talimatları**

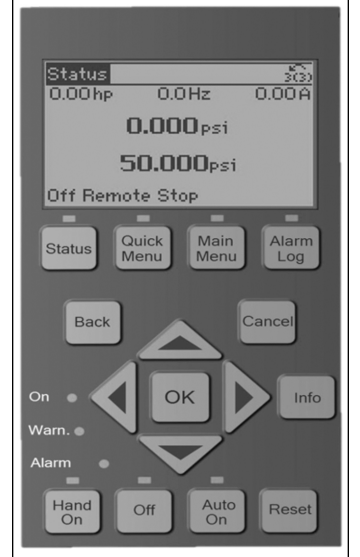

- İlk açılışta, Aquavar, uygulamaya göre parametrelerin kolayca ayarlanmasını sağlayan Genie Başlangıç menüsünü otomatik olarak görüntüleyecektir.
- Ekrandaki Genie Başlangıç menüsünü çağırmak için Hızlı Menü düğmesine basın ve 04 ³Genඈe Başlangıç" veya "Akıllı Başlatma" parametresini seçin.

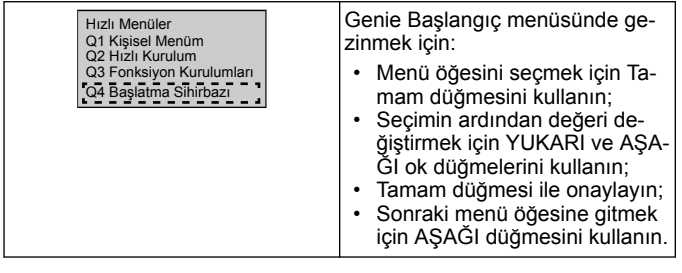

## **3.2 Genie Başlangıç (Akıllı Ayar)**

Sürücüyü çalıştırın ve sürücüyü programlamak için aşağıdaki adımları takip edin.

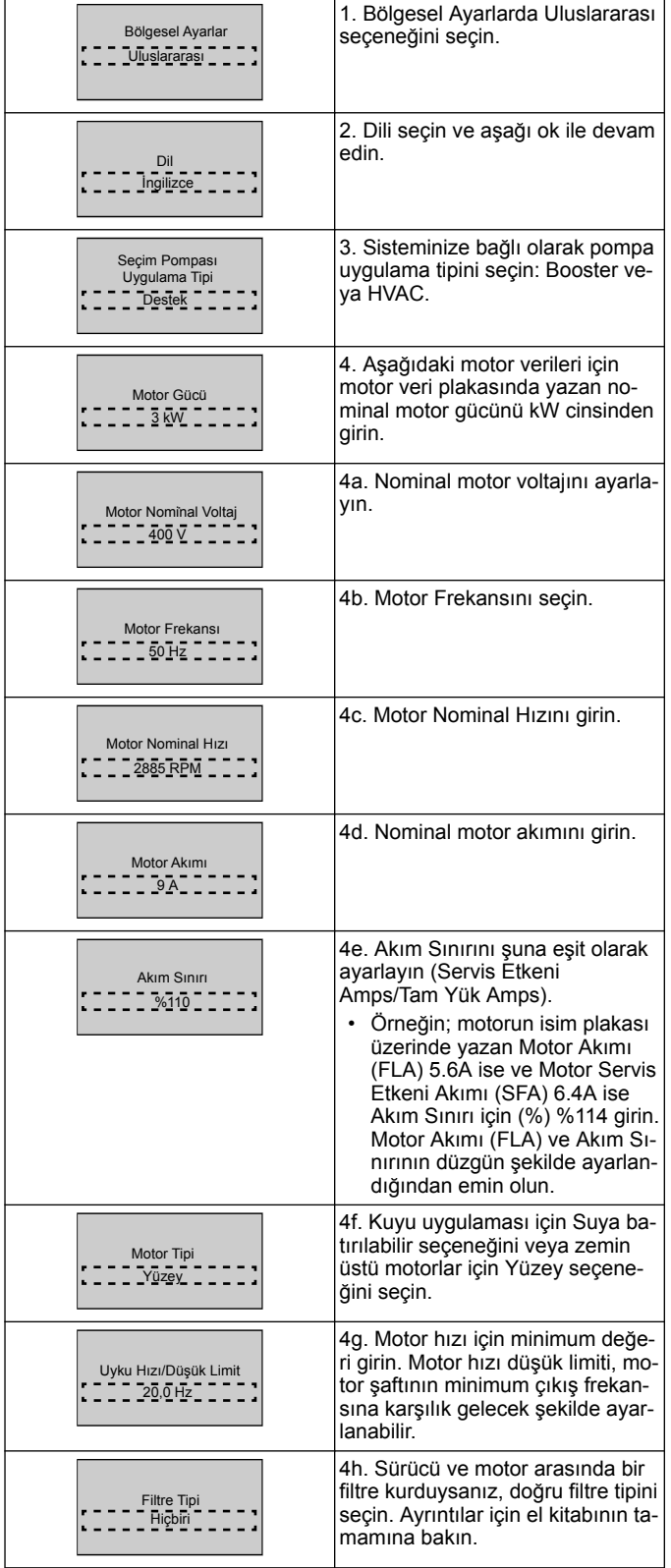

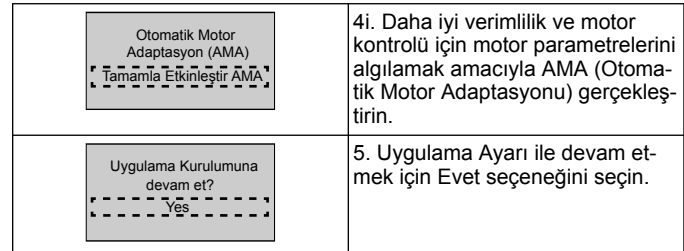

## **3.3 Uygulama Ayarı**

## **3.3.1 Çalıştırma Modunu seçin**

Sisteminize göre çalıştırma modunu seçin.

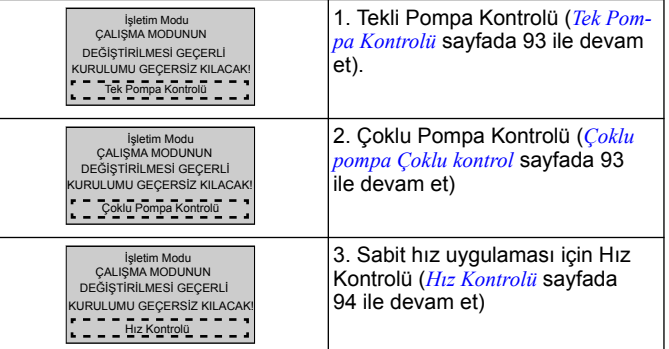

## **3.3.2 Tek Pompa Kontrolü**

Sabit basınç örneği, düşük güç değeri pompası.

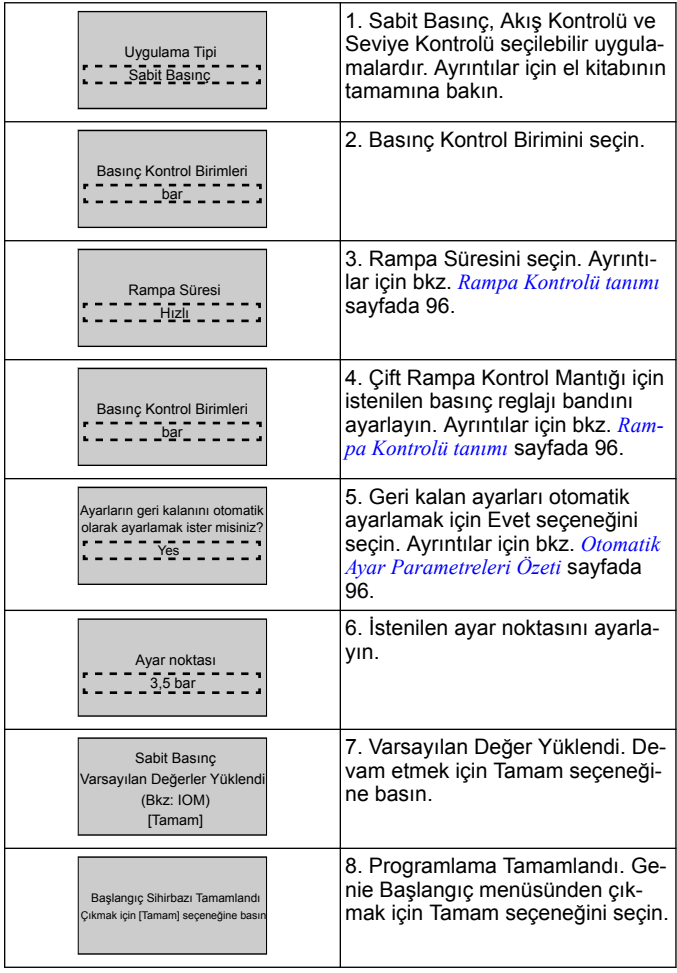

## **3.3.3 Çoklu pompa Çoklu kontrol**

Bu örnek, dört pompa, sabit basınç kontrolü içindir. İlk invertörden başlayarak son invertere kadar her bir inverteri aynı parametre değerleri ile yapılandırın.

<span id="page-93-0"></span>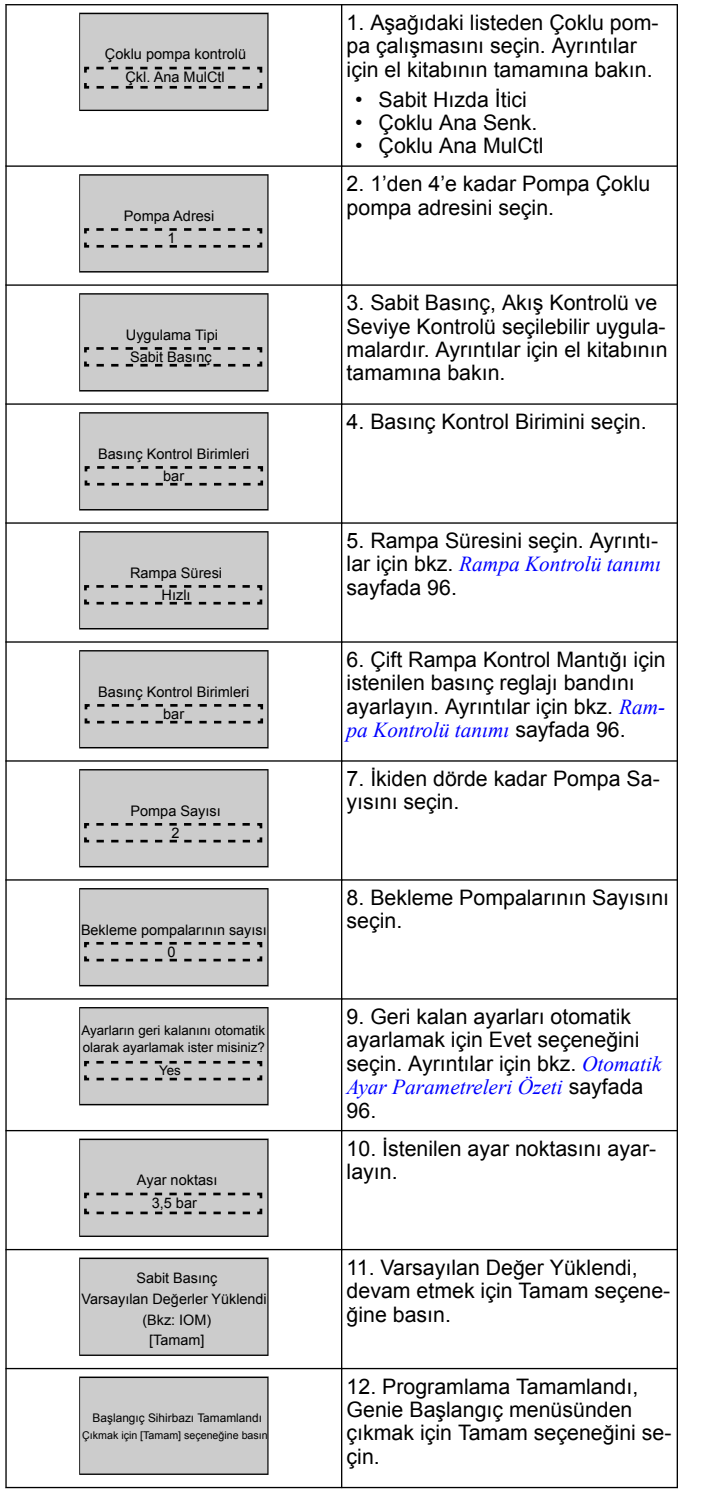

## **3.3.4 Hız Kontrolü**

Harici Analog Kontrolü Sinyali içeren Sabit Hız uygulamaları örneği.

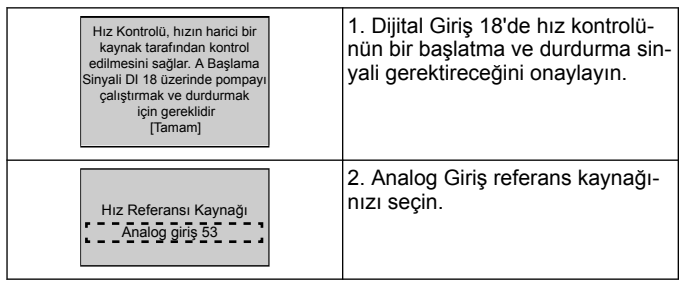

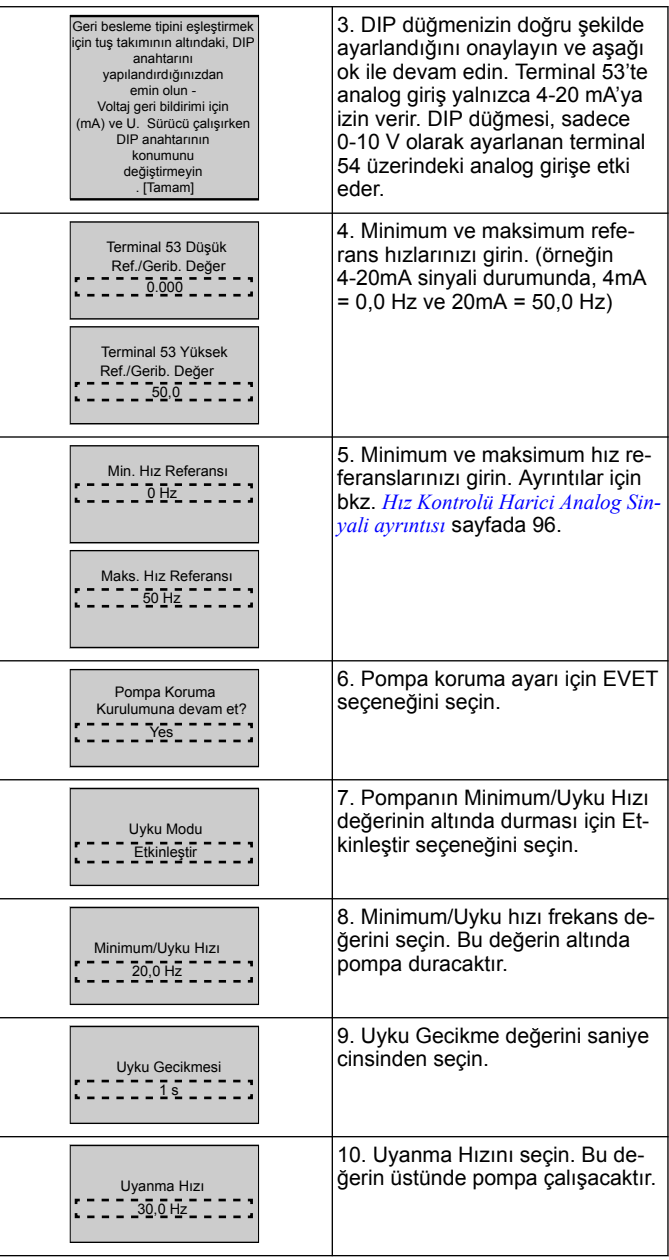

Kalan pompa koruma seçeneklerini ayarlamak için Pompa Koruma menüsüyle devam edin veya Genie menüsünden çıkmak için Geri düğmesine basın.

### **3.3.5 Geri Besleme Ayarı**

1'den 3'e kadar adımları takip edin ve sonra aşağıdaki gibi devam edin.

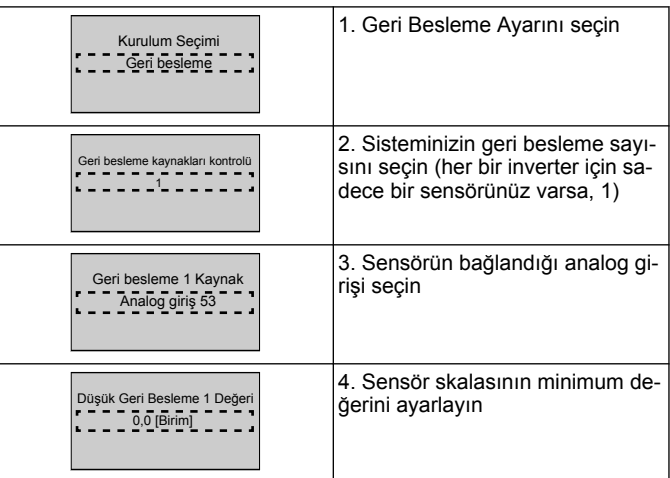

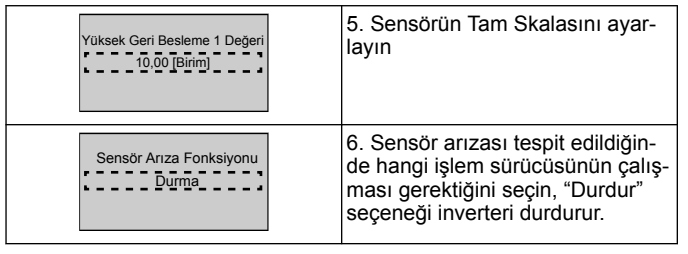

## **3.3.6 Pompa koruması**

1'den 3'e kadar aşamaları takip edin ve aşağıdaki gibi devam edin.

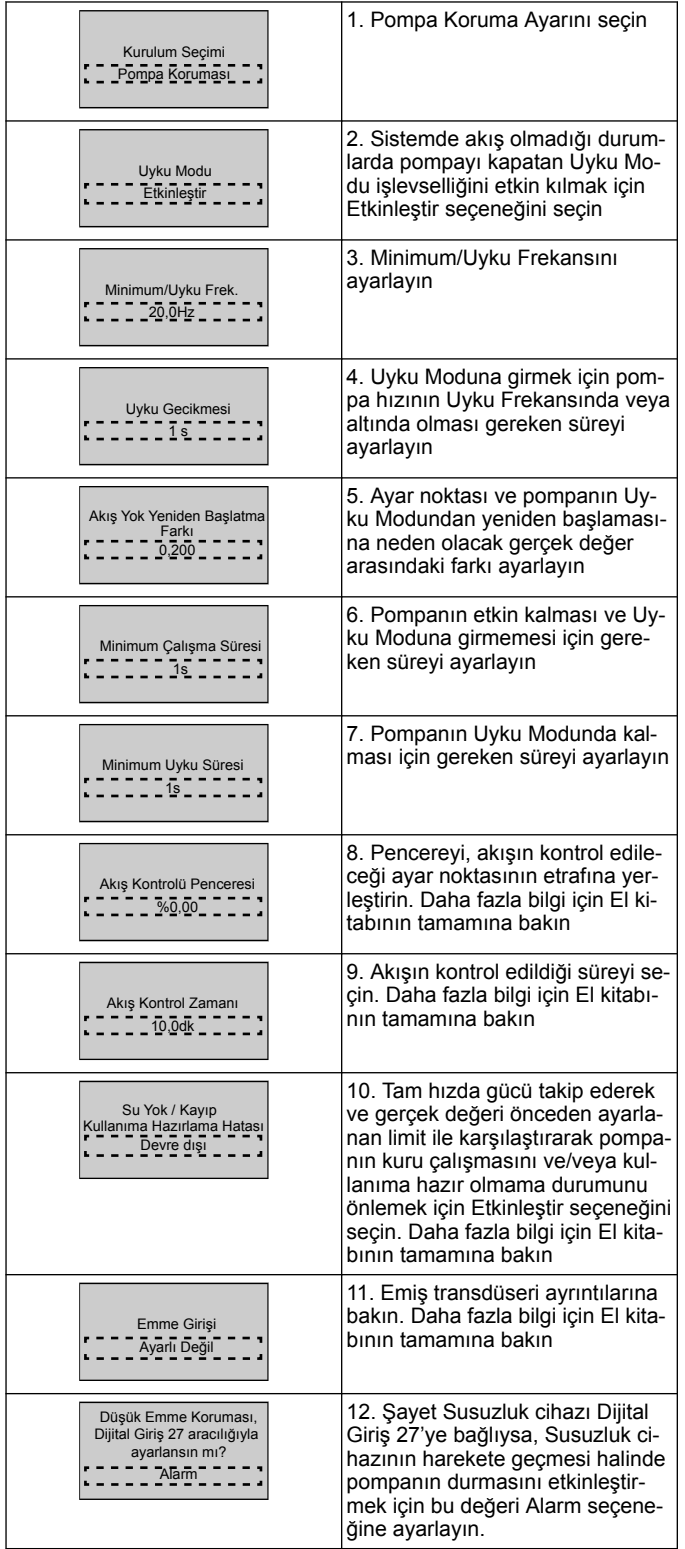

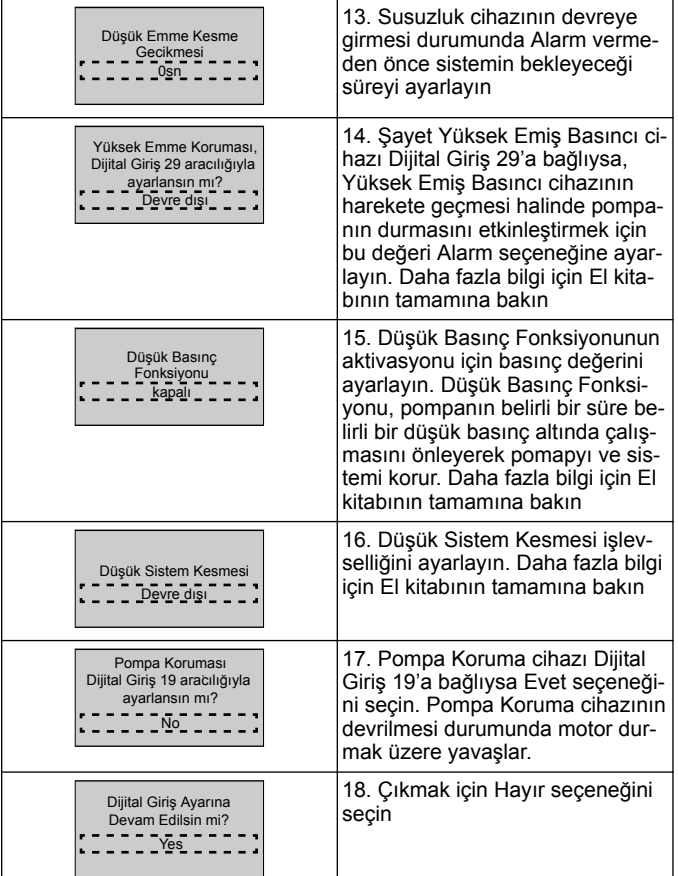

## **3.3.7 İletişim Ayarı**

1'den 3'e kadar adımları takip edin ve sonra aşağıdaki gibi devam edin.

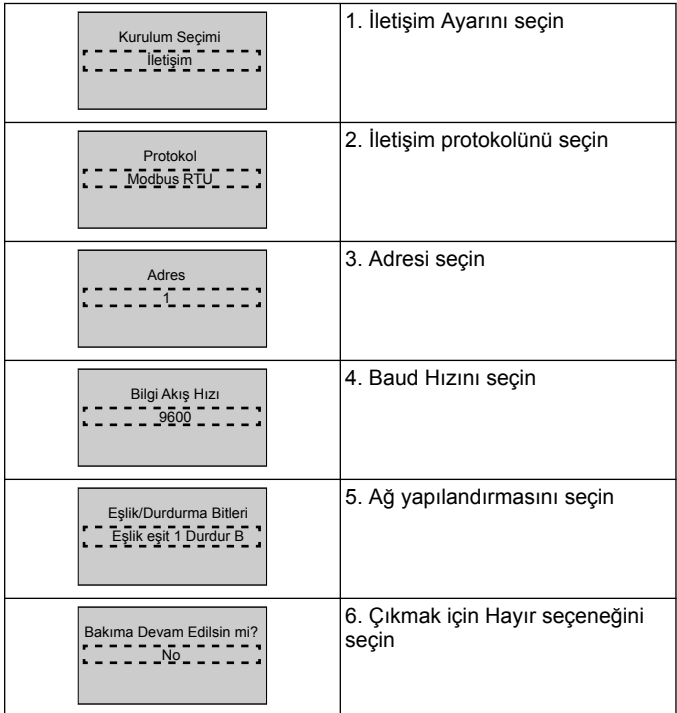

# <span id="page-95-0"></span>**4 Ek bilgiler**

### **4.1 Rampa Kontrolü tanımı**

Sistem kontrolü, aşağıda açıklanan ayar noktasını takip etmek üzere sistem değişkenini düzenlemek için sabit rampalar kullanır.

Rampalar, önceden belirlenmiş değerlerden birine ayarlanabilir:

- **Yavaş**: büyük pompa boyutu
- **Orta**: orta pompa boyutu

• **Hızlı**: küçük pompa boyutu

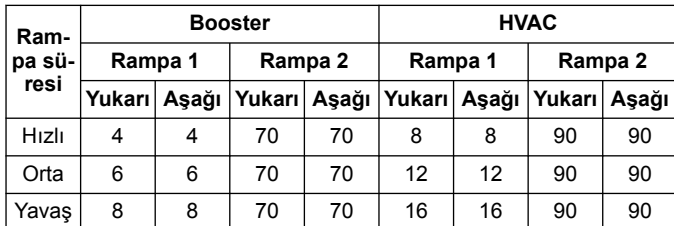

Rampa saniye cinsinden ifade edilir ve motorun 0 Hz'den maksimum frekansa veya maksimum frekanstan 0 Hz'ye gitmesi için gerekli süreyi temsil eder.

Rampa 1 (yukarı veya aşağı) her zaman minimum frekans/uyku frekansının altında ve geri besleme değeri düzenleme bandının dışında olduğunda kullanılır.

Rampa 2 (yukarı veya aşağı), geri besleme değeri düzenleme bandının dahilinde olduğunda kullanılır.

Motor kontrolü, geri besleme değeri düzenleme bandının üst limitine ulaşana kadar rampa artırma (1 veya 2) kullanır. Üst limite ulaşıldığında, motor kontrolü, geri besleme değeri düzenleme bandının alt limitine ulaşana kadar rampa azaltma (1 veya 2) kullanır.

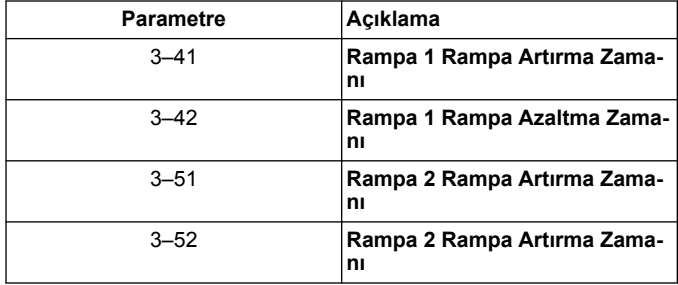

### **Şekඈl 39: Şema**

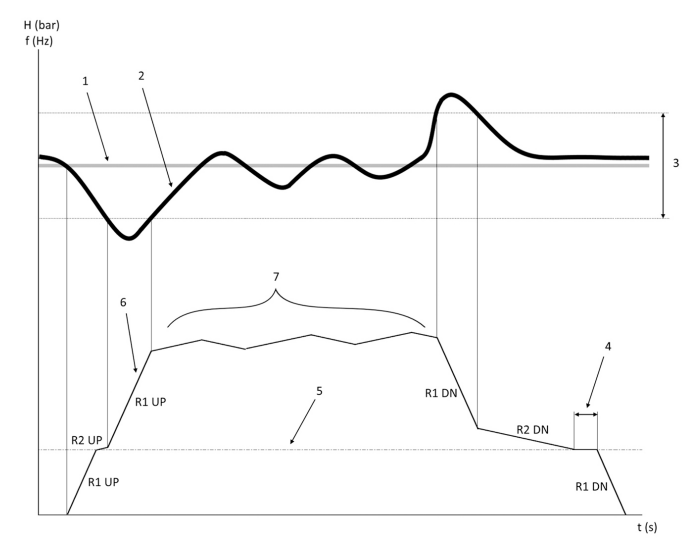

- 1. Ayar noktası
- 2. Kontrol geri beslemesi (gerçek değer)<br>3. Düzenleme bandı
- Düzenleme bandı
- 4. Uyku gecikmesi<br>5. Uyku frekansı
- Uyku frekansı
- 6. Çıkış frekansı<br>7. Rampa 2 Yuk Rampa 2 Yukarı ve Rampa 2 Aşağı ile düzenleme (yavaş rampalar)

### **4.2 Hız Kontrolü Harici Analog Sinyali ayrıntısı**

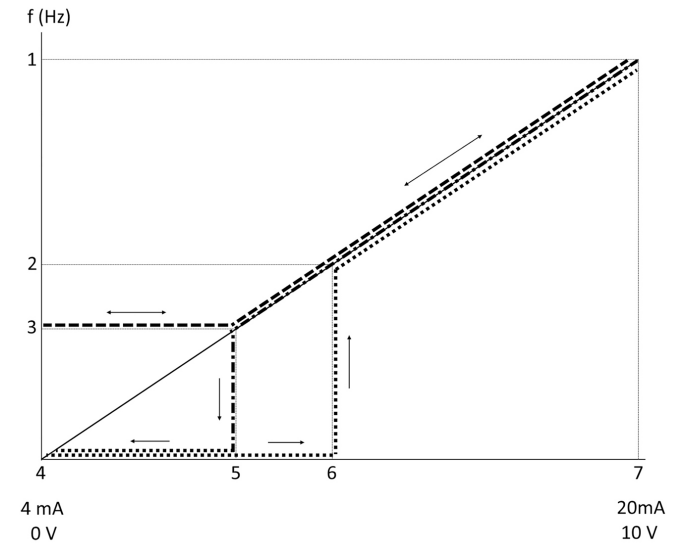

- 1. Maks. Hız Referansı
- 2. Uyanma Hızı<br>3. Minimum/Uyk
- 3. Minimum/Uyku Hızı<br>4. Terminal 53 Düsük İ
- 4. Terminal 53 Düşük Ref./Gerib. Değer<br>5. Uyku Hızına karşılık gelen analog değ
- 5. Uyku Hızına karşılık gelen analog değer
- 6. Uyanma Hızına karşılık gelen analog değer
- Terminal 53 Yüksek Ref./Gerib. Değer

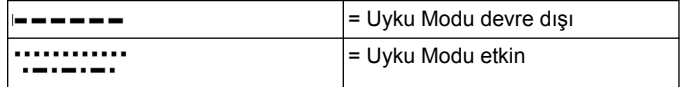

Not: Uyku Modu devre dışıysa, analog değer Uyku Hızının altında olduğunda, pompa Uyku Hızında çalışacaktır.

Analog giriş 53 (4-20 mA) için ayarlar örneği:

Maks. Hız Referansı = 50 (Hz)

Minimum/Uyku Hızı = 20 (Hz)

Uyanma Hızı = 25 (Hz)

Terminal 53 Düşük Ref./Gerib. Değer = 0

Terminal 53 Yüksek Ref./Gerib. Değer = 50

Uyku Hızına karşılık gelen analog değer:

Sinyal aralığı\* (Min. Hız/Maks. Hız) + sıfır noktası 16 \* (20 / 50) + 4 = *10,4 (mA)*

Uyanma Hızına karşılık gelen analog değer:

 $S$ inyal aralığı\*(Uyanma Hızı/Maks. Hız) + sıfır noktası 16 \* (25 / 50) + 4 *= 12 (mA)*

## **4.3 Otomatik Ayar Parametreleri Özeti**

Aşağıdaki parametreler, Genie Başlangıç prosedüründe gerçekleştirilecek bir Otomatik Ayar yapılandırma özetidir.

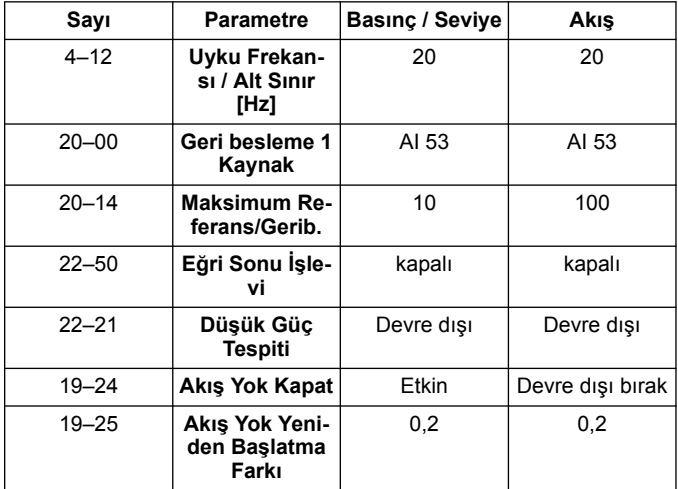

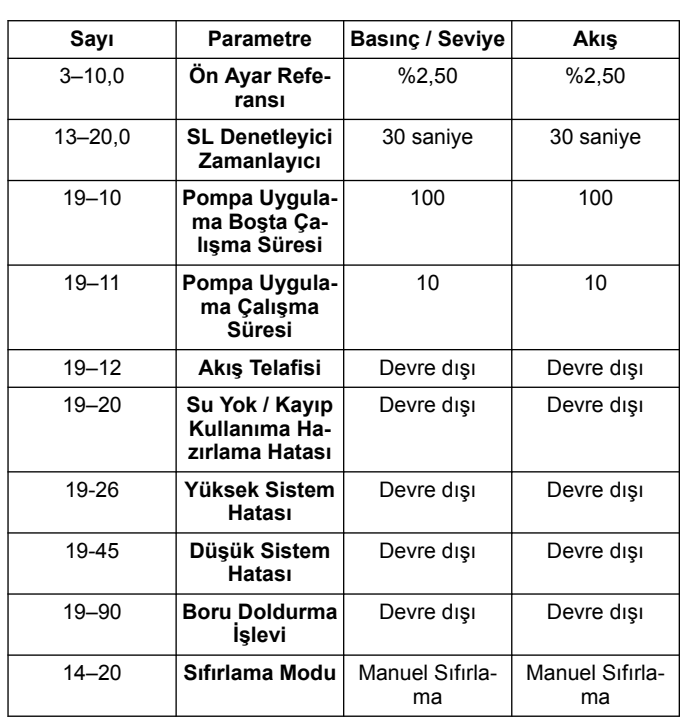

# **4.4 Kişisel Menüm**

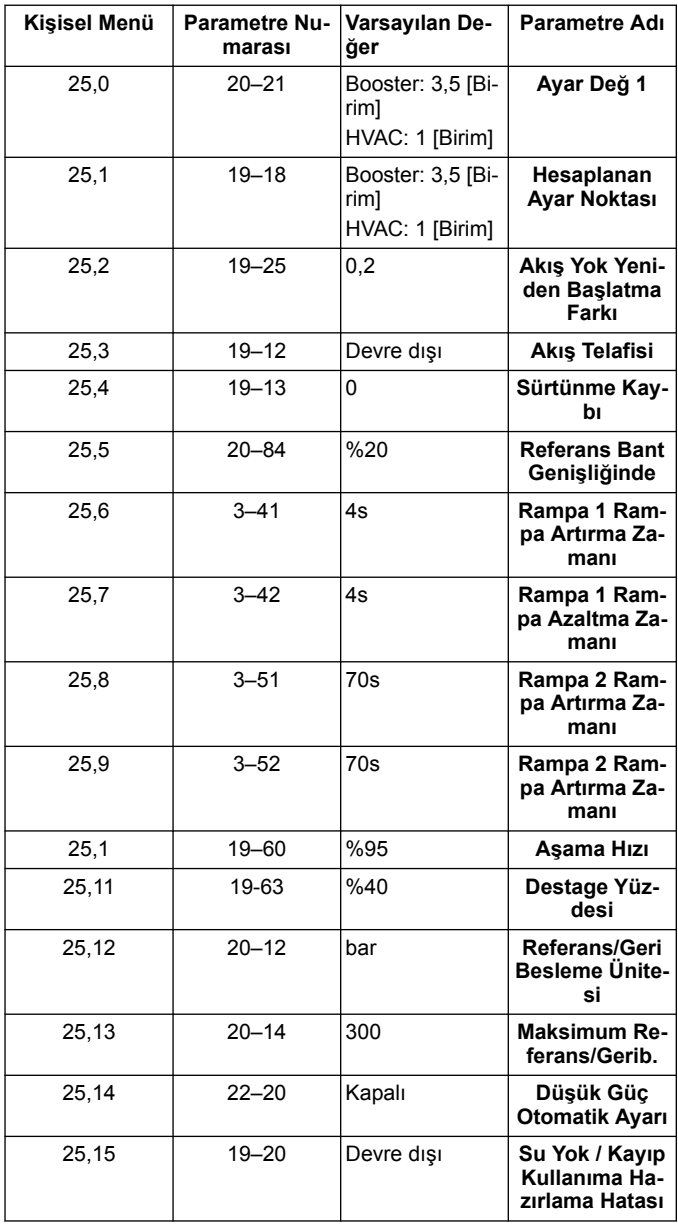

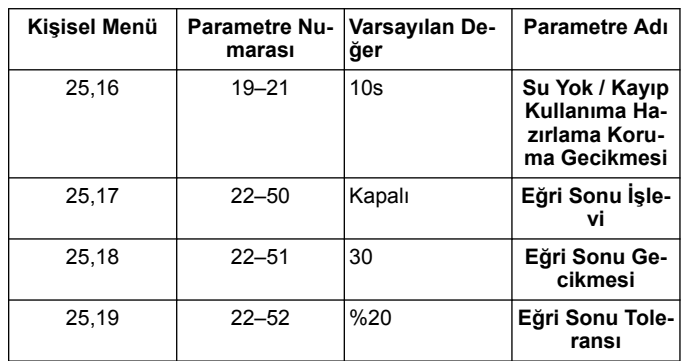

# **1 Подготовка и техника безопасности**

### **1.1 Цель настоящего руководства**

#### **Назначение данного руководства**

Данное руководство содержит необходимую информацию по быстрому запуску. Полностью прочтите это руководство для получения информации по следующим темам:

- Монтаж
- Эксплуатация
- Техническое обслуживание

### **ОСТОРОЖНО:**

Перед установкой и эксплуатацией изделия необходимо ознакомиться с настоящим руководством. Ненадлежащее использование изделия может привести к производственным травмам и повреждению имущества, а также к прекращению действия гарантии.

Ïł

### **ПРИМЕЧАНИЕ:**

Сохраните настоящее руководство для дальнейших справок и обеспечьте его доступность на объекте размещения изделия.

### **1.2 Техника безопасности**

### **ПРЕДУПРЕЖДЕНИЕ:**

- Во избежание травмирования оператор должен быть ознакомлен с мерами предосторожности и правилами безопасной эксплуатации.
- Несоблюдение рекомендаций настоящего руководства относительно эксплуатации, установки или технического обслуживания насоса может привести к смертельному исходу, производственным травмам и повреждению оборудования. Сюда входит любое внесение изменений в оборудование и использование запасных частей, предоставленных не компанией Xylem. При наличии вопросов относительно использования оборудования по назначению перед выполнением работ следует проконсультироваться с уполномоченным представителем компании Xylem.
- Изменять процедуру технического обслуживания без согласования с уполномоченным представителем компании Xylem ЗАПРЕЩЕНО.

### **ПРЕДУПРЕЖДЕНИЕ:**

Данное руководство не заменяет руководство по установке, эксплуатации и техническому обслуживанию. Квалифицированный персонал обязан прочитать и уяснить содержание руководства по установке, эксплуатации и техническому обслуживанию, прежде чем приступать к установке изделия и вводить его в эксплуатацию.

# **2 Подключение устройства**

### **2.1 Входные и выходные подключения**

**Рис. 40: Базовое электрическое подключение**

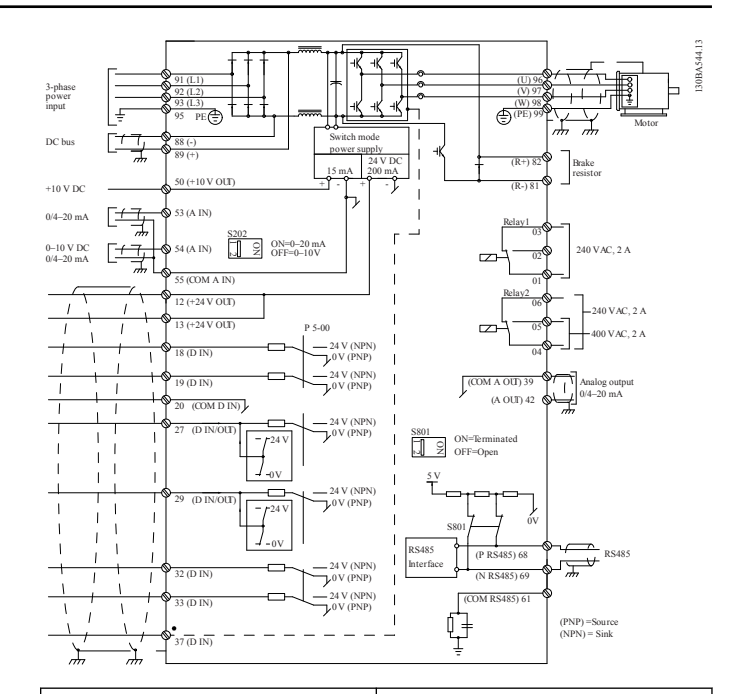

#### **Входная проводка (сеть), 3 фазная**

Подключите силовой кабель 3 фазного входа переменного тока к клеммам L1, L2 и L3, и заземлите кабель.

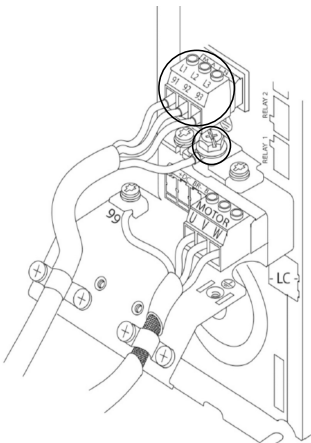

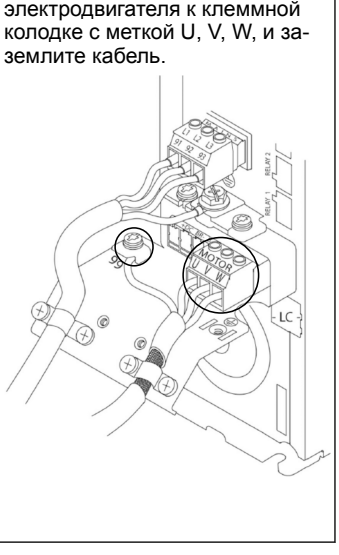

**Выходная проводка к элек-**

Подключите выходные провода

**тродвигателям**

#### **Однофазные входные приводы**

Подключите однофазный силовой кабель к клеммам L1, L2, и заземлите кабель.

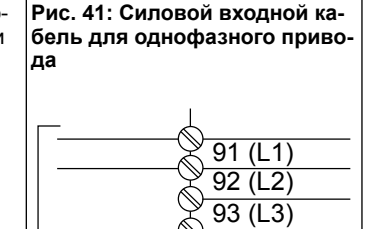

95 PE

Примечания по конкретным размерам стоек см. в руководстве по эксплуатации и обслуживанию.

### **2.2 Проводка управления одним и несколькими насосами**

### **ОСТОРОЖНО:**

Перед использованием Genie переключите DI18 на «Стоп» (клемма 18 разомкнута), чтобы не допустить запуска электродвигателя устройством. Не замыкайте клемму 18, чтобы избежать самопроизвольного вращения электродвигателя. Подавайте сигнал «Пуск» на контроллер только в тех случаях, когда необходимо включить насос.

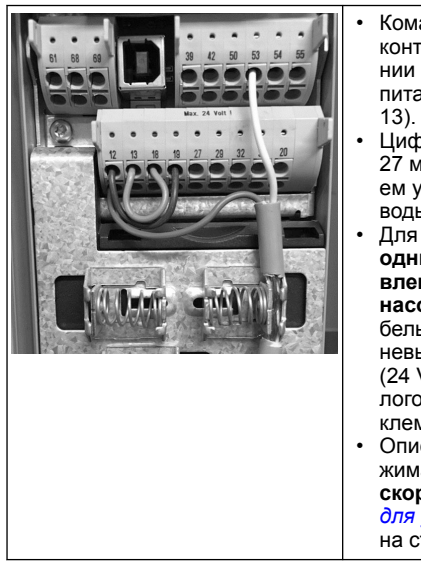

- Команда «Пуск» подается контроллеру при подключении клеммы 18к источнику питания 24 В (клеммы 12 или
- Цифровой вход на клемме 27 можно настроить на прием устройства «Недостаток воды», см. раздел 3.3.6.
- Для вариантов **Управление одним насосом** или **Управление несколькими насосами** подключите кабель датчика питания (коричневый) к клемме 12 или 13 (24 V), кабель датчика аналоговых сигналов (белый) к клемме 53 (4,20 м/А).
- Описание проводки для режима **Управление скоростью** см. в *Проводка для управления скоростью* на стр. 99.

### **2.3 Подключение нескольких насосов**

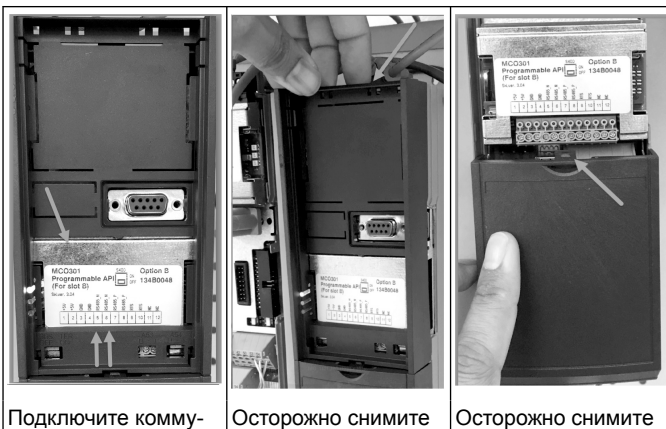

Подключите коммуникационные кабели к нижней части этой платы.

Осторожно снимите пластиковую крышку, разблокировав выступ в верхней части привода и отпустив его. нижнюю крышку, разблокировав выступ

**2.4 Подключение проводки к модулю MCO301**

- 1. Клемма № 3 к клемме № 3
- 2. Клемма № 5 к клемме № 5
- 3. Клемма № 7 к клемме № 7
- 4. Используйте экранированный кабель и установите экран на пружинный зажим.
- 5. Если используется более двух контроллеров, следуйте тем же инструкциям по проводке для дополнительного привода.
- 6. Дополнительные конфигурации проводки для управления несколькими агрегатами см. в руководстве по установке, эксплуатации и обслуживанию.
- 7. Установите на место крышки и клавиатуру и приступайте к вводу в эксплуатацию.

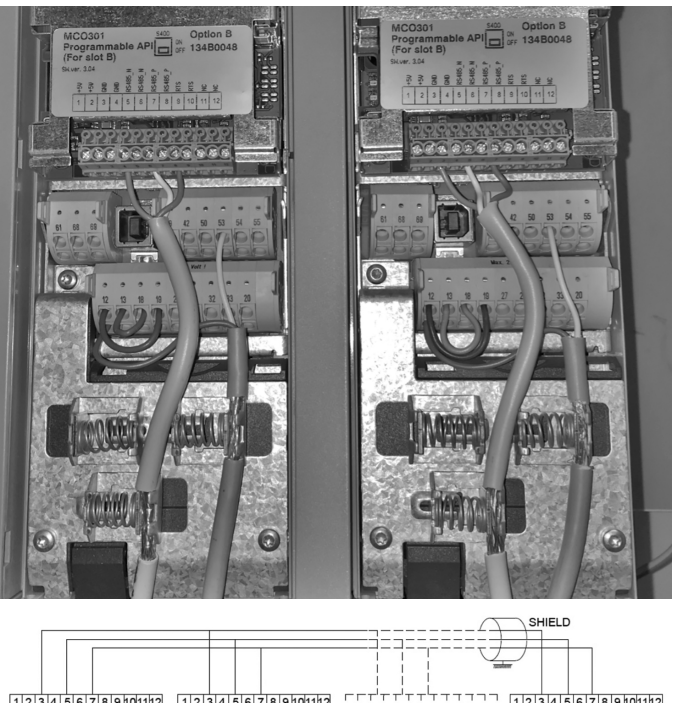

1234567890112 12345678910112 [[[[[[[[[[[[[[[[]]] នុំភ្នំមិនទីទីទីទីនីក និង<br>ដូចមិនទីទីទីនីក និង 추추음을 중요하는 동물 등 중

### **2.5 Проводка для управления скоростью**

только 4-20 мА.

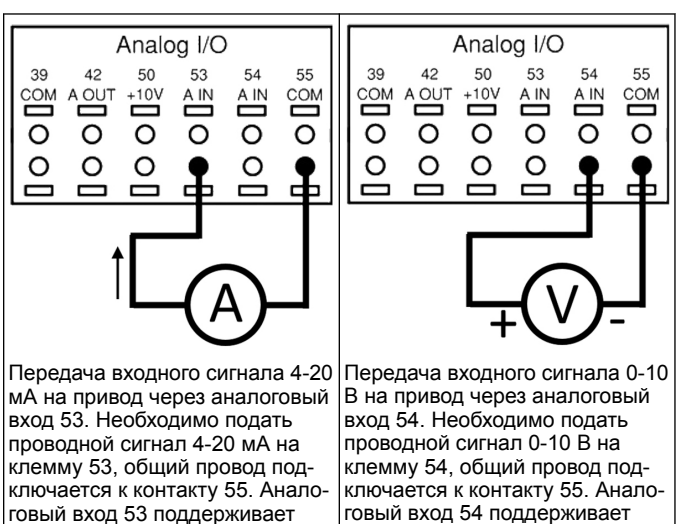

.<br>0-10 В.

сигнал тока или напряжения, по умолчанию настроен диапазон

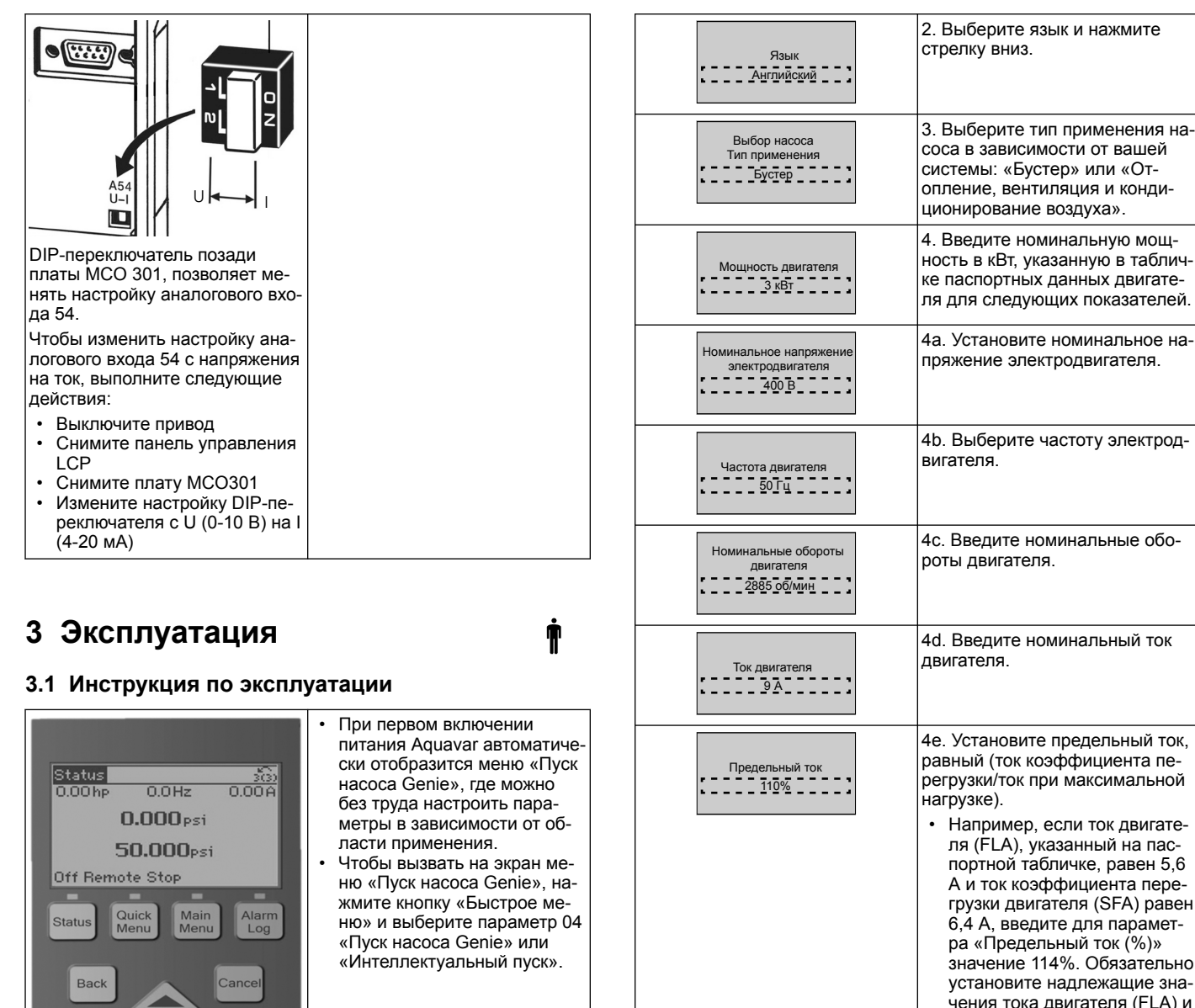

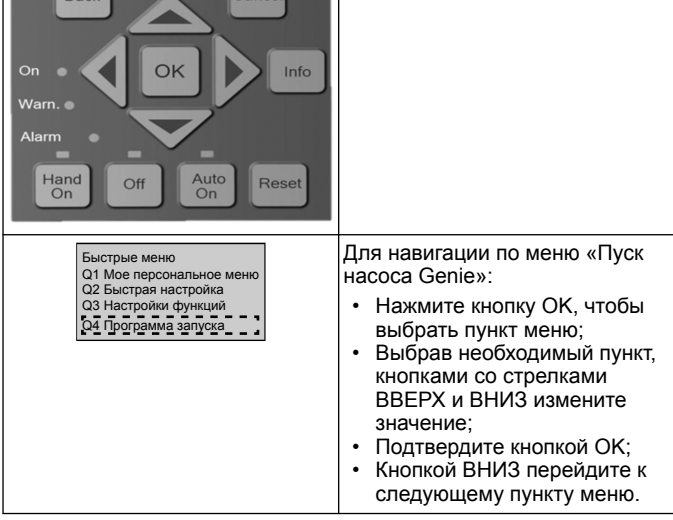

### **3.2 Пуск насоса Genie (интеллектуальная настройка)**

Включите питание привода и выполните следующие действия, чтобы запрограммировать его.

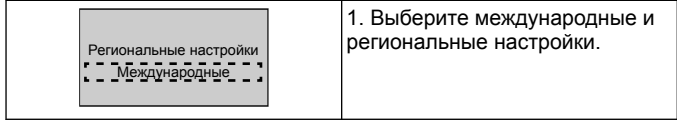

предельного тока.

двигателей.

тродвигателя.

ном руководстве.

двигателем.

4f. Выберите «Погружной» при эксплуатации в скважине или «Поверхность» для наземных

4g. Введите минимальный предел оборотов двигателя. Нижний предел оборотов двигателя можно установить в соответствии с минимальной выходной частотой вращения вала элек-

4h. Выберите правильный тип фильтра, если между приводом и двигателем установлен фильтр. Подробнее см. в пол-

4i. Выполните процедуру AMA (Автоадаптация двигателя) для определения параметров двигателя, повышения эффективности и оптимизации управления

5. Выберите «Да», чтобы продолжить настройку применения.

Тип двигателя Поверхностный

Скорость режима ожидания/нижний предел <u>200 Γμ 2</u>

Тип фильтра **Here** 

Автоматический мотор Адаптация (AMA) Включить полную AMA

Перейти к настройке приложения? Да

### **3.3 Настройка применения**

### **3.3.1 Выбор режима работы**

Выберите режим работы в зависимости от вашей системы.

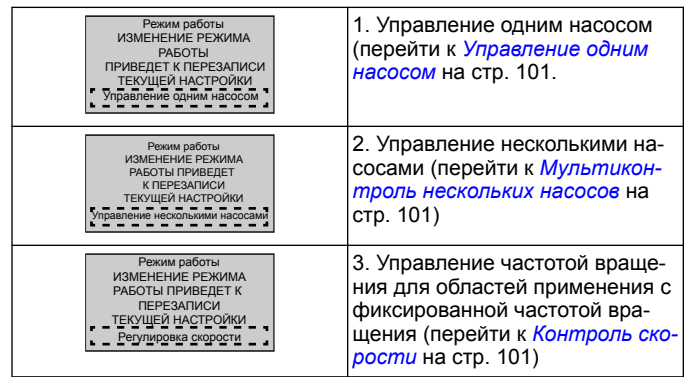

### **3.3.2 Управление одним насосом**

Пример для насоса постоянного давления с низкой номинальной мощностью.

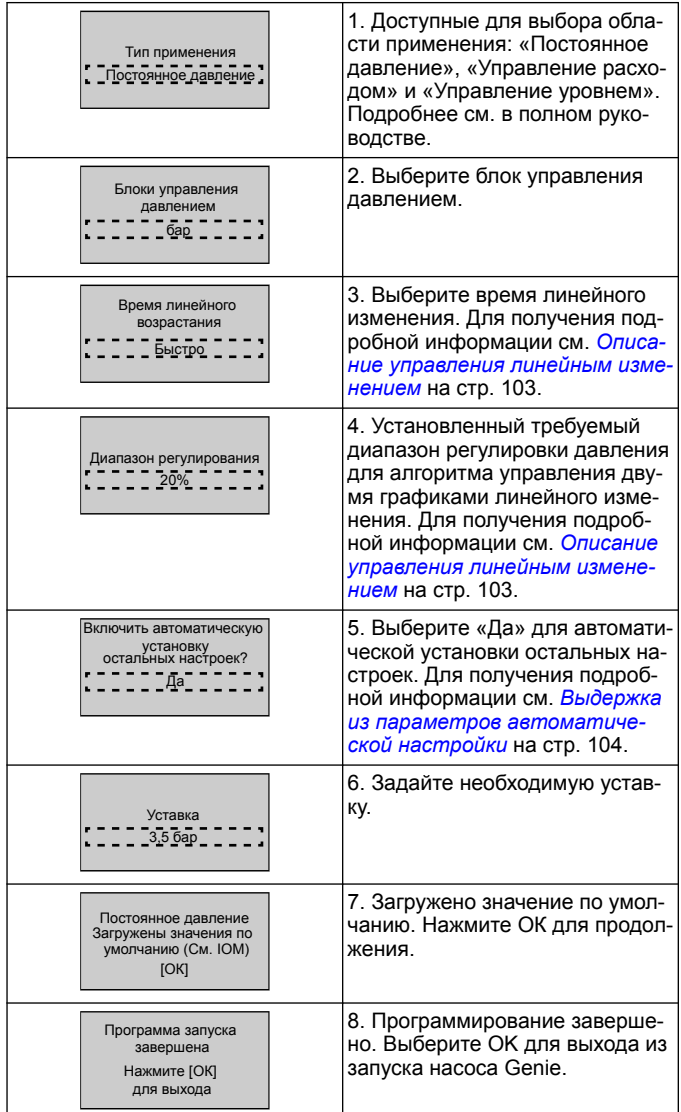

### **3.3.3 Мультиконтроль нескольких насосов**

Данный пример описывает четыре насоса с постоянным управлением давлением.

Начиная с первого инвертора и заканчивая последним, настройте в каждомй из них одинаковые значения параметров.

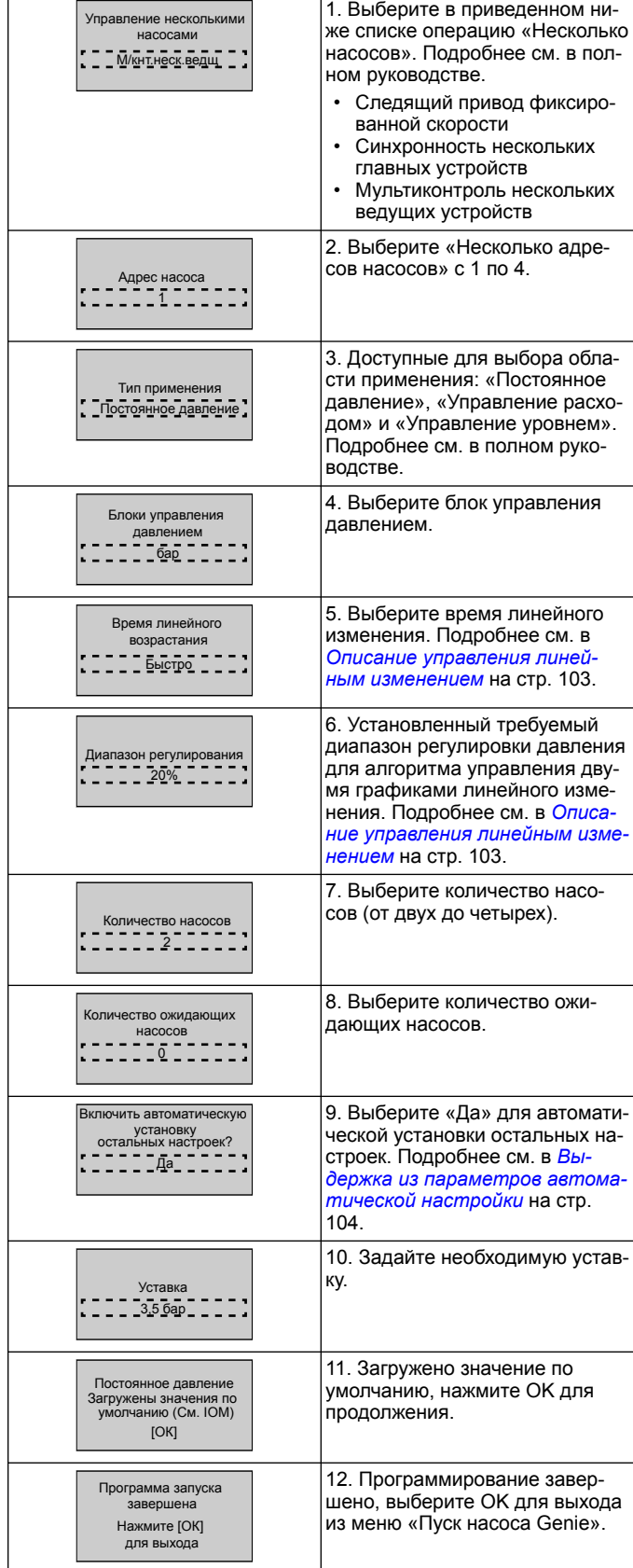

## **3.3.4 Контроль скорости**

Пример применения при постоянной скорости с внешним аналоговым сигналом управления.

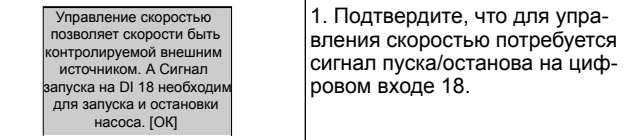

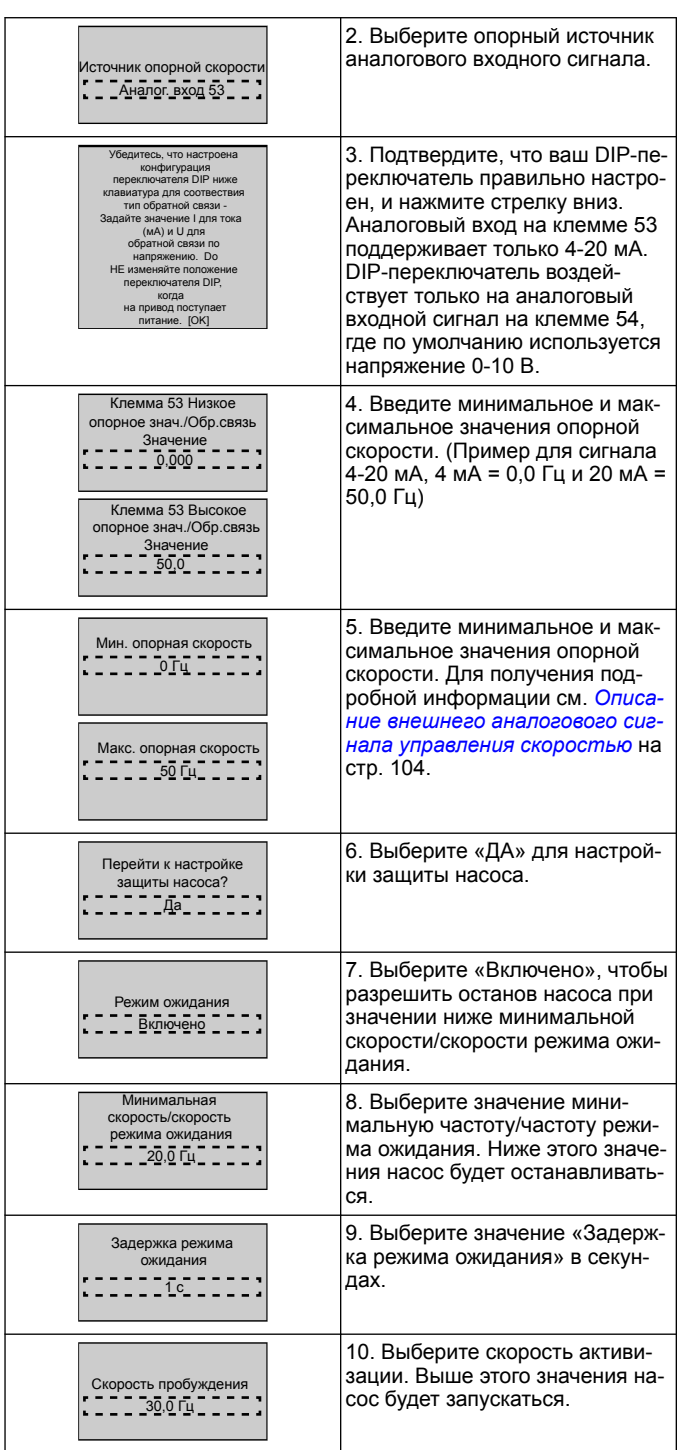

Перейдите в меню «Защита насоса», чтобы задать остальные параметры защиты насоса, либо нажмите кнопку «Назад» для выхода из меню Genie.

### **3.3.5 Настройка обратной связи**

Выполните шаги 1 - 3, затем выполните следующие действия.

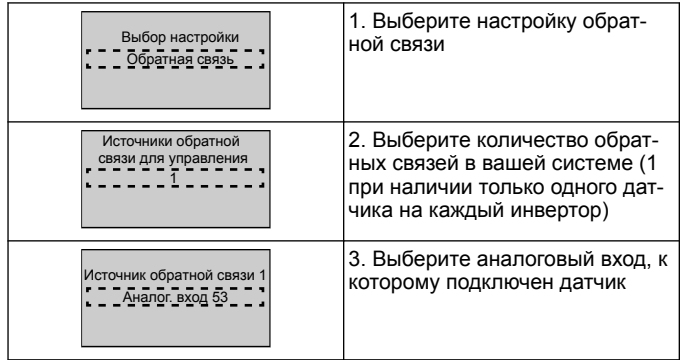

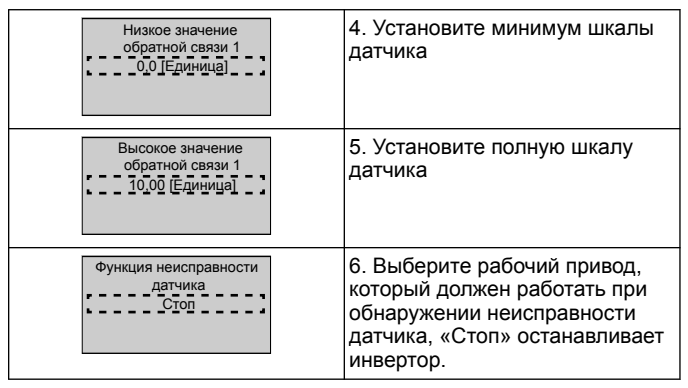

### **3.3.6 Защита насоса**

Выполните шаги 1 - 3, затем выполните следующие действия.

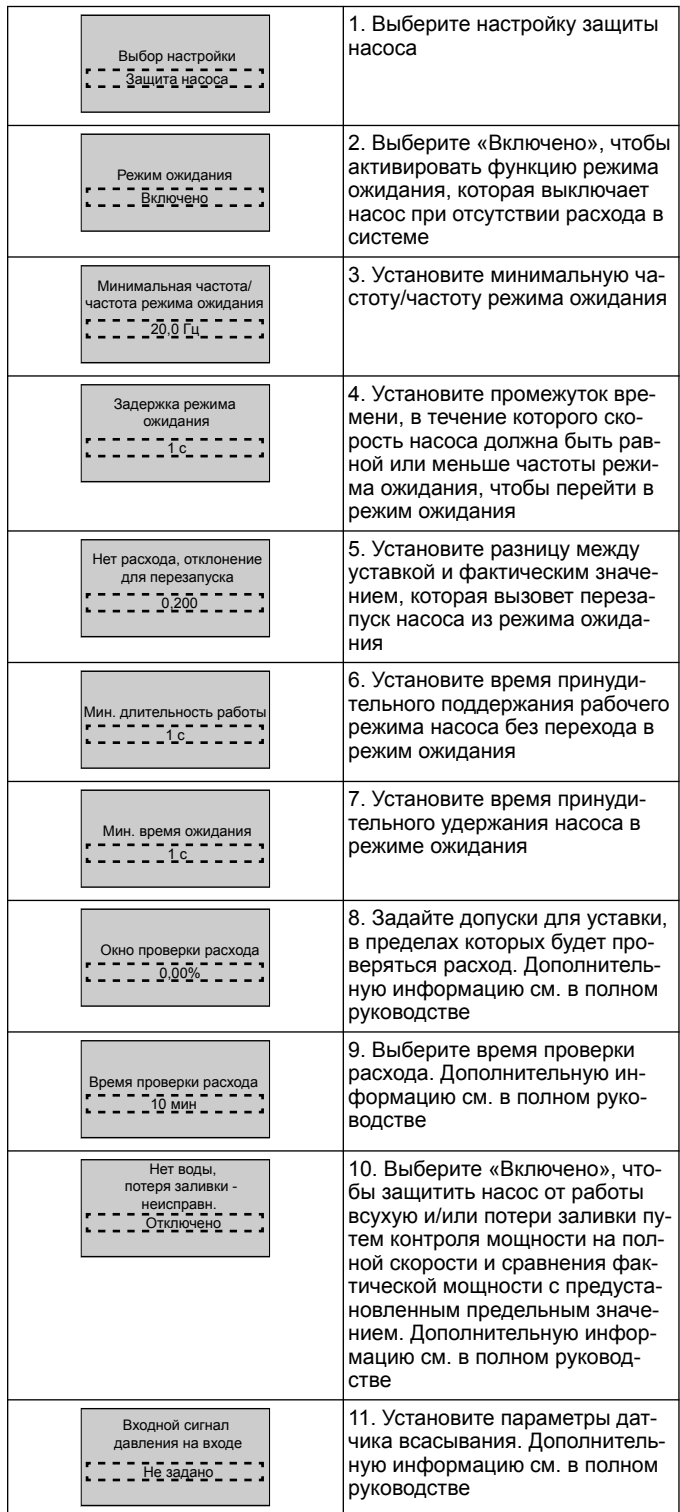

<span id="page-102-0"></span>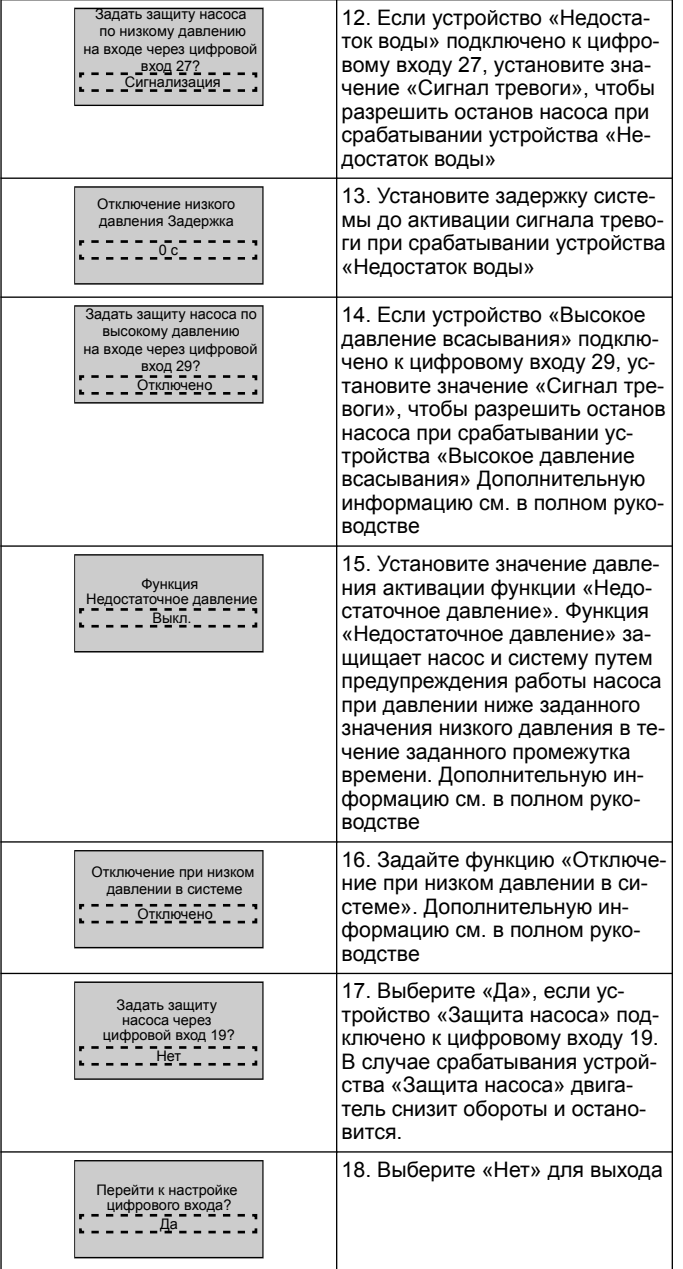

### **3.3.7 Настройка обмена данными**

Выполните шаги 1 - 3, затем выполните следующие действия.

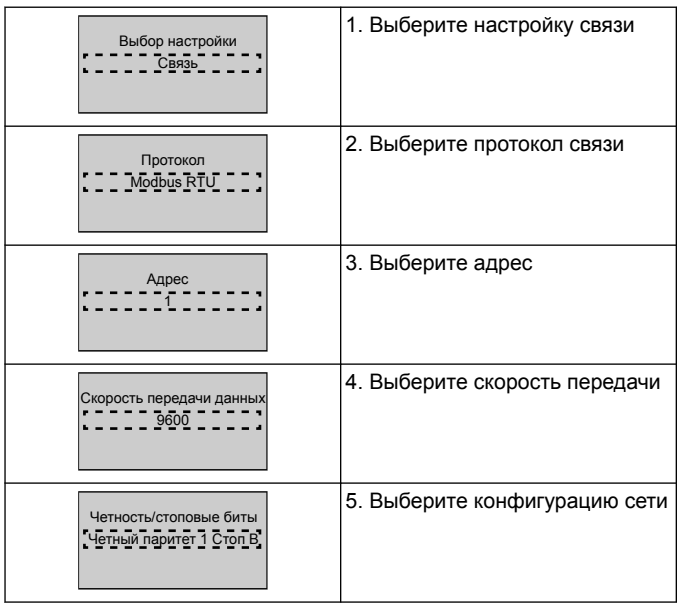

Перейти к техническому обслуживанию? Нет

6. Выберите «Нет» для выхода

# **4 Дополнительные данные**

### **4.1 Описание управления линейным изменением**

Система управления использует фиксированные графики линейного изменения для регулирования переменной с целью выдерживания уставки, как описано ниже.

Для графика линейного изменения можно задать одно из предустановленных значений:

- **Медленное**: большой насос
- **Среднее**: средний насос
- **Быстрое**: небольшой насос

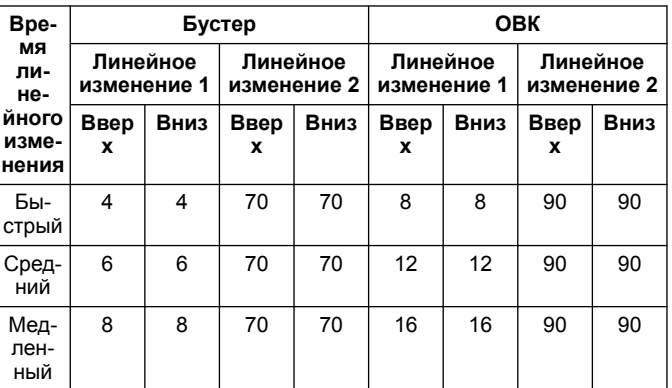

Линейное изменение выражается в секундах и представляет собой время, необходимое электродвигателю для перехода от 0 Гц до максимальной частоты, либо от максимальной частоты до 0 Гц. Линейное изменение 1 (увеличение или снижение) всегда используется ниже минимальной частоты/частоты режима ожидания и когда значение обратной связи за пределами диапазона регулирования.

Линейное изменение 2 (увеличение или снижение) используется, когда значение обратной связи в пределах диапазона регулирования.

Управление электродвигателем использует линейное увеличение (1 или 2) до тех пор, пока значение обратной связи не достигнет верхнего предела диапазона регулирования. Как только верхний предел достигнут, управление электродвигателем использует линейное снижение (1 или 2) до тех пор, пока значение обратной связи не достигнет нижнего предела диапазона регулирования.

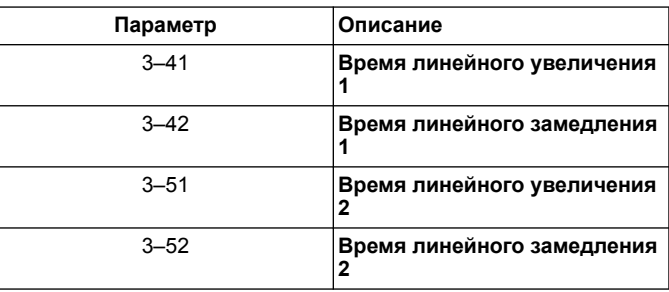

### <span id="page-103-0"></span>**Рис. 42: График**

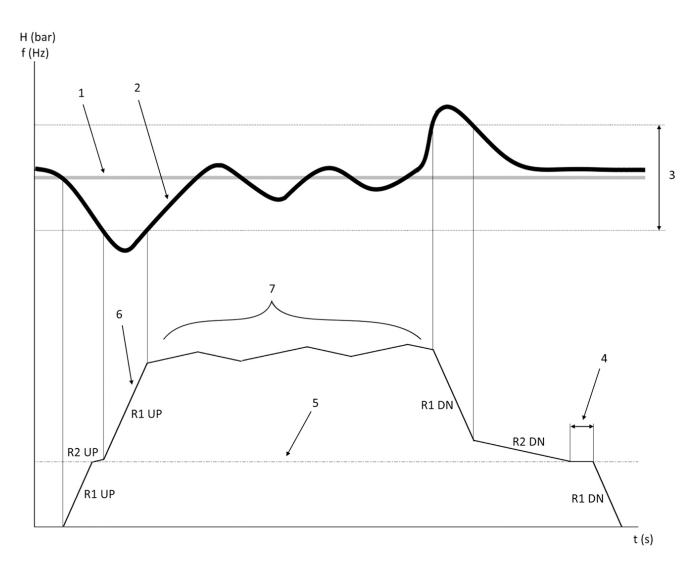

- 1. Уставка
- 2. Обратная связь управления (фактическое значение)
- 3. Диапазон регулирования<br>4. Задержка режима ожида
- 4. Задержка режима ожидания<br>5. Частота режима ожилания
- Частота режима ожидания
- 6. Выходная частота<br>7. Регулирование с и
- 7. Регулирование с использованием линейного увеличения 2и линейного снижения 2 (медленные линейные изменения)

# **4.2 Описание внешнего аналогового сигнала**

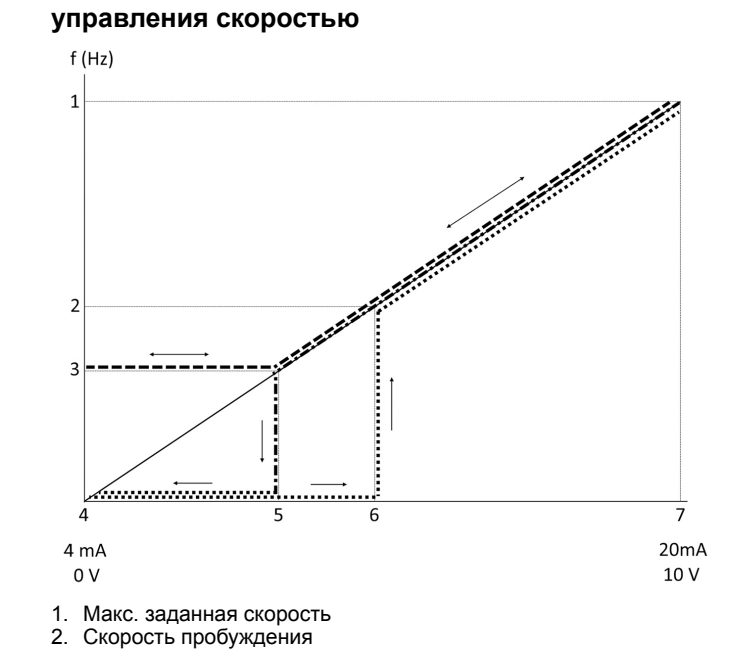

- 
- 3. Мин./скорост реж ожидания
- 4. Клемма 53 Низкое опорное знач./Обр.связь Значение
- 5. Аналоговое значение, соответствующее скорости режима ожидания
- 6. Аналоговое значение, соответствующее скорости активизации
- 7. Клемма 53 Высокое опорное знач./Обр.связь Значение

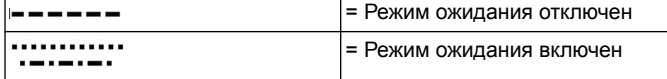

Примечание: если режим ожидания отключен, когда аналоговое значение ниже скорости режима ожидания, насос будет работать на скорости режима ожидания.

#### **Пример настроек для аналогового входа 53 (4-20 мА):**

Опорная макс. скорость = 50 (Гц)

Мин./скорость реж. ожидания = 20 (Гц)

Скорость активизации = 25 (Гц)

Клемма 53 Низкое опорное знач./Обр.связь Значение = 0

Клемма 53 Высокое опорное знач./Обр.связь Значение = 50

Аналоговое значение, соответствующее скорости режима ожидания:

*Диапазон сигналов\*(мин. скорость/макс. скорость) + нулевая точка 16 \* (20 / 50) + 4 = 10,4 (мА)*

Аналоговое значение, соответствующее скорости активизации:

*Диапазон сигналов\*(скорость активизации/макс. скорость) + нулевая точка 16 \* (25 / 50) + 4 = 12 (мА)*

### **4.3 Выдержка из параметров автоматической настройки**

Следующие параметры представляют собой выдержку из конфигурации автоматической настройки, которая выполняется в процедуре пуска насоса Genie.

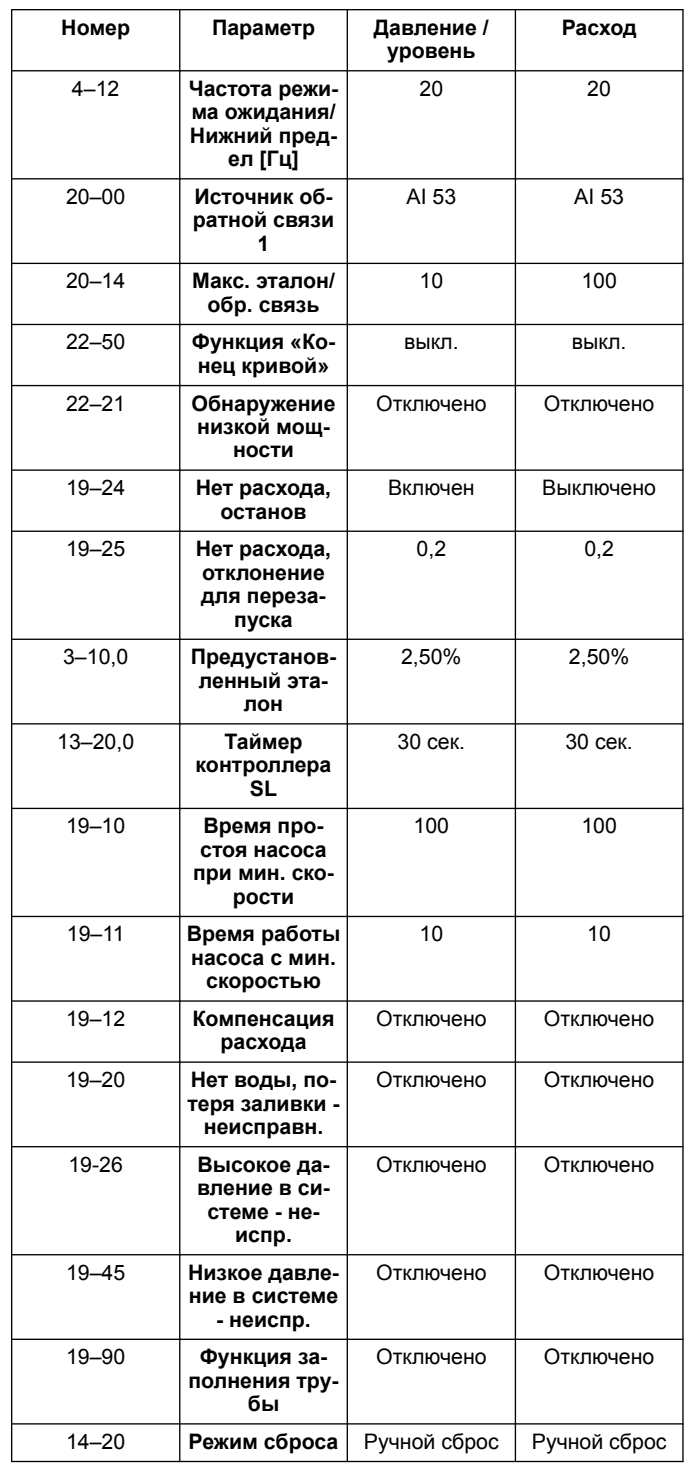

## **4.4 Мое персональное меню**

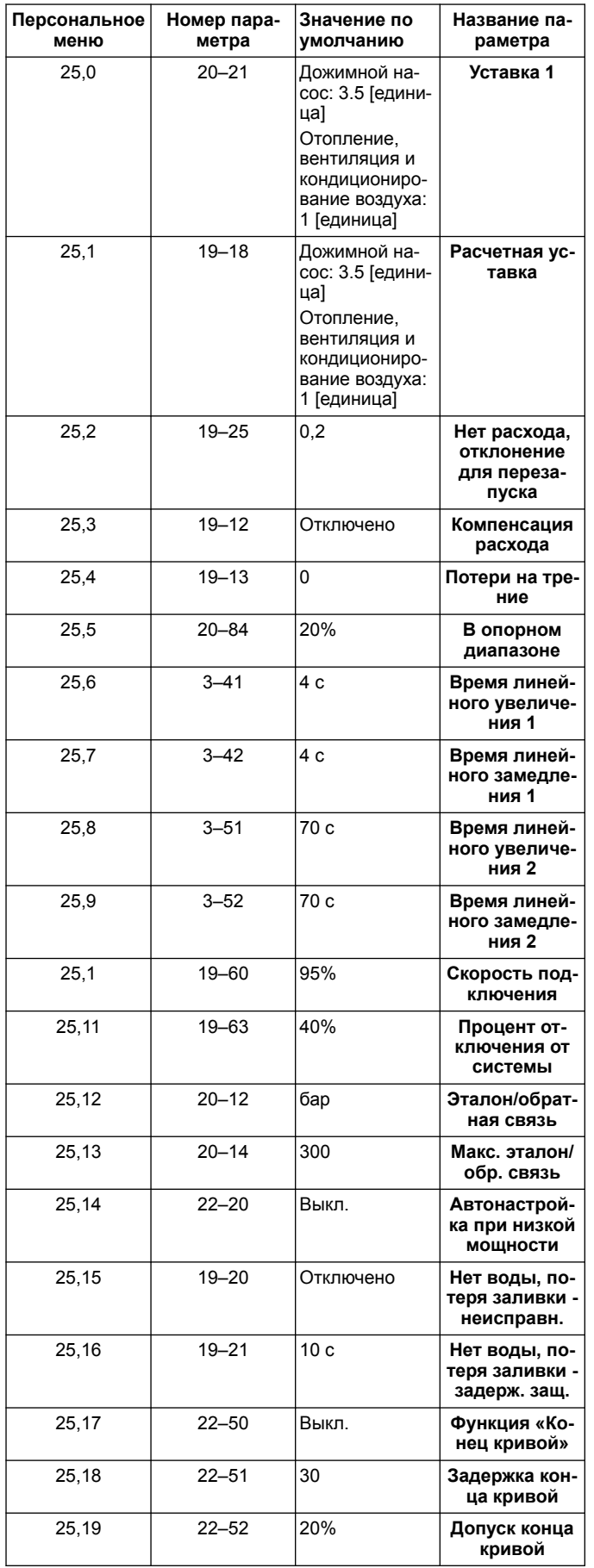

# **1** المقدمة والأمان

### **ϝϳϟΩϟ ϥϣ νέϐϟ 1.1**

**:تنبيه** 

### هدف هذا الدليل

المهدف من هذا الدليل هو توفير المعلومات اللازمة لبدء التشغيل السريع: يُرجى قراءة الدليل الكامل .<br>للحصول على معلومات حول:

 $\mathbf{r}$   $\mathbf{r}$ 

- التركيب<br>• التشغيل
- التشغيل
- الصيانة
- 

اقرأ هذا الدليل بعناية قبل تركيب المنتج واستخدامه. قد يؤدي الاستخدام غير الصحيح .<br>المُنتج إلى حدوث إصابة شُخصية وتلف بالممتلكات وقد يُلغي الضمان

### **اشعار :**

احتفظ بهذا الدليل للرجوع إليه مستقبلاً، واجعله متاحًا بسهولة في موقع الوحدة.

### 1.2 السلامة

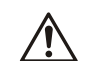

### .<br>تحذير <u>:</u>

- يجب أن يكون الشخص القائم بالتشغيل على دراية باحتياطات السلامة لعدم ..<br>التعرض لإصابة بدنية
- من الممكن أن يؤدي تشغيل الوحدة أو تركيبها أو صيانتها بأي طريقة أخرى غير نلك الواردة في الدليل إلى الوفاة أو إصابة جسيمة أو تلف بالمعدة. ويشمل ذلك أي تعديل بالمعدة أو استخدام أجزاء غير واردة من شركة Xylem. وإذا كان هناك سؤال بخصوص الاستخدام المخصص للمعدة، بر جي الاتصال بممثل شركة .<br>Xylem قبل البدء
	- لا تقم أبدًا بتغيير تطبيق الخدمة دون موافقة أحد ممثلي Xylem المعتمدين.

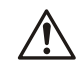

#### لا يحل هذا الدليل محل دليل التعليمات والتشغيل والصيانة. يجب أن يتأكد الموظفون المؤهلون من قراءة دليل التثبيت والتشغيل والصيانة وفهمه قبل تثبيت المنتج واستخدامه

# **2** التر كيبات الكهر بـائيـة

.<br>تحذ**ن** •

## **ΝέΧϹو ϝاΧΩϹ لاتλو 2.1**

الشكل **43** : التوصيلات الكهربائية الرئيسية

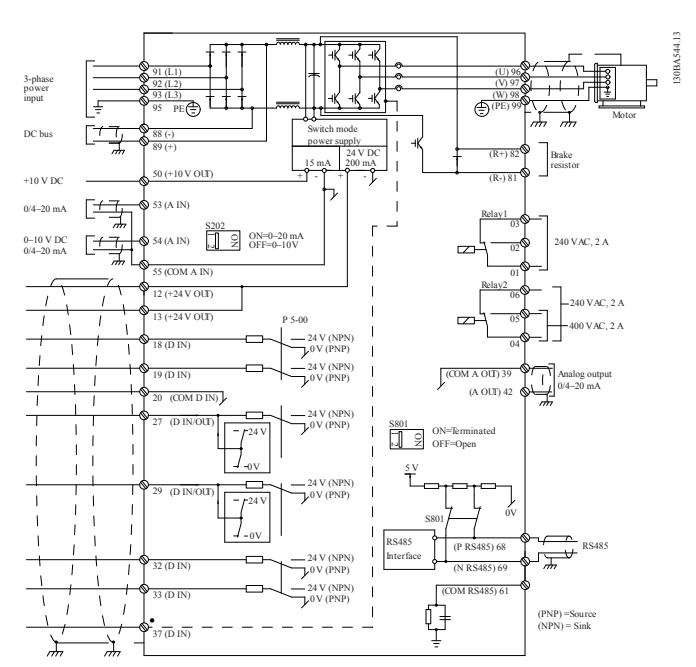

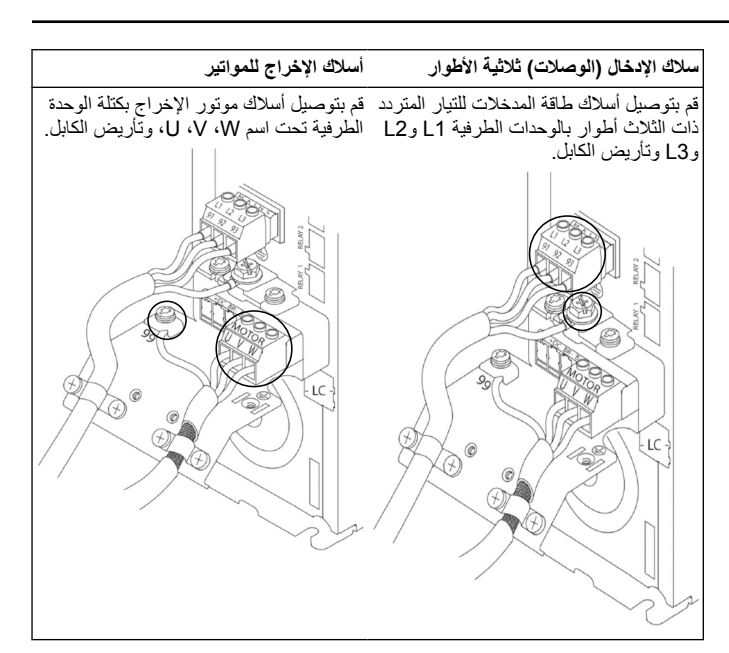

## **έوρϟ ةϳΩاΣ ϝاΧΩϹ έϳوΩΗ تΩΣو** ِصَلْ أسلاك الطاقة أحادية الطور إلى الوحدة الطرفية L1، L2 وقم بتأريض الكابل. الشكل **44:** أسلاك إدخال الطاقة لوحدة التدوير أ**حادية الطور** 91 (L1)  $92(12)$ 93 (L3) 95 PE $\oplus$

اطّْلع على دليل التركيب والتشغيل والصيانة لاعتبارات الحجم ذات الإطار المُحدد

### **2.2 γلاك ϛΣΗϟم ϟفϳΩέة وΓΩΩόΗϣ Χοϣϟات**

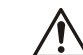

# **:نبيه**

قبل استخدام الجني، اضبط DI18 على إيقاف (الوحدة الطرفية 18 مفتوحة) لمنع الوحدة من بدء تشَّغيل الموتور . اجعل الوحدة الطُرفية 18 مُفتُوحة لتجنبٌ دوران ۖ الموتور غير المقصود<sub>.</sub> قم بتطبيق إشارة البدء على وحدة التحكم فقط عند الرغبة في<br>تشغل المضخة تشغل المض

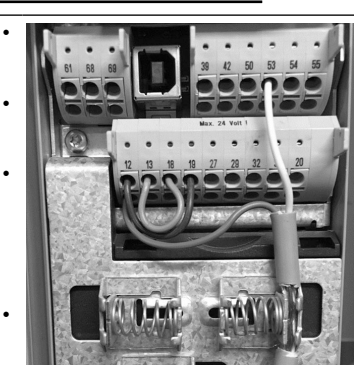

- يتم إعطاء أمر البدء إلى وحدة التحكم عندما .<br>تكون الوحدة الطرفية 18 متصلة بقوء 24 .<br>فولَت (الوحدتان الطّرفيتان 12 أو 13). يمكن تهيئة الإنخالات الرقمية على الوحدة
- الطرفية 27 أقبول جهاز عدم وجود المياه، انظر القسم 3.3.6.
- بالنسبة إلى **وحدة التحكم أحادية المضخة** أو تϳΑΛΗΑ مϗ ˬ**ةΧοϣϟ ΓΩΩόΗϣ مϛΣΗϟ ΓΩΣو** ر<br>كابل محوّل إمداد الطاقة (البني) على الوحد: الطرفية 12 أو 13 (24 فولت)، وكابل محوّل الإشارة التناظرية (الأبيض) على
	- .<br>الوحدة الطرفية 53 (20 4.4 مللي أمبير). بالنسبة إلى وضع أسلاك ا**لتحكم في** ا**لسرعة**، راجع *أسلاك وحدة التحك السرعة* في صفحة 107.

 $42$ 

 $A$  OUT

 $\overline{O}$  $\overline{\circ}$ 

<span id="page-106-0"></span>39

 $\overset{\sim}{\Xi}$ 

 $\overline{\circ}$ 

 $\circ$  $\circ$ 

 $\qquad \qquad \Box$ 

50

 $\frac{100}{100}$ 

 $\circ$ 

 $\overline{\phantom{0}}$ 

### **2.3 وλلات Χοϣϟة ΓΩΩόΗϣϟ**

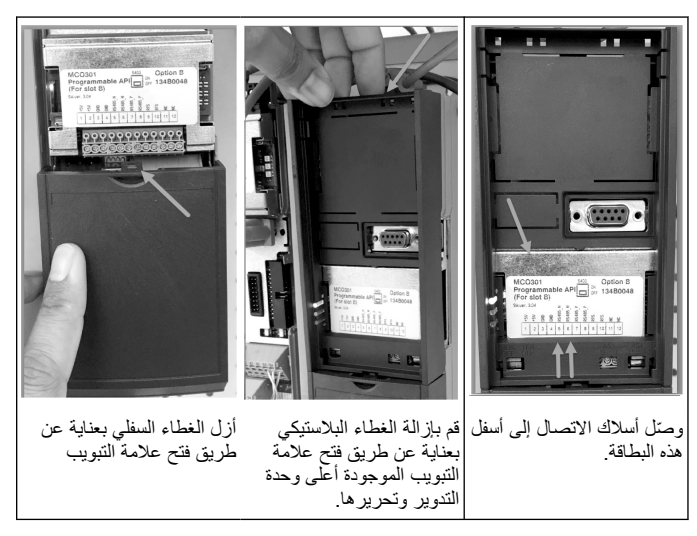

### **MCO301 ΓΩΣوϟاΑ لاكγϷ ϝλو ّ 2.4**

- 1 . الوحدة الطرفية رقم 3 إلى الوحدة الطرفية رقم 3
- 2. الوحدة الطرفية رقم 5 إلى الوحدة الطرفية رقم 5
- 3. الوحدة الطرفية رقم 7 إلى الوحدة الطرفية رقم 7<br>4. استخدم الكبل المحمى وضع واقى الكابل على مقط
- .<br>4. استخدم الكبل المحمى وصبع واقي الكابل على مقطع النابض.<br>5. في حالة استخدام أكثر من وحدتي تحكم، اتبع نفس تعليمات ا! في حاله استخدام أكثر من وحدّي تحكم، اتبع نفس تعليمات الأسلاك الخاصمة بوحدة التدوير
- ل<br>الإضافية. 6. ارَجع إلَى دليل التركيب والتشغيل والصيانة للتعرف على تكوينات الأسلاك ذات وحدات التحكم ر<br>المتعددة الإضافية.
	- 7. أعد تثبيت الأغطية ولوحة المفاتيح وابدأ التشغيل.

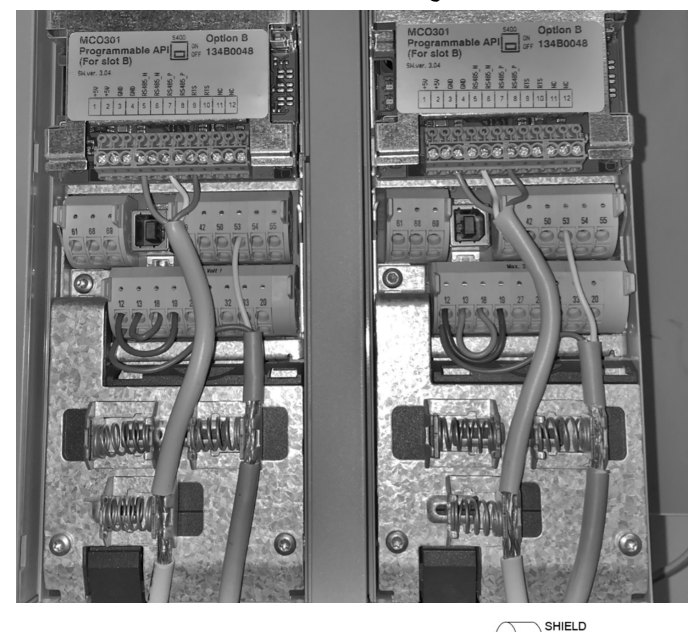

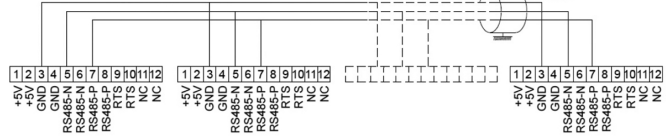

### **ةϋέγϟ ϲϓ مϛΣΗϟ ΓΩΣو لاكγ 2.5**

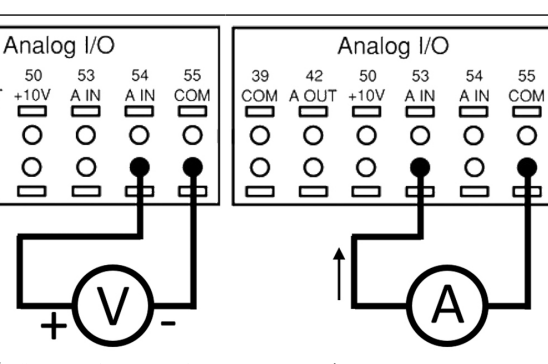

إرسال إشارة إدخال 4-20 مللي أمبير إلى وحدة إرسال إشارة إدخال 0-10 مللي أمبير إلى وحدة التدوير باستخدام إدخال تناظري 53. سوف تقوم التدوير باستخدام إدخال تناظري 54. سوف تقوم بتوصيل إشارة 4-20 مللي أمبير الخاصـة بك في بتوصيل إشارة 0-10 مللي أمبير الخاصـة بك في الوحدة الطرفية 53 وتوصيلها بالوحدة الطرفية أ 55. يقبل الإدخال التناظر ي 53 فقط قوة 4-20 -55. يُمكن أن يقبل الإدخال التناظر ي 54 إشار ة .<br>مللي أمبير الوحدة الطرفية 54 وتوصيلها بالوحدة الطرفية التيار او الفولّتية عن طريق ضبطها افتراضيًا على 0-10 فولت.

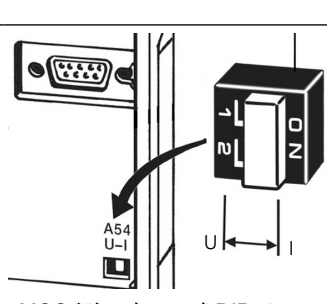

بسمح مفتاح DIP الموجود خلف بطاقة MCO .<br>301 بتغيير إعداد الإدخال التناظري 54. لتغيير إعداد الإدخالات التناظرية 54 من الفولتية

الى التيار ، اتبعُ الخطوات التالية:<br>الى التيار ، اتبعُ الخطوات التالية:

- أوقف تشغيل وحدة التدوير
- أزل لوحة التحكم LCP
- أَزَلَ بِطَاقَة MCO301<br>• فيرتغال اعداد هفتاح B
- قم بتغيير إعداد مفتاح DIP من 10-0) U
	- فَوْلَتَ) إِلَى 20-3( ] مَلْلي أَمْبَيْرَ )

# **ϝϳϐηΗϟ 3**

### **ϝϳϐηΗϟ اتϣϳلόΗ 3.1**

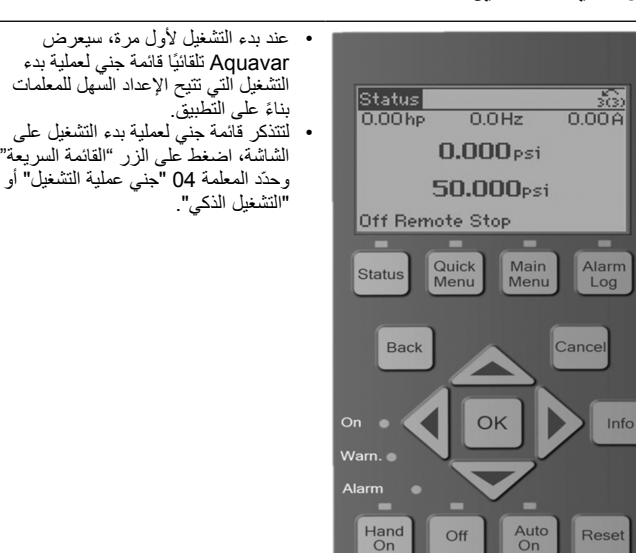

Ť

Quick Menus Q1 My Personal Menu Q4 Start-Up Genie Q2 Quick Setup Q3 Function Setups للتنقل إلى قائمة جني عملية بدء التشغيل: • استخدم زر "موافق" لتحديد عنصر القائمة؛ • بمجرد تحديده، استخدم زرّي السهين لأعلى ولأسفل لتغيير القيمة؛ • أكَّد بالضغط على زر "موافق"؛ • استخدم زر "لأسفل" للانتقال إلى عنصر

القائمة التالي.

### **(ϲϛΫϟ ΩΩϋϹ) ϝϳϐηΗϟ ˯ΩΑ ةϳϟ 3.2**

شغّل المحركات واتبع الخطوات أدناه لبرمجة المحرك

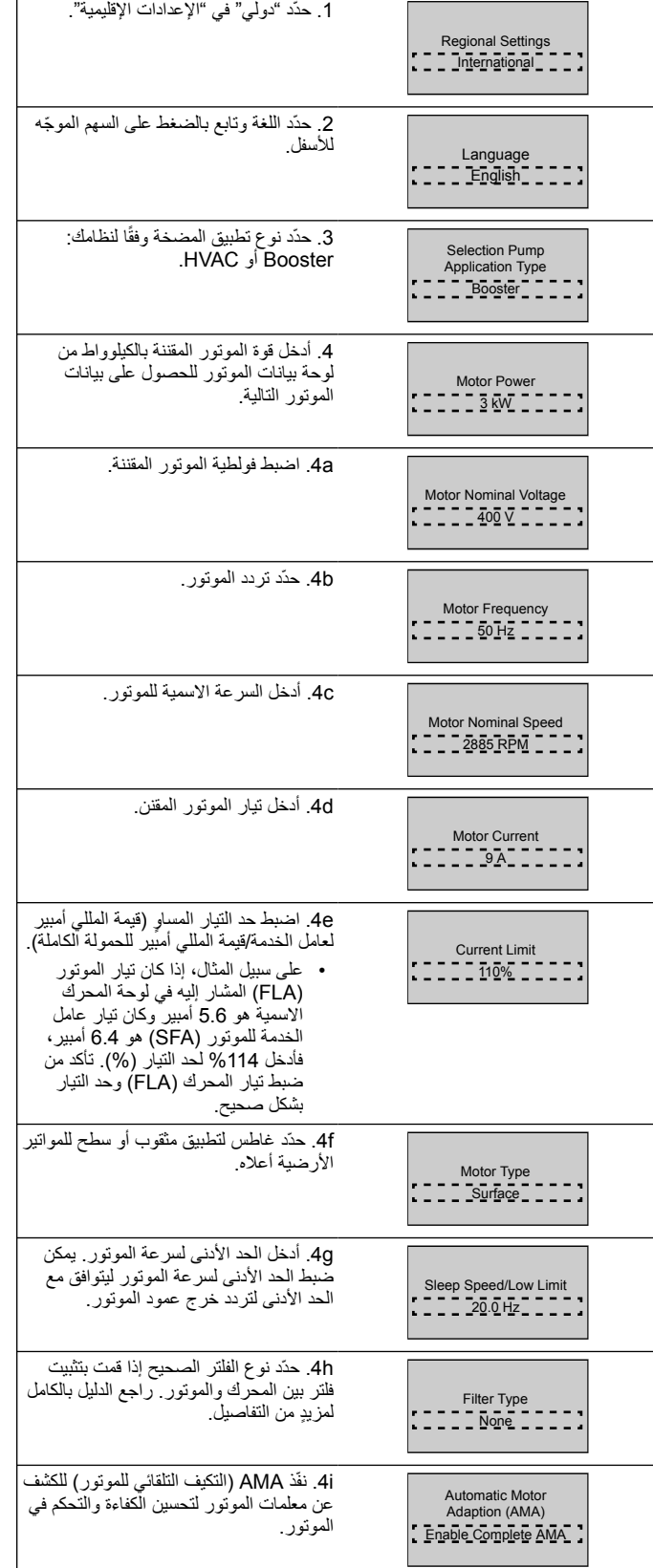

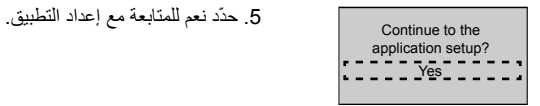

### **ϖϳΑρΗϟ ΩΩϋ· 3.3**

### **ϝϳϐηΗϟ ϊοو ΩّΩΣ 3.3.1**

حدّد وضع التشغيل استنادًا إلى نظامك

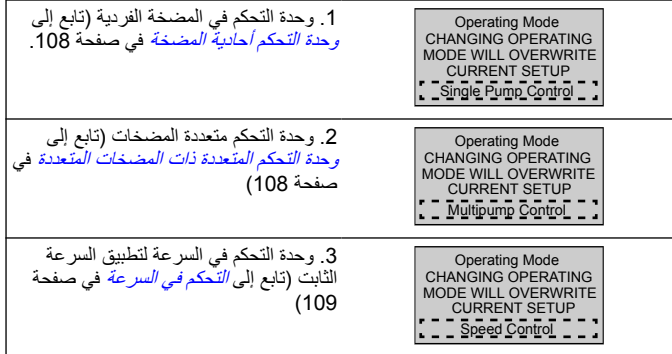

### **3.3.2 وΓΩΣ ϛΣΗϟم ΣاϳΩة Χοϣϟة**

مثال على المضخة ذات الضغط المستقر ومعدل الطاقة المنخفض

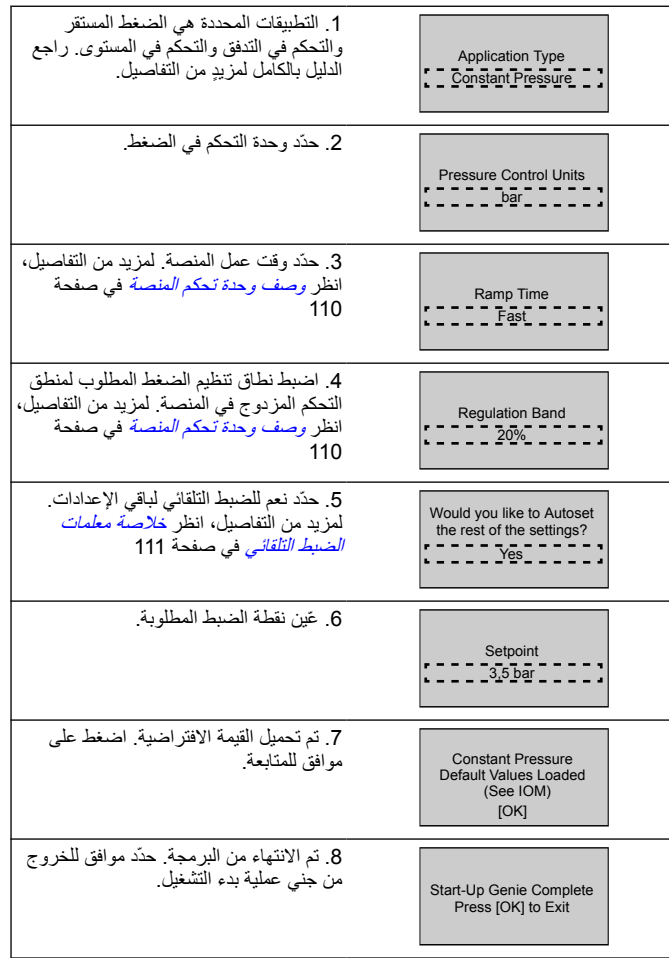

### **ΓΩΩόΗϣϟ اتΧοϣϟ تΫ ΓΩΩόΗϣϟ مϛΣΗϟ ΓΩΣو 3.3.3**

ينطبق هذا المثال على المضخات الأربع ووحدة التحكم في الضغط المستقر بدءاً من العاكس الأول إلى الأخير، قم بتكوين كل عاكس بنفس قيم المعلمات.
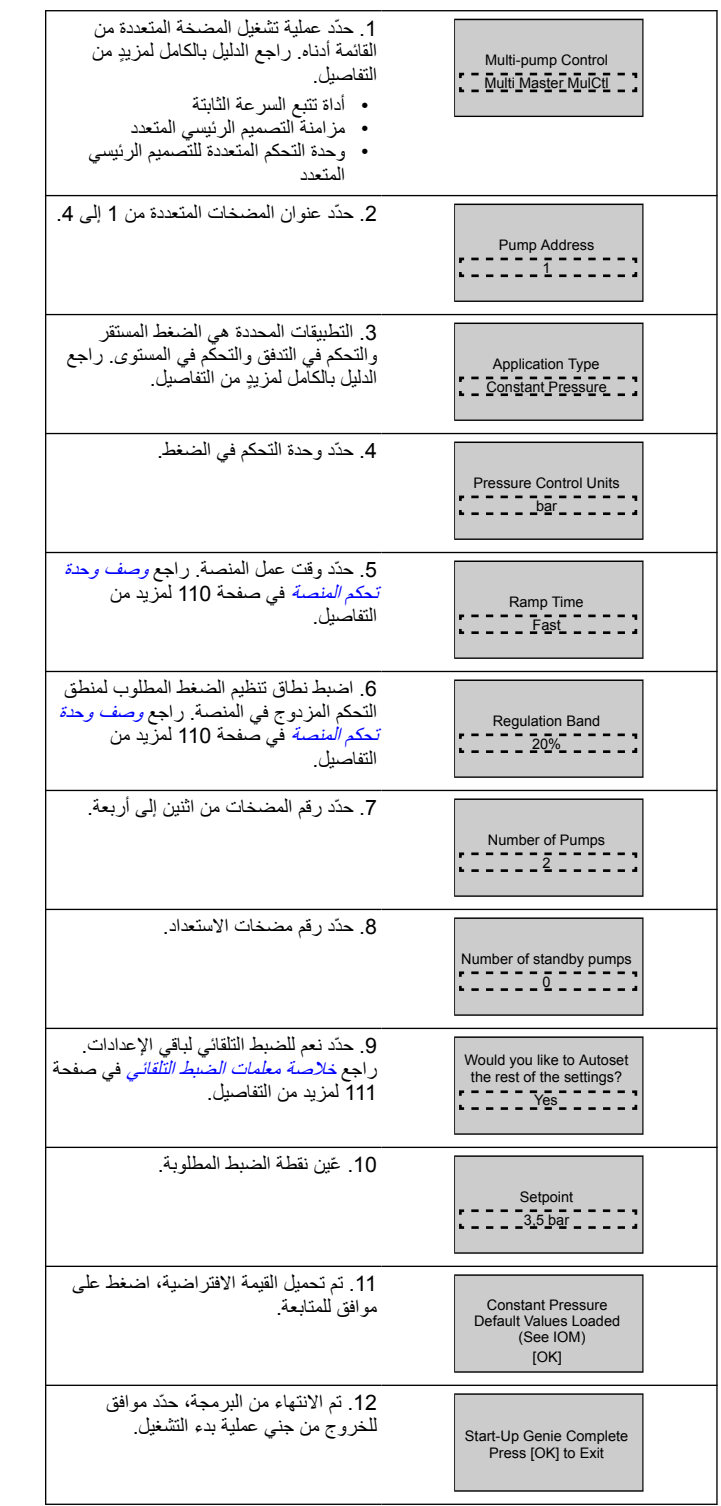

# **3.3.4** التحكم في السرعة

مثال لتطبيقات السر عة الثابتة مع إشارة التحكم التناظرية الخارجية

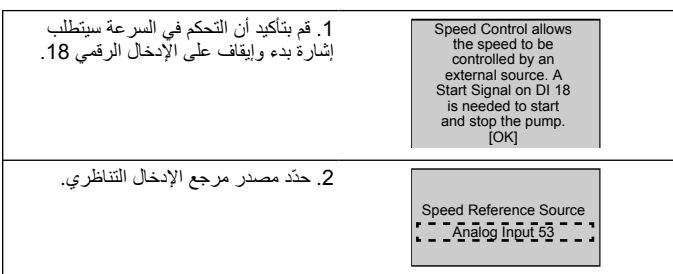

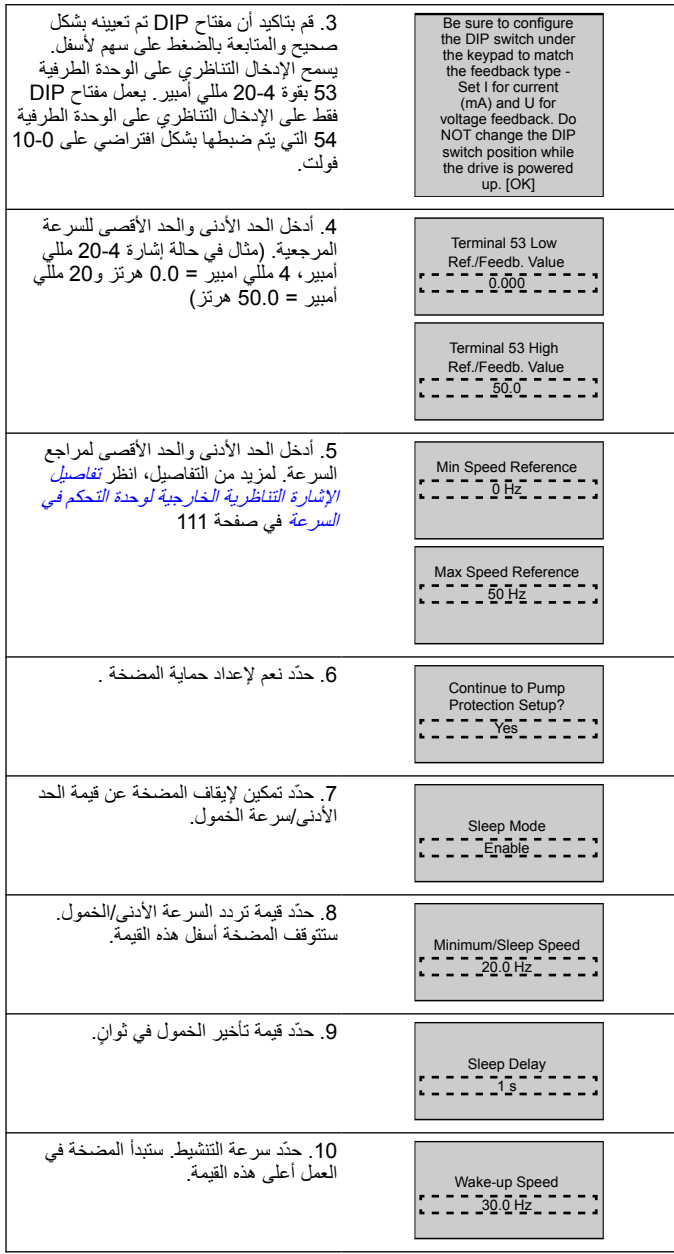

تابع إلى قائمة حماية المضخة لتعيين خيارات حماية المضخة المتبقية، أو اضغط على زر الرجوع للخروج من الجنبي

# **قاتϳلόΗϟ ΩΩϋ· 3.3.5**

اتبع الخطوات من 1 إلى 3 ثم تابع على النحو التالي.

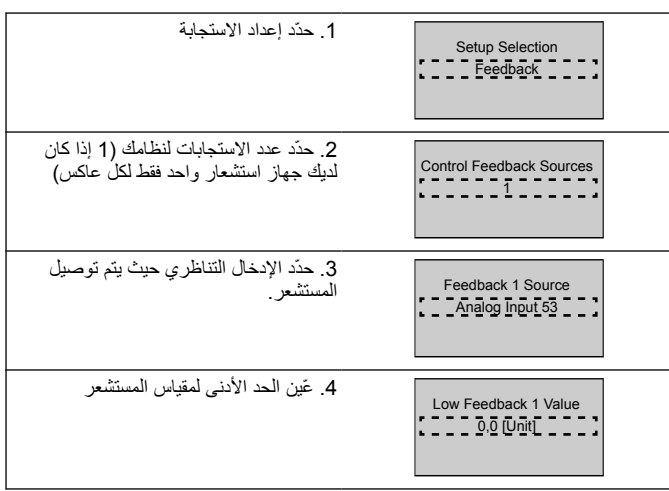

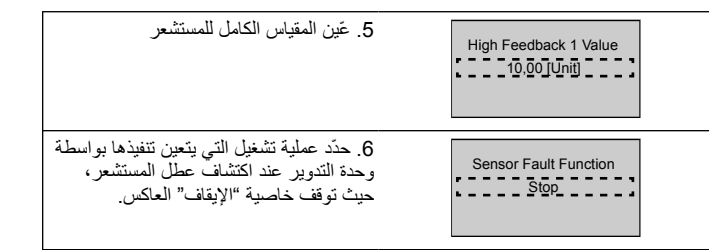

### **3.3.6 ϣΣاϳة Χοϣϟة**

اتبع الخطوات من 1 إلى 3 ثم تابع على النحو التالي

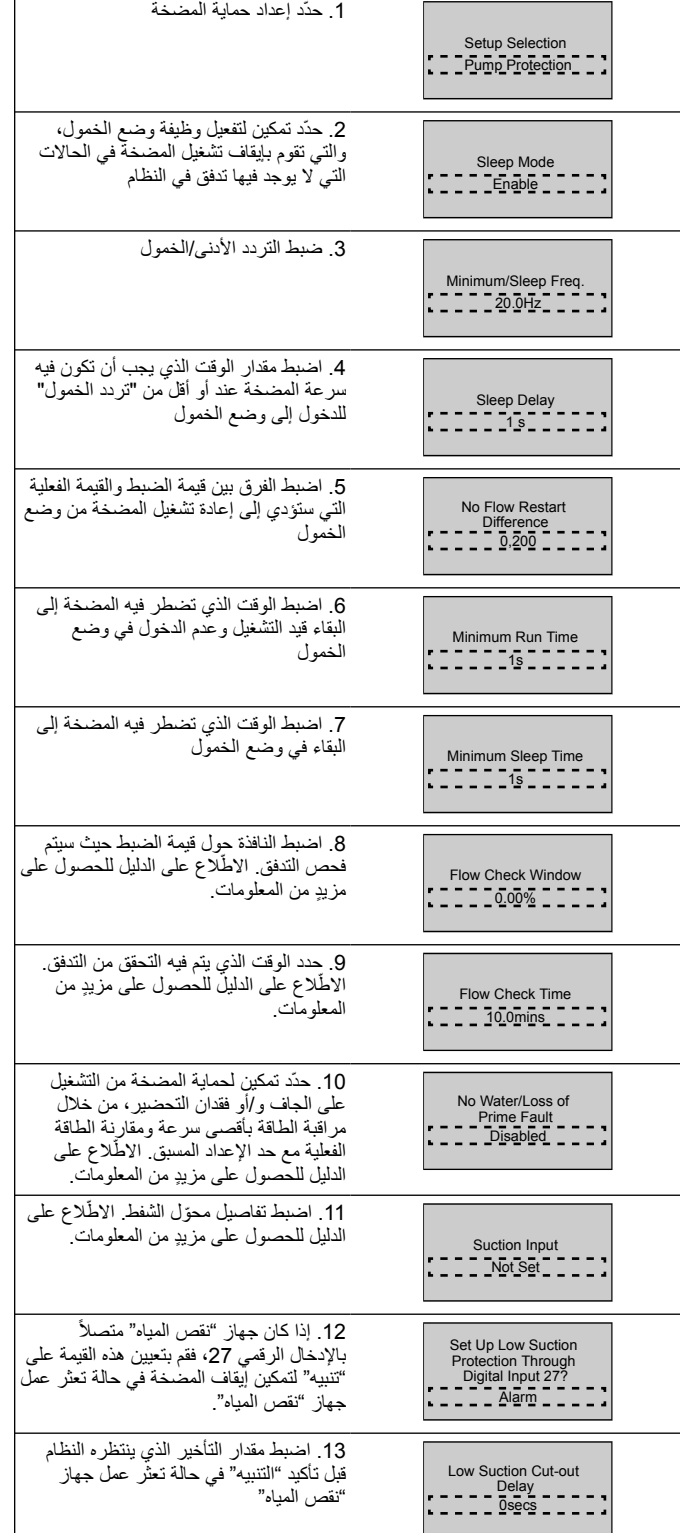

<span id="page-109-0"></span>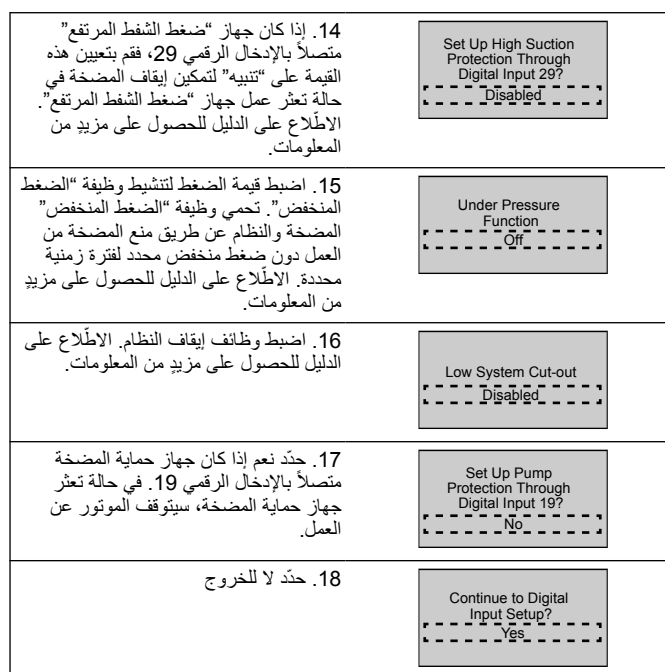

# **3.3.7** إعداد الاتصال

اتبع الخطوات من 1 إلى 3 ثم تابع على النحو التالي.

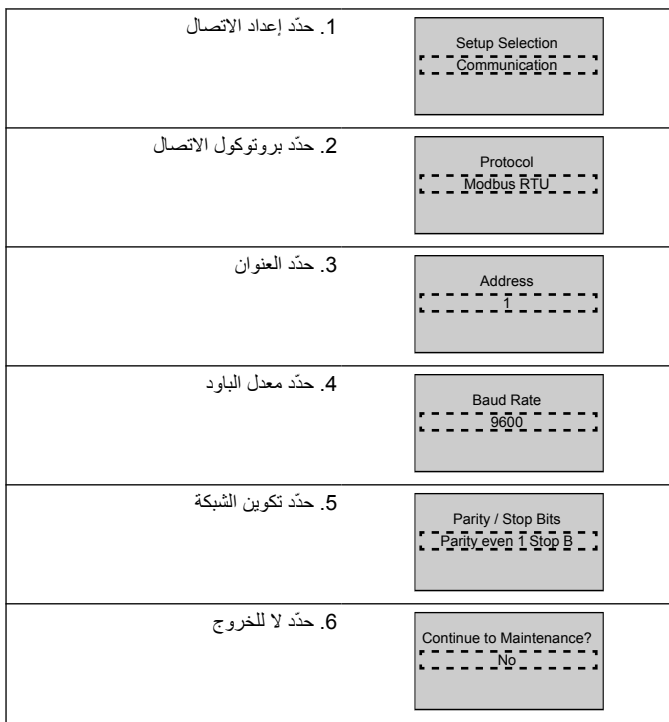

# **4** معلومات إضافية

### **4.1 وϑλ وΓΩΣ ϛΣΗم λϧϣϟة**

تستخدم وحدة التحكم في النظام منصات ثابتة لتنظيم متغير النظام لاتباع نقطة الضبط كما هو موضح أدناه.

يُمكن ضبط المنصات على واحدة من القيم مسبقة الضبط:

- **بطيء**ِ: حجم مضخة كبير
- م**توسط** حجم مضخة متوسط
- **•** سريع: حجم مضخة صغير

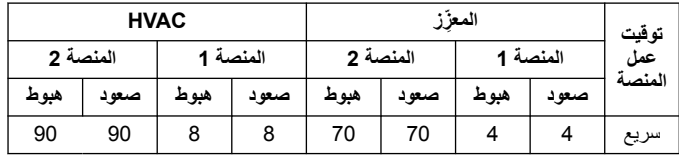

نظهر المنصـة في ثوانٍ وتمثّل الوقت اللازم للموتور للانتقال من 0 هرتز إلى الـدد الأقصـى للتردد،<br>أو من التردد الأقصـى إلى 0 هرتز

يتم استخدام المنصبة 1 (لأعلى أو لأسفل) دائمًا أسفل الحد الأدنى للتردد الأدنى/تردد الخمول وعندما تَكون قيمة الاستجابة خارج نطاق التنظيم.

يتم استخدام المنصة 2 (لأعلى أو لأسفل) عندما تكون قيمة الاستجابة داخل نطاق التنظيم. ستستخدم وحدة التحكم في الموتور آلية زيادة النشاط (1 أو 2) حتى تصل قيمة الاستجابة إلى الحد الأعلى لنطاق التنظيم. بمجرد الوصول إلى الحد الأعلى، ستستخدم وحدة التحكم في الموتور آلية

|                           | خفض النشاط (1 أو 2) حتى تصل قيمة الاستجابة إلى الحد الأعلى لنطاق التنظيم. |
|---------------------------|---------------------------------------------------------------------------|
| وصف                       | المعلمة                                                                   |
| وقت زيادة النشاط للمنصة 1 | $41 - 3$                                                                  |
| وقت قلة النشاط للمنصة 1   | $42 - 3$                                                                  |
| وقت زيادة النشاط للمنصة 2 | $51 - 3$                                                                  |
| وقت قلة النشاط للمنصة 2   | $52 - 3$                                                                  |

الشكل **45:** المخطط

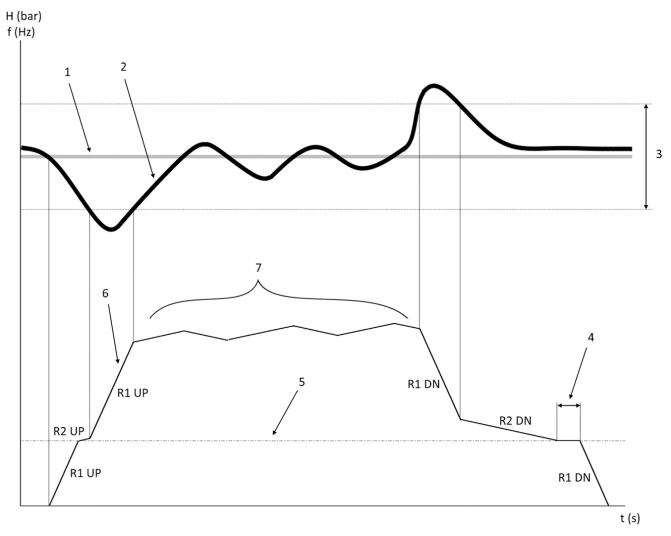

- 
- 1. نقطة الضبط<br>2. استجابة وحدة<br>3. نطاق التنظيم استجابة وحدة التحكم (القيمة الفعلية)
	-
	- 3. نطاق التنظيم<br>4. تأخير الخمول ه.<br>4. تأخير الخمول<br>5. تردد الخمول
	- 5. تردد الخمول<br>6. تكرار الإخراء<br>7. التنظيم بالية ز
	- 6. تكرار الإخراج
- 7. التنظيم بآلية زيادة النشاط 2 وألية خفض النشاط 2 (بطء المنصات)

# **ةϋέγϟ ϲϓ مϛΣΗϟ ΓΩΣوϟ ةϳΟέاΧϟ ةϳέυاϧΗϟ ΓέاηϹ ϝϳλفاΗ 4.2**

<span id="page-110-0"></span>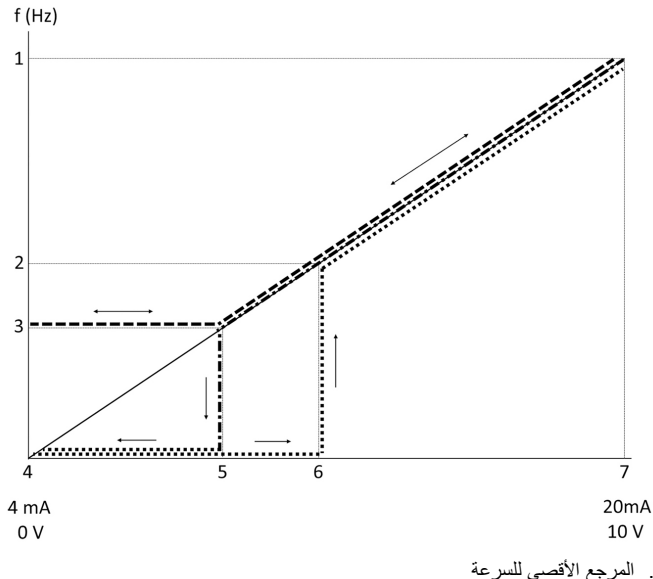

1. المرجع الأقصى للسرعة<br>2. سرعة التتشيط

2. سرعة التنشيط<br>3. السرعة الأدنبي/

—.<br>3. السر عة الأدنى/الخمول<br>4. الاستجابة/المرجع المنخا

.<br>4. الاستجابة/المرجع المنخفض للوحدة الطرفية 53 القيمة<br>5. القيمة التناظر ية المطابقة لسر عة الخمول

.<br>القيمة التناظرية المطابقة لسرعة الخمول

6 القيمة التناظرية المطابقة لسرّعة التنشيط

ة.<br>7. الاستجابة/المرجع المرتفع للوحدة الطرّفية 53 القيمة

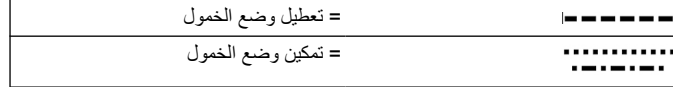

ملاحظة: إذا تم تعطيل وضع السكون، وعندما تكون القيمة التناظرية أقل من سرعة الخمول، ستعمل المضخة عُند سُرِعةَ الخمولَ.

مثال على إعدادات الإدخالات التناظرية 53 (4-20 مللي أمبير):

المرجع الأقصى للسرعة = 50 (هرتز)

السرعة الأدنى/الخمول = 20 (هرتز)

سرعة التنشيط = 25 [هرتز]

الاستجابة/المرجع المنخفض للوحدة الطرفية 53 القيمة = 0

الاستجابة/المرجع المرتفع للوحدة الطرفية 53 القيمة = 50

القيمة التناظرية المطابقة لسرعة الخمول:

*نطاق الإشارة\* (السرعة القصوى السرعة القصوى)* + *نقطة الصفر* 16 \* (20/50) + 4 = 10.4 *(مللي أمبير )* 

القيمة التناظرية المطابقة لسرعة التنشيط هي:

 *نطاق الإشارة\* (سرعة التنشيط|السرعة القصوى)* + *نقطة الصفر* 16 \* (20/50) + 4 = 12 *(مللی أمبير )* 

#### **ϲلقاΗϟ ρΑοϟ اتϣلόϣ ةλلاΧ 4.3**

المعلمات التالية هي خلاصة من التكوين التلقائي الذي يتم تنفيذه في إجراء جني عملية بدء التشغيل.

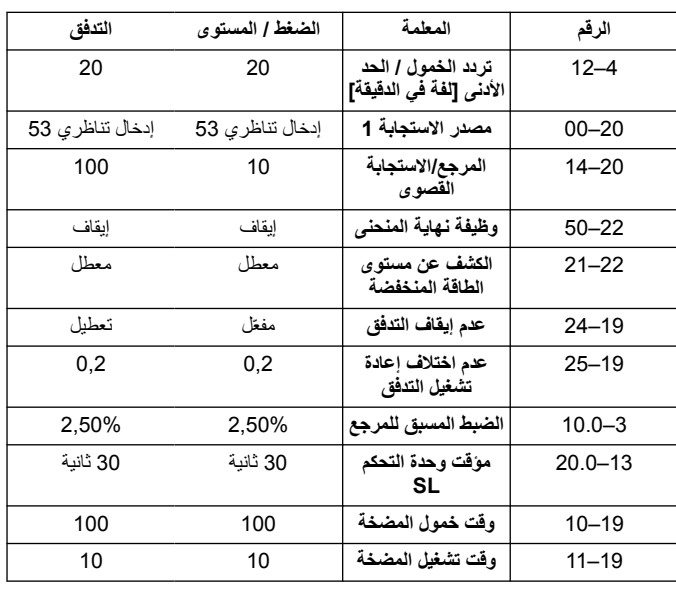

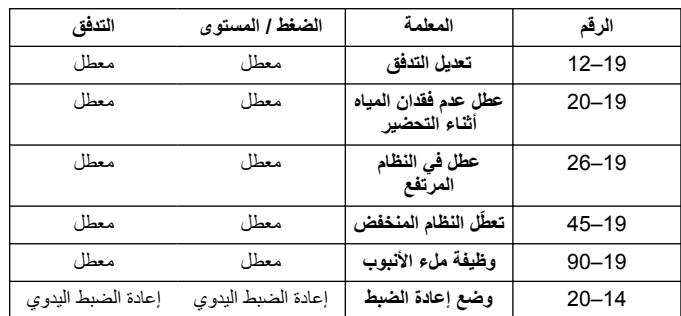

# **ةϳλΧηϟ ϲΗϣاϗ 4.4**

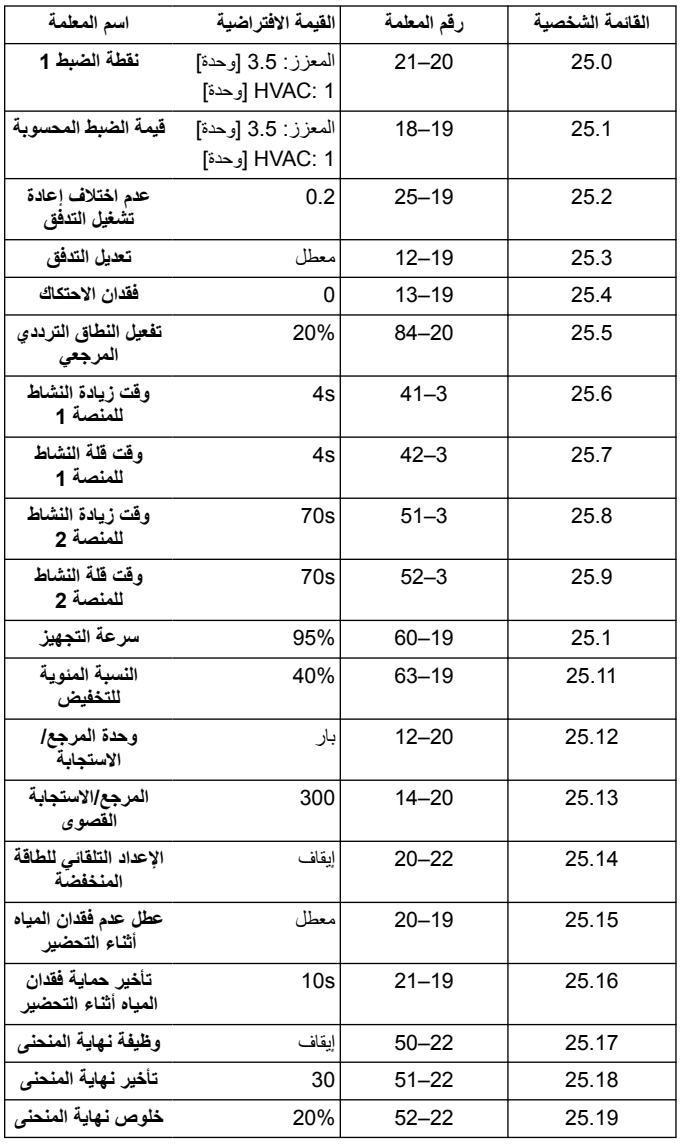

# **1** 소개 및 안전

# **1.1** 본 설명서의 용도

#### 본 설명서의 용도

본 설명서의 목적은 빠른 시작에 필요한 정보를 제공하기 위함입니다. 다음에 관한 설명서 전문을 읽어주십시오.

- 설치
- 작동 • 유지보수
- 

주의**:**

제품을 설치하고 사용하기 전에 본 설명서를 주의 깊게 읽고 숙지하십시오. 제품을 부적절하게 사용하면 부상과 재산 손실 을 초래할 수 있고 보증이 무효가 될 수 있습니다.

 $\mathcal{H}$ Ť

주**:**

나중에 쉽게 참조할 수 있도록 본 설명서를 장치가 설치된 위치에서 가 까운 장소에 보관해 두십시오.

### **1.2** 안전

- 경고**:** • 작업자는 신체적 부상을 방지할 수 있도록 안전 예방 조치 를 숙지하고 있어야 합니다.
- 본 설명서에 명시된 대로 장치를 작동, 설치 또는 유지보 수하지 않으면 사망, 심각한 부상 또는 장비 손상을 초래 할 수 있습니다. 여기에는 장비의 개조 또는 Xylem에서 제 공하지 않은 부품의 사용이 포함됩니다. 장비의 용도와 관 련하여 문의 사항이 있으면 작업을 계속 진행하기 전에 Xylem 담당자에게 문의하십시오.
- 공인 Xylem 대리점의 승인 없이 서비스 애플리케이션을 변경하지 마십시오.

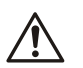

경고**:** 이 가이드는 설치, 작동, 유지보수 설명서를 대체하지 않습니 다. 가격을 갖춘 인원이 반드시 제품을 설치하고 사용하기 전 에 설치, 작동, 유지보수 설명서를 읽고 확인해야 합니다.

# **2** 전기 설치

# **2.1** 입력 및 출력 연결

그림 **46:** 기본 전기 연결부

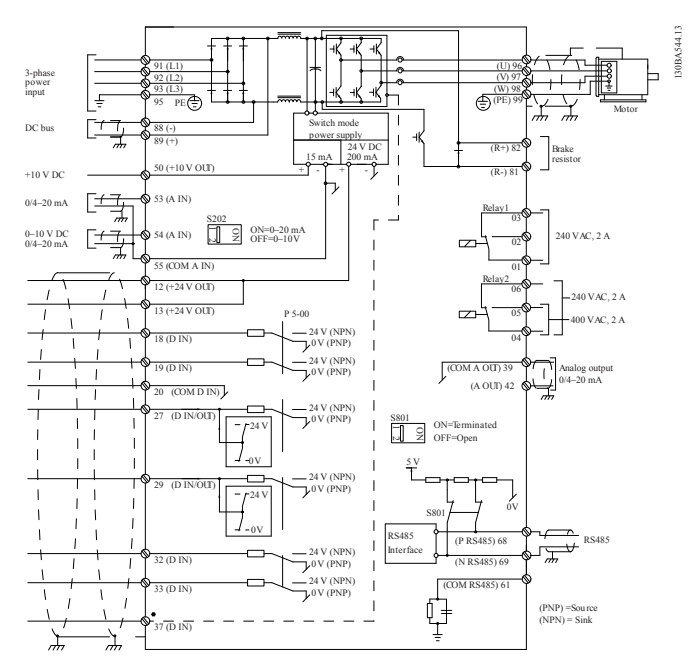

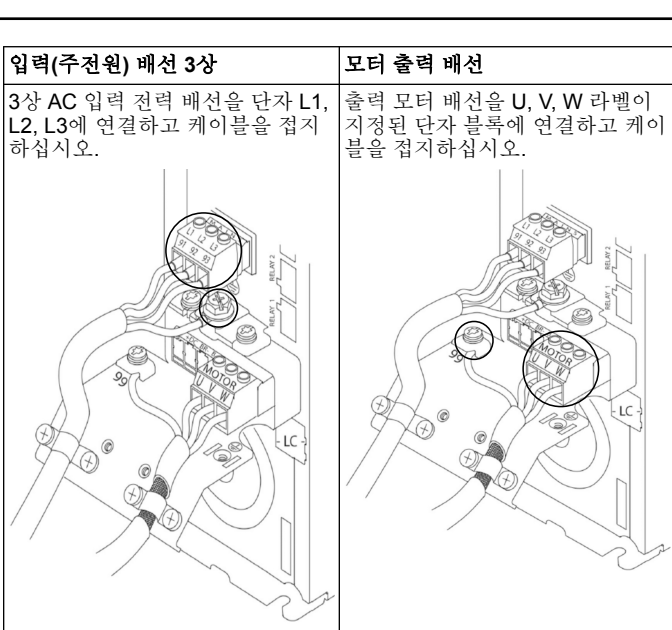

# 단상 입력 드라이브

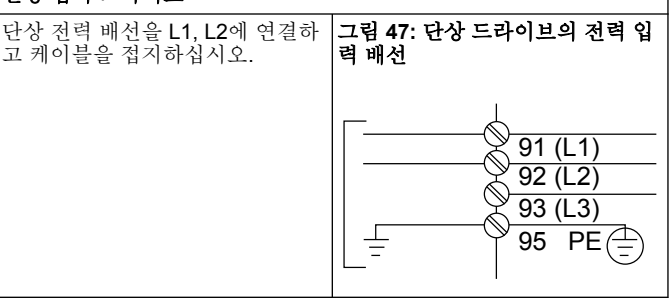

특정 프레임 크기를 고려하여 IOM을 확인하십시오

# **2.2** 싱글 및 멀티 펌프 제어 배선

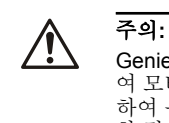

Genie를 사용하기 전에 DI18을 정지(단자 18 개방)로 설정하 여 모터 시작으로부터 장치를 보호 하십시오. 단자 18을 개방 하여 우발적인 모터 회전을 방지하십시오. 펌프 작동이 필요 한 경우에만 시동 신호를 컨트롤러에 입력하십시오.

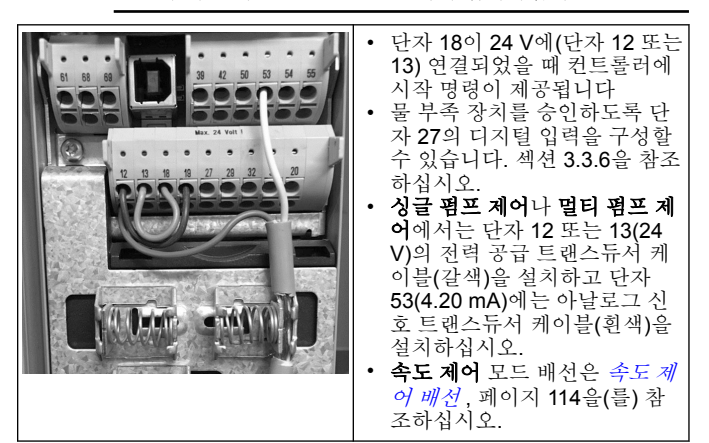

# <span id="page-113-0"></span>**2.3** 멀티 펌프 연결

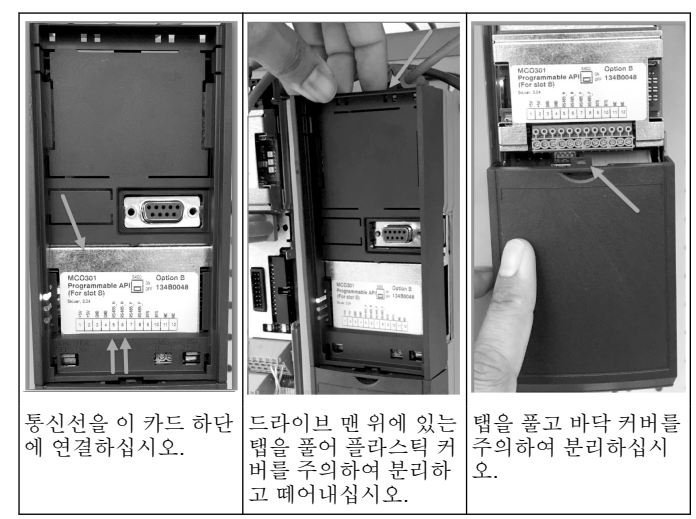

#### **2.4** 배선을 **MCO301** 모듈에 연결하십시오

- 
- 1. 단자 #3 대 단자 #3<br>2. 단자 #5 대 단자 #5 2. 단자 #5 대 단자 #5
- 3. 단자 #7 대 단자 #7
- 4. 실드된 케이블을 이용하고 케이블 실드를 스프링 클립에 장착하십시 오.
- 5. 컨트롤러의 수가 두 개를 초과할 경우, 추가 드라이브에서 동일한 배 선 지침을 준수하십시오.
- 6. 추가 멀티 컨트롤 배선 구성에는 IOM을 참조하십시오.
- 7. 커버와 키패드를 재설치하고 시운전을 시작하십시오.

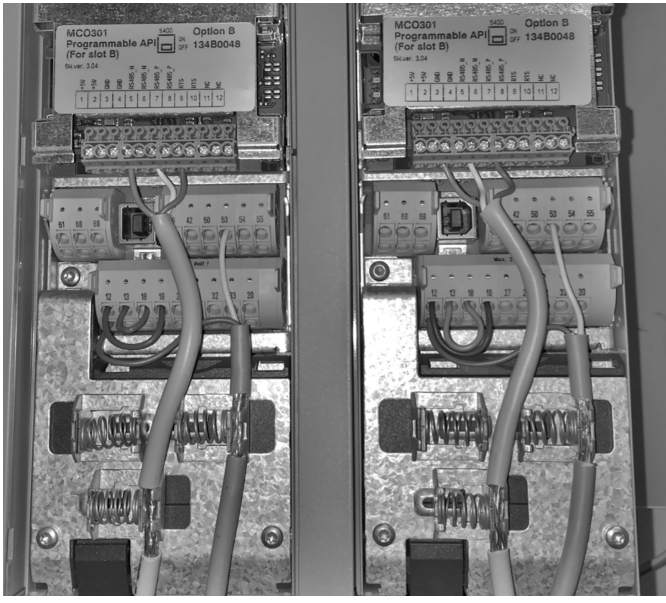

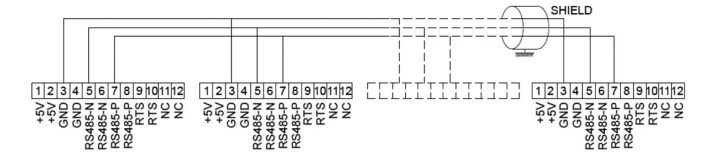

**2.5** 속도 제어 배선

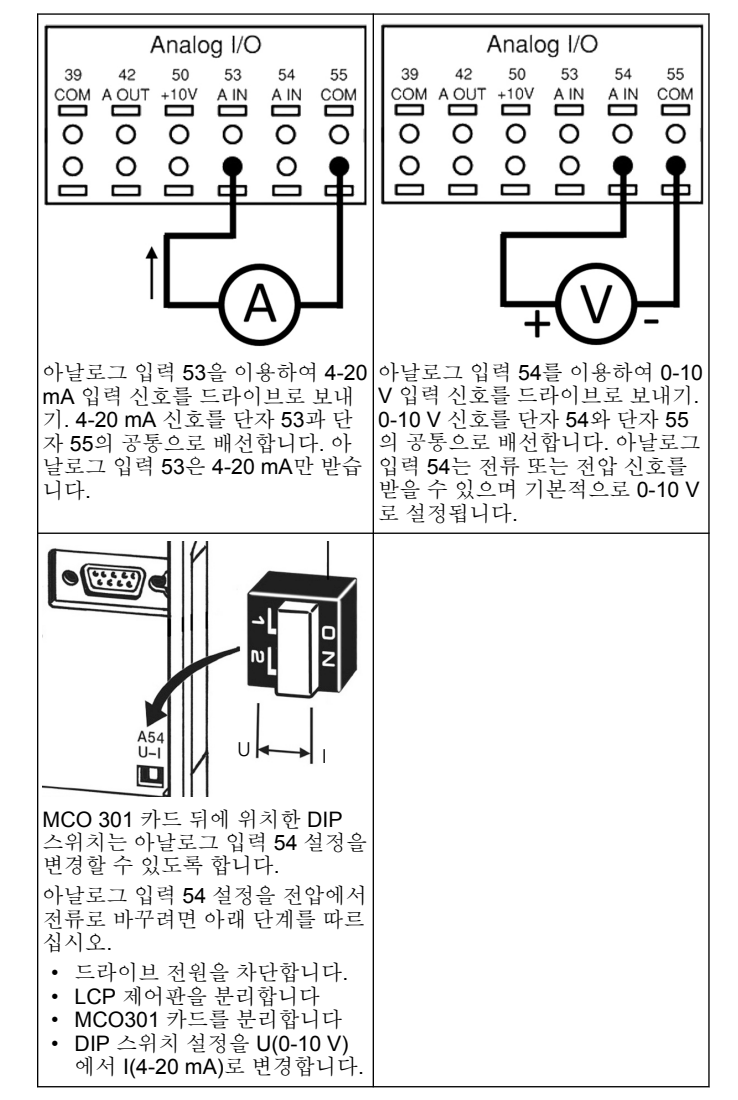

# **3** 작동

#### **3.1** 작동 지침

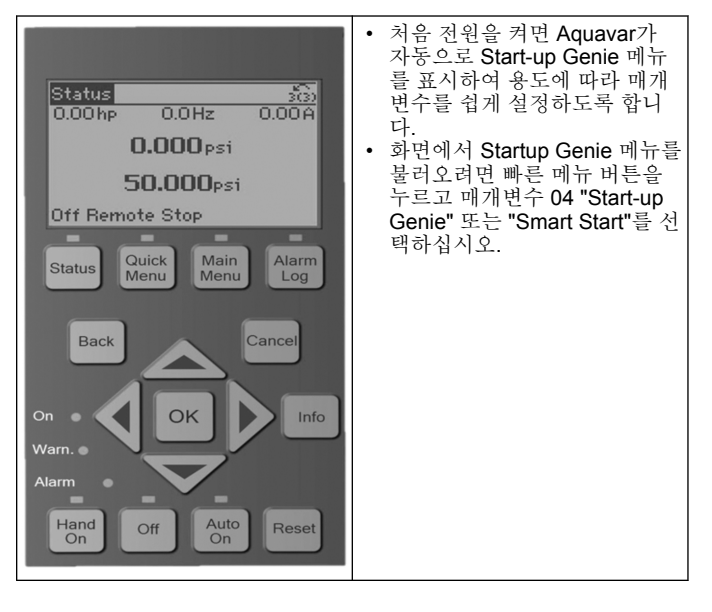

1

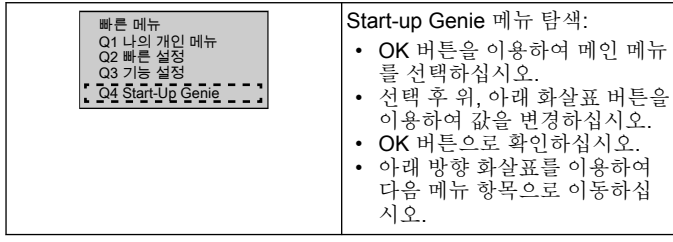

# **3.2 Start-Up Genie(Smart Setup)**

드라이브 전원을 켜고 아래 단계에 따라 드라이브를 프로그래밍하십시 오.

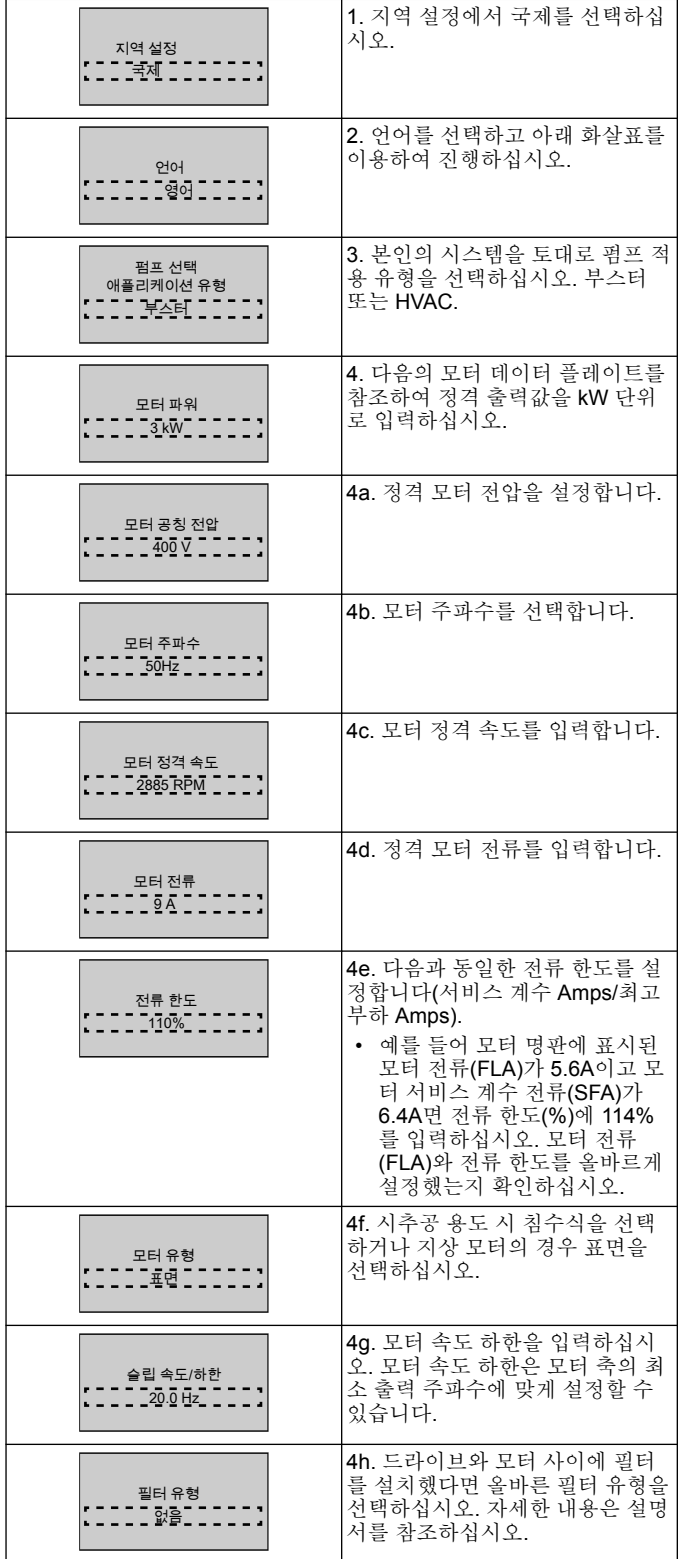

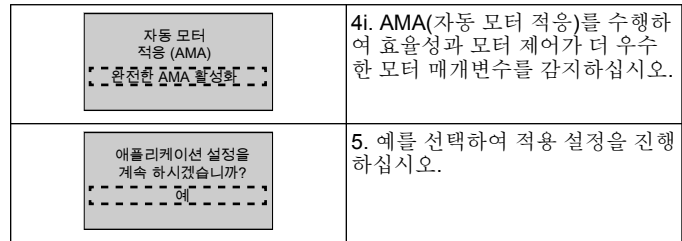

# **3.3** 애플리케이션 설정

# **3.3.1** 작동 모드를 선택하십시오

시스템에 맞는 작동 모드를 선택하십시오.

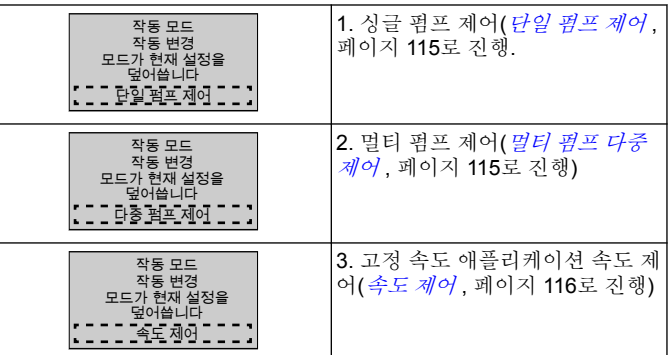

# **3.3.2** 단일 펌프 제어

상시 압력, 저출력 펌프 예시.

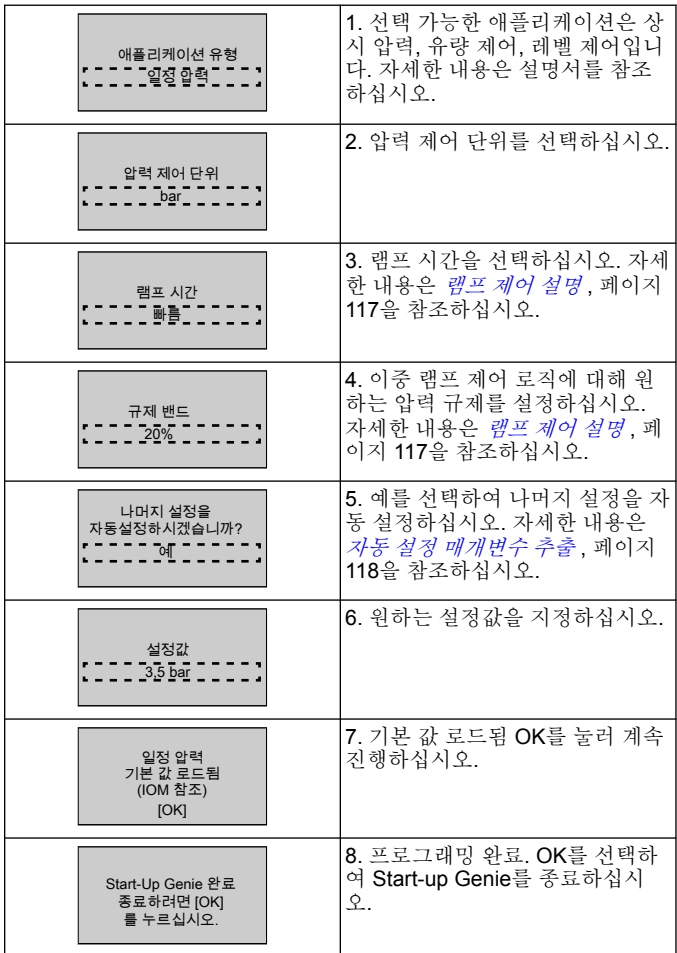

# **3.3.3** 멀티 펌프 다중 제어

이 예시는 네 개의 펌프와 상시 압력 제어를 다룹니다. 첫 번째 인버터부터 마지막 인버터까지 동일한 매개변수 값으로 구성합 니다.

<span id="page-115-0"></span>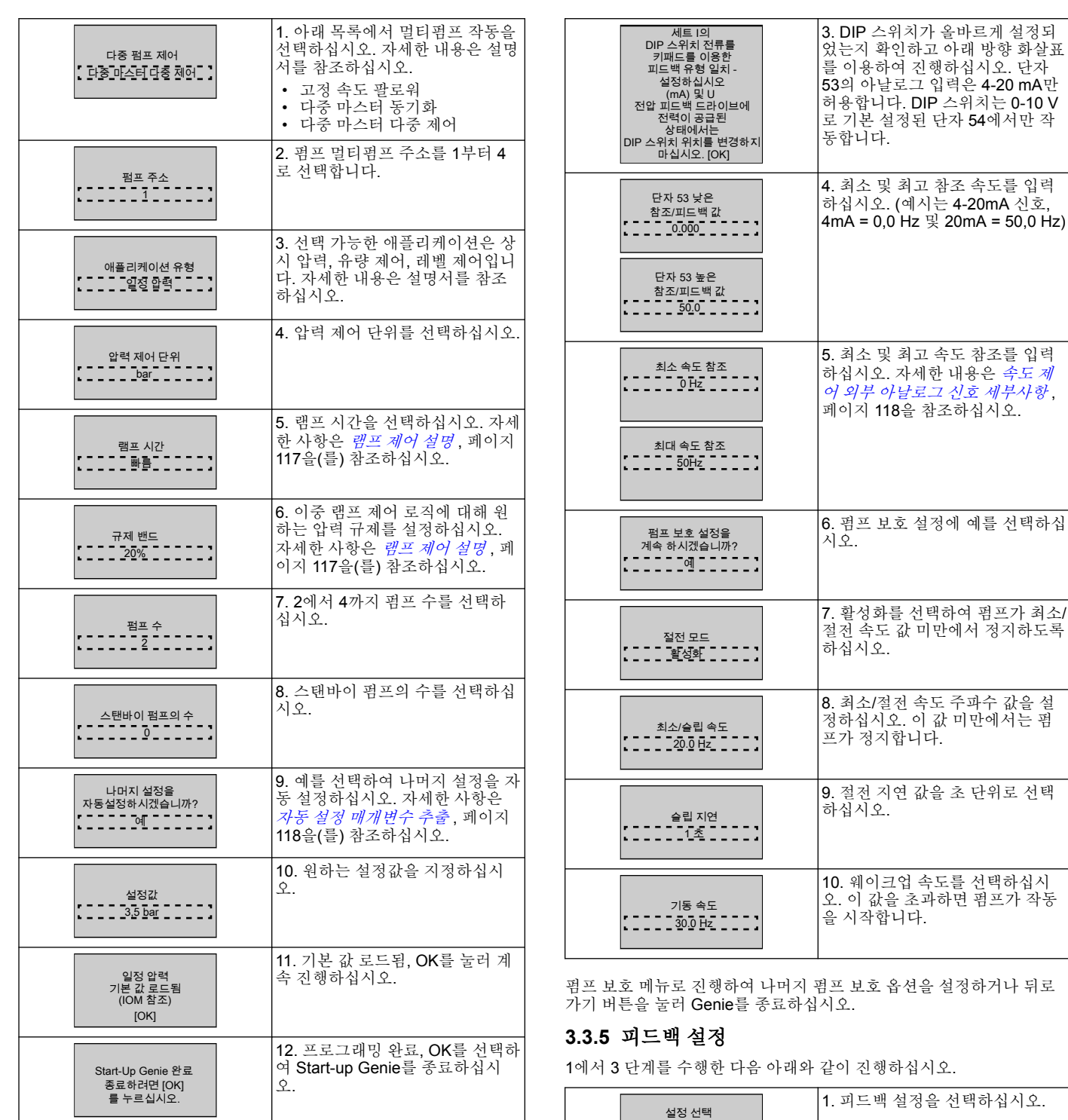

# **3.3.4** 속도 제어

외부 아날로그 제어 신호를 이용한 상시 속도 애플리케이션 예시

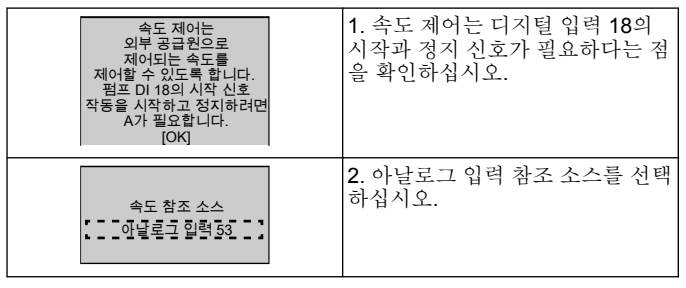

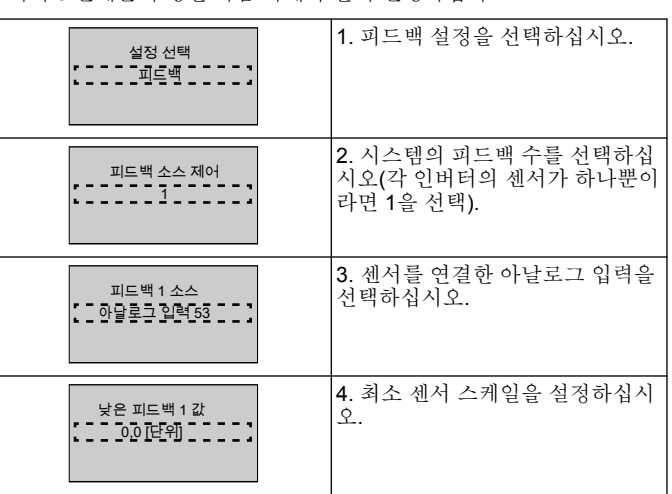

<span id="page-116-0"></span>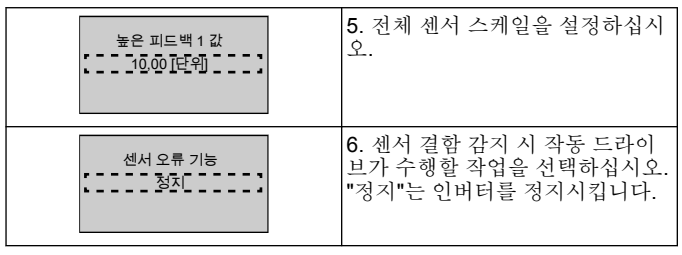

# **3.3.6** 펌프 보호

1에서 3 단계를 수행한 다음 아래와 같이 진행하십시오.

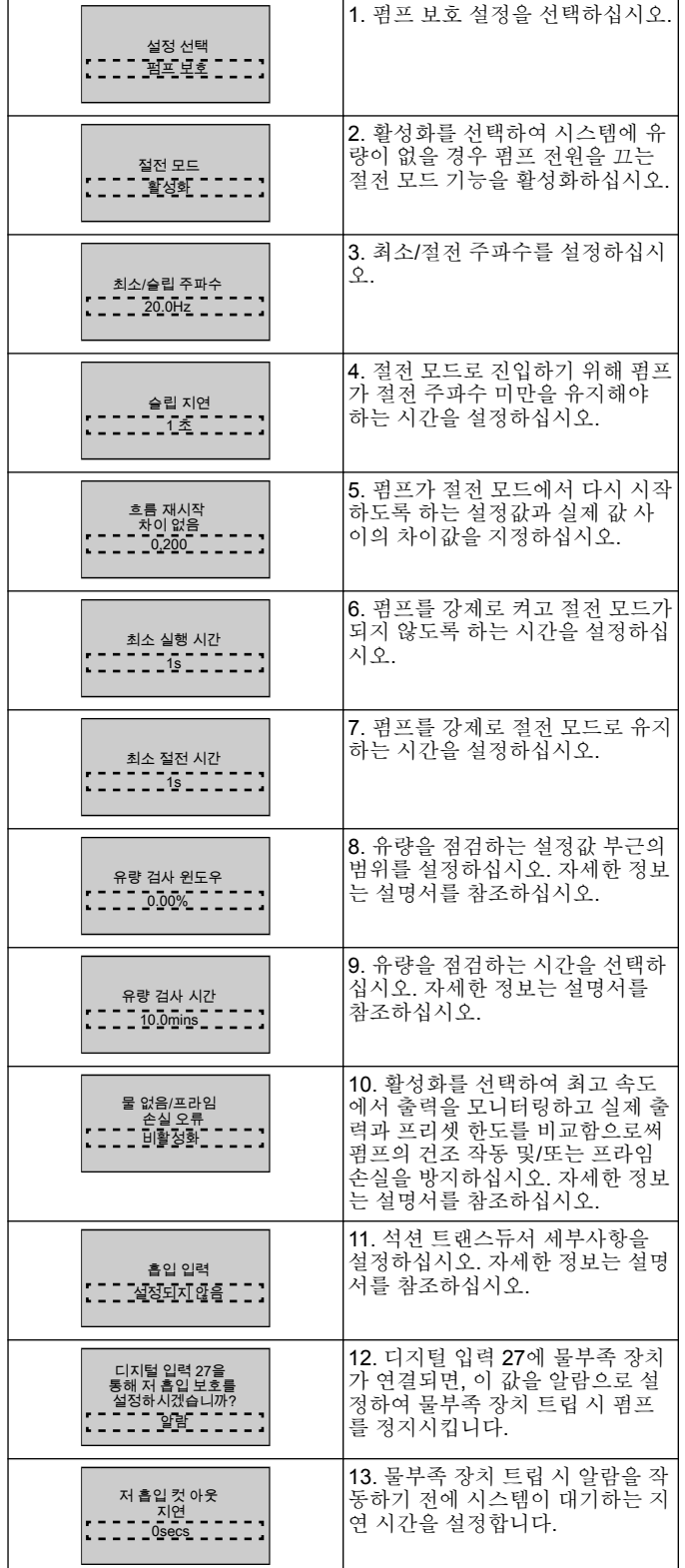

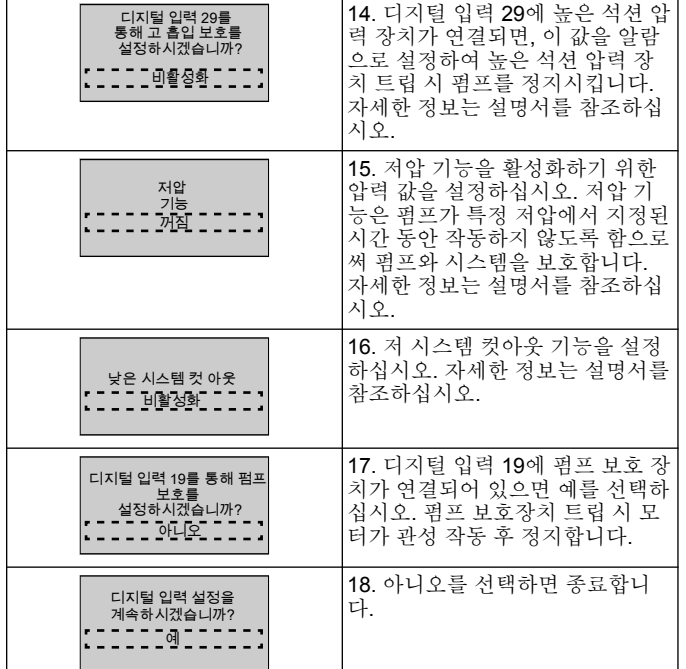

# **3.3.7** 통신 설정

1에서 3 단계를 수행한 다음 아래와 같이 진행하십시오.

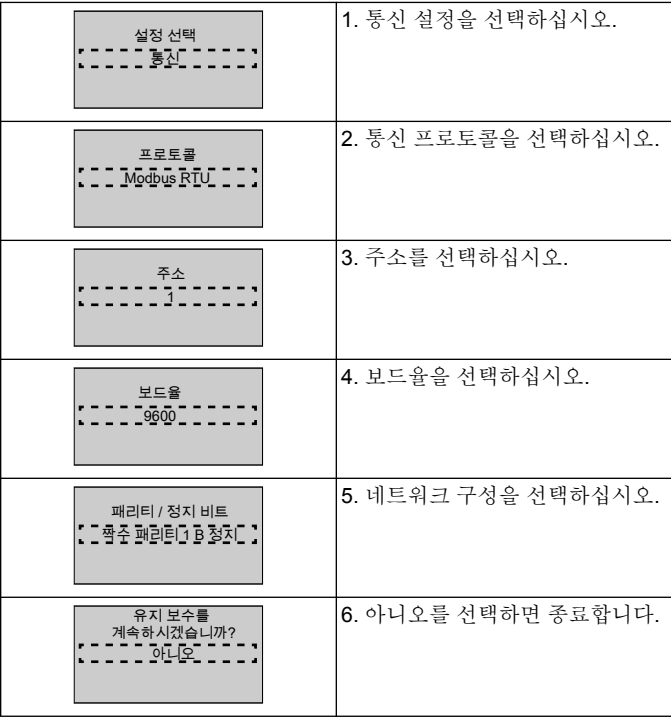

# **4** 추가 정보

## **4.1** 램프 제어 설명

시스템 제어는 고정 램프를 이용하여 아래 설명된 설정값에 따라 시스 템 변수를 조정합니다.

램프는 프리셋 값 중 하나로 설정할 수 있습니다.

- **느림**: 큰 펌프 크기
- 보통: 중간 펌프 크기 • **빠름**: 작은 펌프 크기

<span id="page-117-0"></span>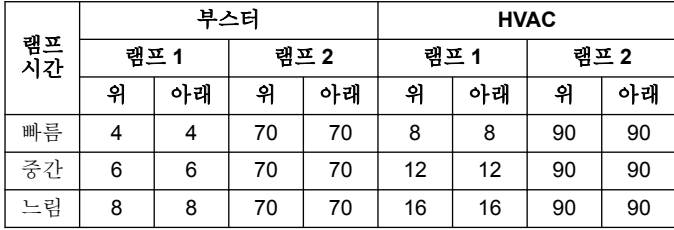

램프는 초 단위로 표시되며 모터가 0 Hz에서 최대 주파수까지, 또는 최 대 주파수에서 0 Hz까지 도달하는데 필요한 시간을 나타냅니다. 램프 1(위 또는 아래)은 항상 최소 주파수/절전 주파수 미만으로 피드백

값이 규제 대역폭을 벗어났을 때 이용됩니다.

램프 2(위 또는 아래)는 피드백 값이 규제 밴드 이내일 때 이용됩니다. 모터 제어는 피드백 값이 규제 밴드 상한에 도달할 때까지 램프 업(1 또 는 2)을 이용합니다. 상한에 도달하면 모터 제어는 피드백 값이 규제 밴 드 하한에 도달할 때까지 램프 다운(1 또는 2)을 이용합니다.

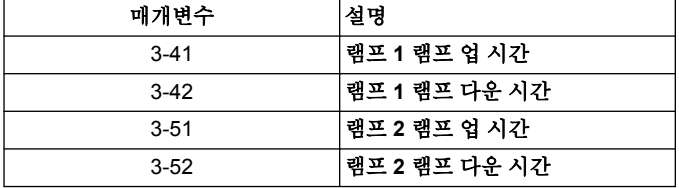

#### 그림 **48:** 차트

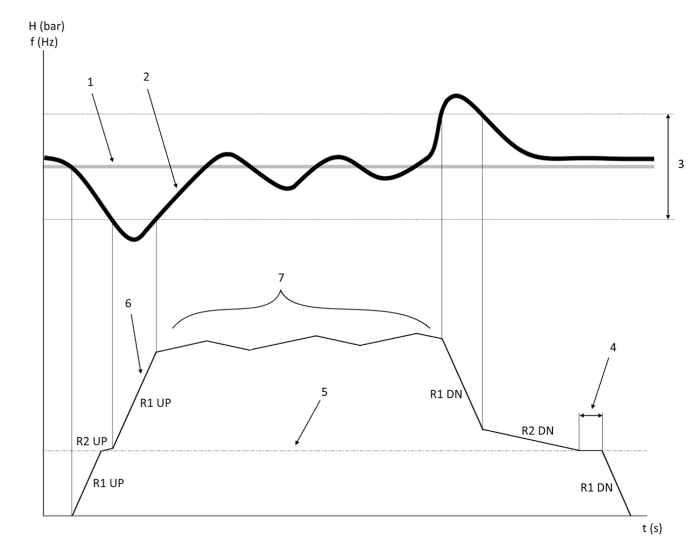

1. 설정값

2. 제어 피드백(실제 값)

3. 규제 밴드<br>4. 절전 지연

- 4. 절전 지연 5. 절전 주파수
- 6. 출력 주파수
- 7. 램프 2 업 및 램프 2 다운을 이용한 규제(느린 램프)

**4.2** 속도 제어 외부 아날로그 신호 세부사항

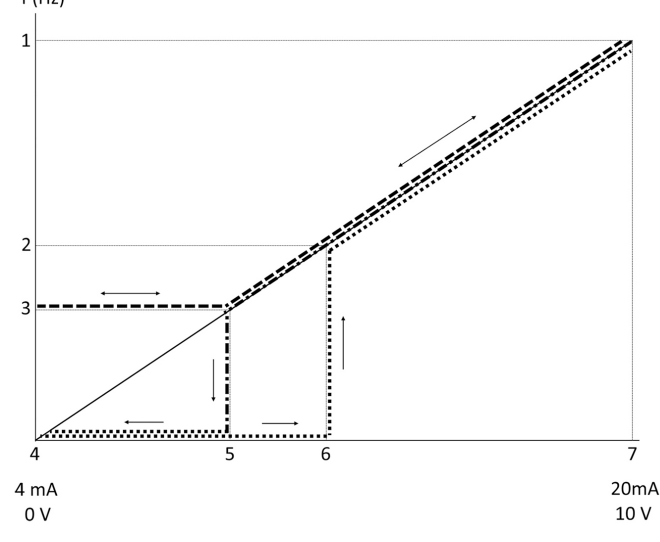

- 1. 최대 속도 참조<br>2. 기동 속도
- 2. 기동 속도

 $f(Hz)$ 

- 3. 최소/절전 속도 4. 단자 53 낮은 참조/피드백 값
- 5. 절전 속도에 해당하는 아날로그 값
- 6. 웨이크업 속도에 해당하는 아날로그 값
- 7. 단자 53 높은 참조/피드백 값

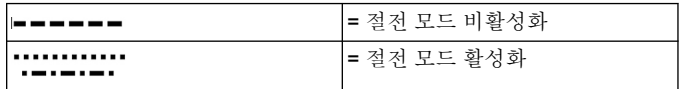

참고: 절전 모드가 비활성화된 경우, 아날로그 값이 절전 속도 미만이면 펌프가 절전 속도로 작동합니다.

#### 아날로그 입력 **53(4-20 mA)** 설정 예시**:**

최대 속도 참조 = 50(Hz) 최소/절전 속도 = 20(Hz) 웨이크업 속도 = 25(Hz) 단자 53 낮은 참조/피드백 값 = 0 단자 53 높은 참조/피드백 값 = 50

절전 속도에 해당하는 아날로그 값:

신호 범위*\*(*최저 속도*/*최고 속도*) +* 영점 *16 \*(20 / 50) + 4 = 10,4(mA)* 웨이크업 속도에 해당하는 아날로그 값:

신호 범위*\*(*웨이크업 속도*/*최고 속도*) +* 영점 *16 \*(25 / 50) + 4 = 12(mA)*

#### **4.3** 자동 설정 매개변수 추출

다음 매개변수는 Start-up Genie 절차에서 수행된 자동 설정 구성의 추 출입니다.

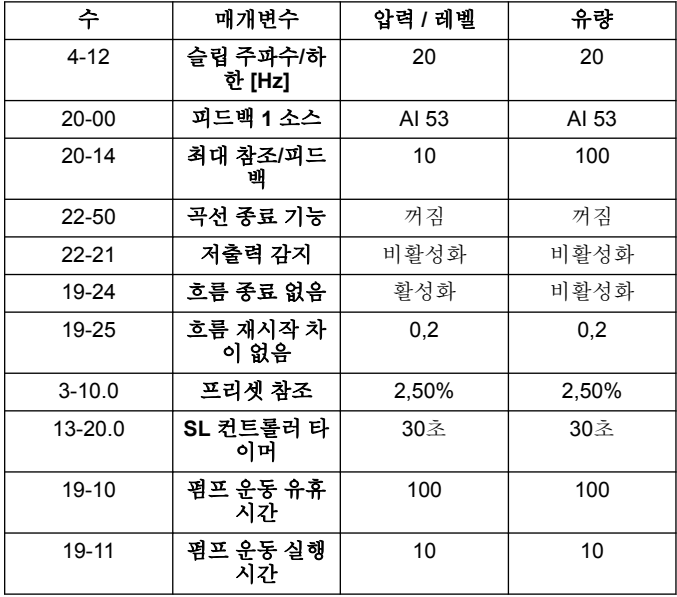

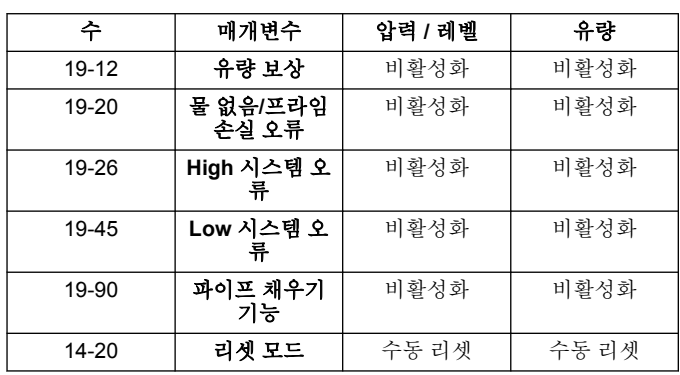

# **4.4** 나의 개인 메뉴

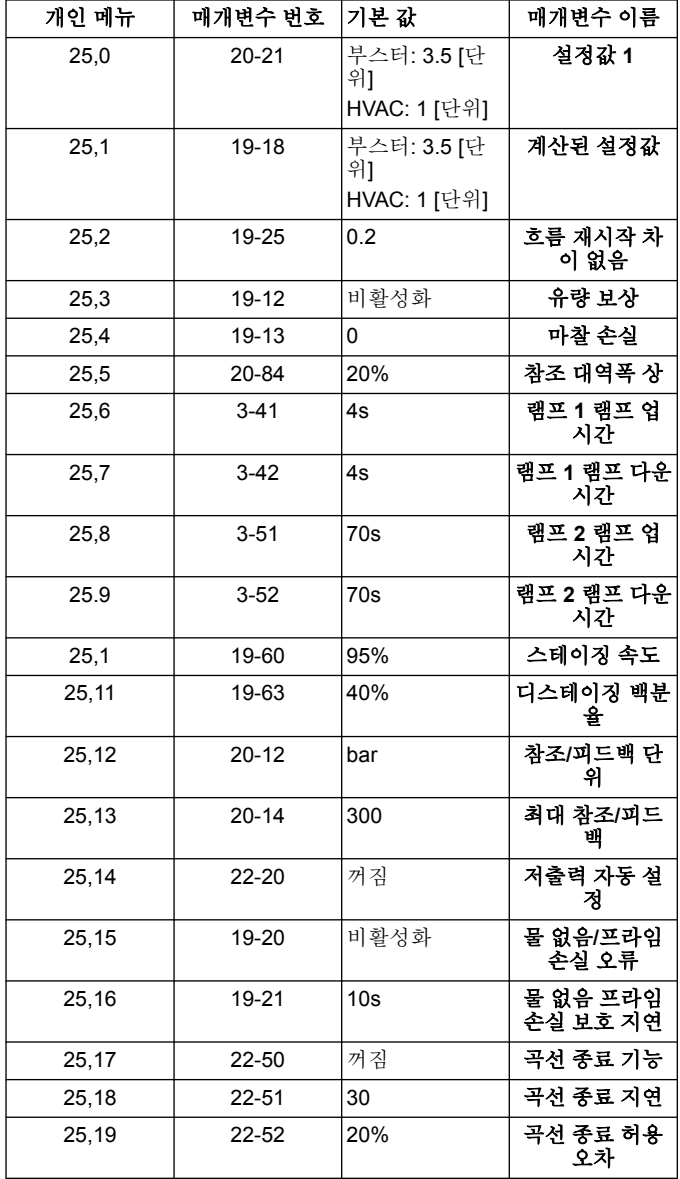

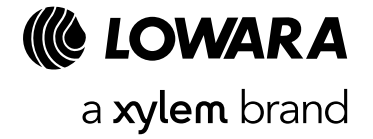

Xylem Service Italia S.r.l. Via Vittorio Lombardi 14 Montecchio Maggiore VI 36075 Italy [www.xylem.com/lowara](http://www.xylem.com/lowara)